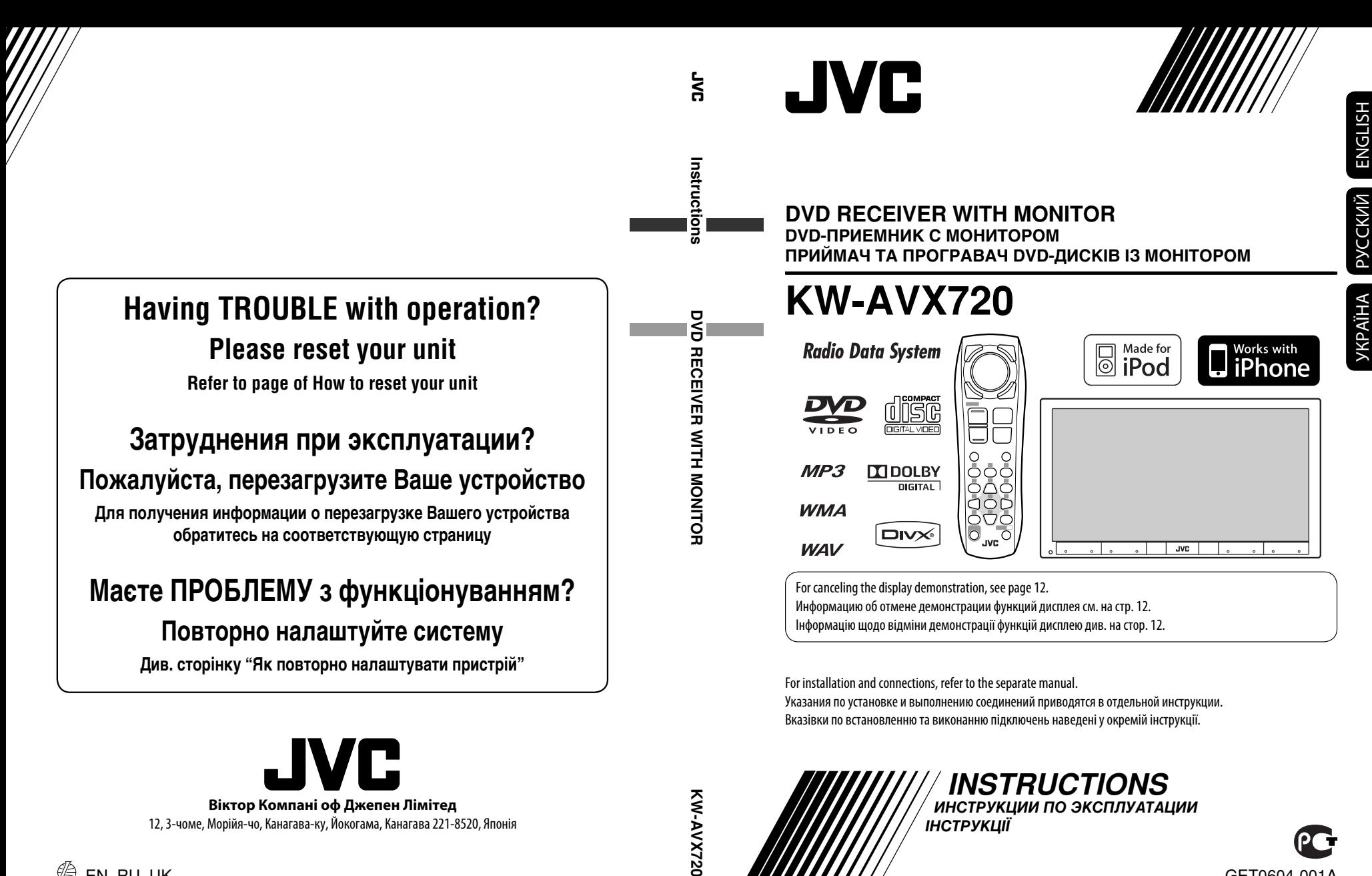

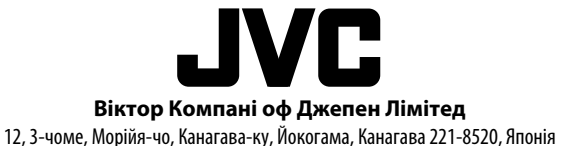

 $\mathscr{L}$  EN, RU, UK © 2009 Victor Company of Japan, Limited

0109DTSMDTJEIN

KW-AVX720

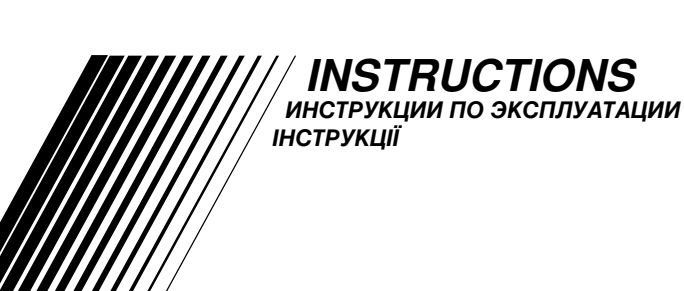

GET0604-001A

[EE]

Thank you for purchasing a JVC product.

Please read all instructions carefully before operation, to ensure your complete understanding and to obtain the best possible performance from the unit.

### **IMPORTANT FOR LASER PRODUCTS**

- 1. CLASS 1 LASER PRODUCT
- 2. **CAUTION:** Do not open the top cover. There are no user serviceable parts inside the unit; leave all servicing to qualified service personnel.
- 3. **CAUTION:** Visible and/or invisible class 1M laser radiation when open. Do not view directly with optical instruments.
- 4. REPRODUCTION OF LABEL: CAUTION LABEL, PLACED OUTSIDE THE UNIT.

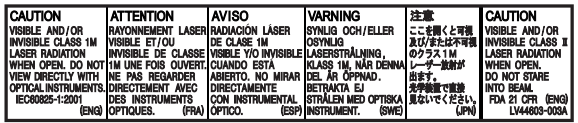

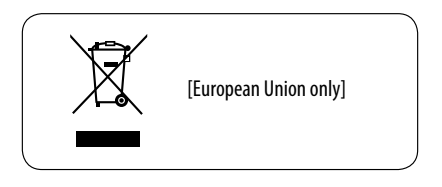

### **WARNINGS:**

#### **(To prevent accidents and damage)**

- DO NOT install any unit or wire any cable in a location where;
	- it may obstruct the steering wheel and gearshift lever operations.
	- it may obstruct the operation of safety devices such as air bags.
	- it may obstruct visibility.
- DO NOT operate the unit while driving. If you need to operate the unit while driving, be sure to look around carefully.
- The driver must not watch the monitor while driving.

### **How to reset your unit**

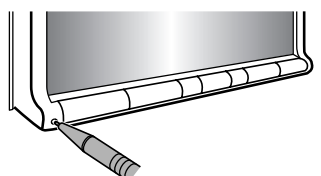

• Your preset adjustments will also be erased (except the registered Bluetooth device).  $($   $\odot$   $28, 40)$ 

### **How to forcibly eject a disc**

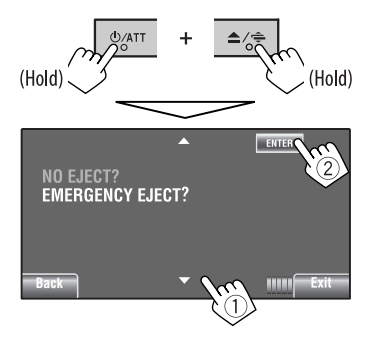

- You can forcibly eject the loaded disc even if the disc is locked. To lock/unlock the disc, **32.**
- Be careful not to drop the disc when it ejects.
- If this does not work, reset your unit.

#### **For safety...**

- Do not raise the volume level too much, as this will block outside sounds, making driving dangerous.
- Stop the car before performing any complicated operations.

#### **Temperature inside the car...**

If you have parked the car for a long time in hot or cold weather, wait until the temperature in the car becomes normal before operating the unit.

#### **Cautions on the monitor:**

- The monitor built in this unit has been produced with high precision, but it may have some ineffective dots. This is inevitable and is not malfunction.
- Do not expose the monitor to direct sunlight.
- Do not operate the touch panel using a ball-point pen or similar tool with the sharp tip. Touch the buttons on the touch panel with your finger directly (if you are wearing a glove, take it off).
- When the temperature is very cold or very hot...
	- Chemical changes occur inside, causing malfunction.
	- Pictures may not appear clearly or may move slowly. Pictures may not be synchronized with the sound or picture quality may decline in such environments.

#### **How to read this manual**

- $\cdot$   $\lt$   $>$  is used to indicate the variable screens/ menus/operations/settings that appear on the touch panel.
- [ ] is used to indicate the buttons on the touch panel.
- $\cdot$  ( $\odot$  page number) is used to indicate the reference page number of the related topics/ operations/settings.
- **Operation index:** To locate easily the desired operations/functions. (**C** 65)
- **Indication language:** English indications are used for the purpose of explanation. You can select the indication language from the <**AV Menu**>. (**Q** 15)

# **Playable disc type**

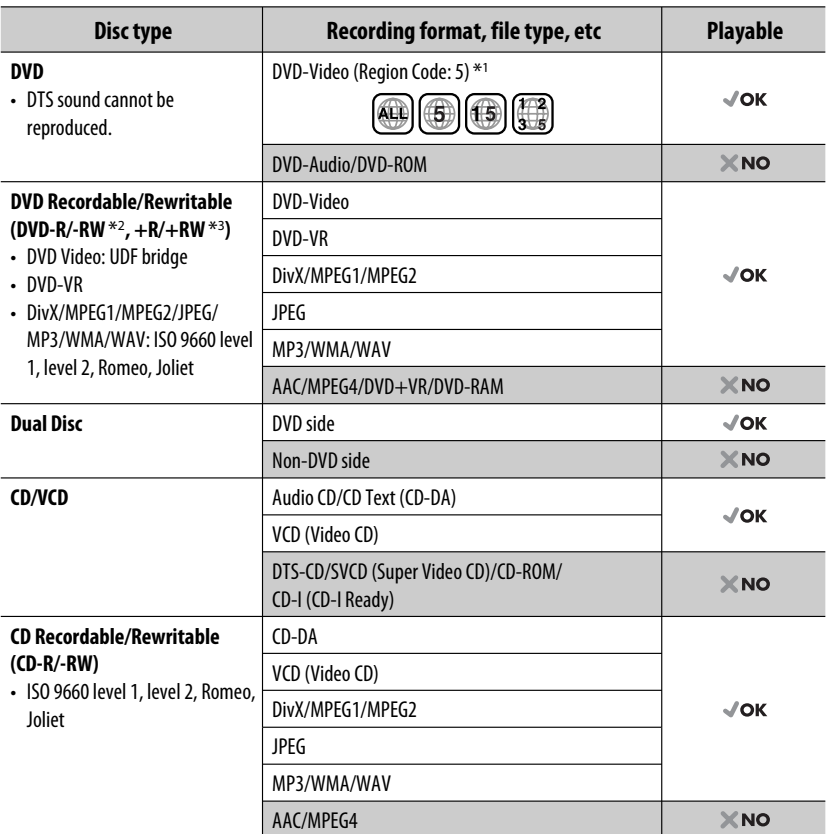

\*1 If you insert a DVD Video disc of an incorrect Region Code, "Region code error" appears on the screen.

\*2 DVD-R recorded in multi-border format is also playable (except for dual layer discs). DVD-RW dual layer discs are not playable.

 $*$ <sup>3</sup> It is possible to play back finalized  $+R/+RW$  (Video format only) discs. "DVD" is selected as its disc type when a +R/+RW disc is loaded. +RW double layer discs are not playable.

#### **Caution for DualDisc playback**

The Non-DVD side of a "DualDisc" does not comply with the "Compact Disc Digital Audio" standard. Therefore, the use of Non-DVD side of a DualDisc on this product may not be recommended.

#### **Caution on volume setting:**

Digital devices (CD/USB) produce very little noise compared with other sources. Lower the volume before playing these digital sources to avoid damaging the speakers by sudden increase of the output level.

# **CONTENTS**

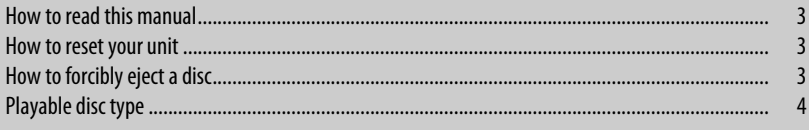

# **INTRODUCTIONS**

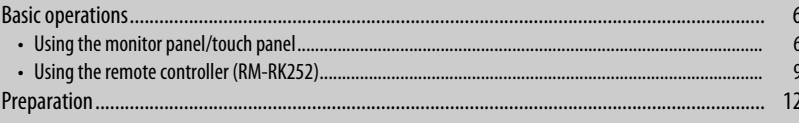

# **AV MENU**

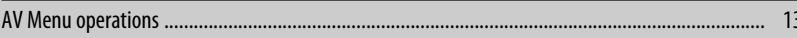

# **OPERATIONS**

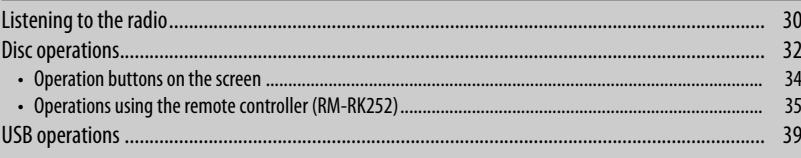

# **EXTERNAL DEVICES**

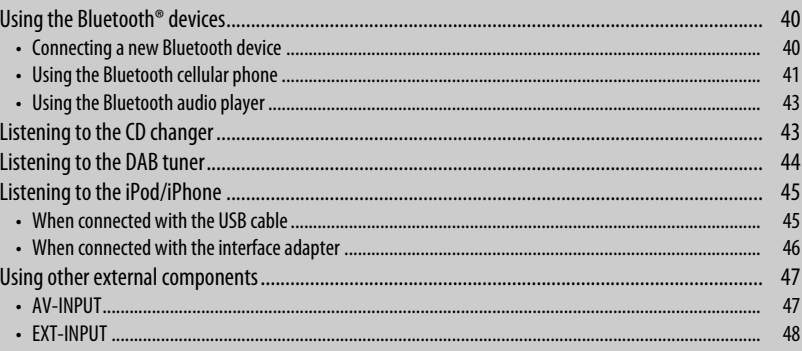

# **REFERENCES**

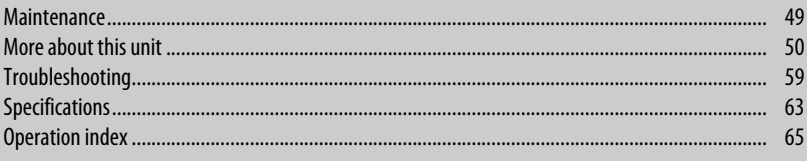

# **Basic operations**

ENGLISH

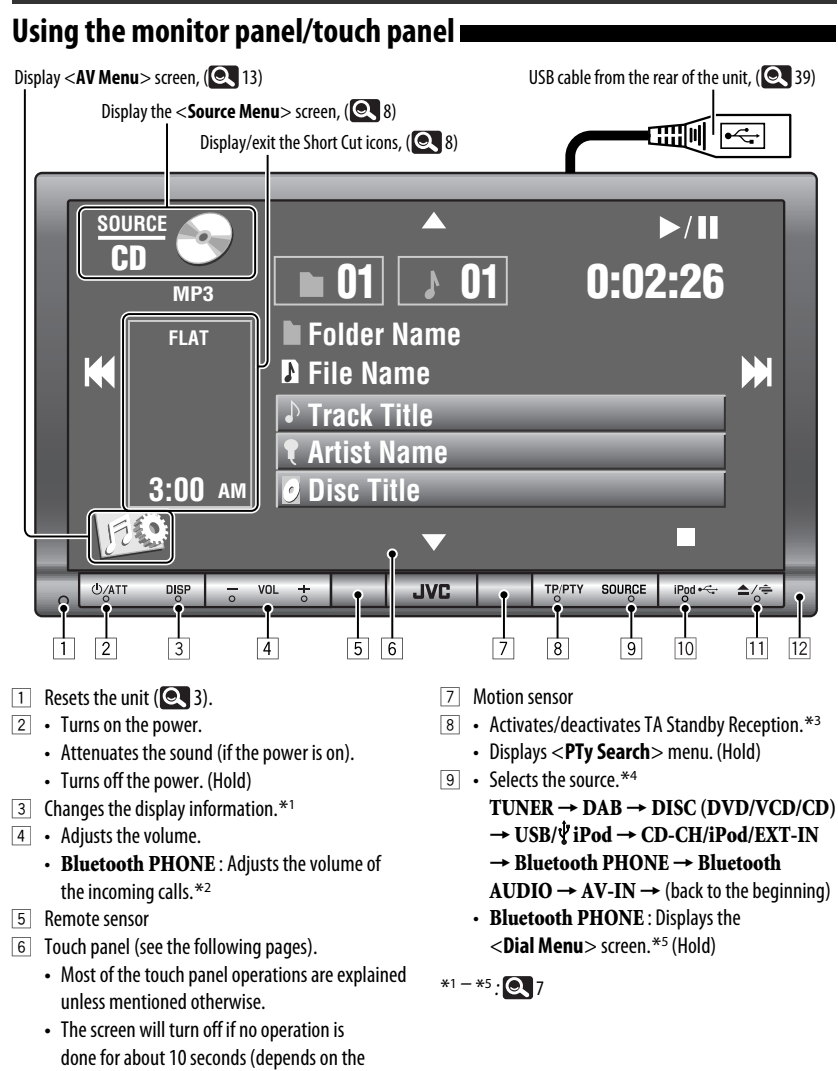

<**Illumination**> setting). (**Q** 19)

6

- p Selects "**USB/ iPod**" as the source.
	- Switches the setting between "HEAD MODE" and "iPod MODE" (Hold)
- **11** Displays <**Open/Tilt**> screen. \*6
	- [**Open**] : Opens the monitor panel.
	- [**Eject**] : Ejects the disc.
	- [**Close**] : Closes the monitor panel.
	- [**Tilt +**] : Tilts open the monitor panel.
	- [**Tilt –**] : Tilts close the monitor panel.
	- Ejects the disc and display <**Open/Tilt**> screen. (Hold)
	- Closes the monitor panel if the panel is opened.
- 12 Monitor panel
- \*1 Available display information varies among the playback sources.  $($   $\bullet$  56)
- \*2 This adjustment does not affect the volume level of other sources.
- \*3 The TP indicator lights up when activated; flashes when the unit tune into another station providing Radio Data System signals.

When a DAB tuner is connected, TA Standby Reception also searches for DAB services.

- \*4 Available sources depend on the external components you have connected, media you have attached, and the  $\langle$ **Input** $>$  settings you have made. ( $\langle$ **18**)
- \*5 Only when Bluetooth phone is connected.
- \*6 Shaded items cannot be used.

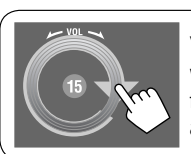

You can also adjust the volume by moving your finger on the touch panel as illustrated.

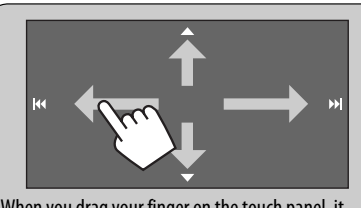

When you drag your finger on the touch panel, it functions in the same way as touching  $[4 / \nabla$ 

 $\left| \blacktriangleleft \blacktriangleleft / \blacktriangleright \blacktriangleright \right| \right|$ .

#### **Touch panel and button illumination**

Dependable on the <**Illumination**> setting.  $(Q_1 19)$ 

- Turned off:
	- When no operation is done for about 10 seconds.
- Turned on again:
	- When you touch the touch panel or move your hand nearby.
	- When you use the remote controller.
	- When a call/SMS comes in (for Bluetooth cellular phone).
	- When the source automatically changed by receiving the Traffic Announcement /PTY programme.
	- When the signal from the rear view camera comes in.
- Always turned on:
	- When <**AV Menu**> screen is displayed.
	- When <**Source Menu**> screen is displayed.
	- When <**Open/Tilt**> screen is displayed.
	- When <**Illumination**> is set to <**Normal**>.

Continued on the next page

#### **<Source Menu> screen**

You can also select the source using the touch panel.

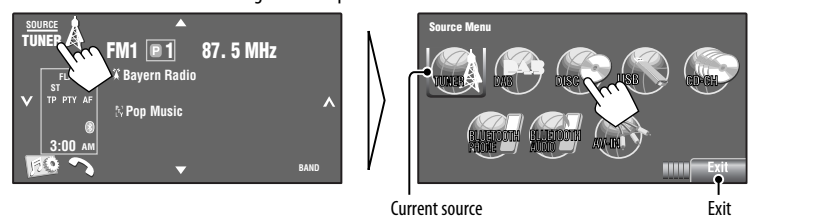

#### **Short Cut icons**

You can easily access some frequently used functions by using the Short Cut icons.

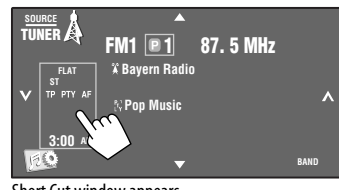

Short Cut window appears.

• To exit from the window, press the button again.

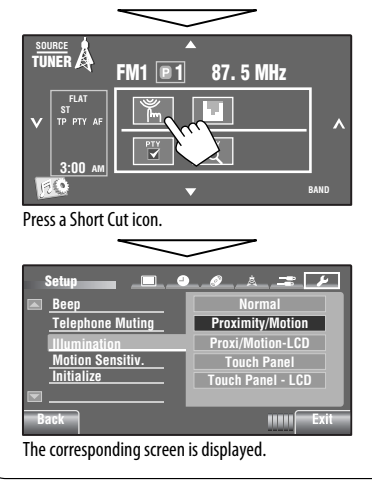

Available icons vary among the sources. Displays <**Illumination**> menu.  $($  ( $\odot$  19) Changes the sound mode.  $(20)$ m Turns on or off Track/Chapter Repeat.  $\overline{G}$  $(Q<sub>23</sub>)$ Displays <**Aspect**> menu. (**Q** 15)  $\overline{+}$ Activates PTY Standby Reception.  $\overline{N}$  $(Q<sub>22</sub>)$ Activates Announcement Standby  $\overline{\mathbf{y}}$ Reception. (**Q** 23) Displays <**PTy Search**> menu.  $\overline{O}$  $(Q, 31)$ Activates <**Voice Dialing**> function.  $\bullet$  $(Q_2 27)$ Displays <Redial> menu. (**Q** 27)  $\Box$ 

# **Using the remote controller (RM-RK252)**

#### **Installing the batteries**

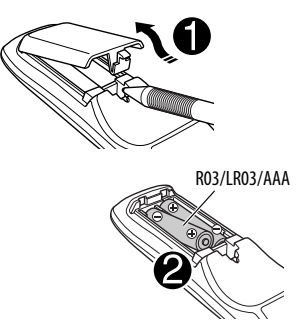

Insert the batteries into the remote controller by matching the polarity  $(+)$  and  $-)$  correctly.

#### **Caution:**

- Danger of explosion if battery is incorrectly replaced. Replace only with the same or equivalent type.
- Battery shall not be exposed to excessive heat such as sunshine, fire, or the like.

#### **If the effectiveness of the remote controller decreases, replace the batteries.**

#### **Before using the remote controller:**

- Aim the remote controller directly at the remote sensor on the unit.
- DO NOT expose the remote sensor to bright light (direct sunlight or artificial lighting).

The following describes all the available operations for all the sources.

• To easily locate the available operations between different type of files, **Q** 35, 36.

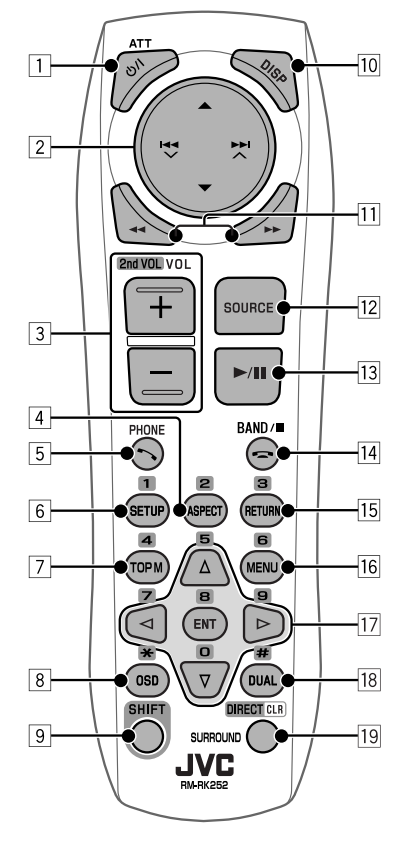

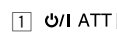

#### 1 **button**

- Turns the power on if pressed briefly or attenuates the sound when the power is on.
- Turns the power off if pressed and held.

#### 2 5/∞ **buttons**

• **TUNER/DAB**: Selects the preset stations/ services.

Continued on the next page

- ENGLISH
- **DISC/USB**:
	- DVD-Video: Selects the title.
	- DVD-VR: Selects the program/Playlist.
	- **USB**/other discs (except VCD/CD): Selects the folders if included.
- **CD-CH:**
	- Selects the folders if included.
- **iPod**:
	- $\triangle$  : Enters the main menu (then  $\triangle$  / $\blacktriangledown$ /

### $\blacktriangleright$   $\blacktriangleright$   $\blacktriangleright$   $\blacktriangleright$  work as menu

- selecting buttons.)
- $\triangle$ : Returns to the previous menu.
- ∞: Confirms the selection.
- $\blacktriangledown$  : Pauses or resumes playback.

### $\left| \left| \left| \left| \left| \left( \mathbf{b} \right) \right| \right| \right| \right|$  **buttons**

- **TUNER/DAB**:
	- Searches for stations/ensembles automatically if pressed briefly.
	- Searches for stations/ensembles manually if pressed and held.
- **DISC/USB/CD-CH**:
	- Reverse skip/forward skip if pressed briefly.
	- Reverse search/forward search if pressed and held.
- **iPod**:
	- Reverse skip/forward skip if pressed briefly.
	- Reverse search/forward search if pressed and held.
- **iPod**:
	- Reverse skip/forward skip if pressed briefly.
	- Reverse search/forward search if pressed and held.

In menu selecting mode:

- Selects an item if pressed briefly. (Then, press ∞ to confirm the selection.)
- Skips 10 items at a time if pressed and held.
- **Bluetooth AUDIO**:
	- Reverse skip/forward skip if pressed briefly.
- 3 **VOL** (volume) **+ / buttons**
	- Adjusts the volume level.
	- **Bluetooth PHONE**:
		- Adjusts the volume of the incoming calls.

### **2nd VOL** (volume) **buttons**

• Not applicable for this unit.

### 4\* **ASPECT button**

• Changes the aspect ratio of the playback pictures.

## 5 **PHONE button**

Applicable only when a Bluetooth phone is connected.

- Displays <**Dial Menu**> screen.
- Displays <**Redial**> menu if pressed and held.
- Answers incoming calls.

## 6\* **SETUP button**

- Not applicable for this unit.
- 7\* **TOP M** (menu) **button**
	- DVD-Video: Shows the disc menu.
	- DVD-VR: Shows the Original Program screen.
	- VCD: Resumes PBC playback.

### 8 **OSD** (on-screen display) **button**

- Shows the on-screen bar.
- Does not function as " $*$ ."
- 9 **SHIFT button**
	- Functions with other buttons.
- p **DISP** (display) **button**
	- Changes the display information.
- q 1/ ¡ **buttons**
	- **DISC/USB**/ **iPod**: Reverse search/forward search.

#### **12 SOURCE button**

- Selects the source.
- e 3 (play) / 8 (pause) **button**
	- **DISC/USB/** $\dot{\mathbf{\Psi}}$  **iPod**: Starts playback/pauses.
	- **Bluetooth PHONE**: Answers incoming calls.
	- **Bluetooth AUDIO**: Starts playback.
- **r** (end call) **button** 
	- **Bluetooth PHONE**: Ends the call.

#### **BAND button**

- **TUNER/DAB**: Selects the bands.
- 7 (stop) **button**
- **DISC/USB/** $\mathbf{\dot{\Psi}}$  **iPod**: Stops playback.
- **Bluetooth AUDIO**: Pauses.

#### 15<sup>\*</sup> RETURN button

• VCD: Returns to the PBC menu.

#### 16<sup>\*</sup> MENU button

- DVD-Video: Shows the disc menu.
- DVD-VR: Shows the Playlist screen.
- VCD: Resumes PBC playback.

#### $\overline{17}^* \triangle / \triangledown$  buttons

- DVD-Video: Makes selection/settings.
- **CD-CH**: Changes discs in the magazine.

#### $\langle \cdot | \cdot \rangle$  buttons

- DVD-Video: Makes selection/settings.
- DivX/MPEG Video: Skips back or forward by about 5 minutes.

#### **ENT** (enter) **button**

• Confirms selection.

#### **18 DUAL button**

- Not applicable for this unit.
- Does not function as "#."

#### o **DIRECT button**

• **DISC/USB**: Enters direct search mode for chapter/title/program/playlist/folder/track when pressed with SHIFT button ( $\odot$  36).

#### **CLR** (clear) **button**

• **DISC/USB**: Erases the misentry when pressed with SHIFT button.

#### **SURROUND button**

- Not applicable for this unit.
- \* Functions as number buttons when pressed with SHIFT button.
	- **DISC/USB** : Enters chapter/title/program/playlist/ folder/track number after entering search mode by pressing SHIFT and DIRECT. (**Q** 36)
	- **TUNER/DAB** : (Number 1 to 6) : Enters preset station/service number.

This unit is equipped with the steering wheel remote control function.

- See the Installation/Connection Manual (separate volume) for connection.
- Some of the operations might be different with the steering wheel remote control function.

# **Preparation**

# **Canceling the display demonstration and setting the clock**

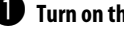

 $\bullet$  Turn on the power.

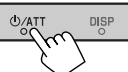

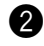

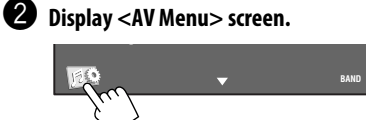

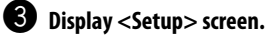

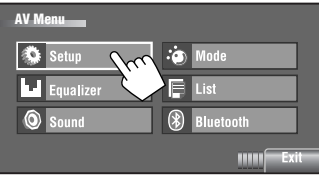

#### **4** Cancel the demonstration.

Select [**Off**].

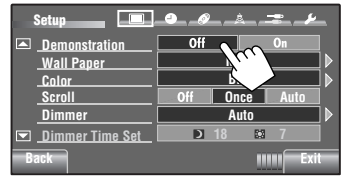

@ **Set the clock.**

**Back**

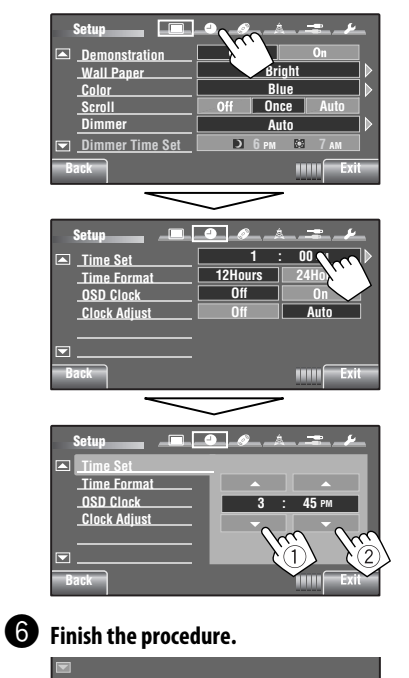

# **AV Menu operations**

You can use the <**AV Menu**> for most of the operations and settings. The available menu items shown on the touch panel, depends on the selected source.

• Non-available items will be shaded.

The following steps are one of the fundamental procedures.

• You can perform the operations/change the settings by following these steps unless mentioned otherwise.

#### ~ **Turn on the power.**

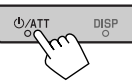

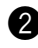

#### **2** Display <AV Menu> screen.

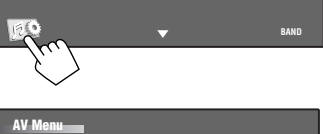

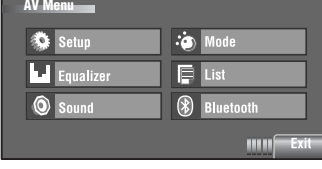

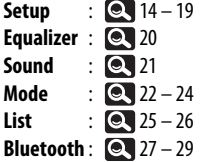

#### **<sup>8</sup>** Press the desired icon/item to perform **the desired operations/settings.**

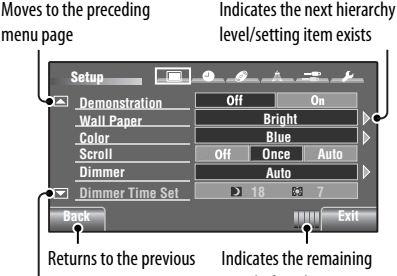

screen.

time before the current screen exit automatically.

Moves to the succeeding menu page

 $m$ 

- Some of the settings do not open the sub-setting screen, but just selecting an option will change the setting.
- To exit from the setting, press [**Exit**]. **AV Menu**

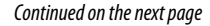

**Setup** E۰,

#### Initial: **Underlined**

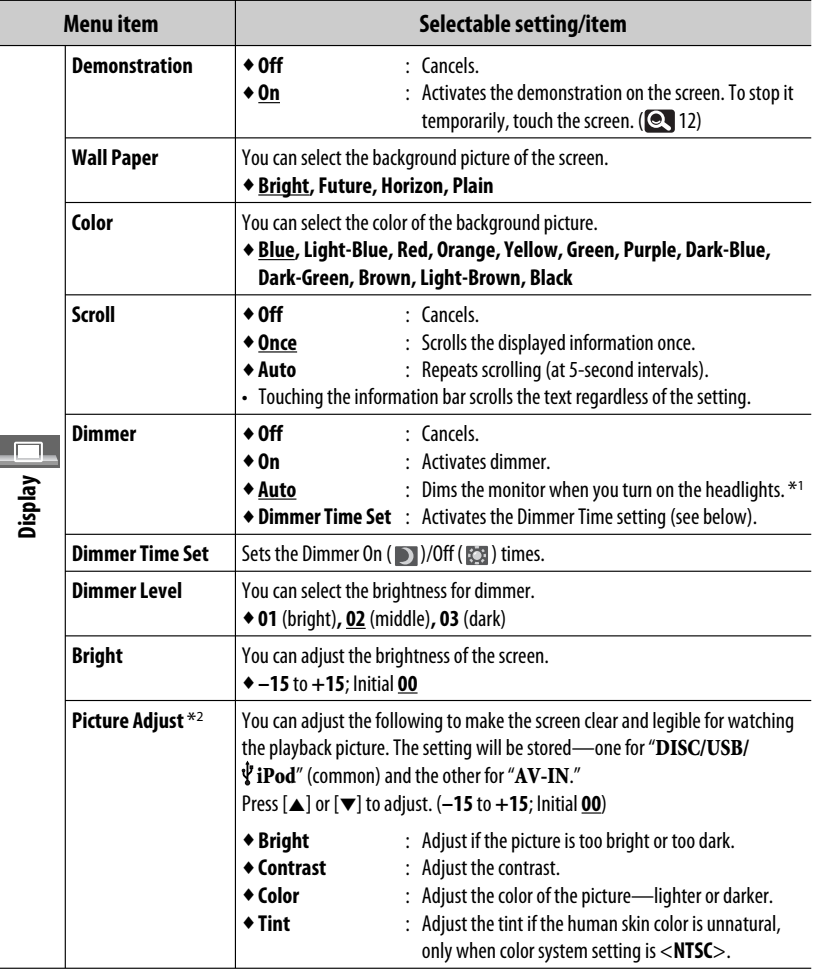

\*1 The ILLUMINATION CONTROL lead connection is required. (See the Installation/Connection Manual.)

\*2 Adjustable only when the source is " **DISC/USB/ iPod**" (the media must contain pictures or videos) or "**AV-IN**."

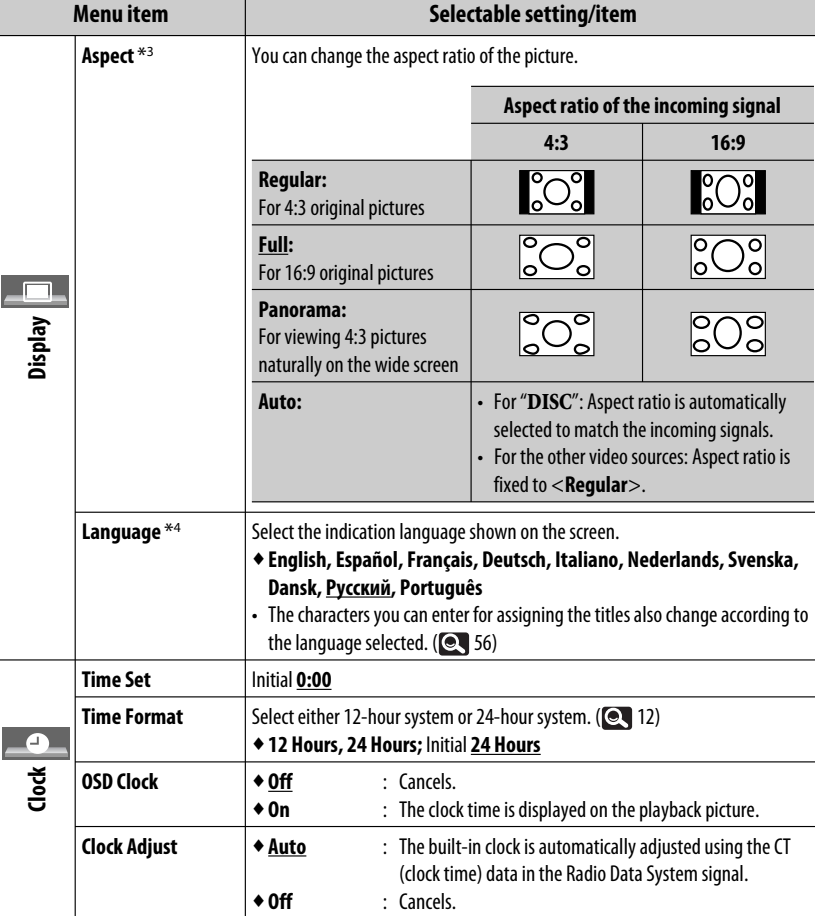

\*3 Not adjustable when no picture is shown.

\*4 Turn off then on the power so that your setting takes effect.

Continued on the next page

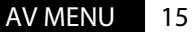

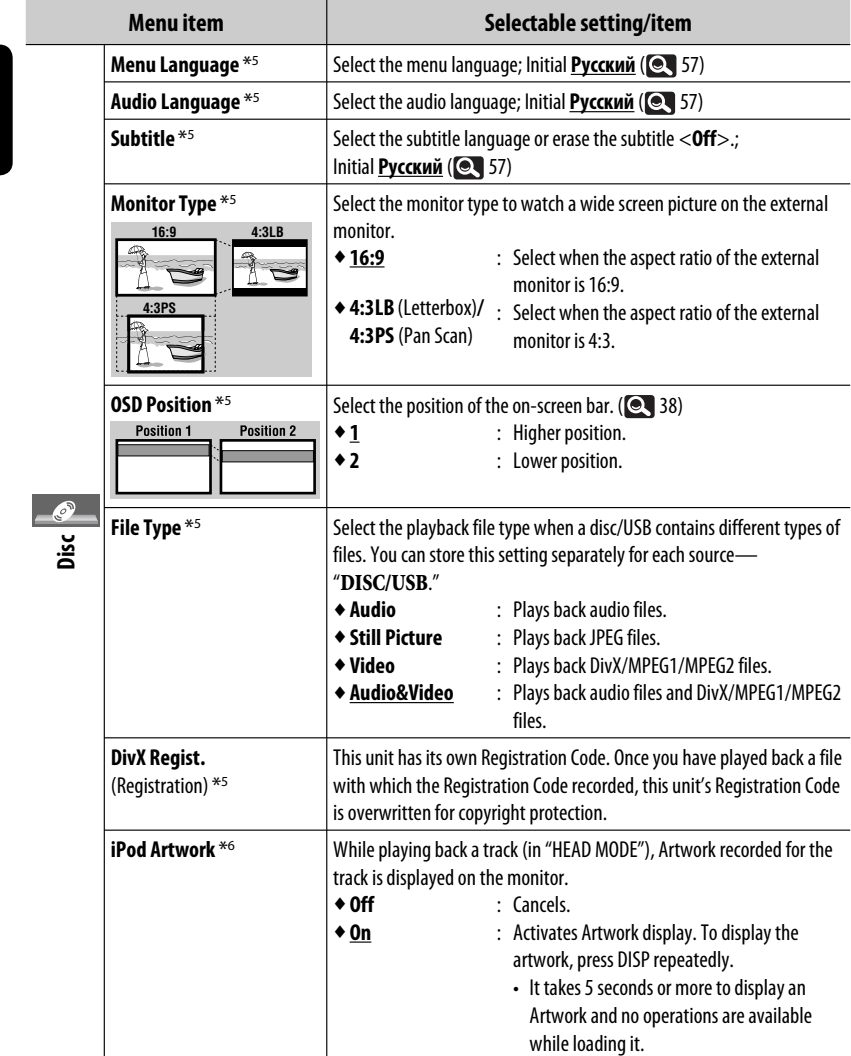

\*5 Selectable only for "**DISC/USB**." (Playback stops when you change the setting.)

\*6 Skip the track so that your setting takes effect.

ĩ

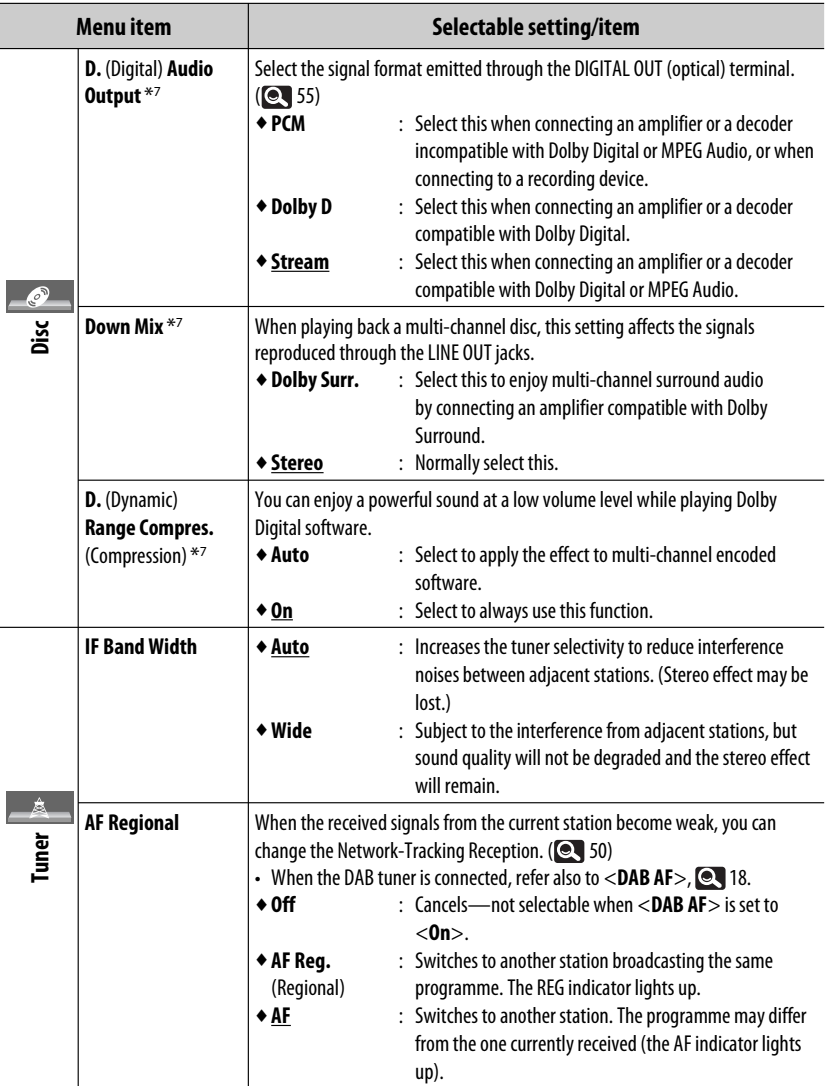

\*7 Selectable only for "**DISC/USB**." (Playback stops when you change the setting.)

Continued on the next page

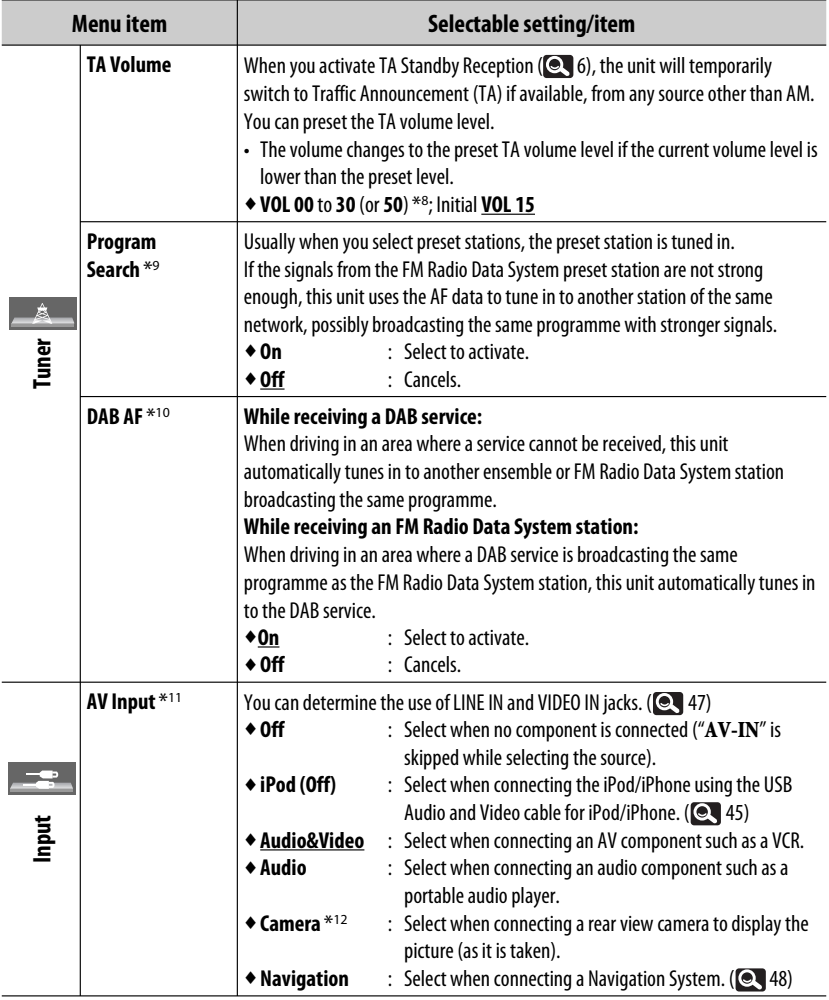

\*8 Depends on the amplifier gain control settings.

\*9 The unit takes some time to tune in to another station using programme search.

\*10 Appears only when DAB tuner is connected.

\*11 Not selectable when "**AV-IN**" is selected as the source.

\*12 The REVERSE GEAR SIGNAL lead connection is required. See Installation/Connection Manual. The rear view through the camera appears on the screen in <**Full**> aspect ratio (regardless of the aspect ratio setting) when you shift the gear to the reverse (R) position. When you press DISP on the monitor panel, or when you shift the gear to another position other than the reverse (R) position, the rear view screen is cleared.

ENGLISH

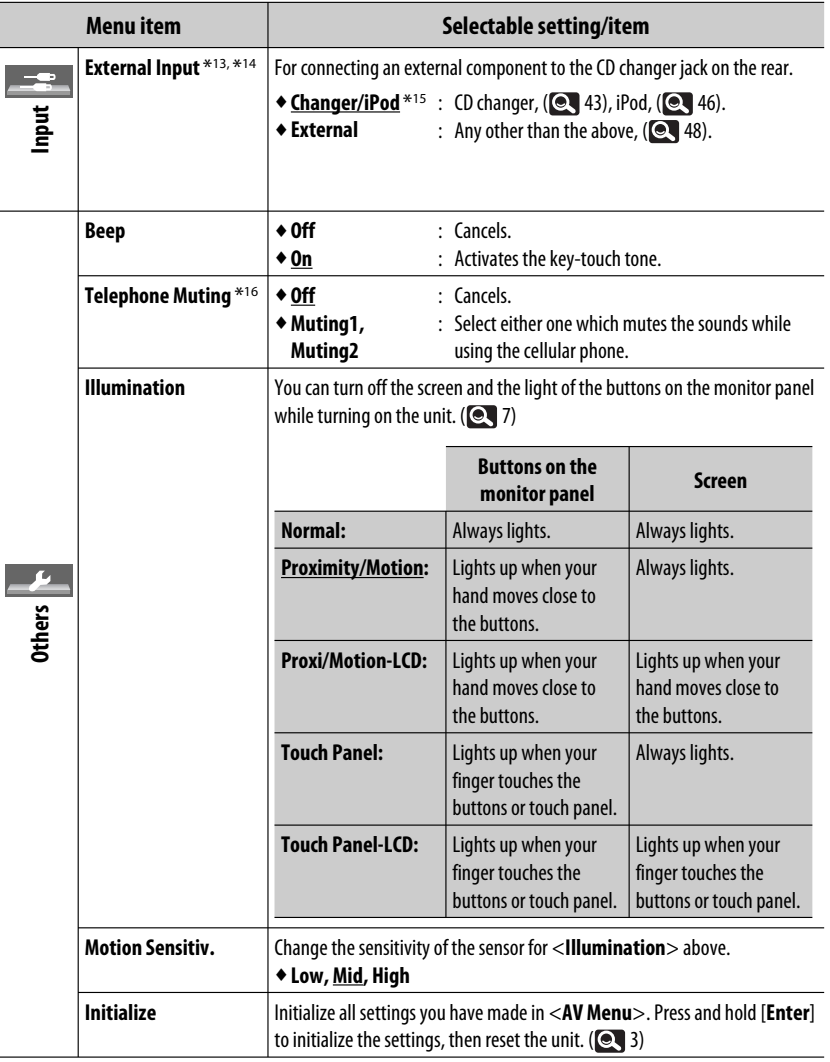

\*13 Not required for Bluetooth adapter and DAB tuner. They are automatically detected.

\*<sup>14</sup> Not selectable when the component connected to the CD changer jack is selected as the source.

\*15 The name of the component detected through the CD changer jack is shown.

\*16 The TEL MUTING lead connection is required. See Installation/Connection Manual.

# **I.J.** Equalizer

genre.

- ENGLISHSelects a preset sound mode suitable to the music ♦**Flat** (Initial)**, Hard Rock, R&B, Pop, Jazz, Dance, Country, Reggae, Classic, User1, User2, User3**
	- **1 Display <AV Menu> screen.**

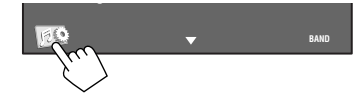

#### **2 Display <Equalizer> screen.**

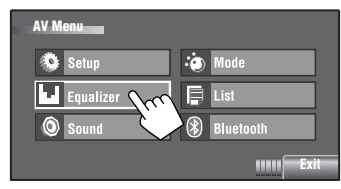

### **3 Select a sound mode.**

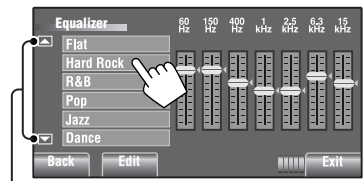

Moves to the other 6 sound modes.

Ex.: When <**Hard Rock**> is selected

# **Storing your own adjustments**

You can store your adjustments into <**User1**>, <**User2**>, and <**User3**>.

**1 Perform steps 1 and 2 above to enter the <Equalizer> screen.**

**2 Adjust the settings, then store.**

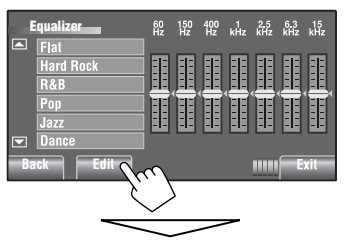

Make adjustments by moving each bar directly.

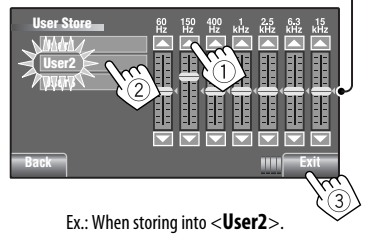

#### **Preset equalizing values**

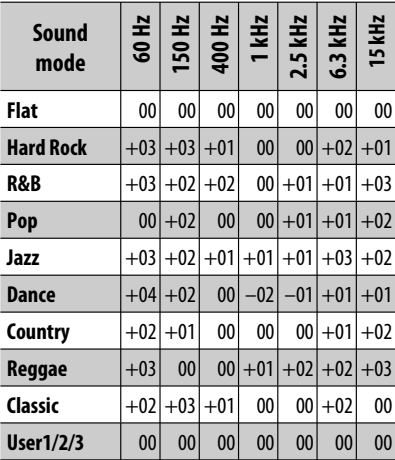

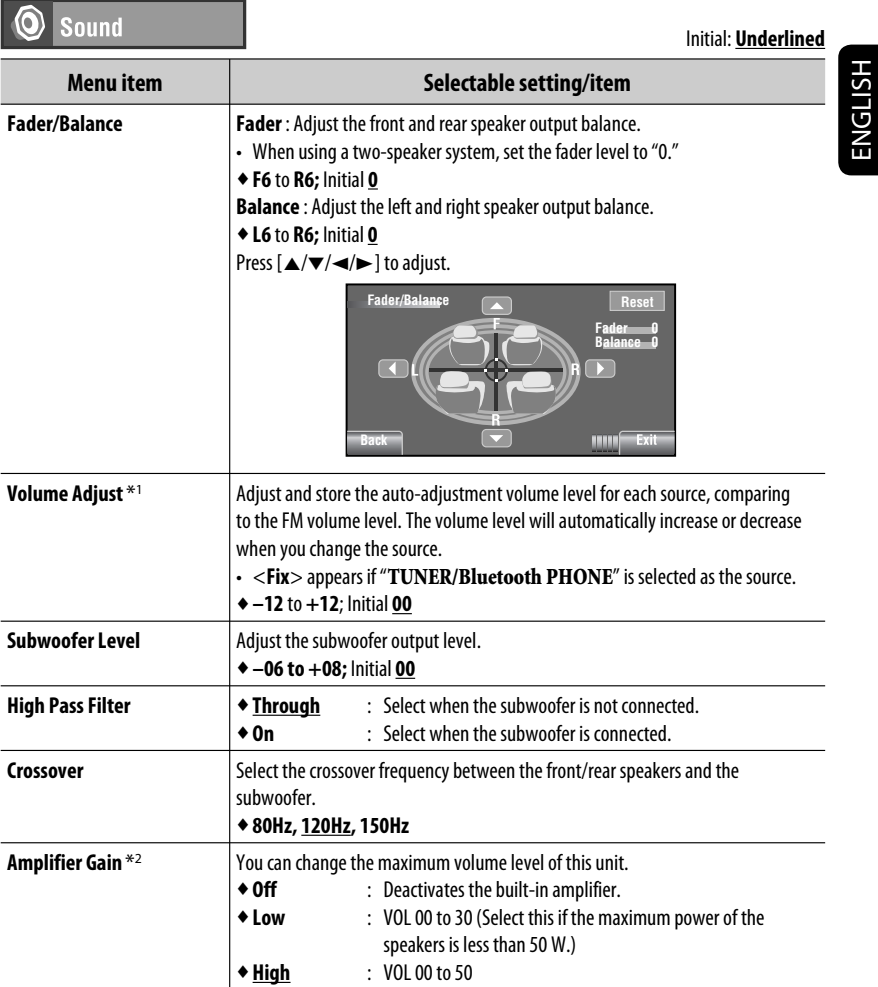

\*1 For " **DISC/USB**": You can make the adjustments separately depending on the audio format—Dolby digital/MPEG Audio and the others.

\*2 The volume level automatically changes to "VOL 30" if you change to <**Low**> with the volume level set higher than "VOL 30."

- • **iPod** \*1 **: Repeat, Random, Audiobooks**
- **AV-IN, EXT-IN**

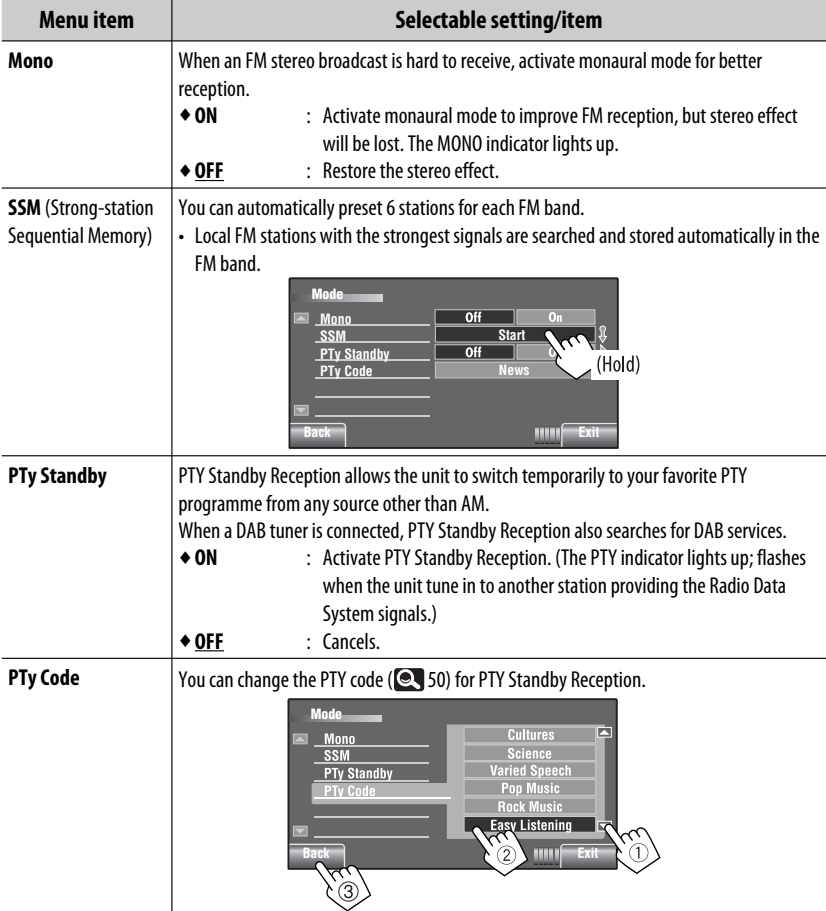

 $*1$  Not applicable in "iPod MODE." ( $\bigcirc$  45)

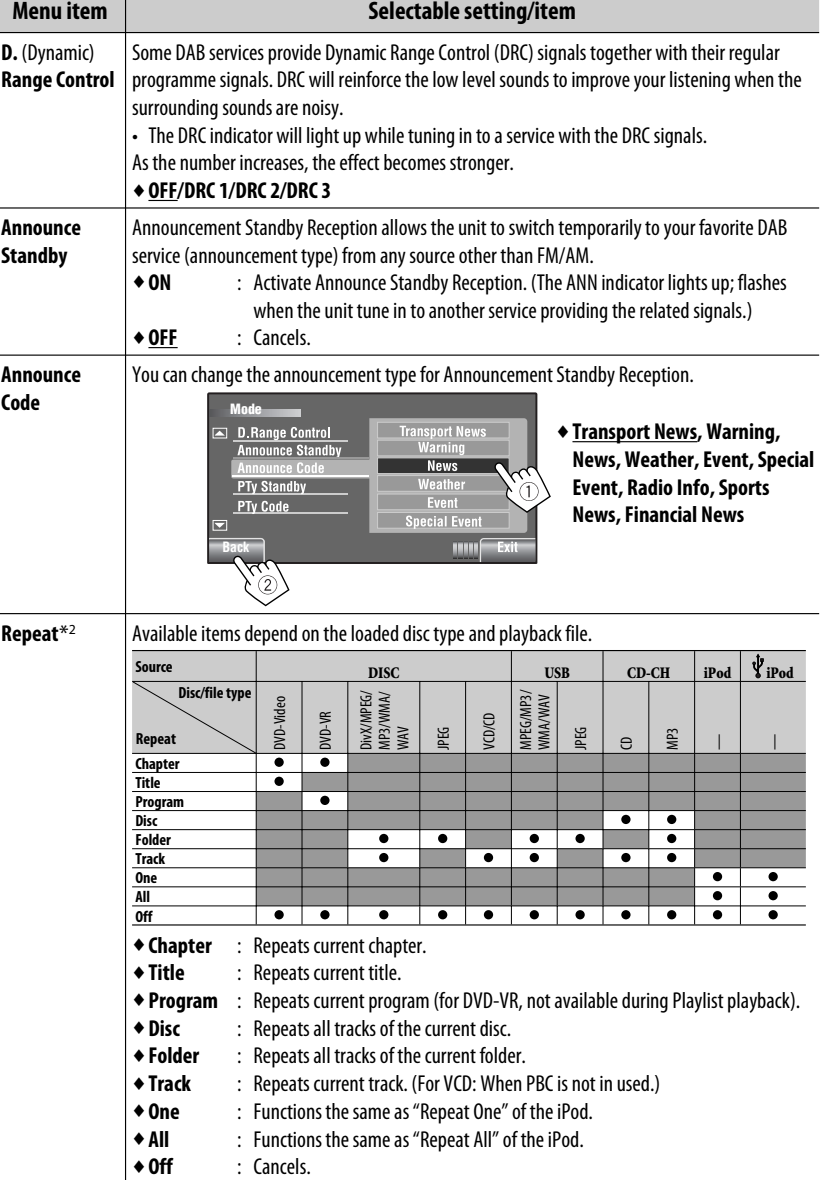

\*2 Not applicable in "iPod MODE." ( $\bigcirc$  45) Continued on the next page

AV MENU 23

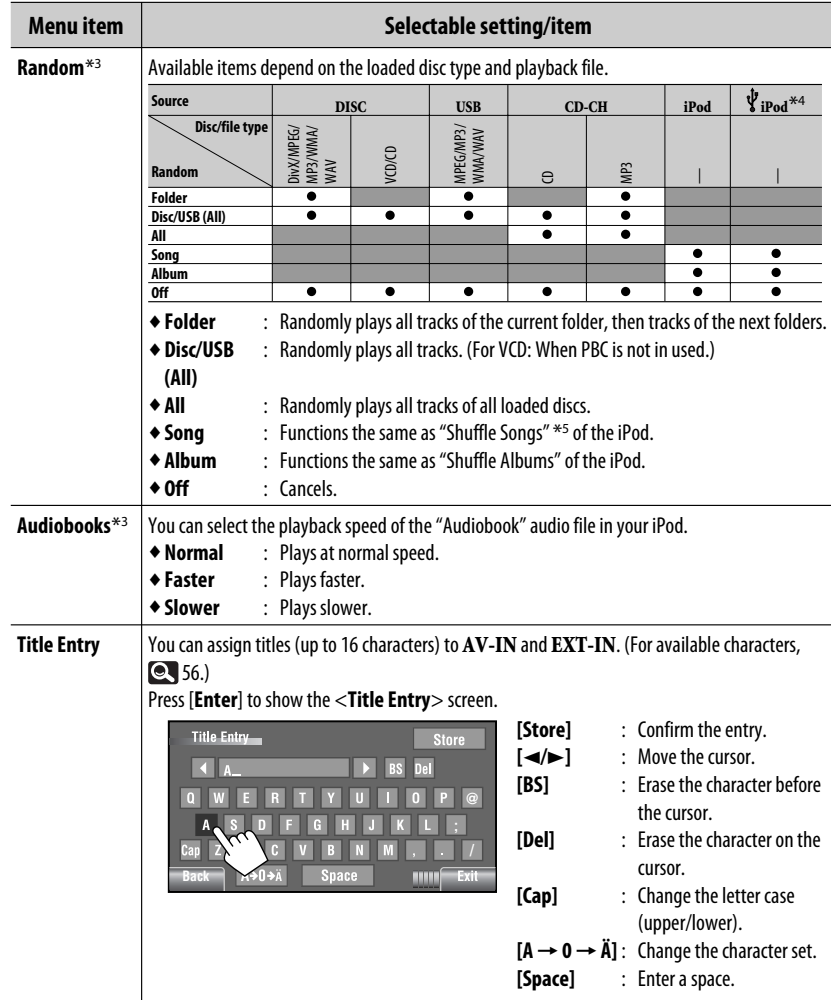

\*<sup>3</sup> Not applicable in "iPod MODE." ( $\bigotimes$  45)

\*4 Not applicable for video file.

\*5 You can activate <**Shuffle Songs**> in <**Search Mode**> menu. ( 26)

#### List 眉

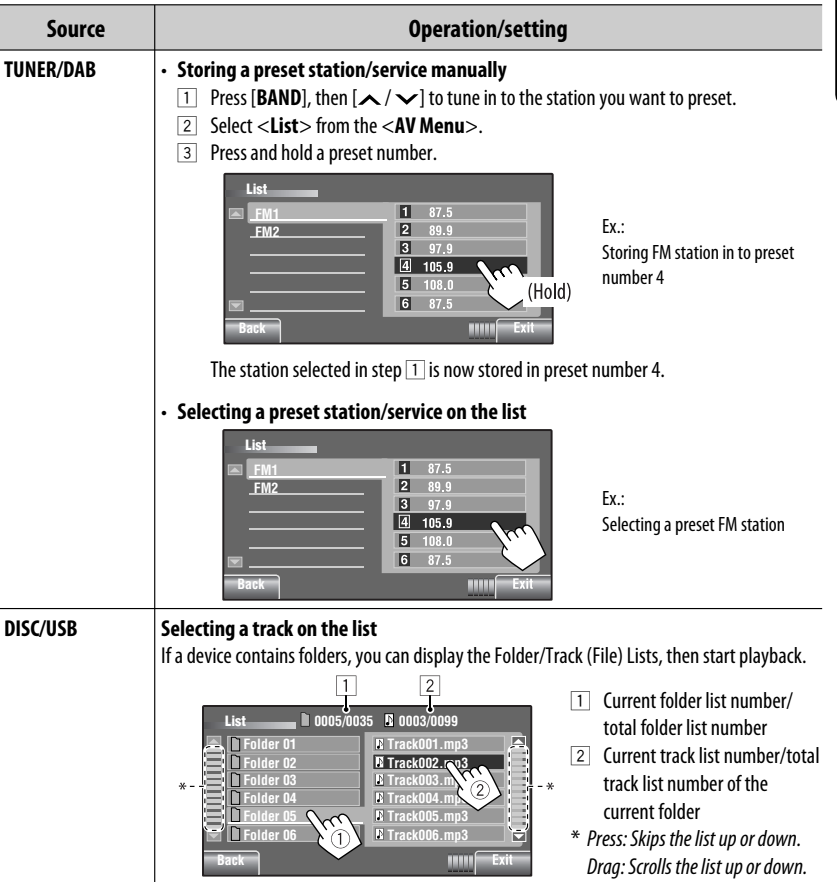

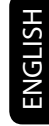

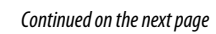

| <b>Source</b>          | <b>Operation/setting</b>                                                                                                    |                                                                                                    |
|------------------------|----------------------------------------------------------------------------------------------------|----------------------------------------------------------------------------------------------------|
| <b>Bluetooth PHONE</b> | Selecting a preset phone number on the list to make a call<br>闵<br><b>List</b><br><b>Phone Number</b><br>1 12341234123<br>W<br>2334345656<br>2347878999<br>2312123535<br>2316169661<br>2360446767<br>Exit<br>mm<br>Back                                               |                                                                                                    |
| CD-CH                  | Selecting a disc on the list<br><b>Disc List</b><br>Disc <sub>01</sub><br>Disc 04<br>MP3 Disc<br>Disc 02<br>Disc 06<br>Disc 03<br><b>HIIII</b><br>Exi<br>Back<br>To go to the other list                                                                              | If an MP3 disc is selected, Folder/<br>Track List appear. Select a track to<br>start playback.                                                                                                    |
| V≀iPod*                | Selecting a track/video from <search mode=""><br/><b>Search Mode</b><br/>q<br/><b>Playlists</b><br/>Music<br/><b>Artists</b><br/>Videos<br/><b>Shuffle Song</b><br/><b>Albums</b><br/><b>Songs</b><br/>Podcasts<br/>ਰ<br/>Genres<br/>HIIII<br/>EXT.<br/>ातान</search> | ◆ Music: Playlists, Artists, Albums,<br>Songs, Podcasts, Genres, Composers,<br>Audiobooks<br>◆ Videos: Video Playlists, Movies,<br>Music Videos, TV shows, Video<br>Podcasts<br>◆ Shuffle Songs : Playback starts if<br>this is selected. |
|                        | <b>0003/0099 c</b><br>List<br>q<br>Track 01<br><b>Playlists</b><br><b>Artists</b><br><b>Track 02</b><br><b>Track 03</b><br><b>Albums</b><br><b>Track 04</b><br>Sonas<br>Track 05<br><b>Podcasts</b><br>Track 06<br><b>Genres</b><br>⊡<br>Back                         | Current track (video) number/total track<br>(video) number                                                                                                    |

ENGLISH

\* Not applicable in "iPod MODE." ( 45)

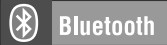

Select "**Bluetooth PHONE**" or "**Bluetooth AUDIO**" as the source for operations.

• Firstly, use <**Open**> or <**Search**> to register and establish the connection with a device.

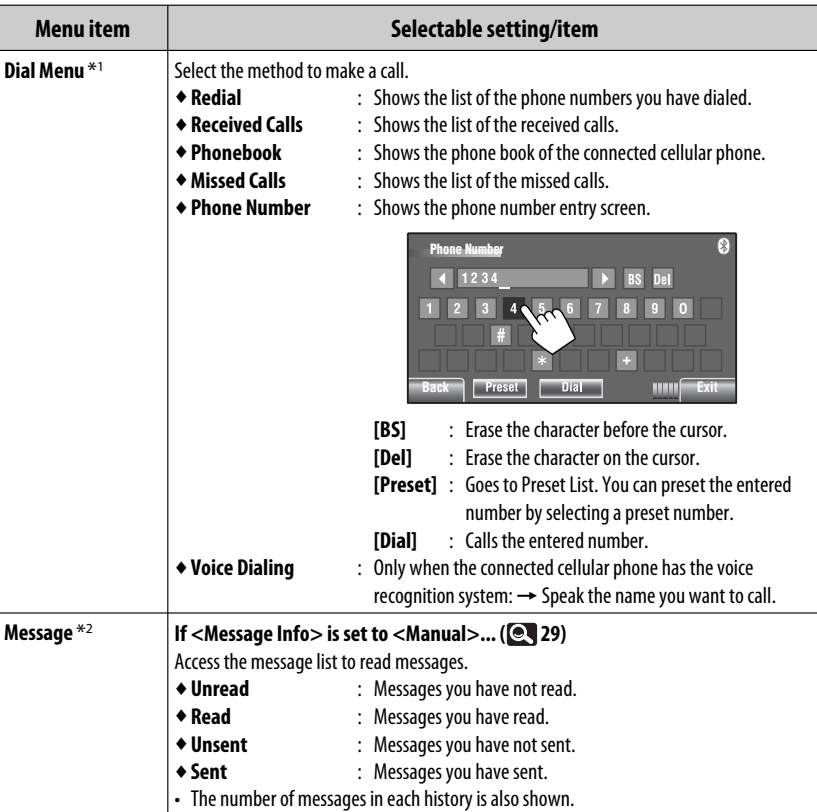

\*1 Only for the device connected for " **Bluetooth PHONE**."

\*2 Selectable only when the source is " **Bluetooth PHONE**" and the connected cellular phone is compatible with SMS (Short Message Service).

Continued on the next page

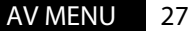

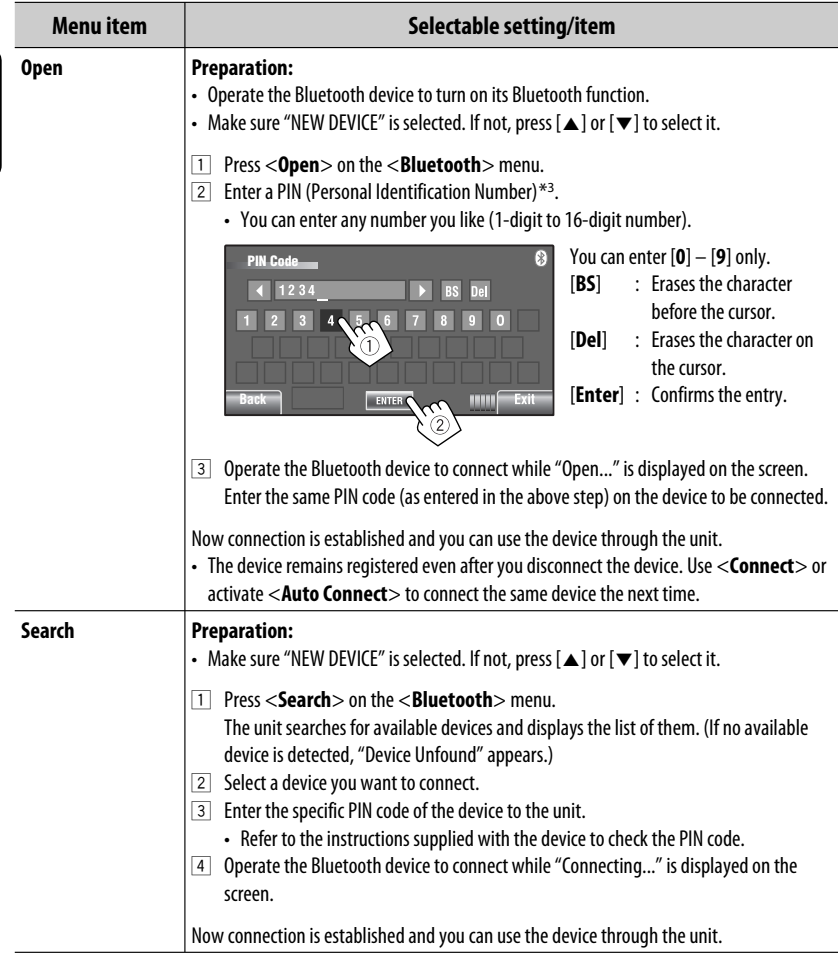

\*3 Some devices have their own PIN code. Enter the specified PIN code to the unit.

r

ENGLISH

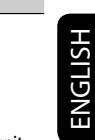

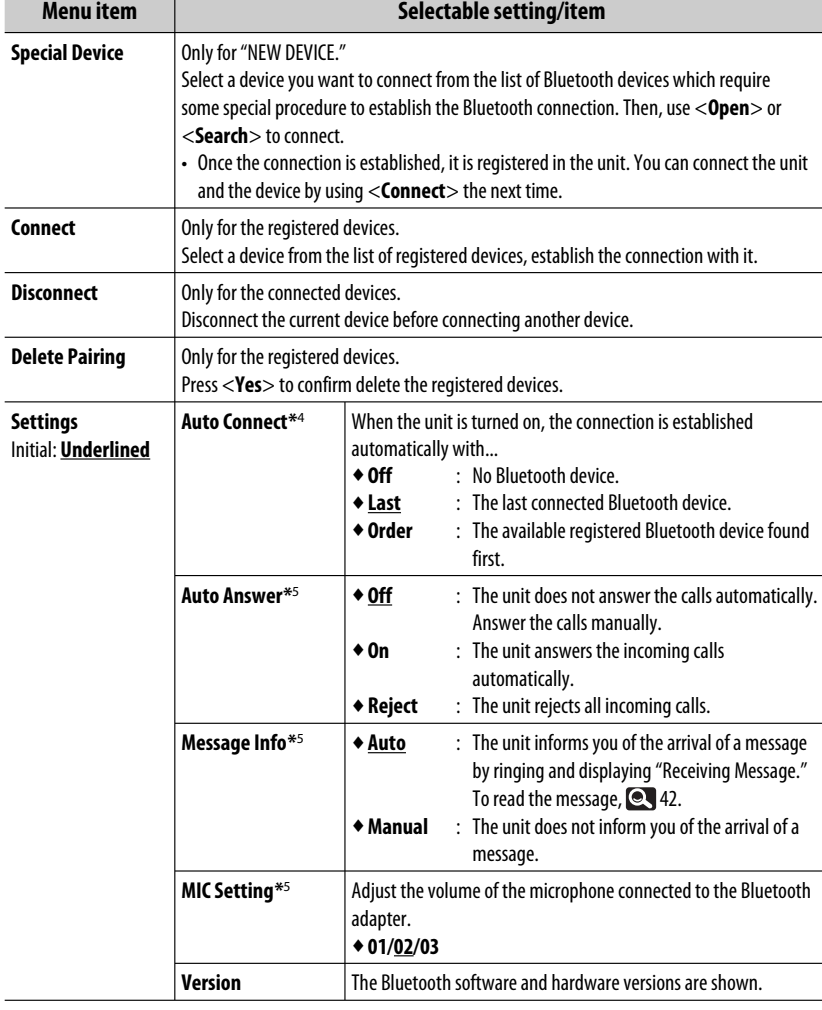

\*4 Selectable only for " **Bluetooth PHONE**."

\*5 Only for the cellular phone connected for " **Bluetooth PHONE**." Not selectable when "NEW DEVICE" is selected.

# **Listening to the radio**

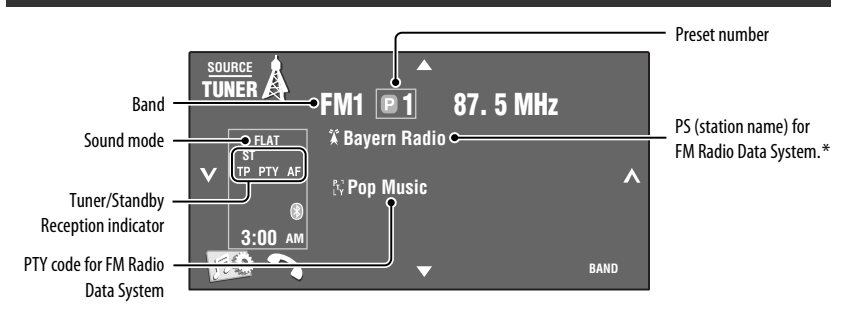

- ~ **Press [SOURCE], then press [TUNER].**
- **Press [BAND].**  $\Gamma$ <sup>FM1</sup>  $\rightarrow$  FM2  $\rightarrow$  FM3  $\rightarrow$  AM $\rightarrow$

#### **8** Press [ $\vee$ ] or [ $\wedge$ ] to search for a **station—Auto Search.**

- Manual Search: Hold either  $\sim$  or  $\sim$  until "Manual Search" appears on the screen, then press it repeatedly.
- The ST indicator lights up when receiving an FM stereo broadcast with sufficient signal strength.
- \* If no PS signal comes in, "No Name" appears.

#### **Selecting a preset station**

• Directly from the touch panel

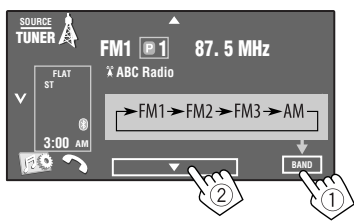

You can also select a preset station using the remote controller ( $\odot$ , 9) and from the Preset List ( $\odot$ , 25).

You can display the Preset List by pressing  $[$   $\Box$   $]$  or holding  $[**A**/**v**]$ .

### **Changing the display information**

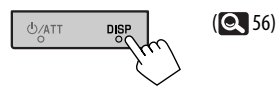

- To improve the FM reception,  $\bigcirc$  22.
- To automatically preset stations into memory, **Q** 22.
- To manually preset stations into memory,  $\bigcirc$  25.

ENGLISH

The following features are available only for FM Radio Data System stations.

# **Searching for FM Radio Data System programme—PTY Search**

You can search for your favorite programmes being broadcast by selecting the PTY code of your favorite programmes.

#### **1 Display <PTy Search> menu.**

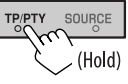

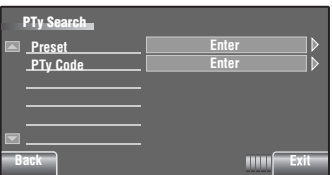

### **2 Select a PTY code.**

In the example below, a PTY code is selected from the Preset List.

If you enter <**PTy Code**> menu below, you can select one from 29 PTY codes. (  $\odot$  50)

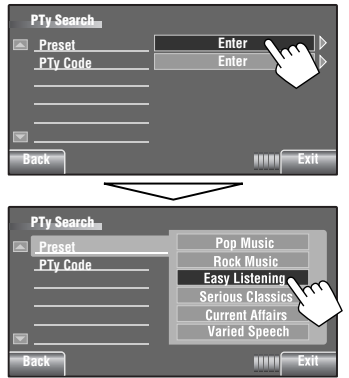

PTY Search starts.

If there is a station broadcasting a programme of the same PTY code as you have selected, that station is tuned in.

#### **Storing your favorite programme types**

You can store your favorite PTY codes into the PTY Preset List.

#### Ex.: Storing <**Drama**> into <**Preset 1**>

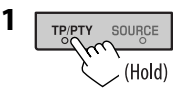

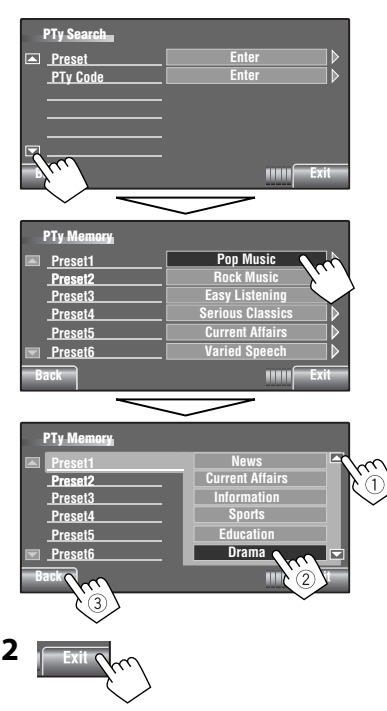

- To activate/deactivate PTY Standby Reception, **22.**
- To change the PTY code for PTY Standby Reception, **22.**
- To trace the same programme—Network-Tracking Reception, **Q** 17.
- To automatically select station—Programme Search, **Q** 18.

# **Disc operations**

The disc type is automatically detected, then playback starts (for some discs, the top menu of the disc appears).

If a disc does not have any disc menu, all tracks on it will be played repeatedly until you change the source or eject the disc.

If " $\mathbb{Q}$ " appears on the screen, the unit cannot accept the operation you have tried to do.

• In some cases, without showing " $\mathbb{Q}$ ," operations will not be accepted.

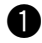

~ **Open the monitor panel.**

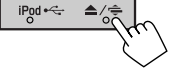

<**Open/Tilt**> menu is displayed.

• By pressing and holding the button, you can open the monitor panel and eject the disc.

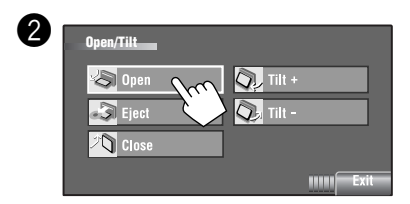

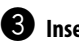

# ! **Insert a disc.**

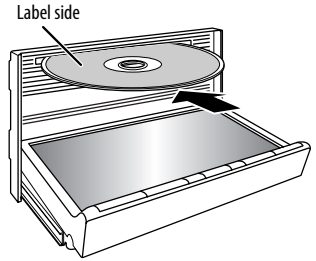

Monitor panel closes automatically. If not, press [**Close**].

#### **Caution:**

Do not place your finger behind the monitor panel.

# **Prohibiting disc ejection**

You can lock a disc in the loading slot.

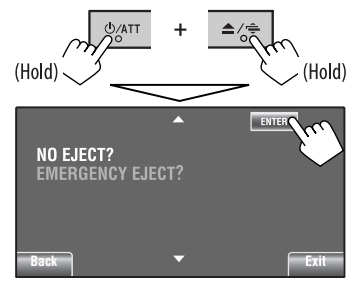

**To cancel the prohibition,** repeat the same procedure to select <**EJECT OK?**>.

• Discs can be forcibly ejected.  $($ 

When playing back a multi-channel encoded disc, the multi-channel signals are downmixed.

- You can fully enjoy multi-channel sound by connecting an amplifier or a decoder compatible with these multi-channel sources.  $($
- To select the playback mode, **23**, 24.  $\cdot$  To select tracks on the list,  $\odot$  25.

#### **Changing the display information**

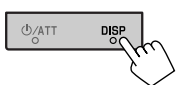

Each time you press the button, the display changes to show the different information.  $( 6 \ 56)$ 

Ex.: While playing a DVD Video

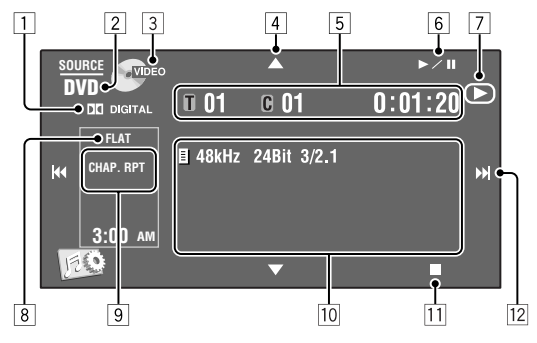

- 1 Audio format—Dolby Digital, MP3, WMA, WAV
- 2 Disc type—DVD, DVD-VR, VCD, CD
- 3 Video format—DivX, MPEG, VR-PRG (program), VR-PLAY (playlist), PBC
- $\boxed{4}$   $\boxed{\blacktriangle/\blacktriangledown}$ 
	- DVD Video/DVD-VR: Selects title/program/ playlist.
	- DivX/MPEG/JPEG/MP3/WMA/WAV:
		- Selects folder
		- Displays Folder/Track List (Hold)
- 5 DVD Video: Title no./Chapter no./Playing time
	- DVD-VR: Program no. (or Playlist no.)/Chapter no./Playing time
	- DivX/MPEG/MP3/WMA/WAV: Folder no./Track no./Playing time
	- JPEG: Folder no./Track no.
	- VCD/CD: Track no./Playing time
- $\boxed{6}$   $\blacktriangleright$ /II]
	- Starts playback/pauses
- $\boxed{7}$  Indicates the button pressed ( $\blacktriangleright$ /11/ $\blacksquare$ )
- 8 Sound mode (**Q** 20)
- 9 Playback mode ( 23, 24)
- **10** Disc/track information
	- DVD Video/DVD-VR: Sampling frequency/Bit rate/Recorded signal channel no.
	- DivX/MPEG/JPEG: Folder name/file name
	- CD Text: Title/artist name/album name
	- "No Name" appears for conventional CDs or if not recorded
	- MP3/WMA/WAV: Current folder name/current file name/tag data (current track title/artist name/album title) if it is recorded
- $\overline{11}$  Stops playback
- $\overline{12}$   $\overline{|\blacktriangleleft\blacktriangleleft\rangle}$ 
	- DVD Video/DVD-VR: Selects chapter.
	- DivX/MPEG/JPEG/VCD/CD/MP3/WMA/WAV: Selects track.
	- DVD Video/DVD-VR/DivX/MPEG/VCD/CD/MP3/ WMA/WAV: Reverse/forward search (Hold)

Continued on the next page

# **Operation buttons on the screen**

- You can display the following operation buttons while watching the playback pictures on the screen.
- If no operation is done after awhile, the operation buttons disappear (except when a disc menu is displayed).

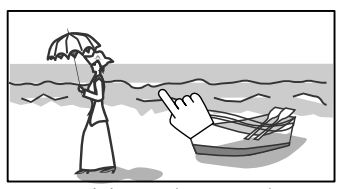

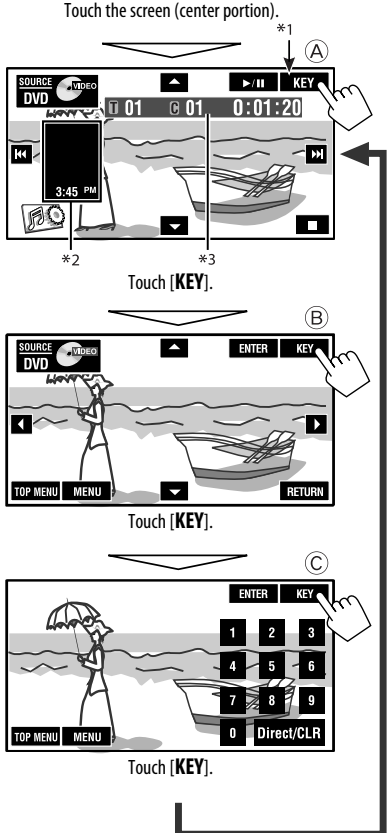

**To end the operations,** touch the screen again.

A  $\boxed{\blacktriangle \blacktriangledown}$   $\boxed{\bowtie}$  33 [3 / 8] Starts playback/pause

[**SOURCE**] Displays <**Source Menu**> screen

- [4¢] Selects tracks • Reverse/forward search (Hold)
- 

[ ] Displays <**AV Menu**> screen [7] Stops playback

• The above buttons also work when they are not shown on the screen (while watching the playback picture).

#### B

For DVD/VCD menu operation playback

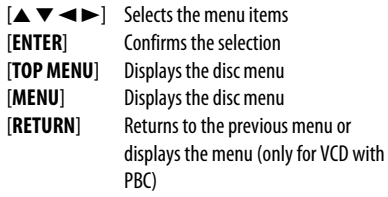

#### $\circled{c}$

For entering the numbers

[**0**]–[**9**]=[**ENTER**] Enters numbers

- 
- [**Direct/CLR**] Switches between chapter/track entry and title/folder entry
	- Erases the last entry when you enter a wrong number

Ex.: To enter "105," press [**1**], [**0**], [**5**], then [**ENTER**]

- \*1 While a disc menu is played back for DVD, [**KEY**] is automatically displayed. On the disc menu, you can select a menu item directly by touching it on the screen
- \*2 Displays Short Cut icons. (**Q** 8)
- $*$ <sup>3</sup> Playback time. ( $\bigcirc$  33)

# **Operations using the remote controller (RM-RK252)**

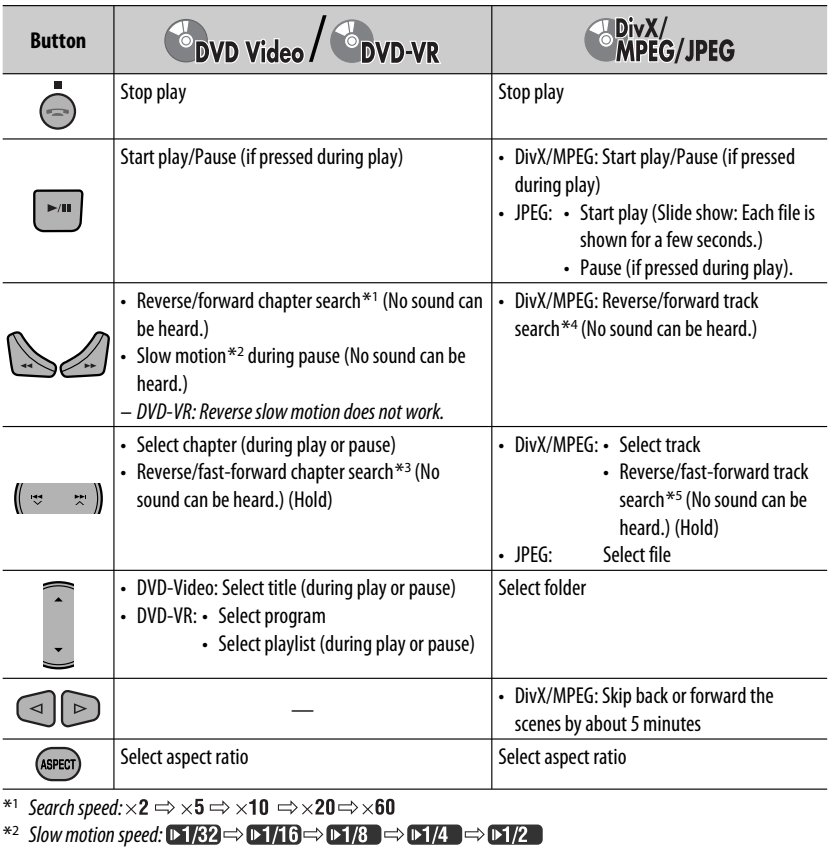

- $*$ <sup>3</sup> Search speed:  $\times$ **2**  $\Rightarrow$   $\times$ **10**
- \*4 Search speed:  $\rightarrow 1 \Rightarrow 2 \Rightarrow 3$
- \*5 Search speed:  $\triangleright$  1  $\Rightarrow$   $\triangleright$  2

#### **Using menu driven features... (DVD Video)**

1 Enter the menu screen.

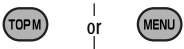

2 Select an item you want to start play.

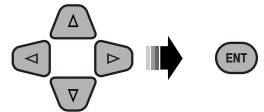

#### **Canceling the PBC playback... (VCD)**

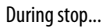

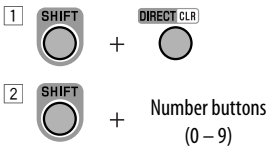

- ENT
- To resume PBC, press TOP M/MENU.

Continued on the next page

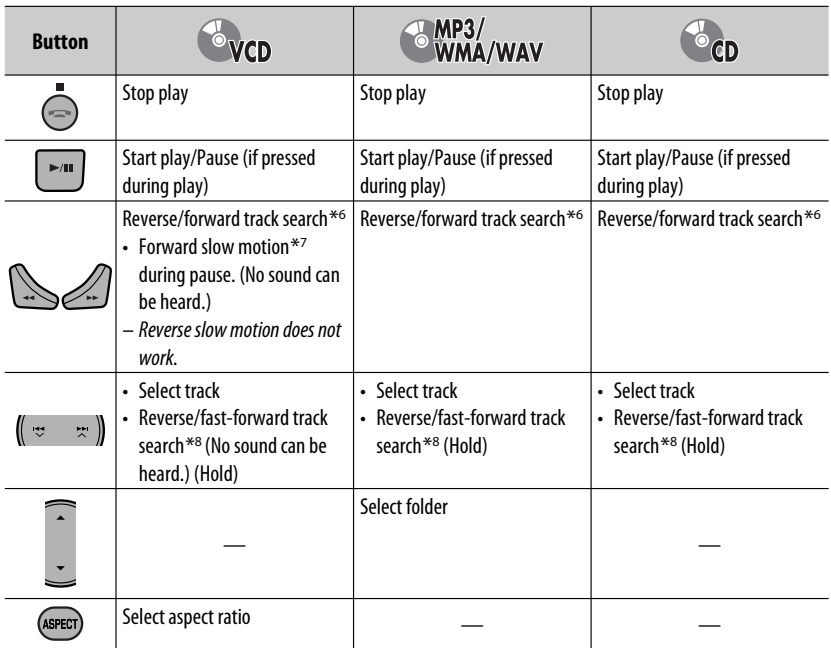

- \*6 Search speed:  $\times$ 2  $\Rightarrow$   $\times$ 5  $\Rightarrow$   $\times$ 10  $\Rightarrow$   $\times$ 20 $\Rightarrow$   $\times$ 60
- \*7 Slow motion speed:  $\triangleright$  1/32  $\Rightarrow$   $\triangleright$  1/16  $\Rightarrow$   $\triangleright$  1/8  $\Rightarrow$   $\triangleright$  1/4  $\Rightarrow$   $\triangleright$  1/2
- \*8 Search speed:  $\times$ 2  $\Rightarrow$   $\times$ 10

ENGLISH

#### **Searching for an item directly**

1 While holding SHIFT, press DIRECT repeatedly to select the desired search mode.

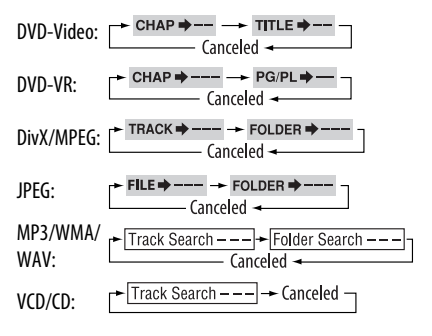

- 2 While holding SHIFT, press the number buttons (0 – 9) to enter the desired number.
- 3 Press ENT (enter) to confirm.
- For DivX/MPEG/JPEG/MP3/WMA/WAV, track is searched within the same folder.
- For DVD-VR, program/playlist search is possible during Original program playback (PG)/Playlist playback (PL).
- To erase a misentry, press CLR (clear) while holding SHIFT.
- To return to the previous screen, press RETURN.
## ENGLISH

#### **Using the list screens... (DVD-VR)**

1 Display the Original Program screen.

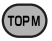

Display the Playlist screen.

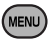

2 Select an item you want to start play.

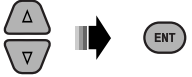

#### **Original Program/Playlist screen**

#### • **Original Program**

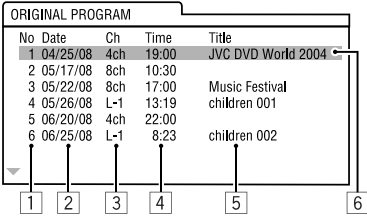

#### • **Playlist**

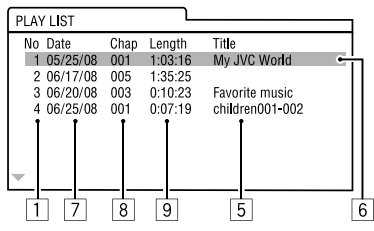

- 11 Original Program/Playlist number
- 2 Recording date
- 3 Recording source (TV station, the input terminal of the recording equipment, etc.)
- 4 Start time of recording
- 5 Title of the program/playlist \*
- 6 Highlight bar (current selection)
- 7 Creating date of playlist
- 8 Total number of chapters included in the playlist
- 9 Playback time
- \* The title of the original program or playlist may not be displayed depending on the recording equipment.

## $\blacksquare$  Operations using the **on-screen bar**

#### **(DVD/DVD-VR/DivX/MPEG/JPEG/VCD)**

These operations are possible on the monitor using the remote controller.

**1** Show the on-screen bar ( $\blacksquare$  38).

(twice)

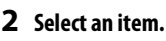

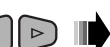

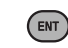

#### **3 Make a selection.**

If pop-up menu appears...

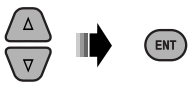

- To cancel pop-up menu, press RETURN.
- For entering time/numbers, see the following.

#### **Entering time/numbers**

Press  $\triangle$  / $\triangledown$  to change the number, then press  $\triangle$  / $\triangleright$  to move to the next entry.

- Each time you press  $\triangle/\nabla$ , the number increases/ decreases by one value.
- After entering the numbers, press ENT (enter).
- It is not required to enter the zero and tailing zeros (the last two digits in the example below).

#### Ex.: Time search

**DVD:** : : (Ex.: 1:02:00)

Press  $\triangle$  once, then  $\triangleright$  twice to go to the third entry,  $\triangle$ twice, then press ENT (enter).

#### **Removing the on-screen bar**

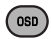

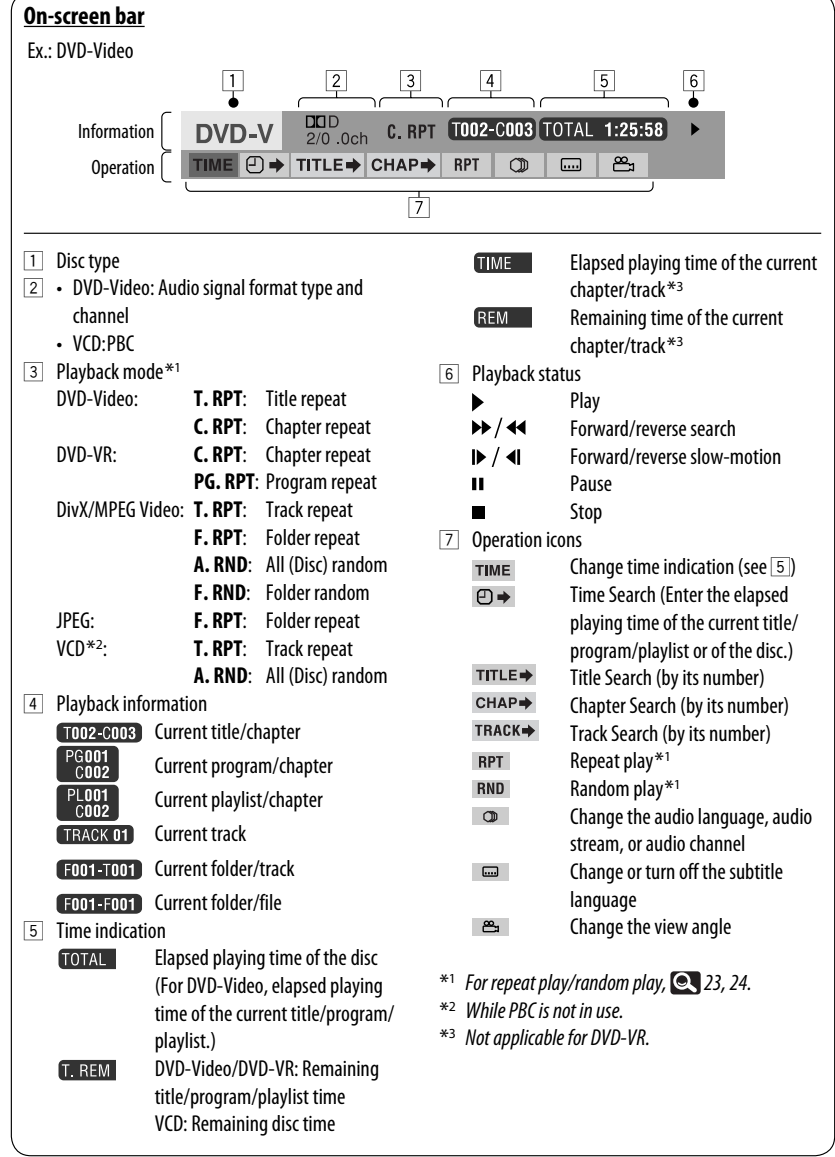

ENGLISH

## **USB operations**

You can connect a USB mass storage class device such as a USB memory, Digital Audio Player, portable HDD, etc. to the unit.

• You can also connect the iPod to the USB terminal of the unit. For details of the operations,  $\blacksquare$  45 – 46.

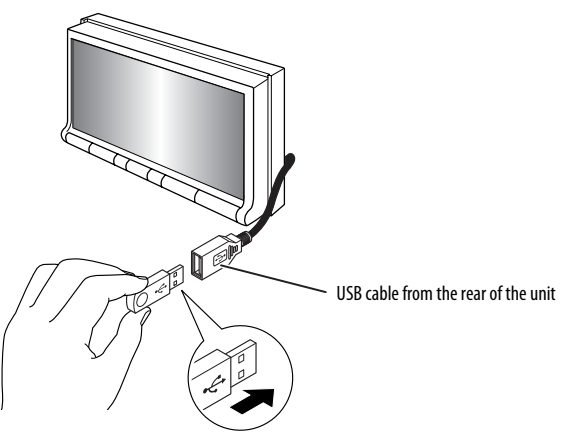

This unit can play JPEG/MPEG1/MPEG2/MP3/WMA/ WAV files stored in USB mass storage class device.

- You can operate the USB device in the same way you operate the files on discs.
- All tracks in the USB device will be played repeatedly until you change the source.
- Playback starts from where it has been stopped previously when you reconnect the same USB device again.
	- To select the playback mode, **23**, 24.
	- To select tracks on the list, **25.**

#### **Changing the display information**

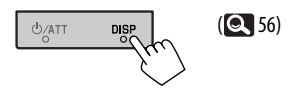

#### **Cautions:**

- Avoid using the USB device if it might hinder your safety driving.
- Do not pull out and attach the USB device repeatedly while "Now Reading" is shown on the screen.
- Do not start the car engine if a USB device is connected.
- This unit may not be able to play the files depending on the type of USB device.
- Operation and power supply may not work as intended for some USB devices.
- You cannot connect a computer to the USB input terminal of the unit.
- Make sure all important data has been backed up to avoid losing the data.
- Do not leave a USB device in the car, expose to direct sunlight, or high temperature to avoid deformation or cause damages to the device.
- Some USB devices may not work immediately after you turn on the power.
- For more details about USB operations,  $\bullet$  53.

## **Using the Bluetooth® devices**

For Bluetooth operations, it is required to connect the Bluetooth adapter, KS-BTA200 (not supplied) to the CD changer jack on the rear of this unit.

- Refer also to the instructions supplied with the Bluetooth adapter and the Bluetooth device.
- Refer to the list (included in the box) to check the countries where you may use the Bluetooth  $^{\circ}$  function.

To use a Bluetooth device through the unit (" **Bluetooth PHONE**" and " **Bluetooth AUDIO**") for the first time, you need to establish Bluetooth wireless connection between the unit and the device.

- Once the connection is established, it is registered in the unit even if you reset your unit. Up to five devices can be registered in total.
- Only one device can be connected at a time for each source (" **Bluetooth PHONE**" and " **Bluetooth AUDIO**").

## **Connecting a new Bluetooth device**

#### **Registration (Pairing) methods**

Use either of the following items in <**Bluetooth**> menu to register and establish the connection with a device.

• Select " **Bluetooth PHONE**" or " **Bluetooth AUDIO**" as the source to operate <**Bluetooth**> menu.

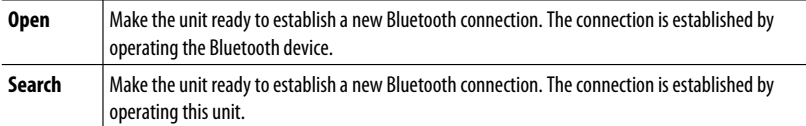

- To register a device using <**Open**> or <**Search**>, 28.
- To connect a special device,  $\bigcirc$  29.
- To connect/disconnect/delete a device, **29.**

#### **Changing the display information**

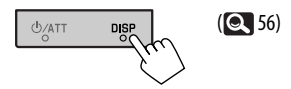

#### **Bluetooth Information:**

If you wish to receive more information about Bluetooth, visit the following JVC web site: <http://www.jvc.co.jp/english/car/> (English website only).

## **Using the Bluetooth cellular phone**

#### Status of the device

• Signal strength/Battery remainder (only when the information comes from the device).

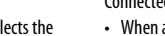

Connected device name

• When a cellular phone with audio function is registered/connected, **a** appears.

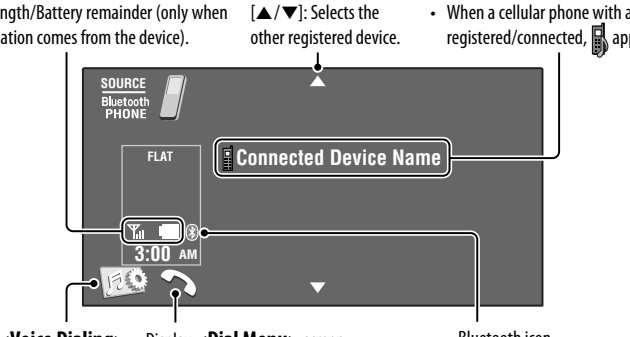

Activates <**Voice Dialing**> function. (Hold)

Display <**Dial Menu**> screen.

• Appears on any source information screen when the Bluetooth adapter is connected. Bluetooth icon

• Lights up when the Bluetooth adapter is connected.

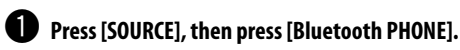

**2** Press [ **120**].

**8** Press [Bluetooth].

⁄ **Establish the connection with a device, then make a call (or settings using <Bluetooth> menu). ( 27 – 29)**

#### **When a call comes in...**

The source is changed to " **Bluetooth PHONE**" automatically.

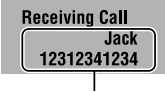

Name and phone number (if acquired)

#### **When <Auto Answer> is activated...**

The unit answers the incoming call automatically.  $(Q_2)$ 

#### **When <Auto Answer> is deactivated... To answer the incoming call**

- Press the message displayed on the touch panel.
- Press any button on the monitor panel (except ל**ATT** or VOL +/-).

#### **To end the call**

- Hold the message displayed on the touch panel.
- Hold any button on the monitor panel (except ש/ATT or VOL +/-).
- You can adjust the microphone volume,  $\bigcirc$  29.

To make a call, use <**Dial Menu**>. (**Q2** 27)

#### **When an SMS comes in...**

If the cellular phone is compatible with SMS (Short Message Service), you can read the messages on the screen.

• You cannot edit or send a message through the unit.

#### **When <Message Info> is set to <Auto>...**

The unit rings and the following screen is displayed to inform you of a message arrival.  $($ 

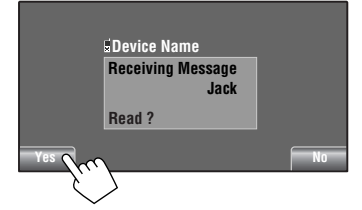

#### **To read the message,** press [**Yes**].

The source is changed to "Bluetooth PHONE."

#### **To read the message later,** press [**No**].

• The message is stored into <Message>  $\rightarrow$ <**Unread**>. ( 27)

#### **When <Message Info> is set to <Manual>...**

Access the message list to read messages,  $\bigcirc$  27.

#### **To stop ringing (canceling the outgoing call)**

Hold any button on the monitor panel (except **O**/ATT or  $VOL + / -$ ).

## **Example 2 Presetting the phone numbers**

You can preset up to 6 phone numbers.

- **1 Select the phone number you want to preset from <Phonebook>, <Redial>, <Received Calls>, or <Missed Calls>.**  $(Q_2 27)$
- **2 Select a telephone number to store.**

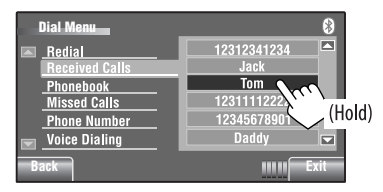

#### **3 Select a preset number.**

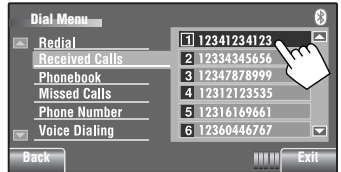

Now "**Tom**" is stored into preset no. 1.

To call a preset number,  $\bullet$  26.

#### **Using the Bluetooth audio player**

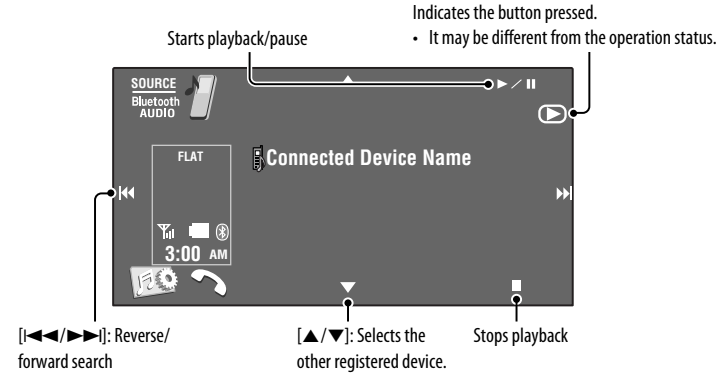

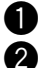

#### ~ **Press [SOURCE], then press [Bluetooth AUDIO].**

#### **2** Start playback.

If playback does not start automatically, operate the Bluetooth audio player to start playback.

## **Listening to the CD changer**

It is recommended to use a JVC MP3-compatible CD changer with your unit.

• You can play only CDs (CD-DA) and MP3 discs.

#### **Preparation:**

Make sure <**Changer**> is selected for <**External Input**>. (**Q,** 19)

Ex.: While playing an MP3 disc

- $\cdot$  [ $\blacktriangleleft$   $\blacktriangleleft$  / $\blacktriangleright$   $\blacktriangleright$   $\blacktriangleright$  l]: Selects track
- [ $\blacktriangleleft \blacktriangleleft \blacktriangleright \blacktriangleright$ I]: Reverse/forward search (Hold) [ $\blacktriangleleft \blacktriangleright \blacktriangleright$ ]: Displays Disc List.

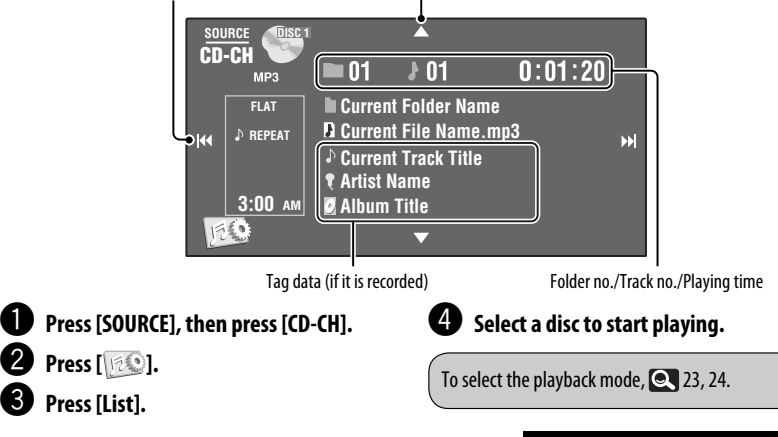

## **Listening to the DAB tuner**

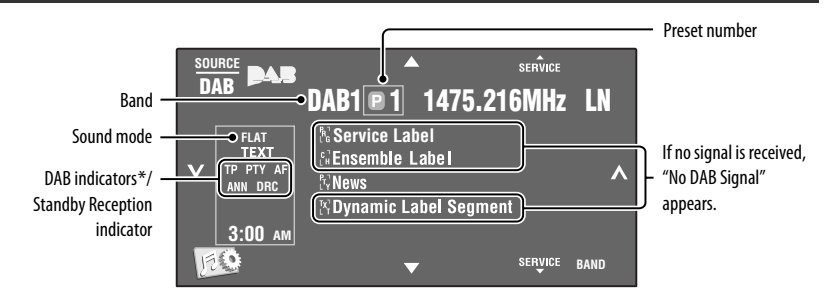

#### ~ **Press [SOURCE], then press [DAB].**

**Press [BAND].**  $\Gamma$   $\rightarrow$  DAB1  $\rightarrow$  DAB2  $\rightarrow$  DAB3 –

#### **8** Press [ $\backsim$ ] or [ $\wedge$ ] to search for an ensemble—Auto Search.

• Manual Search: Hold either  $\left\lfloor \right\rangle$  or  $\left\lceil \right\rangle$  until "Manual Search" appears on the screen, then press it repeatedly.

#### ⁄ **Press [**5 **SERVICE] or [SERVICE** ∞**] to select a service (either primary or secondary) to listen to.**

While tuning in a service with DLS (Dynamic Label Segment), the TEXT indicator lights up.

- To improve your listening when the surrounding sounds are noisy,  $\blacksquare$  23.
- To manually preset services into memory, **25.**
- To select a preset service,  $\bullet$  25.
- To activate/deactivate TA/PTY Standby Reception,  $\bullet$  6, 22. (You cannot store PTY codes separately for the DAB tuner and the FM tuner.)
- To activate/deactivate Announcement Standby Reception,  $\bullet$  23.
- To change the announcement type for Announcement Standby Reception,  $\blacksquare$  23.
- To trace the same programme—Alternative Frequency Reception (DAB AF),  $\bullet$  18.

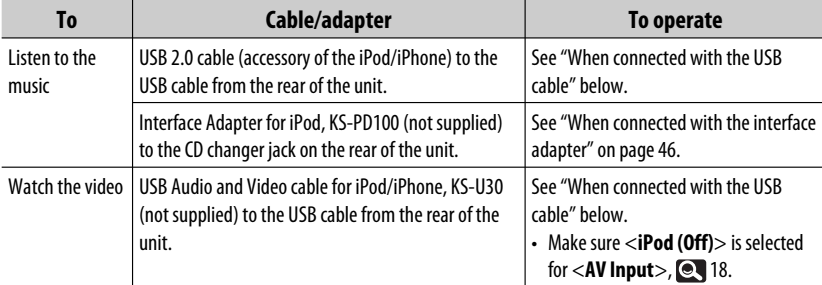

You can connect the iPod/iPhone using the following cable or adapter:

#### **When connected with the USB cable**

There are 2 control modes in " **iPod** " source.

- "HEAD MODE" : Control by this unit.
- "iPod MODE" : Control by the connected iPod/iPhone.

Make sure <i**Pod (Off)**> is selected for <AV Input> when using KS-U30 to connect. ( $\odot$ 18)

• Press and hold iPod  $\leftarrow$  to switch between "HEAD MODE" and "iPod MODE."

The operation explained below are under "HEAD MODE."

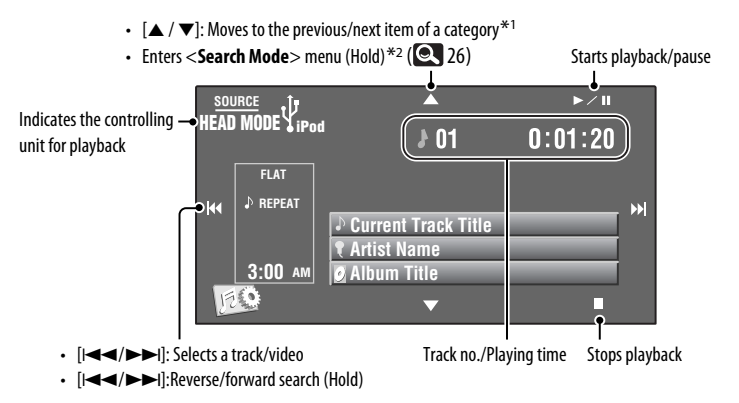

- $*1$  [▲ /  $\blacktriangledown$ ] may not function depending on how you select the current track/video.
- \*2 Not applicable in "iPod MODE."

46

#### **D** Press [SOURCE], then press [iPod  $\sqrt[t]{\ }$ ].

Playback starts automatically.

• When you connect the iPod to the USB terminal, " **iPod**" is selected as the source and playback starts automatically.

#### Ÿ **Press [**4**] or [**¢**] to select a track/ video.**

You cannot resume playback for video sources.

#### **The following operations/settings are only available in "HEAD MODE."**

- To display the <**iPod Artwork**>, **16.**
- To select track/video from <**Search Mode**>, 26.
- To select the playback mode, **23**, 24.
- To change the play speed of the audio books, 24.

## **When connected with the interface adapter**

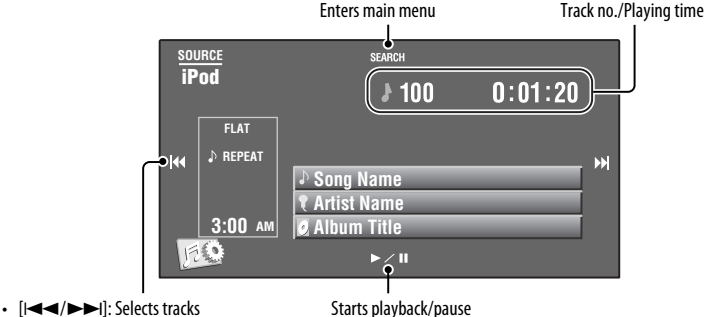

 $\cdot$  [ $\leftarrow$  / $\leftarrow$  ): Reverse/forward search (Hold)

#### **Preparation:**

Make sure <**iPod**> is selected for <**External Input**>. (**©**, 19)

~ **Press [SOURCE], then press [iPod].** Playback starts automatically.

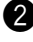

Ÿ **Press [**4**] or [**¢**] to select a track.**

#### **Selecting a track from the main menu**

- **1 Press [SEARCH] to enter the main menu.** "SEARCH" flashes on the screen during menu operations.
	- This mode will be canceled if no operations are done for about 5 seconds.
- **2 Press [**4**] or [**¢**] to select the desired item.**
	- Skips 10 items at a time if there are more than 10 items. (Hold)

**Playlists** ← Artists ← Albums ← Songs ← Genres ← Composers ← (back to the beginning)

**3 Press [**3 **/** 8**] to confirm the selection.**

#### **4 Repeat steps 2 and 3 to select a track.**

- When a track is selected finally, playback starts.
- To return to the previous menu, press [SEARCH].

To select the playback mode, **23, 24.** 

#### **Changing the display information**

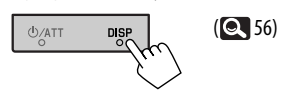

## **Using other external components**

#### **AV-INPUT**

You can connect an external component to the LINE IN/VIDEO IN jacks.

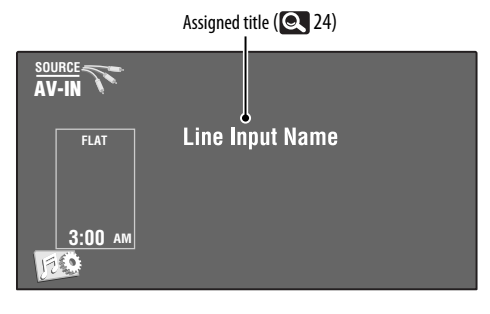

~ **Press [SOURCE], then press [AV-IN].**

 $\bullet$  Turn on the connected component and start playing the source.

To display the operation buttons while watching the playback picture, 34.

#### **Navigation screen**

You can also connect a Navigation System to the VIDEO IN jack so that you can watch the navigation screen.

#### **Preparation:**

Make sure <**Navigation**> is selected for <**AV Input**>. (**18)** 

#### **To view the navigation screen**

**Press DISP on the monitor panel repeatedly. (** $\odot$  **56)** 

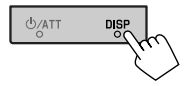

• The aspect ratio of the navigation screen is fixed to <**Full**> regardless of the <**Aspect**> setting. ( 15)

When <**Navigation**> is selected for <**AV Input**> ( $\bullet$  18) • You can use the source "**AV-IN**" for listening to an audio source connected to the LINE IN jacks.

## **EXT-INPUT**

You can connect an external component to the CD changer jack on the rear using the Line Input Adapter, KS-U57 (not supplied) or AUX Input Adapter, KS-U58 (not supplied).

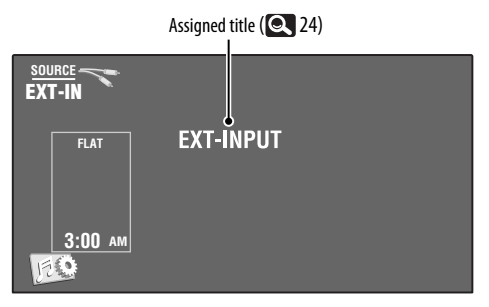

#### **Preparation:**

Make sure <**External**> is selected for <**External Input**>. ( 19)

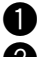

~ **Press [SOURCE], then press [EXT-IN].**

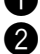

 $\bullet$  Turn on the connected component and start playing the source.

#### **Changing the display information**

48 EXTERNAL DEVICES

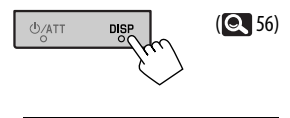

## **Maintenance**

#### **Caution on cleaning the unit**

Do not use any solvent (for example, thinner, benzine, etc.), detergent, or insecticide. This may damage the monitor or the unit.

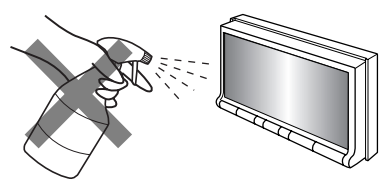

**Recommended cleaning method:**  Gently wipe the panel with a soft, dry cloth.

#### **Moisture condensation**

Moisture may condense on the lens inside the unit in the following cases:

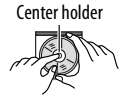

• After starting the heater in the car. • If it becomes very humid inside the car.

Should this occur, the unit may malfunction. In this case, eject the disc and leave the unit turned on for a few hours until the moisture evaporates.

#### **How to handle discs**

**When removing a disc from its case,** press down the center holder of the case and lift the disc out, holding it by the edges.

• Always hold the disc by the edges. Do not touch its recording surface.

**When storing a disc in its case,** gently insert the disc around the center holder (with the printed surface facing up).

• Make sure to store discs in cases after use.

### **To keep discs clean**

A dirty disc may not play correctly. If a disc does become dirty, wipe it with a soft cloth in a straight line from center to edge.

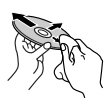

• Do not use any solvents (for example, conventional record cleaner, spray, thinner, benzine, etc.) to clean discs.

#### **To play new discs**

New discs may have some rough spots around the inner and outer edges. If such a disc is used, this unit may reject the disc.

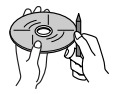

**To remove these rough spots,** rub the edges with a pencil or ball-point pen, etc.

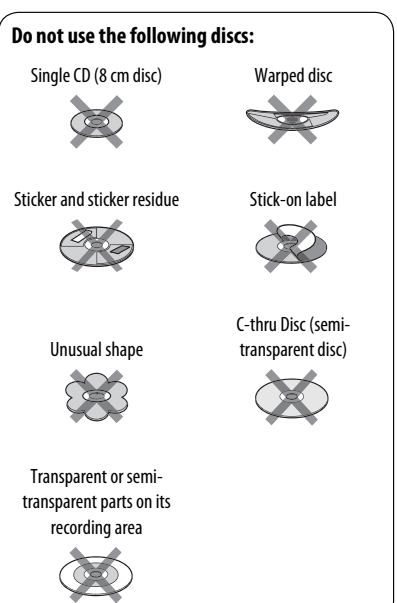

ENGLISH

## **More about this unit**

## **General**

#### **Turning on the power**

• By pressing SOURCE on the monitor panel, you can also turn on the power. If the source is ready, playback starts.

## **Tuner (FM only)**

#### **Storing stations in memory**

• When SSM is over, received stations are preset in no. 1 (lowest frequency) to no. 6 (highest frequency).

#### **FM Radio Data System operations**

- Network-Tracking Reception requires two types of Radio Data System signals—PI (Programme Identification) and AF (Alternative Frequency) to work correctly. Without receiving these data correctly, Network-Tracking Reception will not operate correctly.
- If a Traffic Announcement is received by TA Standby Reception, the volume level automatically changes to the preset level (TA Volume) if the current level is lower than the preset level.
- **Tracing the same programme—Network-Tracking Reception:**

When driving in an area where FM reception is not sufficient enough, this unit automatically tunes in to another FM Radio Data System station of the same network, possibly broadcasting the same programme with stronger signals.

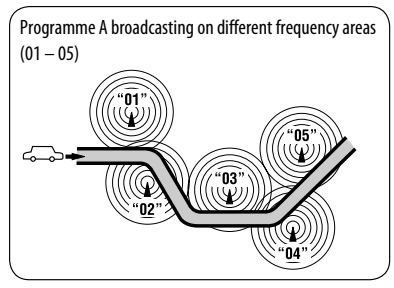

- When Alternative Frequency Reception is activated (with AF selected), Network-Tracking Reception is also activated automatically. On the other hand, Network-Tracking Reception cannot be deactivated without deactivating Alternative Frequency Reception.  $( 2, 18)$
- Available PTY codes:

News, Current Affairs, Information, Sport, Education, Drama, Cultures, Science, Varied Speech, Pop Music, Rock Music, Easy Listening, Light Classics M, Serious Classics, Other Music, Weather & Metr, Finance, Children's Progs, Social Affairs, Religion, Phone In, Travel & Touring, Leisure & Hobby, Jazz Music, Country Music, National Music, Oldies Music, Folk Music, Documentary

#### **Disc**

#### **General**

- In this manual, words "track" and "file" are interchangeably used.
- This unit can only play back audio CD (CD-DA) files if different type of audio files (MP3/WMA/WAV) are recorded on the same disc.

#### **Inserting a disc**

• When a disc is inserted upside down or has no playable files, "Cannot play this disc Check the disc" appears on the screen. Eject the disc.

#### **Ejecting a disc**

- If "No Disc" appears after removing a disc, insert a disc or select another playback source.
- If the ejected disc is not removed within 15 seconds. the disc is automatically inserted again into the loading slot to protect it from dust.

# ENGLISH

#### **Playing Recordable/Rewritable discs**

- This unit can recognize a total of 5 000 files and 250 folders (a maximum of 999 files per folder).
- Use only "finalized" discs.
- This unit can play back multi-session discs; however, unclosed sessions will be skipped while playing.
- This unit can recognize a total of 25 characters for file/folder names.
- Some discs or files may not be played back due to their characteristics or recording conditions.

#### **Playing DVD-VR**

• For details about DVD-VR format and playlist, refer to the instructions supplied with the recording equipment.

#### **File playback**

#### **Playing DivX files**

- This unit can play back DivX files with the extension code <.divx>, <.div>, or <.avi> (regardless of the letter case—upper/lower).
- Audio stream should conform to MP3 or Dolby Digital.
- The file encoded in the interlaced scanning mode may not be played back correctly.
- The maximum bit rate for video signals (average) is 4 Mbps.

#### **Playing MPEG1/MPEG2 files**

- This unit can play back MPEG1/MPEG2 files with the extension code <.mpq>, <.mpeq>, or <.mod>\*.
- $* <sub>mod</sub>$  is an extension code used for the MPEG2 files recorded by JVC Everio camcorders. The MPEG2 files with the  $\langle$  mod $\rangle$  extension code cannot be played back when stored on a USB mass storage class device.
- The stream format should conform to MPEG system/ program stream. The file format should be MP@ML (Main Profile at

Main Level)/SP@ML (Simple Profile at Main Level)/ MP@LL (Main Profile at Low Level).

- Audio streams should conform to MPEG1 Audio Layer-2 or Dolby Digital.
- The maximum bit rate for video signals (average) is 4 Mbps.

#### **Playing JPEG files**

- This unit can play back JPEG files with the extension code <.jpg>, or <.jpeg>.
- This unit can play back JPEG files that are at  $32 \times 32$ to 8 192  $\times$  7 680 resolution. It may take time to display the file depending on its resolution.
- This unit can play back baseline JPEG files. Progressive JPEG files or lossless JPEG files cannot be played.

#### **Playing MP3/WMA/WAV files**

- This unit can play back files with the extension code <.mp3>, <.wma>, or <.wav> (regardless of the letter case—upper/lower).
- This unit can play back the files meeting the conditions below:
	- Bit rate: MP3/WMA: 32 kbps — 320 kbps
	- Sampling frequency: 48 kHz, 44.1 kHz, 32 kHz (for MPEG1) 24 kHz, 22.05 kHz, 16 kHz (for MPEG2) 48 kHz, 44.1 kHz, 32 kHz, 22.05 kHz (for WMA) 44.1 kHz (for WAV)
- This unit can show ID3 Tag Version 1.0/1.1/2.2/2.3/2.4 (for MP3).
- This unit can also show WAV/WMA Tag.
- This unit can play back files recorded in VBR (variable bit rate).
- Files recorded in VBR have a discrepancy in elapsed time indication.
- This unit cannot play back the following files:
	- MP3 files encoded with MP3i and MP3 PRO format.
	- MP3 files encoded with Layer 1/2.
	- WMA files encoded with lossless, professional, and voice format.
	- WMA files which are not based upon Windows Media® Audio.
	- WMA files copy-protected with DRM.
	- Files which have the data such as AIFF, ATRAC3, etc.

#### **Disc/file information shown on the external monitor**

The following screens appear only on the external monitor.

#### • **CD**

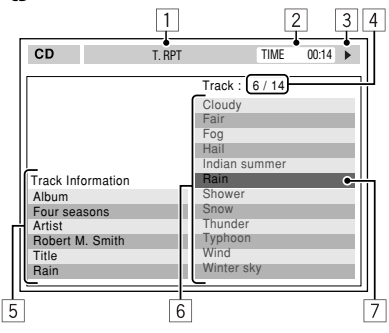

- 1 Selected playback mode
- 2 Elapsed playing time of the current track
- 3 Operation status
- 4 Current track number/total number of tracks on the disc
- 5 Track information
- 6 Track list
- 7 Current track (highlighted bar)

#### • **DivX/MPEG1/MPEG2/JPEG/MP3/WMA/WAV**

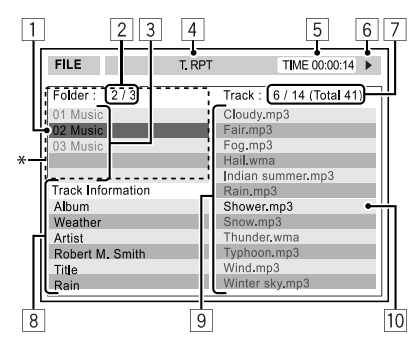

- 1 Current folder (highlighted bar)
- 2 Current folder number/total folder number
- 3 Folder list
- **4** Selected playback mode
- 5 Elapsed playing time of the current track (not displayed for JPEG)
- 6 Operation status
- 7 Current track number/total number of tracks in the current folder (total number of tracks on the disc)
- 8 Track information (only for MP3/WMA/WAV)
- 9 Track list
- [10] Current track (highlighted)
- \* If tag data includes "Jacket Picture" (baseline JPEG), it will be displayed.

#### **USB operations**

- If "No USB Device" appears after removing a device, reattach a device or select another playback source.
- When the USB device has no playable files, or has not been formatted correctly, "Cannot play this device Check the device" appears on the screen.
- This unit cannot recognize a USB device whose rating is other than 5 V and exceeds 500 mA.
- While playing from a USB device, the playback order may differ from other players.
- This unit may be unable to play back some USB devices or some files due to their characteristics or recording conditions.
- USB devices equipped with special functions such as data security functions cannot be used with the unit.
- Do not use a USB device with two or more partitions.
- Depending on the shape of the USB devices and connection ports, some USB devices may not be attached properly or the connection might be loose.
- When connecting a USB device, refer also to its instructions.
- Connect only one USB device to the unit at a time. Do not use a USB hub.
- This unit may not recognize a USB device connected through a USB card reader.
- When connecting with a USB cable, use the USB 2.0 cable.
- This unit may not play back files in a USB device properly when using a USB extension cord.
- This unit cannot assure proper functions or supply power to all types of the devices.
- This unit can recognize a total of 5 000 files and 250 folders (a maximum of 999 files per folder).
- This unit can recognize a total of 25 characters for file/folder names.
- For MPEG1/2 files: The maximum bit rate for video signals (average) is 2 Mbps.

#### **Bluetooth operations**

#### **General**

- While driving, do not perform complicated operation such as dialing the numbers, using phone book, etc. When you perform these operations, stop your car in a safe place.
- Some Bluetooth devices may not be connected to this unit depending on the Bluetooth version of the device.
- This unit may not work for some Bluetooth devices.
- Connecting condition may vary depending on circumstances around you.
- When the unit is turned off, the device is disconnected.

#### **Warning messages for Bluetooth operations**

• **Connection Error**:

The device is registered but the connection has failed. Use <**Connect**> to connect the device again.  $($   $\bullet$  29)

• **Error**:

Try the operation again. If "Error" appears again, check if the device supports the function you have tried.

• **Device Unfound**:

No available Bluetooth device is detected by <**Search**>.

• **Loading**:

The unit is updating the phone book or SMS.

• **Please Wait...**:

The unit is preparing to use the Bluetooth function. If the message does not disappear, turn off and turn on the unit, then connect the device again (or reset the unit).

• **Reset08**:

Check the connection between the adapter and this unit.

#### **Icons for phone types**

- These icons indicate the phone type set on the device.
	- : Cellular phone
	- : Household phone
	- : Office
- H 凰 : General
	- Other than above

#### **CD changer**

• If you select a folder, which does not include any music files, on the list ( $\textcircled{\textcolor{red}{\bullet}}$  26), you will hear a beep. Select another folder including music files.

#### **DAB**

• Only the primary DAB service can be preset even when you store a secondary service.

#### **iPod/iPhone operations**

- You can control the following types of iPod/iPhone: **(A) Connected with the USB cable:**
	- iPod with video (5th Generation) \*1, \*2, \*3
	- $=$  iPod classic  $*1$ ,  $*2$
	- $=$  iPod nano  $*2, *3$
	- iPod nano (2nd Generation) \*2
	- iPod nano (3rd Generation) \*1, \*2
	- $-$  iPod nano (4th Generation) $*1, *2$
	- $-$  iPod Touch  $*1, *2$
	- iPod Touch (2nd Generation) \*1, \*2
	- $-$  iPhone/iPhone 3G\*1, \*2

#### **(B) Connected with the interface adapter:**

- iPod with Click Wheel (4th Generation)
- iPod mini
- iPod photo
- iPod with video (5th Generation)
- iPod classic
- iPod nano
- iPod nano (2nd Generation)
- iPod nano (3rd Generation)
- iPod nano (4th Generation) \*4
- \*1 To watch the video with its audio, connect the iPod/ iPhone using USB Audio and Video cable (KS-U30, not supplied).
- $*2$  "iPod MODE" is available,  $\bigcirc$  45.
- \*3 To listen to the sound in "iPod MODE," connect the iPod/iPhone using USB Audio and Video cable (KS-U30, not supplied).
- \*4 It is not possible to charge the battery through this unit.
- If the iPod does not play correctly, update your iPod software to the latest version. For details about updating your iPod, visit <http://www.apple.com>.
- When you turn on this unit, the iPod is charged through the unit.
- The text information may not be displayed correctly.
- The text information scrolls on the monitor. This unit can display up to 40 characters when using the interface adapter and up to 128 characters when using the USB 2.0 cable or USB Audio and Video cable (KS-U30).

#### **Notice:**

When operating an iPod, some operations may not be performed correctly or as intended. In this case, visit the following JVC web site: <http://www.jvc.co.jp/english/car/> (English

website only)

#### **For the USB connection:**

When <**iPod Artwork**> is set to <**On**>: Do not press any keys during the first 5 seconds or more of playing back any track containing an Artwork\*. It takes 5 seconds or more to display an Artwork and no operations are available while loading it.

\* The picture displayed on the iPod's/iPhone's screen while playing back a track.

目 合

#### **Menu settings**

- If you change the <**Amplifier Gain**> setting from <**High**> to <**Low**> while the volume level is set higher than "30," the unit automatically changes the volume level to "VOL 30."
- After you change any of <**Menu Language/Audio Language/Subtitle**> settings, turn off then on the power, and re-insert the disc (or insert another disc) so that your setting takes effect.
- When you select <**16:9**> for a picture whose aspect ratio is 4:3, the picture slightly changes due to the process for converting the picture width.
- Even if <**4:3PS**> is selected, the screen size may become <**4:3LB**> for some discs.

#### **Sound signals emitted through the rear terminals**

#### **Through the analog terminals (Speaker out/LINE OUT)**

2-channel signal is emitted. When playing multi-channel encoded disc, multi-channel signals are downmixed.

• DTS sound cannot be reproduced.

#### **Through the DIGITAL OUT terminal**

Digital signals (Linear PCM, Dolby Digital, MPEG Audio) are emitted.

- DTS sound cannot be emitted.
- To reproduce the multi-channel sounds such as Dolby Digital and MPEG Audio, connect an amplifier or a decoder compatible with these multi-channel sources to this terminal, and set <**D. Audio Output**> correctly. (**Q\_1**7)

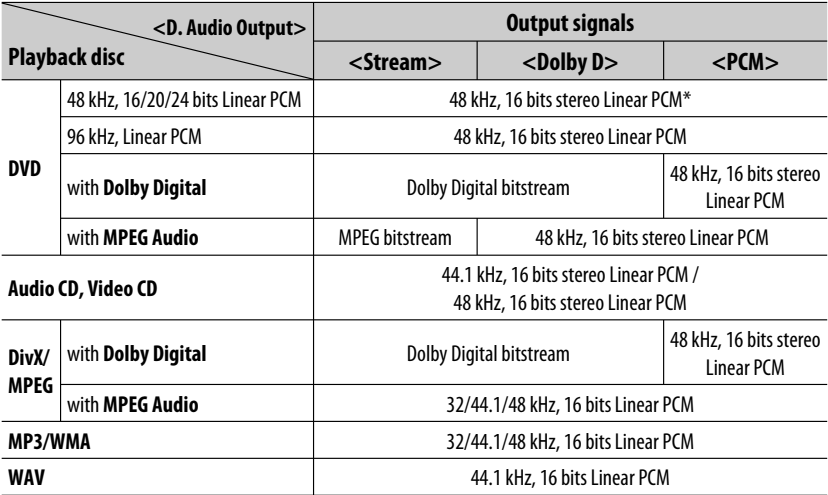

Digital signals may be emitted at 20 or 24 bits (at their original bit rate) through the DIGITAL OUT terminal if the discs are not copy-protected.

#### **Display information**

DISF

• Available display information varies among the playback sources.

Each time you press DISP, the display changes to show the various information.

Ex.: When the playback source is a DVD video disc

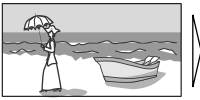

U/ATT

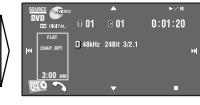

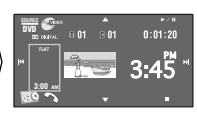

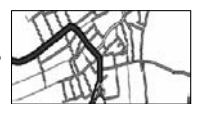

Playback picture screen (only for video sources) Source information screen Playback picture and source

information screen \*1

Navigation screen \*2

\*1 When the source is " **iPod**," the Artwork of the song is shown if the song has an Artwork data. ( 16) While MP3/WMA file is played, "Jacket picture" is shown if the file has the tag data including "Jacket picture."

\*2 When <**Navigation**> is selected for <**AV Input**>. ( 18)

#### **Characters you can enter for titles**

In addition to the roman alphabet  $(A - Z, a - z)$ , you can use the following characters to assign titles. ( $\bullet$  24)

• When <**Русский**> is selected for <**Language**>. (  $\bullet$  15)

#### **Upper and lower cases**

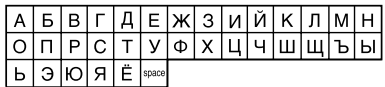

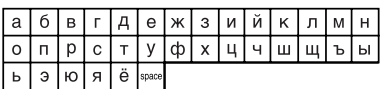

#### **Numbers and symbols**

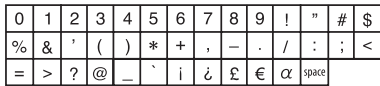

• When any language other than <**Русский**> is selected for <**Language**>. (**Q** 15)

#### **Upper and lower cases**

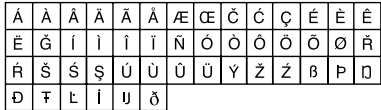

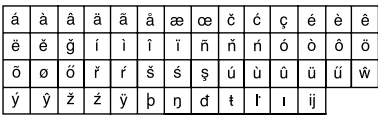

#### **Numbers and symbols**

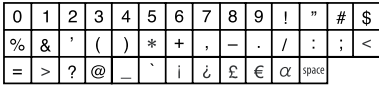

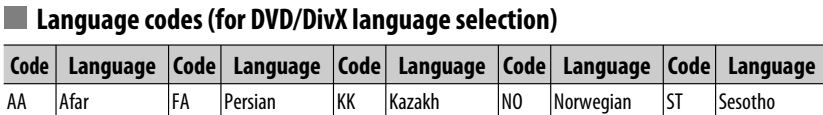

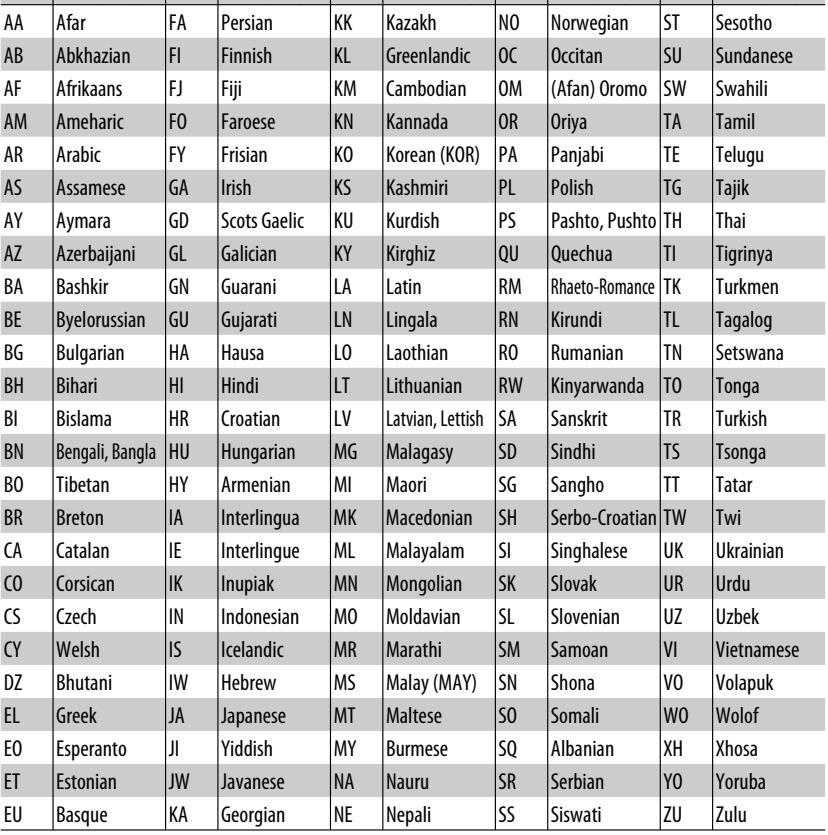

**JVC bears no responsibility for any loss of data in an iPod/iPhone and/or USB mass storage class device while using this unit.**

- Manufactured under license from Dolby Laboratories. Dolby and the double-D symbol are trademarks of Dolby Laboratories.
- "DVD Logo" is a trademark of DVD Format/Logo Licensing Corporation registered in the US, Japan and other countries.
- DivX® is a registered trademark of DivX, Inc., and is used under license.
- Plays DivX® video:
- ABOUT DIVX VIDEO: DivX® is a digital video format created by DivX, Inc. This is an official DivX Certified or DivX Ultra Certified device that plays DivX video.
- ABOUT DIVX VIDEO-ON-DEMAND: This DivX® Certified device must be registered in order to play DivX Video-on-Demand (VOD) content. First generate the DivX VOD registration code for your device and submit it during the registration process. [Important: DivX VOD content is protected by a DivX DRM (Digital Rights Management) system that restricts playback to registered DivX Certified devices. If you try to play DivX VOD content not authorized for your device, the message "Authorization Error" will be displayed and your content will not play.] Learn more at www.divx.com/vod.
- Microsoft and Windows Media are either registered trademarks or trademarks of Microsoft Corporation in the United States and/or other countries.
- The Bluetooth word mark and logos are owned by the Bluetooth SIG, Inc. and any use of such marks by Victor Company of Japan, Limited (JVC) is under license. Other trademarks and trade names are those of their respective owners.
- "Made for iPod" means that an electronic accessory has been designed to connect specifically to iPod and has been certified by the developer to meet Apple performance standards.
- "Works with iPhone" means that an electronic accessory has been designed to connect specifically to iPhone and has been certified by the developer to meet Apple performance standards.
- Apple is not responsible for the operation of this device or its compliance with safety and regulatory standards.
- iPod is a trademark of Apple Inc., registered in the U.S. and other countries.
- iPhone is a trademark of Apple Inc.
- This product incorporates copyright protection technology that is protected by U.S. patents and other intellectual property rights. Use of this copyright protection technology must be authorized by Macrovision, and is intended for home and other limited viewing uses only unless otherwise authorized by Macrovision. Reverse engineering or disassembly is prohibited.

ENGLISH

## **Troubleshooting**

What appears to be trouble is not always serious. Check the following points before calling a service center.

- For operations with the external components, refer also to the instructions supplied for the adapters used with the connections (as well as the instructions supplied with the external components).
- Messages (enclosed in " ") in the tables below are shown in the language selected on <**Language**>. ( 15) Messages described here are in the language of this manual.

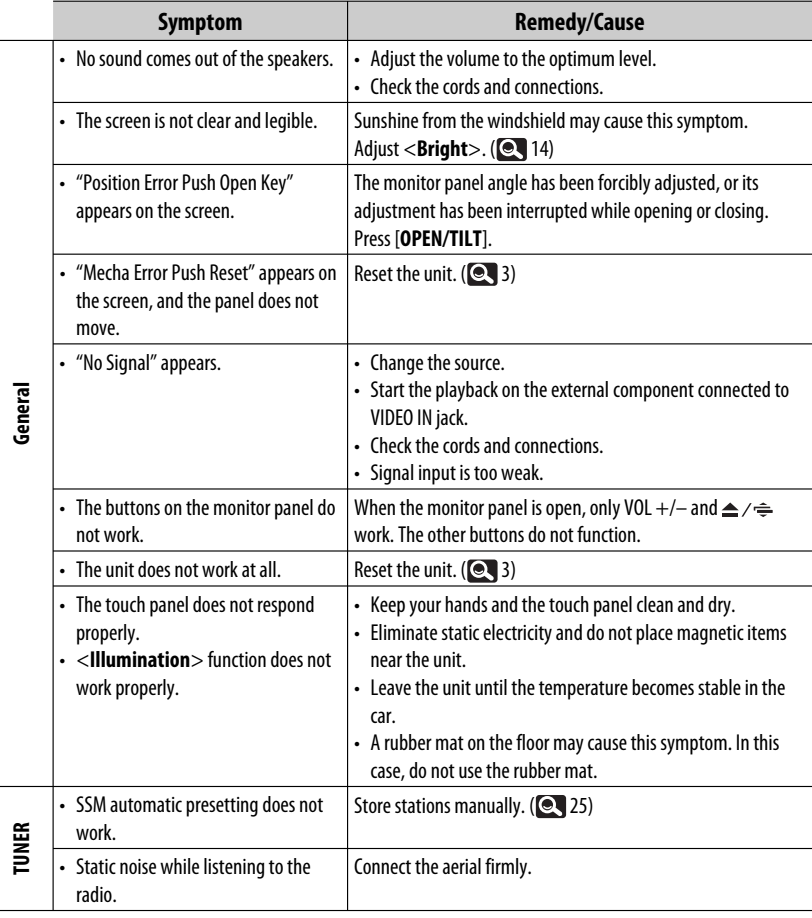

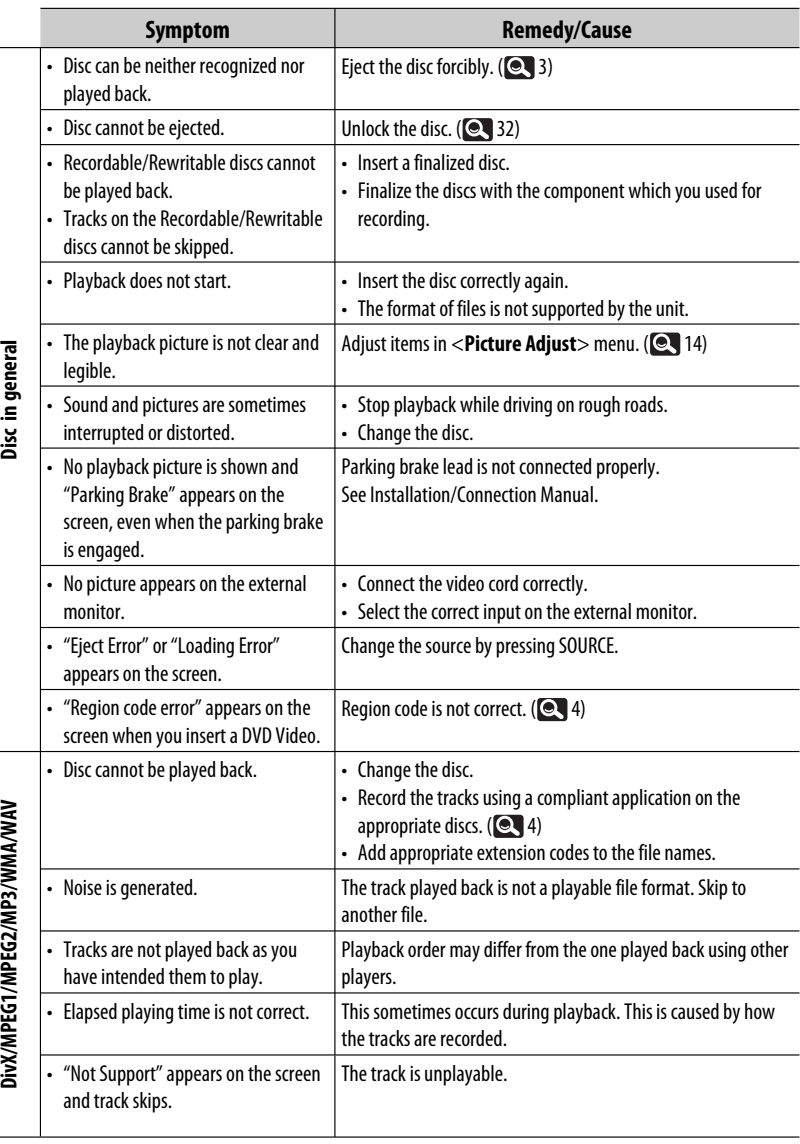

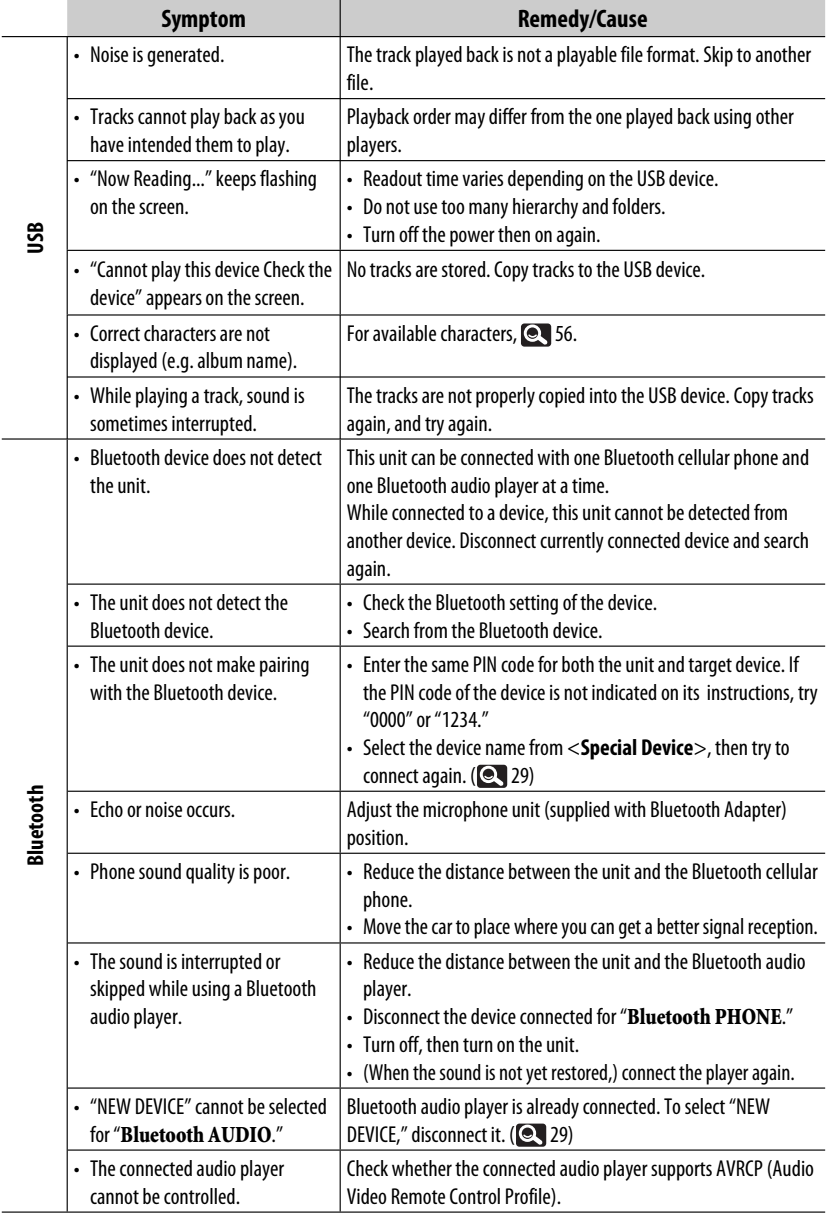

Continued on the next page

**Service State** 

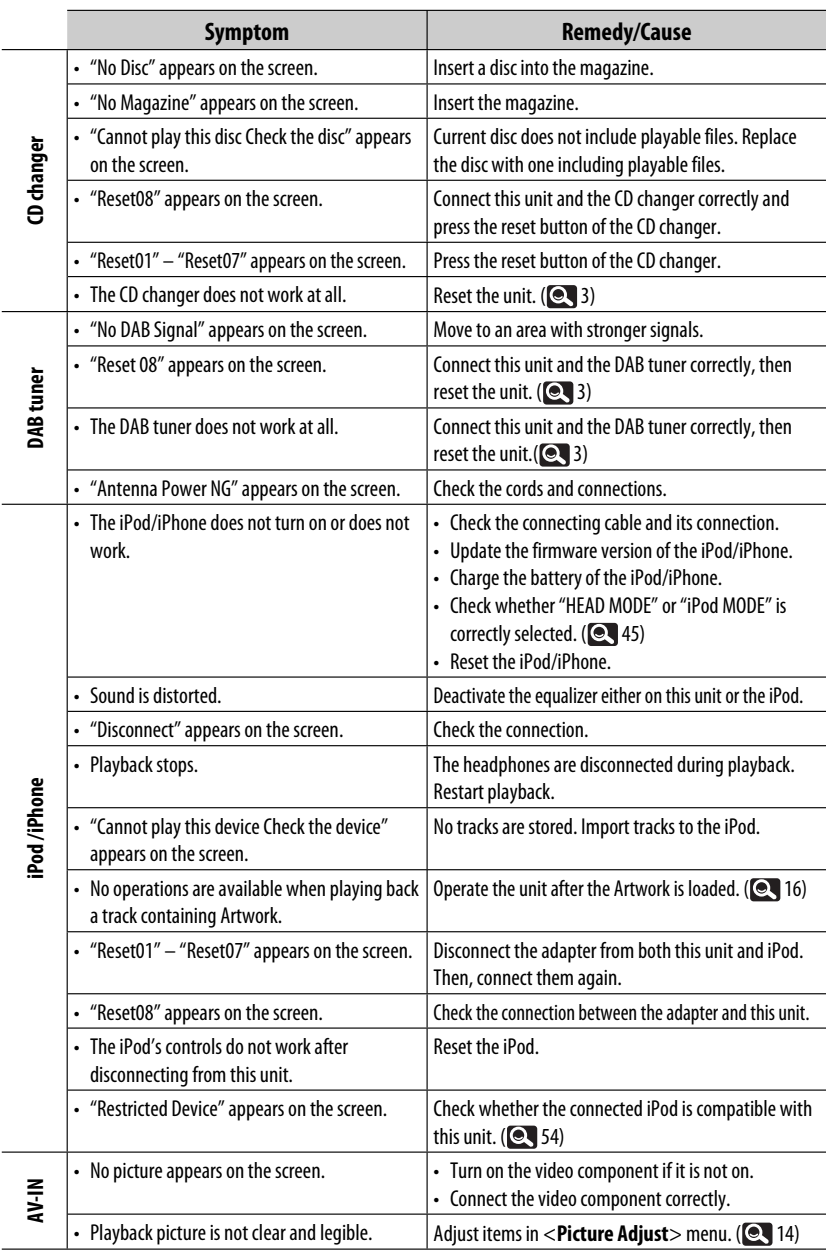

ENGLISH

## **Specifications**

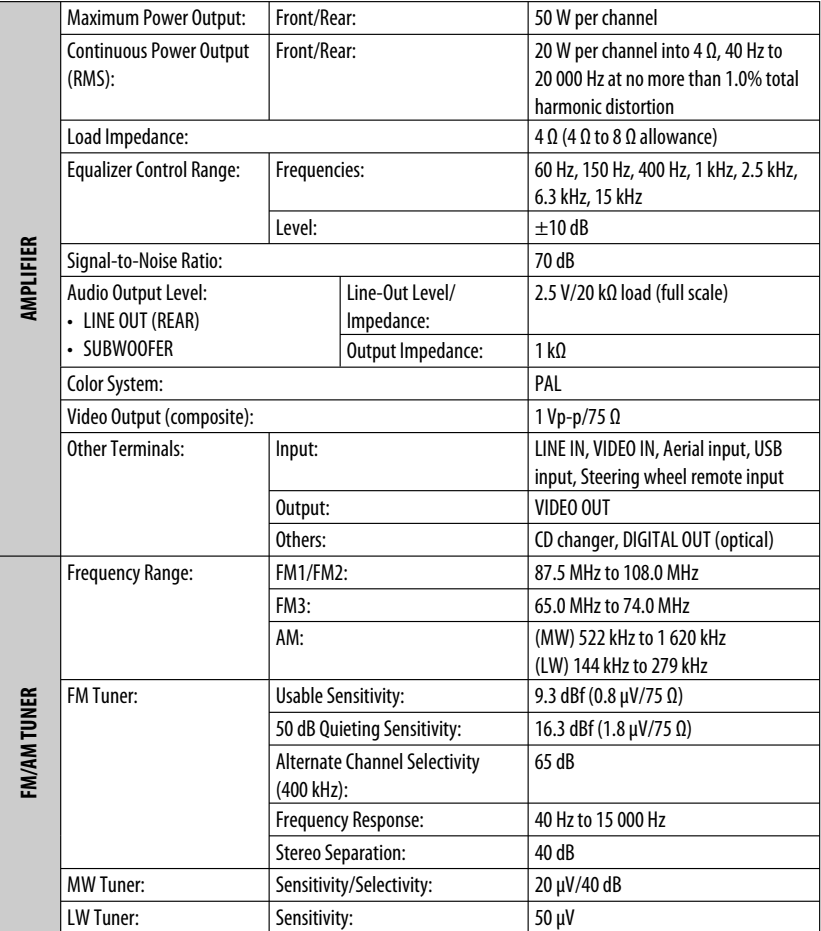

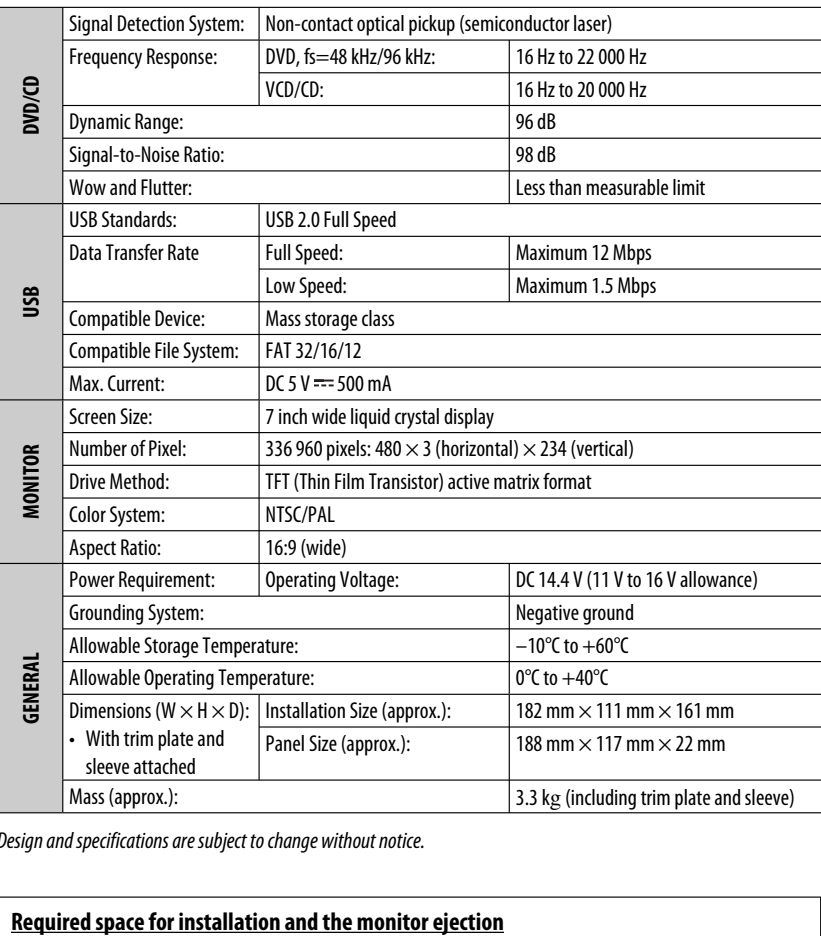

Design and specifications are subject to change without notice.

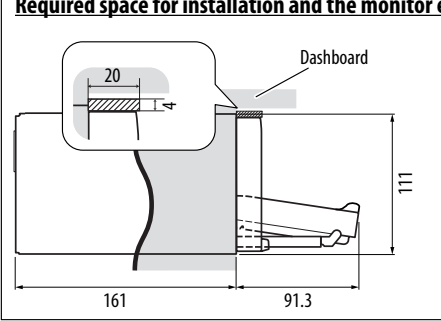

**CAUTION**: When ejecting the monitor, leave an open space for the monitor to come out. If you do not, the monitor may obstruct the steering wheel and gearshift lever operations, and this may result in a traffic accident.

Unit: mm

ENGLISH

64

## **Operation index**

#### **General**

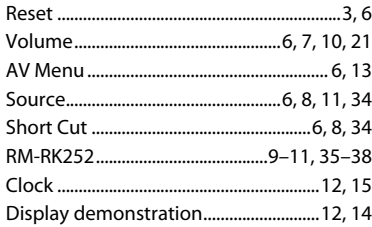

#### **Tuner**

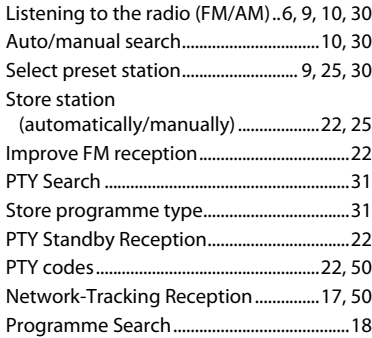

#### **Disc**

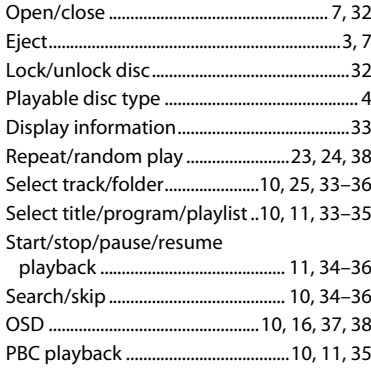

#### **USB**

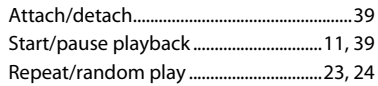

#### **Bluetooth**

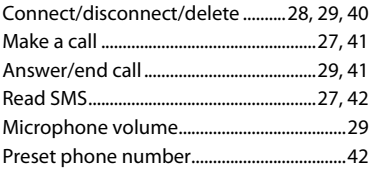

#### **CD changer**

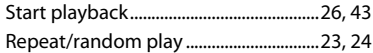

#### **DAB**

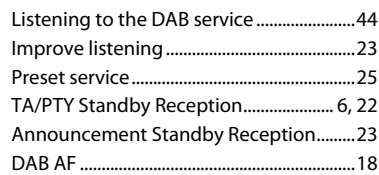

#### **iPod**

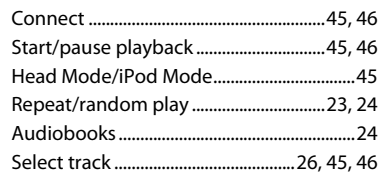

#### **External component**

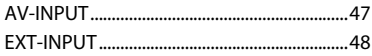

Благодарим Вас за приобретение изделия JVC.

Перед тем, как приступать к эксплуатации, пожалуйста, внимательно прочитайте все инструкции с тем, чтобы полностью изучить и обеспечить оптимальную работу этого устройства.

#### **ВАЖНО ДЛЯ ЛАЗЕРНОЙ АППАРАТУРЫ**

- 1. ЛАЗЕРНАЯ АППАРАТУРА КЛАССА 1
- 2. **ПРЕДУПРЕЖДЕНИЕ:** Не открывайте верхнюю крышку. Внутри устройства нет частей, которые пользователь может отремонтировать. Ремонт должен осуществляться квалифицированным обслуживающим персоналом.
- 3. **ПРЕДУПРЕЖДЕНИЕ:** В открытом состоянии происходит видимое и/или невидимое излучение лазера класса 1M. Не смотрите непосредственно в оптические инструменты.
- 4. ЭТИКЕТКА: ПРЕДУПРЕЖДАЮЩАЯ ЭТИКЕТКА, РАЗМЕЩЕННАЯ НА НАРУЖНОЙ СТОРОНЕ УСТРОЙСТВА.

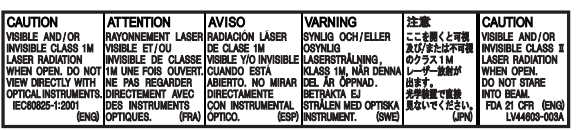

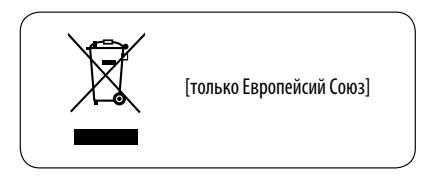

#### **ПРЕДУПРЕЖДЕНИЯ: (Предотвращение несчастных случаев и повреждений)**

- НЕ устанавливайте устройства и не прокладывайте провода в местах, где:
	- оно может помешать рулевому управлению и переключению передач;
	- оно может помешать функционированию средств безопасности, например, пневмоподушкам;
	- может ухудшиться обзор.
- НЕ управляйте устройством во время вождения автомобиля.

 При необходимости управления устройством во время вождения автомобиля внимательно следите за дорогой.

• Водителю не следует смотреть на монитор во время вождения.

В соответствии с Законом Российской Федерации "О защите прав потребителей" срок службы (годности) данного товара "по истечении которого он может представлять опасность для жизни, здоровья потребителя, причинять вред его имуществу или окружающей среде" составляет семь (7) лет со дня производства. Этот срок является временем, в течение которого потребитель данного товара может безопасно им пользоваться при условии соблюдения инструкции по эксплуатации данного товара, проводя необходимое обслуживание, включающее замену расходных материалов и/или соответствующее ремонтное обеспечение в специализированном сервисном центре.

Дополнительные косметические материалы к данному товару, поставляемые вместе с ним, могут храниться в течение двух (2) лет со дня его производства.

 Срок службы (годности), кроме срока хранения дополнительных космети ческих материалов, упомянутых в предыдущих двух пунктах, не затрагивает никаких других прав потребителя, в частности, гарантийного свидетельства JVC, которое он может получить в соответствии с законом о правах потребителя или других законов, связанных с ним.

РУCCKИЙ

#### **Как перенастроить Ваше устройство**

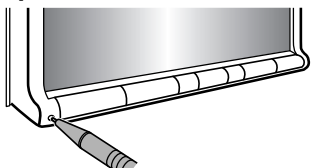

• Запрограммированные настройки будут также удалены (за исключением зарегистрированного устройства Bluetooth). ( 28, 40)

#### **Принудительное извлечение диска**

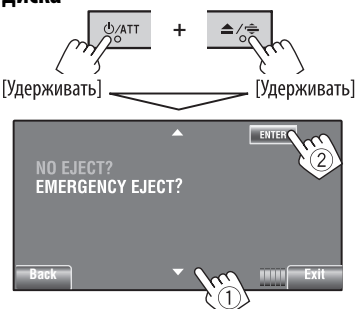

- Можно принудительно извлечь загруженный диск, даже если он заблокирован. Блокировка/ разблокировка диска, 32.
- Будьте осторожны, не уроните диск при извлечении.
- Если это не поможет, попробуйте перенастроить приемник.

#### **Для Вашей безопасности...**

- Не повышайте слишком сильно громкость, поскольку в результате этого заглушаются внешние звуки, что делает опасным управление автомобилем.
- Остановите автомобиль перед тем, как выполнять любые сложные операции.

#### **Температура внутри автомобиля...**

Если Вы припарковали Ваш автомобиль на длительное время в жаркую или холодную погоду, перед тем, как включать это устройство, подождите до тех пор, пока температура в автомобиле не придет в норму.

#### **Предостережения (монитор):**

- Встроенный в устройство монитор изготовлен с высокой точностью, однако он может иметь нерабочие точки. Это явление неизбежно и не является результатом неисправной работы оборудования.
- Не подвергайте монитор воздействию прямых солнечных лучей.
- Не используйте шариковую ручку и подобные предметы с острым наконечником для работы с сенсорной панелью.

 Касайтесь кнопок сенсорной панели непосредственно пальцами (если на Вас перчатки, необходимо их снять).

- При слишком низкой или слишком высокой температуре может произойти следующее:
	- Внутри происходит химическая реакция, приводящая к неисправности устройства.
	- Изображения могут отображаться нечетко или воспроизводиться замедленно. Может нарушаться синхронность изображения и звука или ухудшаться качество изображения.

#### **Как пользоваться данным руководством**

- $\cdot$  < >  $\sim$  обозначение различных экранов. меню, операций и настроек, отображаемых на сенсорной панели.
- $\lceil$  1 обозначение кнопок на сенсорной панели.
- $\cdot$  ( $\odot$  номер страницы) обозначение номера страницы со справочными разделами или с дополнительной информацией об эксплуатации и настройках.
- **Указатель операций:** быстрый поиск нужных операций или функций. ( $\textcircled{\bullet}$  65)
- **Язык отображения:** Английский язык используется в качестве примера языка отображения. Язык отображения сообщений можно выбрать на экране <**AV Menu**>. ( 15)

#### **Тип воспроизводимых дисков**

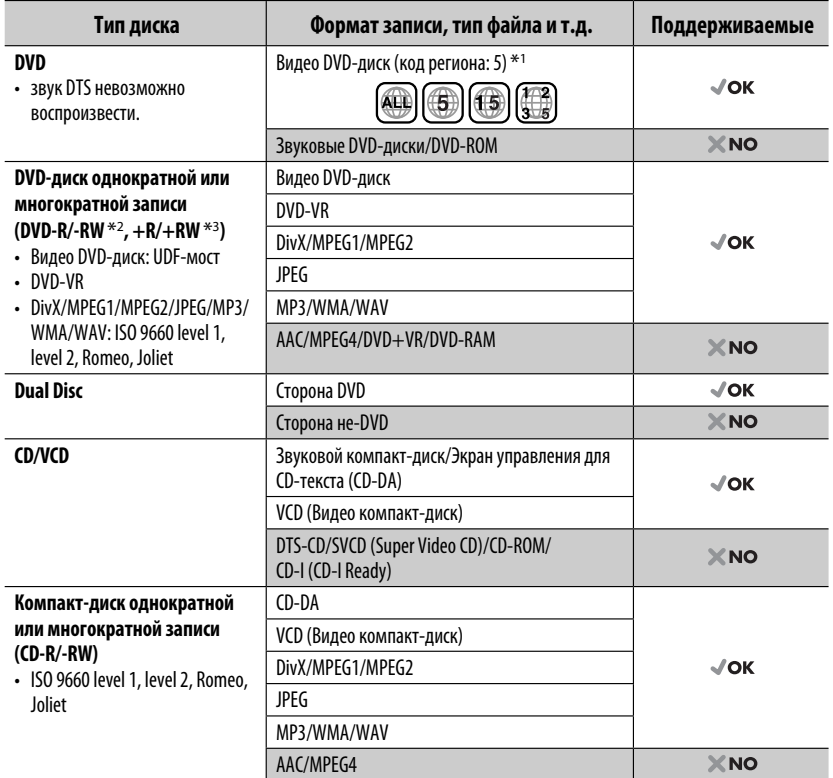

 $^{\ast}$ 1 Если установить видео DVD-диск с неправильным кодом региона, на экране отображается сообщение "Region code error".

\*2 Диски DVD-R, записанные в формате "multi-border", тоже воспроизводятся (кроме двухслойных дисков). Двухслойные диски DVD-RW не воспроизводятся.

 $*$ <sup>3</sup> Возможно воспроизведение завершенных дисков  $+$ R/ $+$ RW (только в видеоформате). При загрузке диска  $+R+RW$  выбирается тип диска "DVD". Двухслойные диски  $+RW$  не воспроизводятся.

#### **Предостережение для воспроизведения дисков DualDisc**

Сторона диска DualDisc, отличная от DVD, не совместима со стандартом "Compact Disc Digital Audio". Поэтому не рекомендуется использовать сторону диска DualDisc, отличную от DVD, на данном устройстве.

#### **Предостережение, касающееся настройки громкости:**

По сравнению с другими источниками воспроизведения цифровые устройства (CD/USB) создают незначительный шум. Уменьшите громкость перед воспроизведением, чтобы предотвратить повреждение динамиков из-за внезапного повышения уровня громкости на выходе.

## **СОДЕРЖАНИЕ**

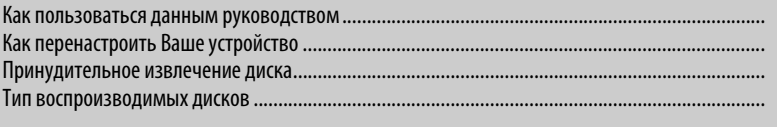

#### **ВВЕДЕНИЕ**

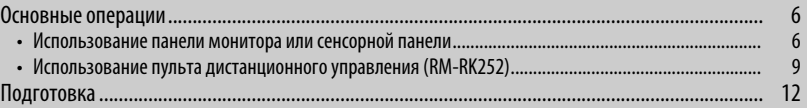

#### **MEHIO AV**

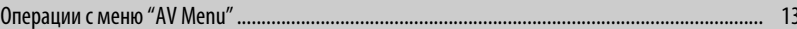

#### **ОПЕРАЦИИ**

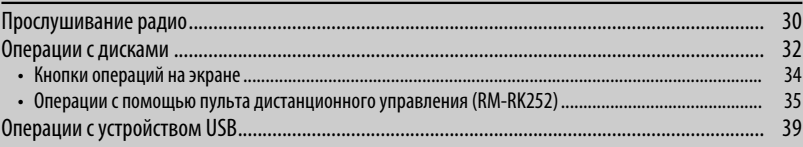

#### ВНЕШНИЕ УСТРОЙСТВА

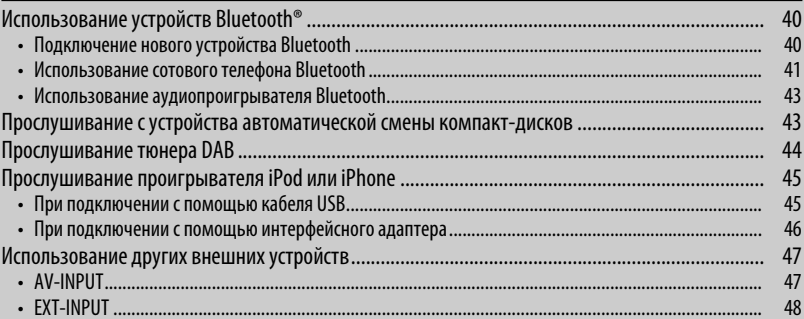

#### СПРАВОЧНАЯ ИНФОРМАЦИЯ

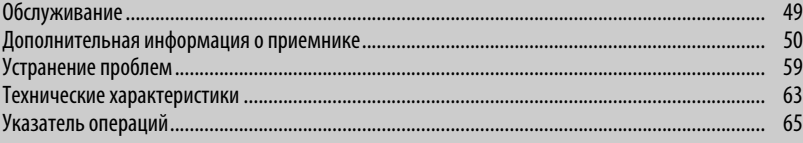

# **РУССКИЙ**

 $\frac{3}{3}$  $\overline{3}$  $\overline{4}$  РУCCKИЙ

#### **Использование панели монитора или сенсорной панели**

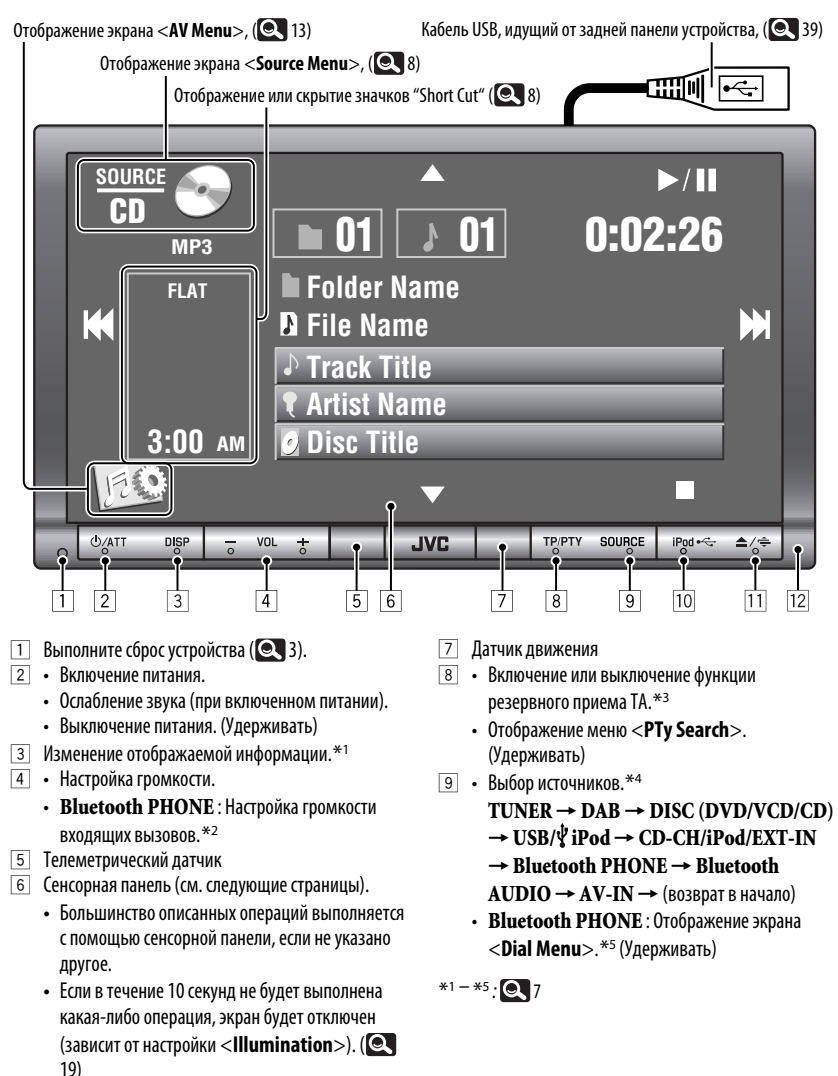

6

- p Выбор источника "**USB/ iPod**".
	- Переключение между режимами "HEAD MODE" и "iPod MODE"(Удерживать)
- q Отображение экрана <**Open/Tilt**>. \*6
	- [**Open**] : Открытие панели монитора.
	- [**Eject**] : Извлечение диска.
	- [**Close**] : Закрытие панели монитора.
	- [**Tilt +**] : Открытие панели монитора с помощью наклона.
	- [**Tilt –**] : Закрытие панели монитора с помощью наклона.
	- Извлечение диска и отображение экрана <**Open/Tilt**>. (Удерживать)
	- Закрытие панели монитора, если панель открыта.
- Панель монитора
- \*1 Информация, отображаемая на дисплее, зависит от источников воспроизведения. ( 56)
- $*$ <sup>2</sup> Эта настройка не влияет на уровень громкости других устройств.
- $*$ <sup>3</sup> Индикатор TP загорается при активации и мигает при настройке устройства на другую радиостанцию, передающую сигналы системы Radio Data System.

Если подключен тюнер DAB, функция резервного приема сообщений о движении на дорогах (TA) также выполняет поиск служб DAB.

- \*4 Доступные источники зависят от подключенных внешних устройств, используемых носителей и настроек, выполненных на экране <**Input**>.  $($  ( $\bigcirc$  18)
- \*5 Только при подключении телефона Bluetooth.
- \*6 Затемненные элементы использовать нельзя.

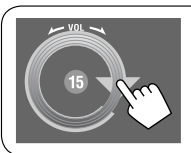

k

Можно настраивать громкость, перемещая палец по сенсорной панели, как показано на рисунке.

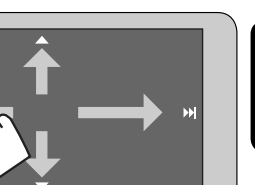

Когда палец перемещается по сенсорной панели, она действует так же, как при касании  $\left[\blacktriangle/\blacktriangledown/\right]$  $\left| \blacktriangleleft \blacktriangleleft / \blacktriangleright \blacktriangleright \right| \right|$ .

#### **Подсветка сенсорной панели и кнопок**

В зависимости от настройки <**Illumination**>.  $(Q_1 19)$ 

- Отключается: Если в течение 10 секунд не будет выполнена какая-либо операция.
- Снова включается:
	- При касании сенсорной панели или движении руки вблизи ее.
	- При использовании пульта дистанционного управления.
	- При входящем вызове или SMS (для сотового телефона Bluetooth).
	- При автоматической смене источника при получении сообщений о движении на дорогах или программы PTY.
	- При поступлении сигнала с камеры заднего вида.
- Всегда включена:
	- При отображении экрана <**AV Menu**>.
	- При отображении экрана <**Source Menu**>.
	- При отображении экрана <**Open/Tilt**>.
	- Если для настройки <**Illumination**> установлено значение <**Normal**>.

Продолжение не следующей странице

**ВВЕЛЕНИЕ** 

#### **Экран <Source Menu>**

Можно также выбрать источник с помощью сенсорной панели.

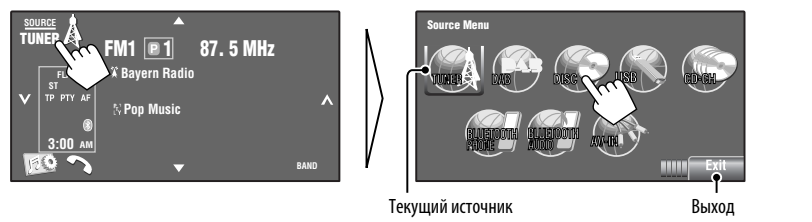

#### **Значки Short Cut**

Можно легко получить доступ к некоторым часто используемым функциям с помощью значков Short Cut.

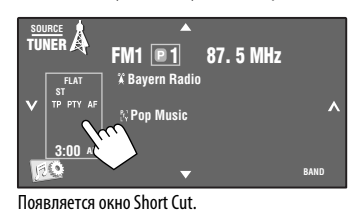

• Для закрытия окна нажмите кнопку еще раз.

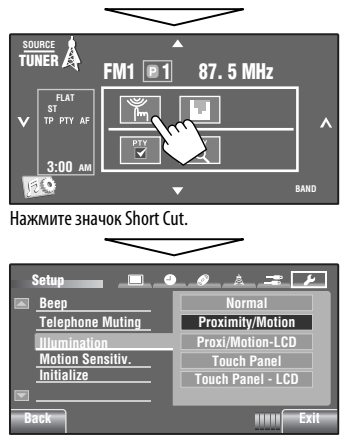

Отображается соответствующий экран.

Доступные значки меняются в зависимости от источников.

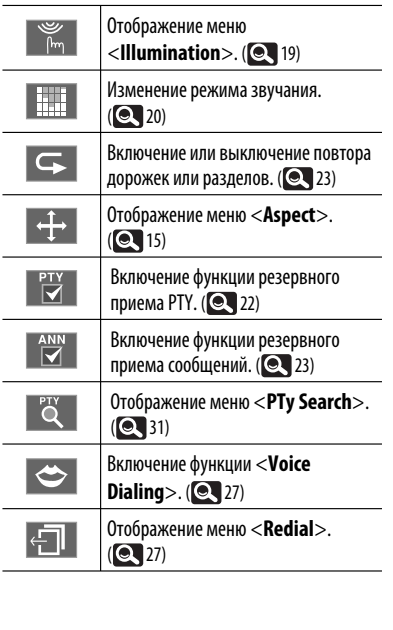

# CKVWČ
# **Использование пульта дистанционного управления (RM-RK252)**

### **Установка аккумуляторных батарей**

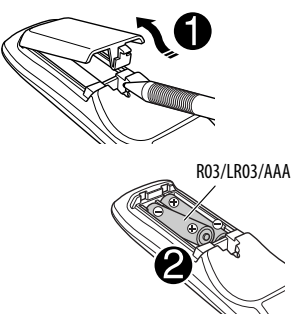

Вставьте аккумуляторные батареи в пульт дистанционного управления, соблюдая полярность  $(+ n -).$ 

#### **Внимание:**

- При неправильной замене аккумуляторных батарей существует опасность взрыва. При замене следует использовать батареи того же типа или их эквиваленты.
- Батарейки необходимо предохранять от чрезмерного нагревания, например, воздействия лрямого солнечного света, открытого огня и проч.

#### **При уменьшении эффективности пульта дистанционного управления замените батареи.**

#### **Перед использованием пульта дистанционного управления выполните следующие действия:**

- Направьте пульт дистанционного управления непосредственно на телеметрический датчик приемника.
- НЕ подвергайте телеметрический датчик воздействию яркого света (прямых солнечных лучей или искусственного освещения).

Далее описаны все доступные операции для всех источников.

• Определение доступных операций для разных типов файлов, 35, 36.

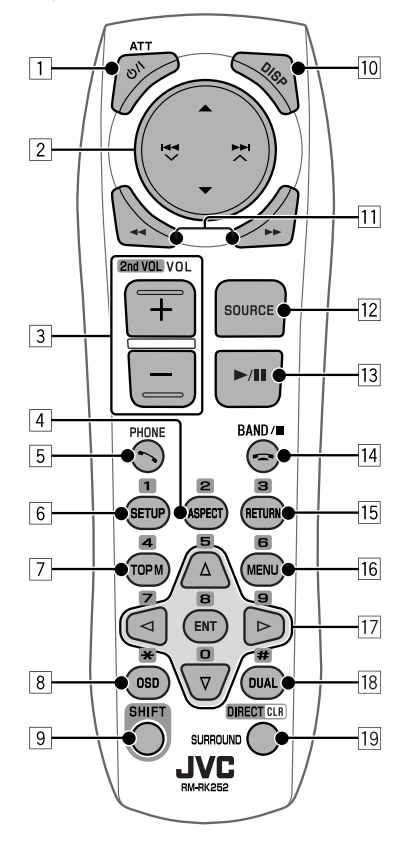

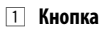

- Включение питания при кратковременном нажатии или ослабление звука при включенном питании.
- Отключение питания при нажатии и удерживании.
- **2 Кнопки д/▼** 
	- **TUNER/DAB**: Выбор запрограммированных радиостанций или служб.

Продолжение не следующей странице

ВВЕЛЕНИЕ 9

10

РУCCKИЙ

- **DISC/USB**:
	- Видео DVD-диск: Выбор названия.
	- DVD-VR: Выбор программы/списка воспроизведения.
	- **USB**/другие диски (кроме VCD/CD): Выбор папок, если содержатся.
- **CD-CH:**
	- Выбор папок, если содержатся.
- **iPod**:
	- 5 : Вход в главное меню (затем кнопки  $\blacktriangle$  / $\nabla$  / $\blacktriangleleft$   $\blacktriangleright$   $\blacktriangleright$   $\blacktriangleright$   $\blacktriangle$   $\triangle$   $\triangleleft$   $\blacktriangleright$   $\triangleleft$   $\triangleleft$   $\triangleleft$   $\triangleleft$   $\triangleright$   $\triangleleft$   $\triangleleft$   $\triangleleft$   $\triangleright$   $\triangleleft$   $\triangleleft$   $\triangleleft$   $\triangleleft$   $\triangleright$   $\triangleleft$   $\triangleleft$   $\triangleleft$   $\triangleleft$   $\triangleleft$   $\triangleleft$   $\triangleleft$   $\triangleleft$   $\triangleleft$   $\triangleleft$   $\triangleleft$ перемещения по меню).
		- 5 : Возврат к предыдущему меню.
		- ∞ : Подтверждение выбора.
	- ∞ : Пауза или возобновление воспроизведения.

# Кнопки **+4 / → ►** ∧

- **TUNER/DAB**:
	- Автоматический поиск радиостанций или блоков трансляции при кратковременном нажатии.
	- Поиск радиостанций или блоков трансляции вручную при нажатии и удерживании нажатой.
- **DISC/USB/CD-CH**:
	- Прокрутка назад и вперед при кратковременном нажатии.
	- Поиск в обратном и прямом направлениях при нажатии и удерживании нажатой.
- **iPod**:
	- Прокрутка назад и вперед при кратковременном нажатии.
	- Поиск в обратном и прямом направлениях при нажатии и удерживании нажатой.
- **iPod**:
	- Прокрутка назад и вперед при кратковременном нажатии.
	- Поиск в обратном и прямом направлениях при нажатии и удерживании нажатой.
	- В режиме выбора меню для воспроизведения:
	- Выбор элемента при кратковременном нажатии. (Затем нажмите ▼ для подтверждения выбора.)
	- Пропуск сразу 10 элементов при нажатии и удерживании нажатой.
- **Bluetooth AUDIO**:
	- Прокрутка назад и вперед при кратковременном нажатии.
- 3 **Кнопки VOL** (громкость) **+ / –**
	- Настройка уровня звука.
	- **Bluetooth PHONE** : – Настройка громкости входящих вызовов.

### **Кнопки 2nd VOL**(громкость)

• Не применяется для данного устройства.

### 4 \* **Кнопка ASPECT**

 • Изменение формата воспроизводимых изображений.

### **5 Кнопка • PHONE**

Применима, только если подключен телефон **Bluetooth** 

- Отображение экрана <**Dial Menu**>.
- Отображение меню <**Redial**> при нажатии и удерживании.
- Ответ на входящие вызовы.

### 6 \* **Кнопка SETUP**

- Не применяется для данного устройства.
- 7 \* **Кнопка TOP M** (меню)
	- Видео DVD-диск: Отображение меню дисков.
	- DVD-VR: Отображение экрана "Original Program".
	- VCD: Возобновление воспроизведения PBC.

### 8 **Кнопка OSD** (on-screen display)

- Отображение строки состояния.
- Не выполняет функцию " $*$ ".
- 9 **Кнопка SHIFT**
	- Используется в сочетании с другими кнопками.
- p **Кнопка DISP** (дисплей)
	- Изменение отображаемой информации.
- $\overline{11}$  Кнопки **4 4/** ►
	- **DISC/USB/** $\mathbf{\dot{\Psi}}$  **iPod**: Поиск назад/поиск вперед.

#### **T2** Кнопка SOURCE

- Осуществляет выбор источника звука.
- e **Кнопка** 3 (воспроизведение) **/** 8 (пауза)
	- **DISC/USB/** $\dot{\Psi}$  **iPod:** Начало воспроизведения или пауза.
	- **Bluetooth PHONE** : Ответ на входящие вызовы.
	- **Bluetooth AUDIO**: Начало воспроизведения.
- r **Кнопка** (завершение вызова)
	- **Bluetooth PHONE** : Завершение вызова.

#### **Кнопка BAND**

• **TUNER/DAB**: Выбор диапазонов частот.

#### **Кнопка ■** (стоп)

- **DISC/USB/** $\mathbf{\dot{\Psi}}$  **iPod**: Останов воспроизведения.
- **Bluetooth AUDIO**: Пауза.

#### $15*$  Кнопка RETURN

• VCD: Возврат к меню PBC.

#### $\overline{16}$ <sup>\*</sup> Кнопка MENU

- Видео DVD-диск: Отображение меню дисков.
- DVD-VR: Отображение списка воспроизведения.
- VCD: Возобновление воспроизведения PBC.

#### $\overline{17}$ \* Кнопки  $\triangle/\nabla$

- Видео DVD-диск: Выбор или выполнение настроек.
- **CD-CH**: Смена дисков в загрузочном устройстве.

#### **Кнопки** ⊲/⊳

- Видео DVD-диск: Выбор или выполнение настроек.
- DivX/MPEG Video: Перемотка вперед или назад на 5 минут.

#### **Кнопка ENT** (ввод)

• Подтверждение выбора.

#### **18** Кнопка DUAL

- Не применяется для данного устройства.
- Не выполняет функцию "#".

### o **Кнопка DIRECT**

 • **DISC/USB**: Переход в режим прямого поиска по разделу, названию, программе, списку воспроизведения, папке, дорожке при нажатии одновременно с кнопкой SHIFT (**Q** 36).

#### **Кнопка CLR** (очистка)

 • **DISC/USB**: В сочетании с кнопкой SHIFT позволяет удалить неправильно введенный символ.

#### **Кнопка SURROUND**

- Не применяется для данного устройства.
- \* В сочетании с кнопкой SHIFT выполняет функцию нумерованных кнопок.
	- **DISC/USB** : Переход к разделу, названию, программе, списку воспроизведения, папке или номеру дорожки после входа в режим поиска путем нажатия клавиш SHIFT и DIRECT. ( 36)
	- **TUNER/DAB** : (номера от 1 до 6): Ввод запрограммированного номера радиостанции или службы.

Приемник поставляется с функцией рулевого пульта дистанционного управления.

- Для получения информации о подключении монитора см. Руководство по установке/ подключению (в отдельном издании).
- Некоторые действия могут отличаться при использовании функции рулевого пульта дистанционного управления.

# **Подготовка**

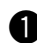

# **Отмена демонстрации функций дисплея и настройка часов**

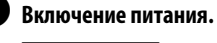

 $\frac{DISF}{2}$ 

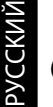

# $\bullet$  Отображение экрана <AV Menu>.

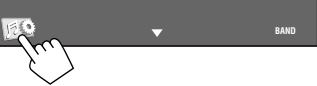

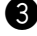

# **8** Отображение экрана <Setup>.

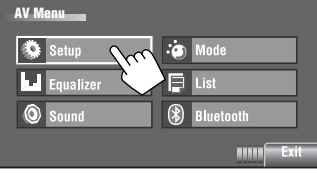

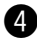

# ⁄ **Отмена демонстрации.**

Выберите [**Off**].

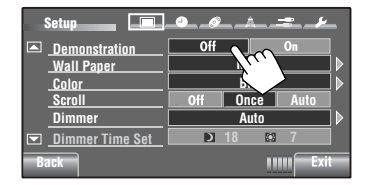

# @**Настройка часов.**

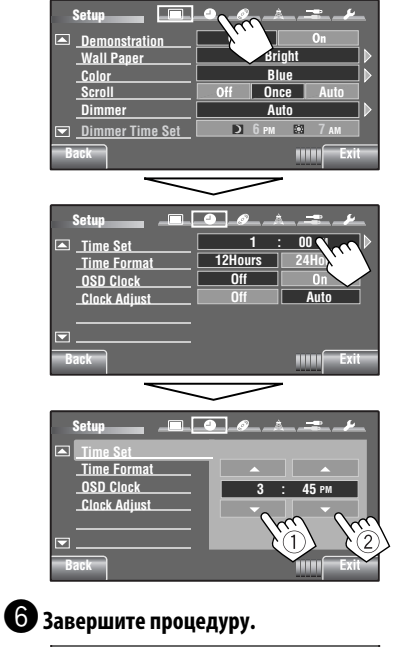

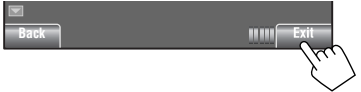

and the state of

# **Операции с меню "AV Menu"**

Экран <**AV Menu**> можно использовать для выполнения большинства операций и настроек. Доступные элементы меню отображаются на сенсорной панели в зависимости от выбранного источника.

• Недоступные элементы затемняются.

Следующие действия являются одной из основных процедур.

• Можно выполнять операции или изменять настройки, руководствуясь этими инструкциями, если не указано другое.

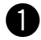

#### ~ **Включение питания.**

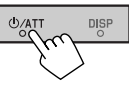

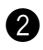

# Ÿ **Отображение экрана <AV Menu>.**

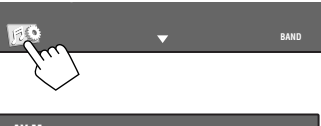

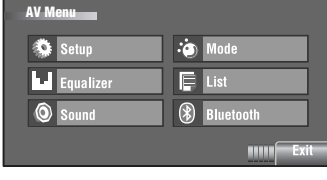

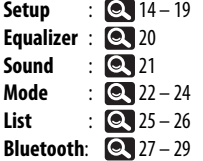

### ! **Нажмите нужный значок или элемент для выполнения требуемых операций или настроек.**

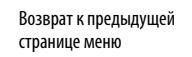

Указывает на наличие следующего иерархического уровня настройки

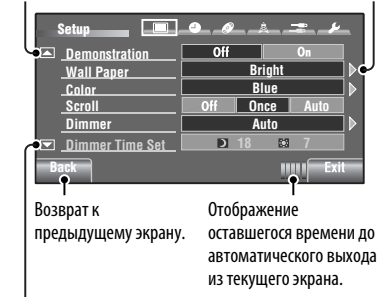

Переход на следующую страницу меню

- Для некоторых настроек вложенные экраны не отображаются, а выбор параметра приводит к изменению настройки.
- **AV Menu** Для выхода из меню настроек нажмите [**Exit**].

Продолжение не следующей странице

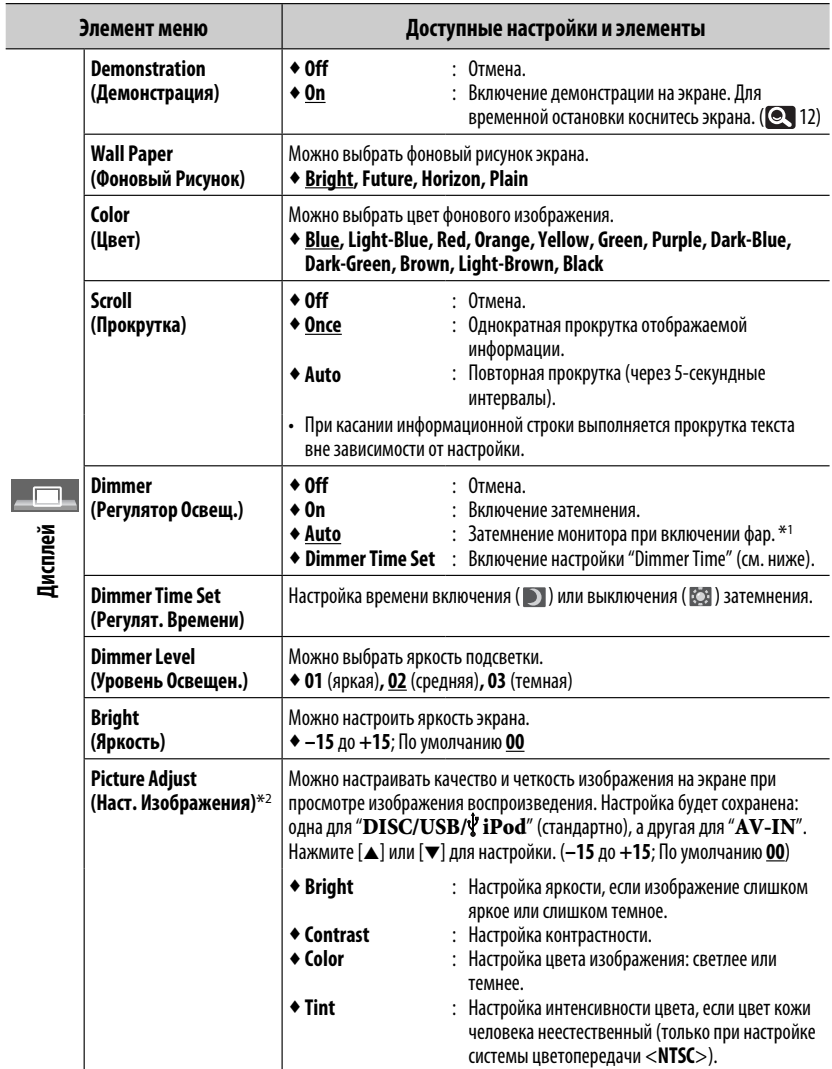

 $*$ <sup>1</sup> Необходимо подключение провода ILLUMINATION CONTROL. (См. руководство по установке и подключению.)

\*2 Можно настроить только тогда, когда источником является "**DISC/USB/ iPod**" (носитель должен содержать изображения или видеозаписи) или "**AV-IN**".

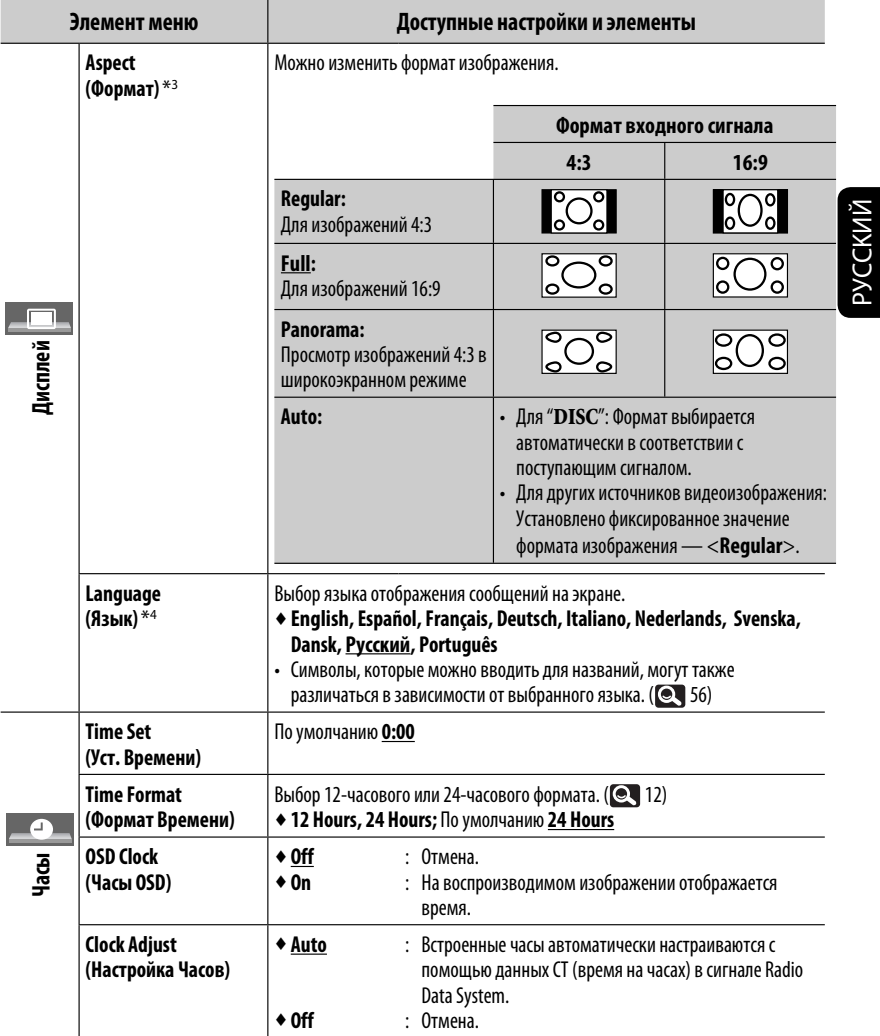

\*3 Невозможно настроить, если не отображается картинка.

\*4 Выключите, а затем включите питание, чтобы настройки вступили в силу.

Продолжение не следующей странице

МЕНЮ AV 15

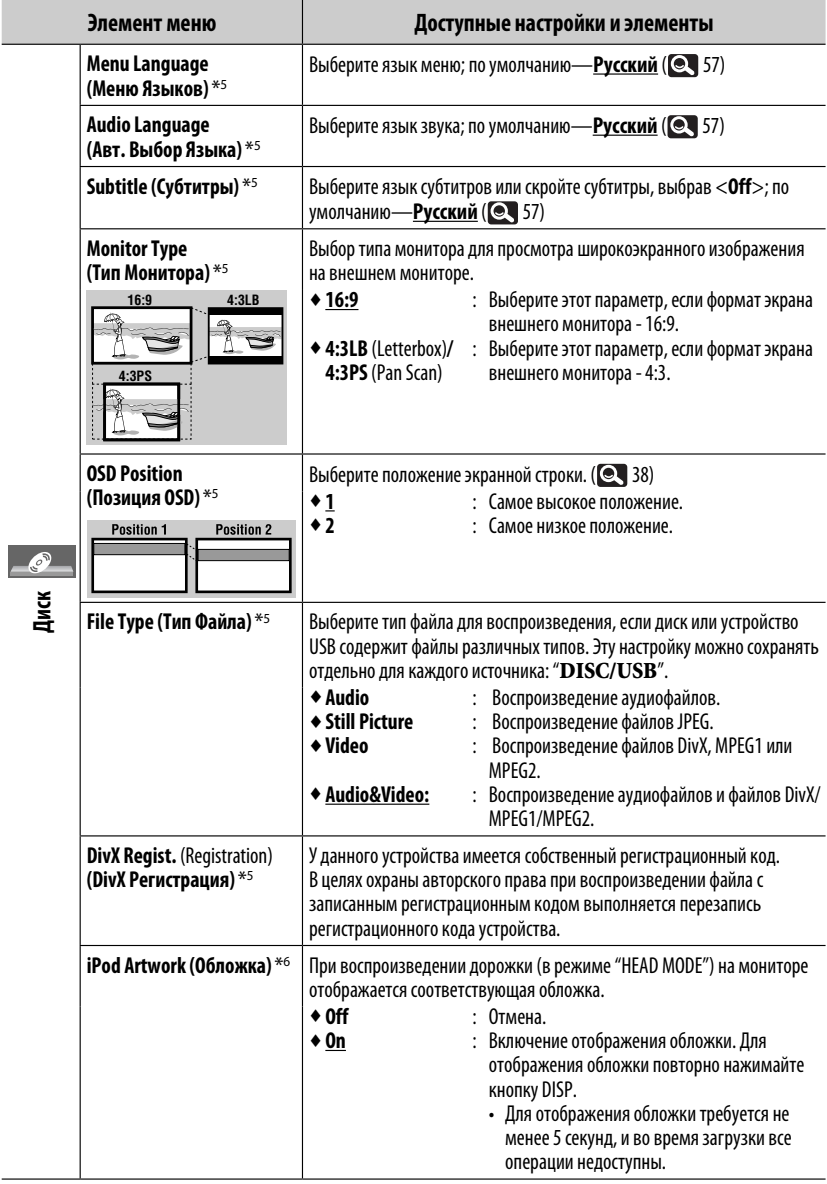

\*5 Доступно только для "**DISC/USB**". (При изменении настройки воспроизведение останавливается.)

\*6 Чтобы настройка вступила в силу, перейдите на следующую дорожку.

РУCCKИЙ

r

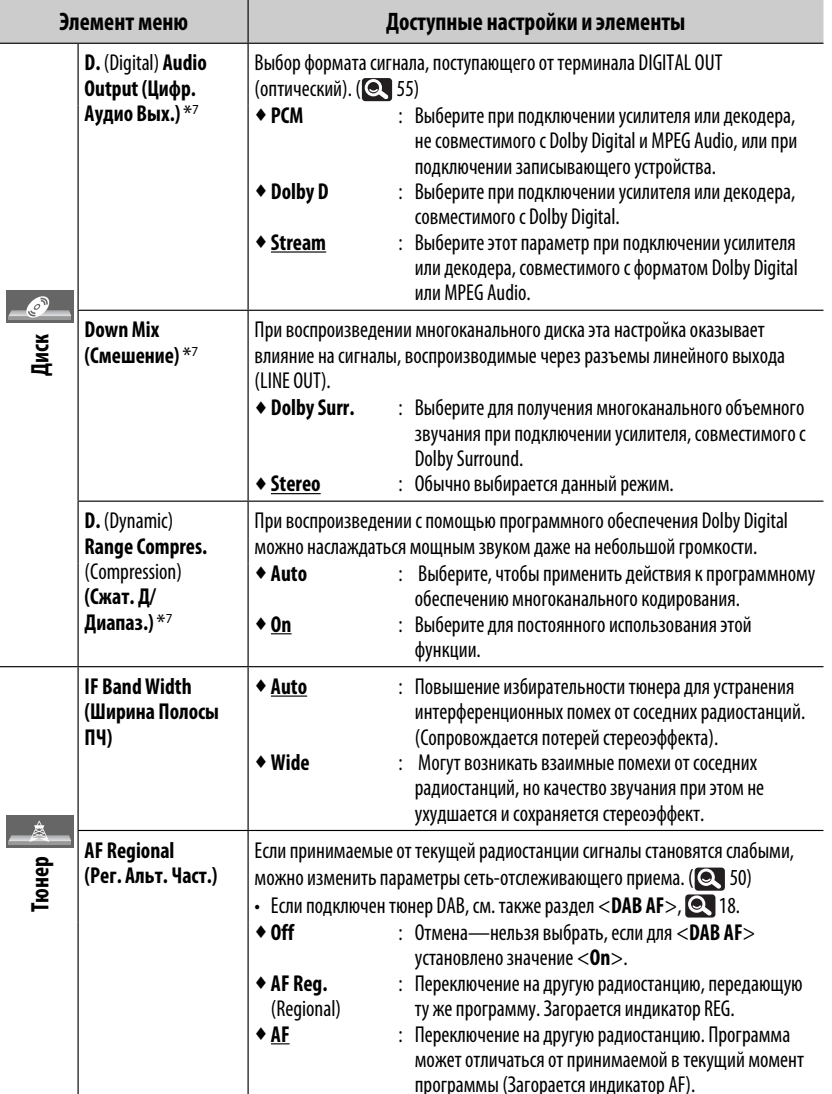

 $*$ 7 Доступно только для "DISC/USB". (При изменении настройки воспроизведение останавливается.)

Продолжение не следующей странице **MEHIO AV** 

1

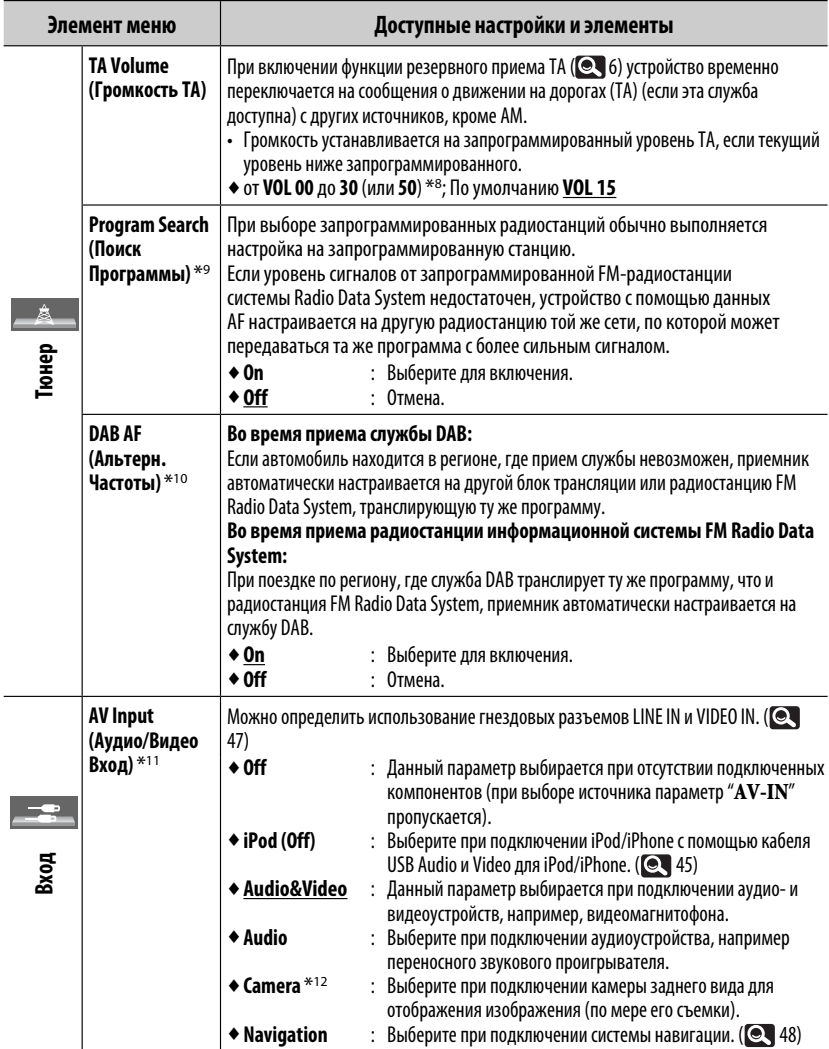

\*8 В зависимости от настройки регулятора усиления.

\*9 Настройка устройства на другую радиостанцию с помощью поиска программы занимает некоторое время.

\*10 Появляется только при подключении тюнера DAB.

\*11 Недоступно, если в качестве источника выбрано "**AV-IN**".

\*12 Необходимо подключение провода REVERSE GEAR SIGNAL. См. Pуководство по установке/подключению. При переключении на задний ход (R) передаваемое через камеру изображение вида сзади отображается на экране в формате <**Full**> (независимо от настройки формата). При нажатии кнопки DISP на панели монитора или при включении любой передачи, кроме заднего хода, экран заднего вида очищается.

РУCCKИЙ

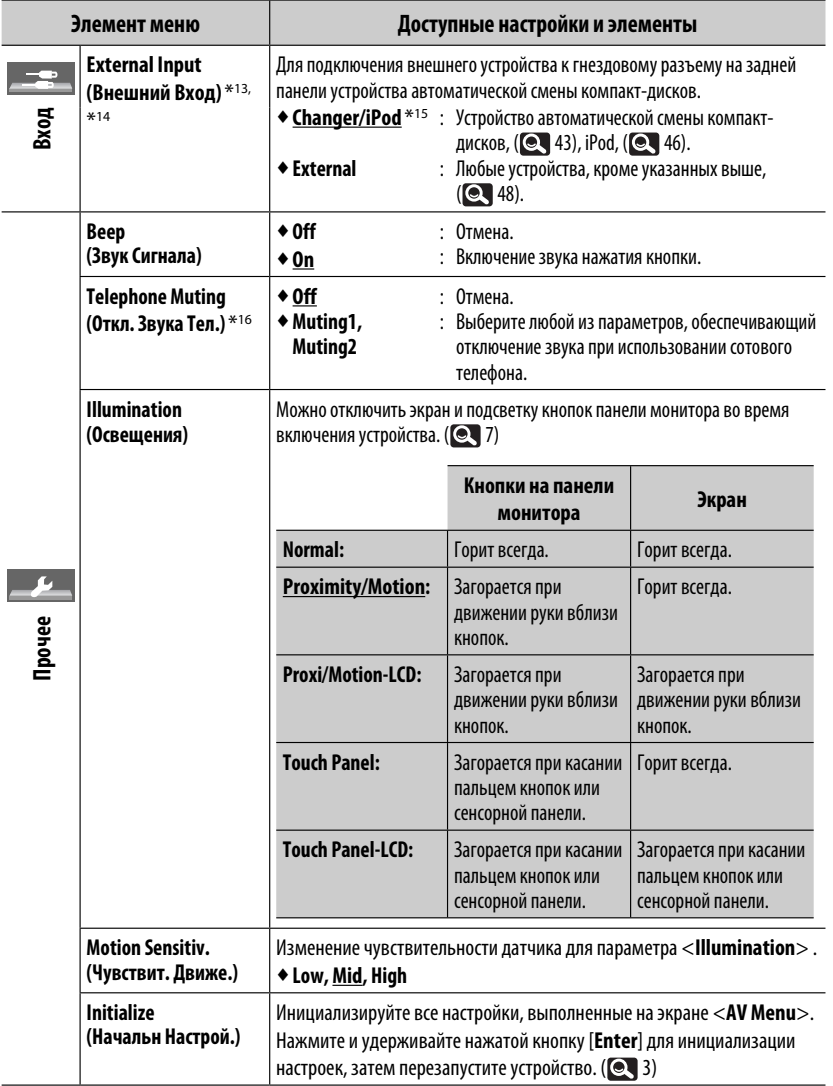

\*13 Не требуется для адаптера Bluetooth и тюнера DAB. Определяются автоматически.

- \*14 Недоступно, когда в качестве источника выбрано внешнее устройство, подключенное к гнездовому разъему устройства автоматической смены компакт-дисков.
- $^{*15}$ Отображается название компонента, обнаруженного через разъем устройства автоматической смены компакт-дисков.
- \*16 Необходимо подключение провода TEL MUTING. См. Pуководство по установке/подключению.

РУCCKИЙ

Выбор режима звучания, соответствующего музыкальному жанру.

♦**Flat** (По умолчанию)**, Hard Rock, R&B, Pop, Jazz, Dance, Country, Reggae, Classic, User1, User2, User3**

# **1 Отображение экрана <AV Menu>.**

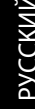

**BAND**

**2 Отображение экрана <Equalizer>.**

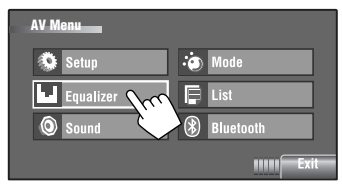

**3 Выберите режим звучания.**

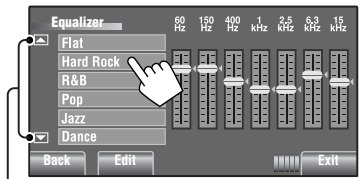

Переход к другим 6 режимам звучания

Напр.: Если выбрано <**Hard Rock**>

# **Сохранение пользовательских настроек**

Сохранить пользовательские настройки можно под именами <**User1**>, <**User2**> и <**User3**>.

**1 Выполните действия 1 и 2, описанные выше, для отображения экрана <Equalizer>.**

**2 Выполните и сохраните настройки.**

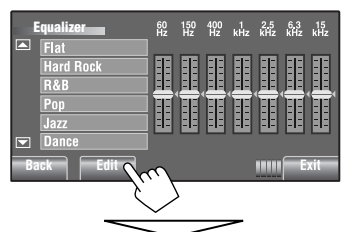

Выполните настройку, непосредственно перемещая каждый ползунок.

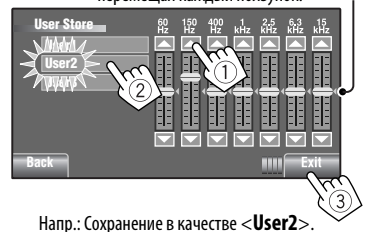

# **Запрограммированные настройки эквалайзера**

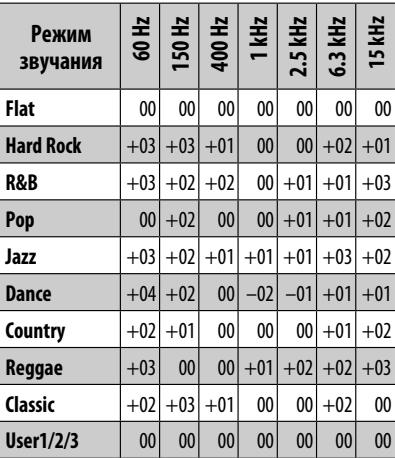

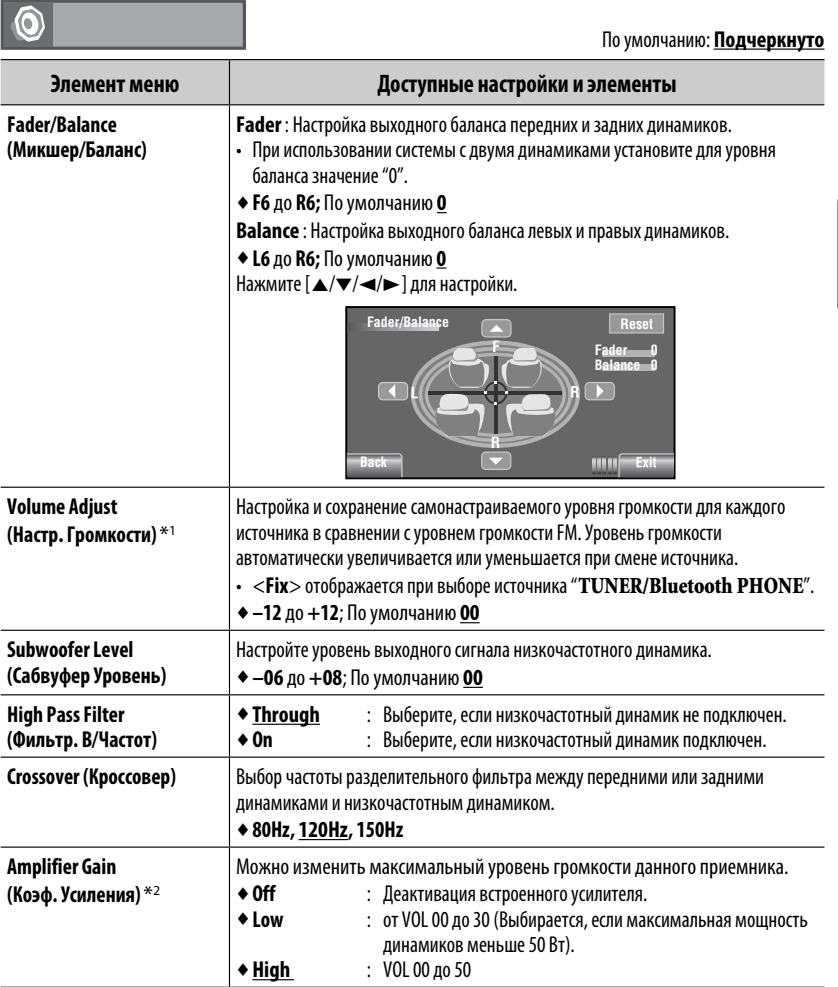

\*1 Для " **DISC/USB**": Можно выполнять настройку отдельно для различных звуковых форматов—Dolby digital/ MPEG Audio и других.

\*2 Уровень громкости автоматически изменяется на "VOL 30", если выбрать <**Low**> при установленном уровне громкости выше "VOL 30".

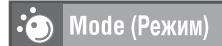

РУCCKИЙ

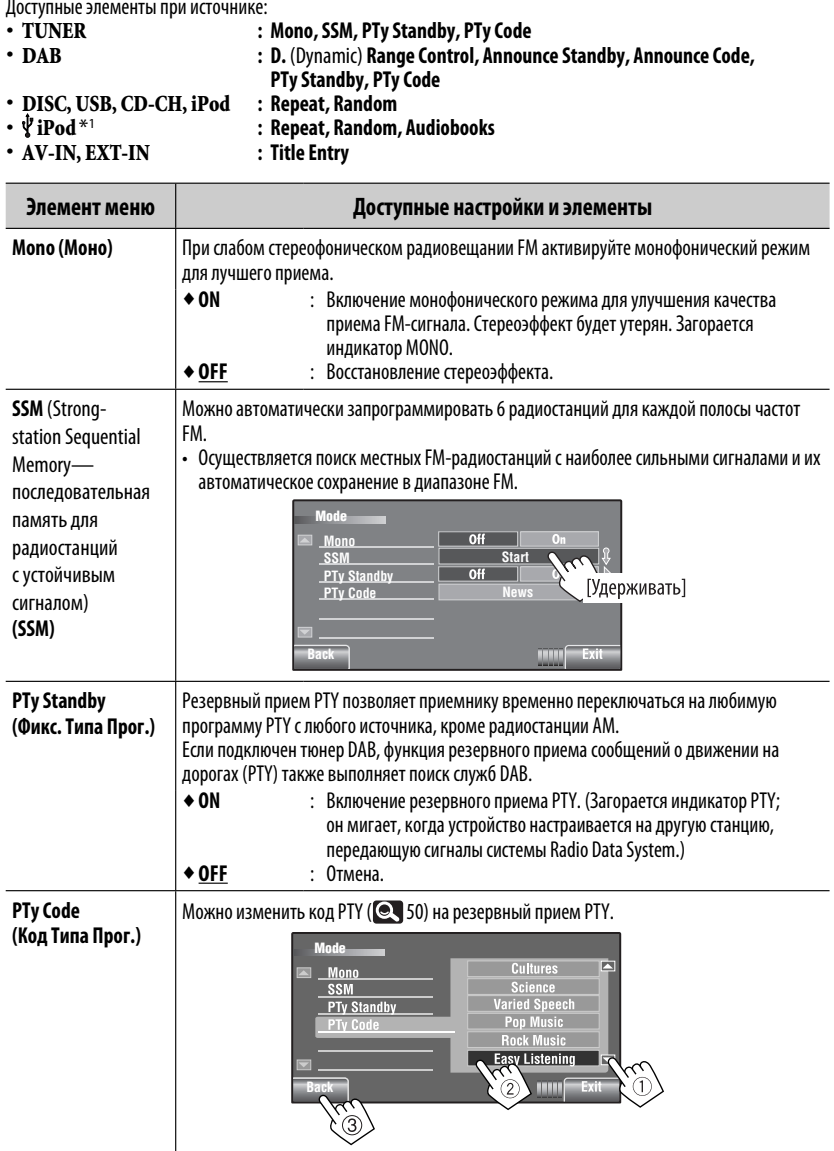

 $*$ <sup>1</sup> Недоступно в режиме "iPod MODE". ( $\bigcirc$  45)

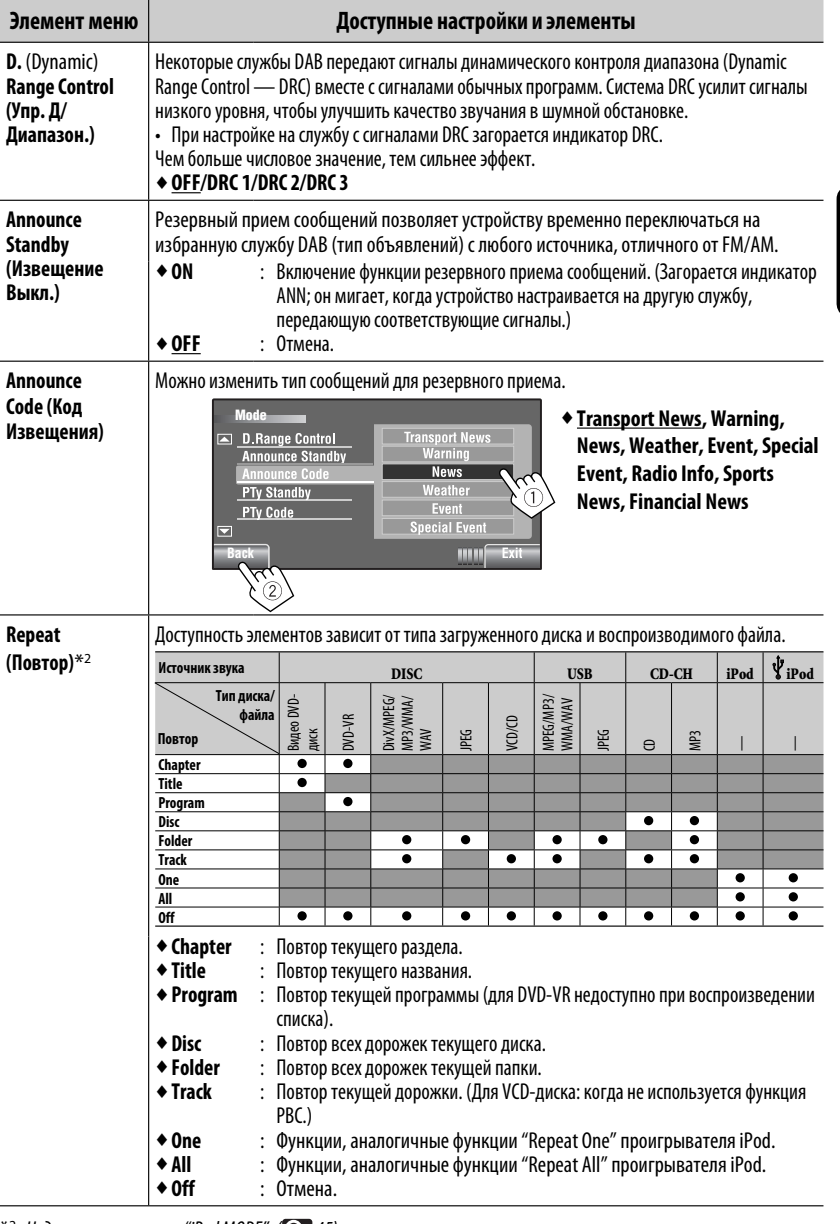

\*<sup>2</sup> Недоступно в режиме "iPod MODE". ( $\bigcirc$  45)

Продолжение не следующей странице **MEHIO AV** 

 $23$ 

**РУССКИЙ** 

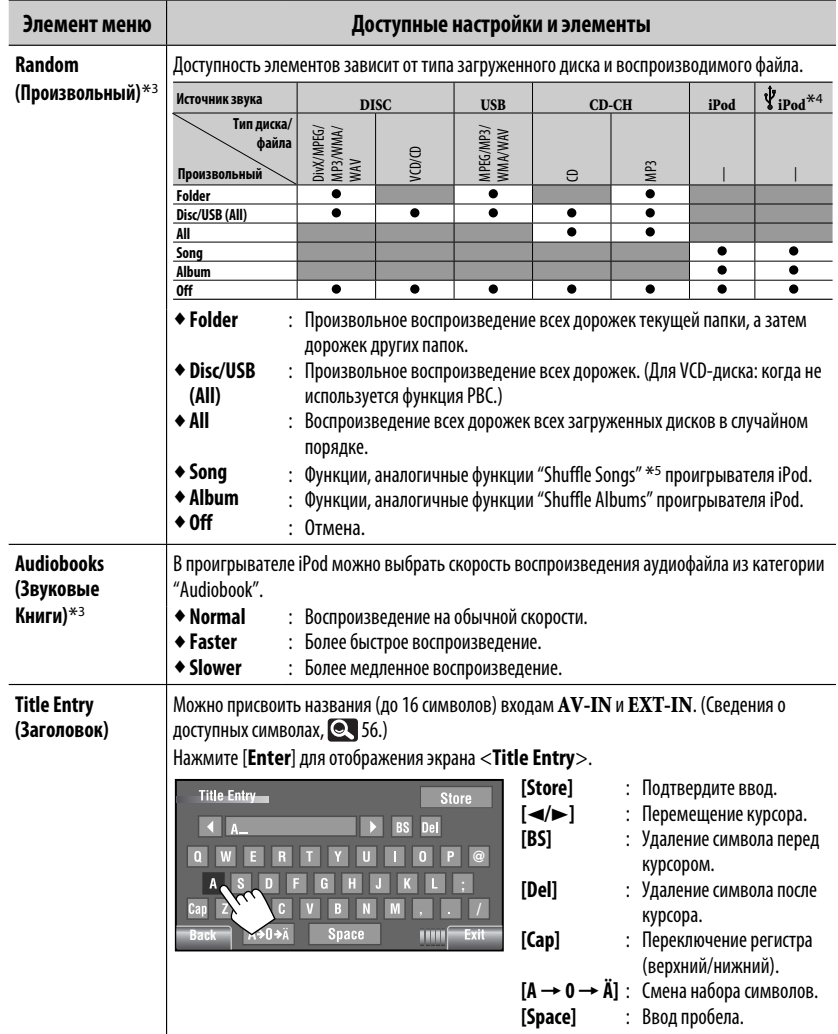

\*<sup>3</sup> Недоступно в режиме "iPod MODE". ( $\bigcirc$  45)

\*4 Не используется для видеофайлов.

<sup>\*5</sup> Можно включить функцию <Shuffle Songs> в меню <Search Mode>. ( $\bigcirc$  26)

**РУССКИЙ** 

#### E List (Список)

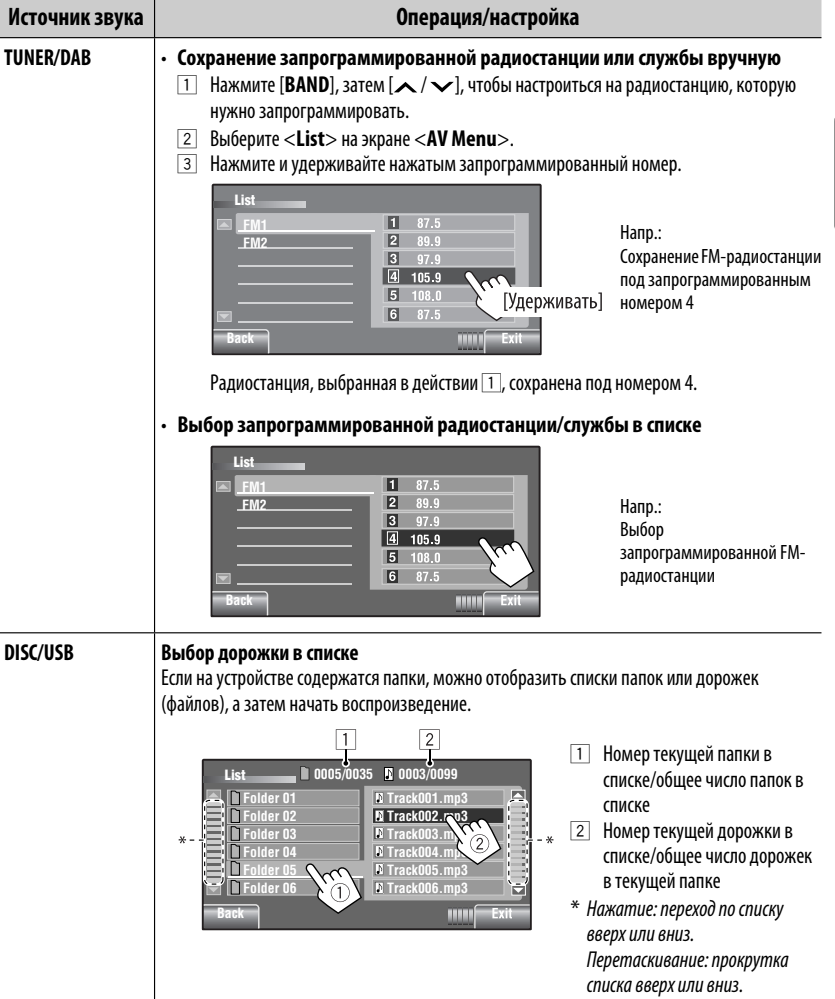

РУCCKИЙ

Продолжение не следующей странице

|                | Источник звука         | Операция/настройка                                                                                                    |                                                                                                    |
|----------------|------------------------|----------------------------------------------------------------------------------------------------|----------------------------------------------------------------------------------------------------|
|                | <b>Bluetooth PHONE</b> | Выбор запрограммированного номера телефона в списке для выполнения<br><b>ВЫЗОВА</b>                                                                                                    |                                                                                                    |
| <b>РУССКИЙ</b> |                        | 屠<br>List<br><b>Phone Number</b><br>ø<br>2341234123<br>2347878999<br>2312123535<br>2316169661<br>12360446767<br>Exit<br><b>HIIII</b>                                                                                     |                                                                                                    |
|                | CD-CH                  | Выбор диска в списке<br><b>Disc List</b><br>Disc 01<br>Disc 04<br>MP3 Disc<br><b>Disc 02</b><br>Disc 06<br>Disc 03<br>mm<br>Exi<br>ेलाम<br>Переход к другому списку                                                      | При выборе диска МРЗ<br>отображается список папок и<br>дорожек. Выберите дорожку для<br>воспроизведения.                                                                                                    |
|                | $\dot{\Psi}$ iPod $*$  | Выбор дорожки или видеозаписи с экрана <search mode=""></search>                                                                                                    |                                                                                                    |
|                |                        | Search Mode<br>즥<br><b>Playlists</b><br>Music<br><b>Videos</b><br><b>Artists</b><br><b>Albums</b><br><b>Shuffle Sor</b><br><b>Songs</b><br>Podcast<br>9<br>$\overline{\phantom{a}}$<br>Genres<br><b>HINK</b><br>или:     | ◆ Music: Playlists, Artists, Albums,<br>Songs, Podcasts, Genres, Composers,<br><b>Audiobooks</b><br>◆ Videos: Video Playlists, Movies, Music<br>Videos, TV shows, Video Podcasts<br>• Shuffle Songs : при выборе<br>этого элемента начинается<br>воспроизведение. |
|                |                        | ■ 0003/0099 o<br>List<br>덕<br><b>Playlists</b><br>Track 01<br>Track 02<br><b>Artists</b><br>Track 03<br><b>Albums</b><br><b>Track 04</b><br><b>Songs</b><br><b>Podcasts</b><br>Track 05<br>Track 06<br>Genres<br>ेतामे उ | Номер текущей дорожки (видео) или<br>общее число дорожек (видео)                                                                                                    |

\* Недоступно в режиме "iPod MODE".  $($ 

**Bluetooth (Bluetooth** 

(\*)

Выберите источник операций "Bluetooth PHONE" или "Bluetooth AUDIO".

• Сначала используйте меню <Open> или <Search> для регистрации и установки соединения с устройством.

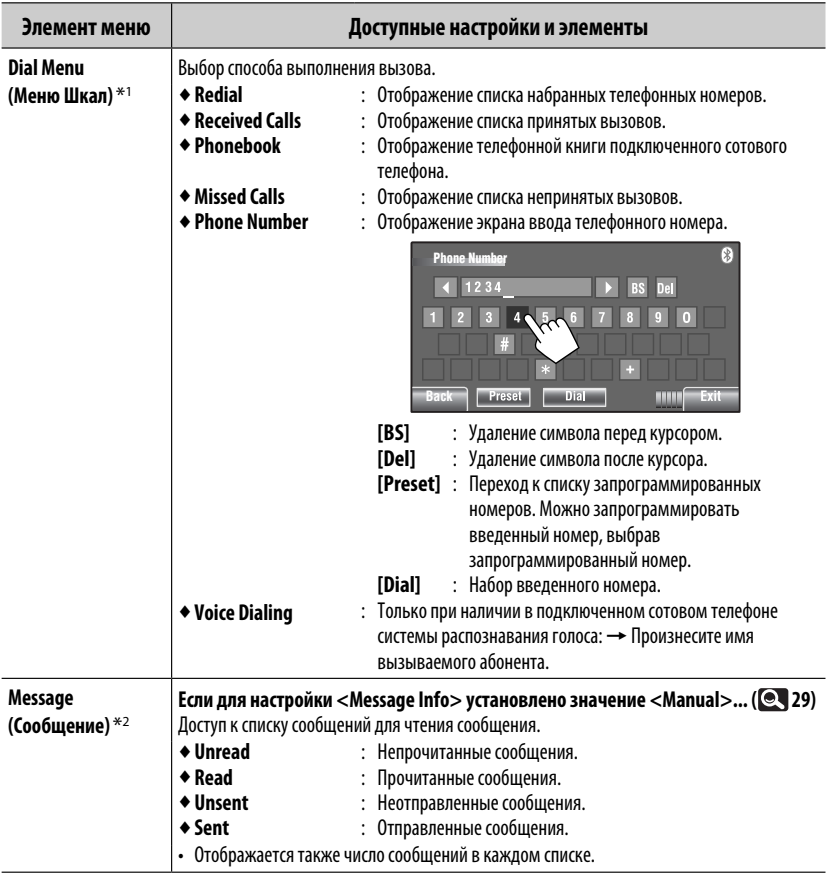

\*1 Только для устройства, подключенного в режиме "Bluetooth PHONE".

\*2 Можно выбрать, только если источником является "Bluetooth PHONE" и подключенный сотовый телефон совместим с SMS (Short Message Service-служба коротких сообщений).

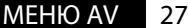

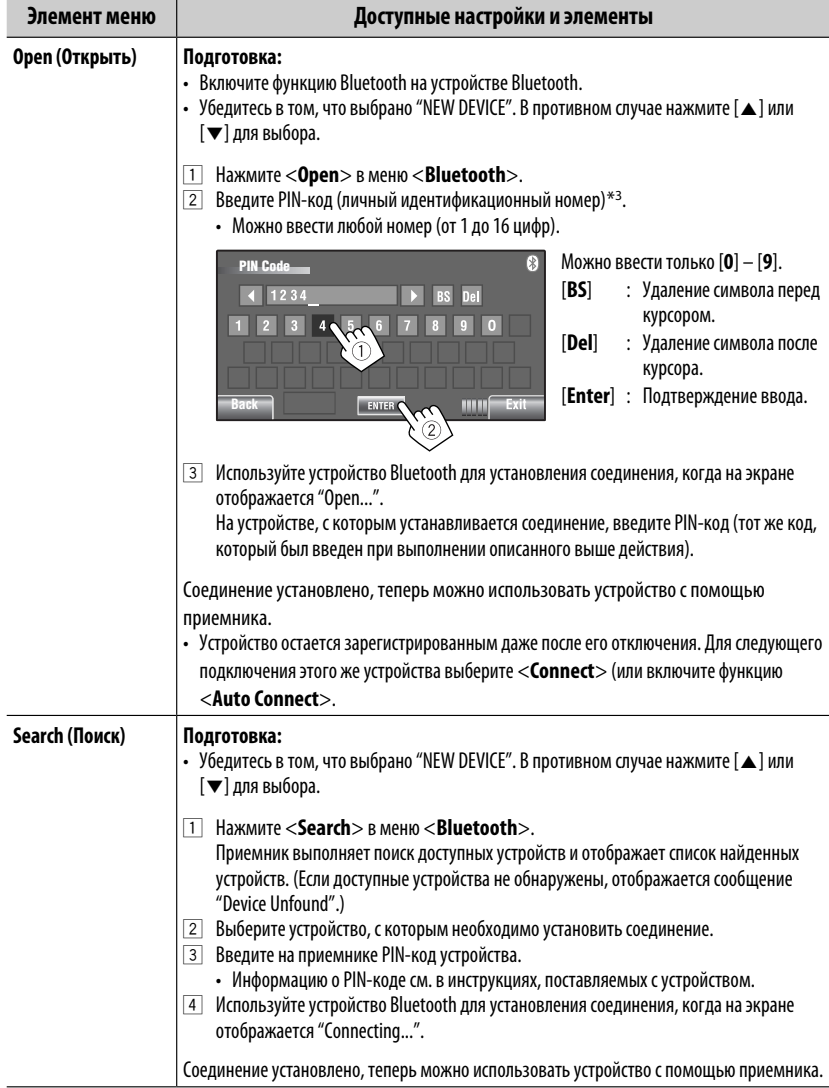

\*3 Некоторые устройства имеют собственный РІN-код. Введите указанный РІN-код в приемник.

É

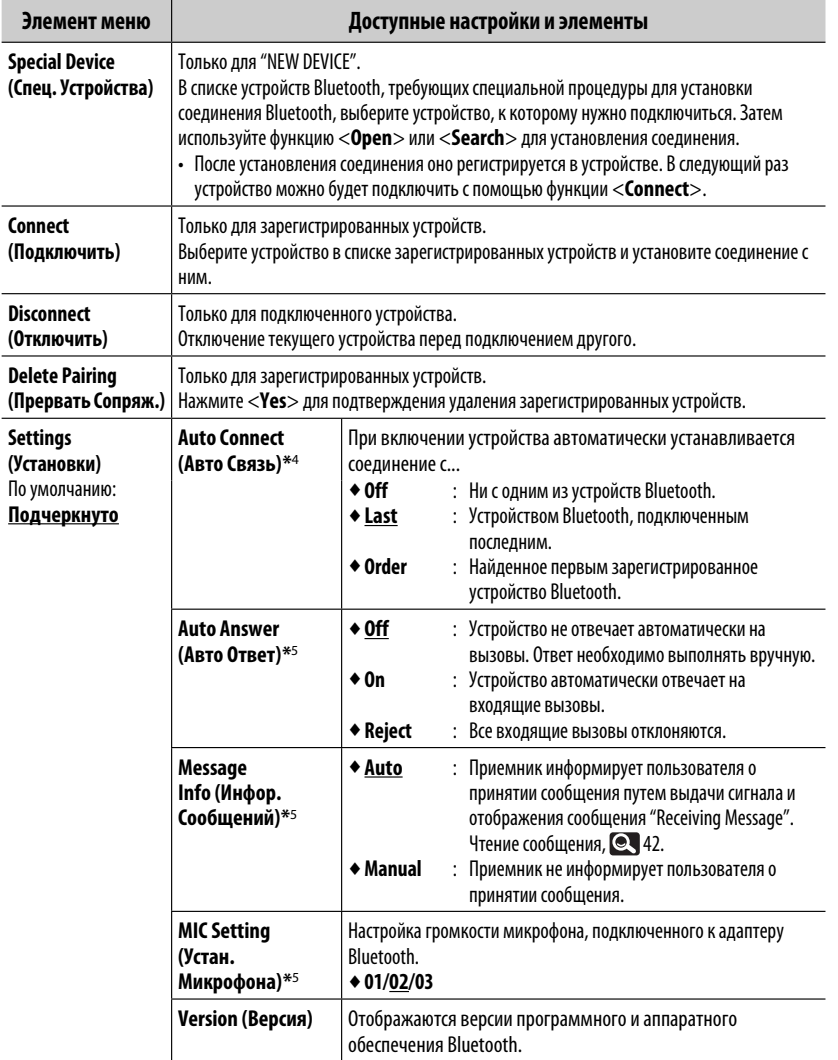

\*4 Доступно только для "Bluetooth PHONE".

\*5 Только для сотового телефона, подключенного в режиме "Bluetooth PHONE". Недоступно при выборе "NEW DEVICE".

# **Прослушивание радио**

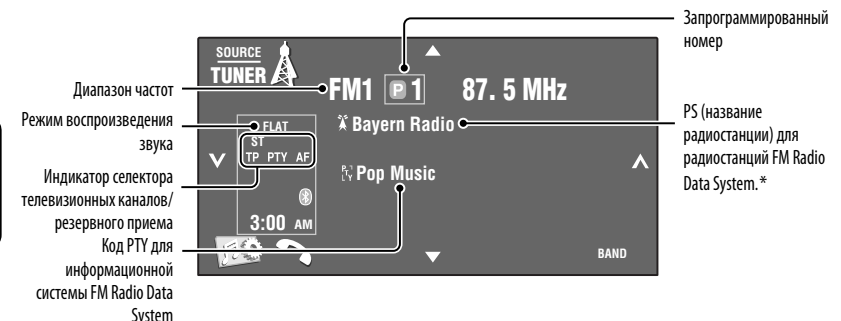

### ~ **Нажмите [SOURCE], затем нажмите [TUNER].**

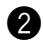

# **Нажмите [BAND].**<br>  $\rightarrow$  FM1  $\rightarrow$  FM2  $\rightarrow$  FM3  $\rightarrow$  AM-

# $\bullet$  Нажмите [ $\mathord{\sim}$ ] или [ $\mathord{\sim}$ ] для поиска **радиостанций—автоматический поиск.**

 • Поиск вручную: Удерживайте нажатой кнопку  $[\checkmark]$ или  $[\checkmark]$ до появления на экране надписи "Manual Search", затем нажмите эту кнопку несколько раз.

# **Изменение информации на дисплее**

 • Индикатор ST загорается при приеме стереовещания FM при достаточном уровне

\* При отсутствии входящего сигнала PS появляется

сигнала.

надпись "No Name".

#### **Выбор запрограммированной радиостанции** • Непосредственно на сенсорной панели

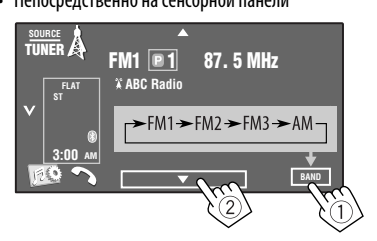

Можно также выбрать запрограммированную станцию с помощью пульта дистанционного управления ( 9) и в списке запрограммированных станций ( $\textcircled{2}$  25).

Можно также отобразить список запрограммированных станций, нажав кнопку  $\boxed{ \boxed{ \blacksquare \blacksquare } }$ или удерживая нажатой  $\boxed{\blacktriangle / \blacktriangledown }$ .

### $(Q_3 56)$ O/ATT **DISF**

- Улучшение приема FM,  $\bigcirc$  22.
- Автоматическое сохранение радиостанций в памяти,  $\bigcirc$  22.
- Сохранение радиостанций в памяти вручную, **Q** 25.

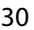

РУCCKИЙ

Следующие функции доступны только при прослушивании радиостанций FM Radio Data System.

# **Поиск программы FM Radio Data System—поиск PTY**

Можно осуществлять поиск предпочитаемых программ, которые передаются, выбирая код PTY предпочитаемых программ.

# **1 Вызовите меню <PTy Search>.**

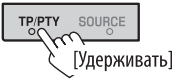

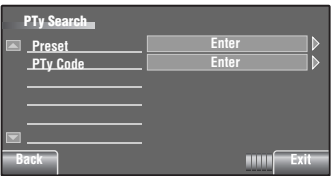

# **2 Выберите код PTY.**

 В приведенном ниже примере в списке запрограммированных кодов выбран код PTY. В меню <**PTy Code**> (см. ниже) можно выбрать один из 29 кодов РТҮ. (**QU** 50)

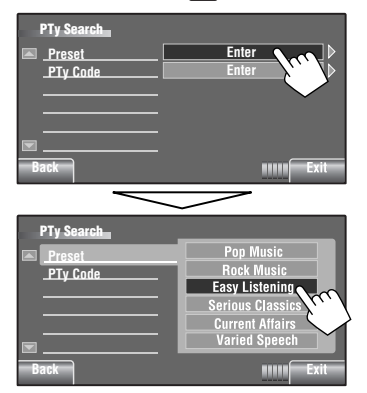

Начинается поиск PTY.

 Если есть радиостанция, передающая в эфир программу того же кода PTY, что был Вами выбран, осуществляется настройка на эту радиостанцию.

## **Сохранение любимых программ**

Можно хранить предпочитаемые коды PTY в списке запрограммированных кодов PTY.

### Напр.: Сохранение <**Drama**> в <**Preset 1**>.

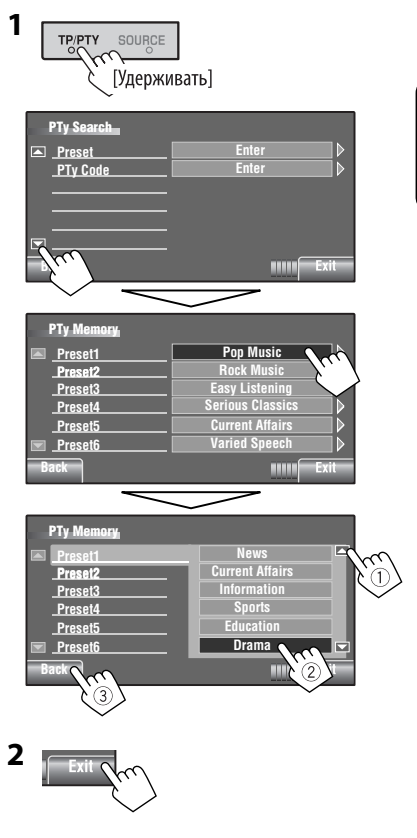

- Включение/отключение функции резервного приема РТҮ,  $\bigcirc$  22.
- Изменение кода PTY для функции резервного приема РТҮ,  $\bullet$  22.
- Отслеживание той же программы (сетьотслеживающий прием),  $\bullet$  17.
- Автоматический выбор поиска программы радиостанции,  $\bigcirc$  18.

# **Операции с дисками**

Тип диска определяется автоматически, затем начинается воспроизведение (для некоторых дисков появляется основное меню диска).

Если на диске нет дискового меню, все дорожки будут воспроизводиться последовательно до тех пор, пока не произойдет смена источника или диск не будет извлечен.

Если на экране появляется знак " $\mathbb{S}''$ , устройство не поддерживает операцию, которую Вы пытаетесь выполнить.

• Иногда операция не выполняется и при отсутствии значка " $\mathcal{N}$ ".

# ~ **Открытие панели монитора.**

iPod • <del>€</del>  $\triangle$ /

Отображается меню <**Open/Tilt**>.

 • Нажав и удерживая нажатой эту кнопку, можно открыть панель монитора и извлечь диск.

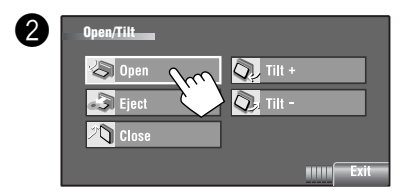

# $\blacksquare$ **Запрещение извлечения диска**

Можно заблокировать диск в загрузочном отсеке.

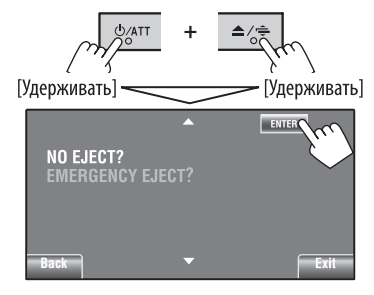

**Для отмены запрещения** повторите ту же процедуру, чтобы выбрать <**EJECT OK?**>.

• Диски можно извлекать принудительно. ( $\odot$ 3)

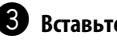

# **В** Вставьте диск.

Верхняя сторона

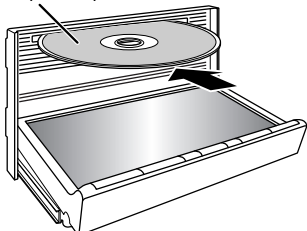

 Панель монитора закрывается автоматически. В противном случае нажмите [**Close**].

#### **Внимание:**

Не просовывайте пальцы за панель монитора.

При воспроизведении диска с многоканальным кодированием выполняется преобразование многоканальных сигналов.

- Для полноценного воспроизведения многоканального звука можно подключить усилитель или декодер, совместимый с этими многоканальными источниками. ( 55)
- Выбор режима воспроизведения, 23, 24.
- Выбор дорожек в списке,  $\bullet$  25.

#### **Изменение информации на дисплее**

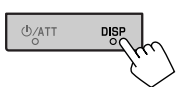

При каждом нажатии этой кнопки на дисплее отображается другая информация.  $(Q_3 56)$ 

#### Напр.: При воспроизведении диска DVD Video

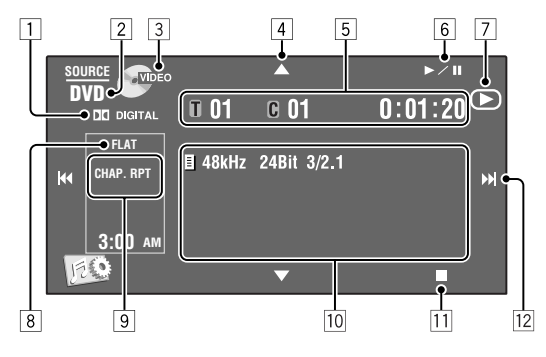

- 1 Аудиоформат—Dolby Digital, MP3, WMA, WAV
- 2 Тип диска—DVD, DVD-VR, VCD, CD
- 3 Видеоформат—DivX, MPEG, VR-PRG (программа), VR-PLAY (списка воспроизведения), PBC
- $\boxed{4}$   $\boxed{\blacktriangle/\blacktriangledown}$ 
	- Видео DVD-диск/DVD-VR: Выбор названия, программы или списка воспроизведения.
	- DivX/MPEG/JPEG/MP3/WMA/WAV:
		- Выбор папки
		- Отображение списка папок или дорожек (Удерживать)
- 5 Видео DVD-диск: № названия/№ раздела/время воспроизведения
	- DVD-VR: № программы (или № списка воспроизведения)/№ раздела/время воспроизведения
	- DivX/MPEG/MP3/WMA/WAV: № папки/№ дорожки/время воспроизведения
	- JPEG: № папки/№ дорожки
	- VCD/CD: № дорожки/время воспроизведения
- $\boxed{6}$   $\blacktriangleright$ /II]
	- Начало воспроизведения или пауза
- $\boxed{7}$  Обозначает нажатую кнопку ( $\blacktriangleright$ /11/ $\blacksquare$ )
- $8$  Режим звучания ( $\odot$  20)
- **9 Режим воспроизведения (** 23, 24)
- p Информация о диске или дорожке
	- Видео DVD-диск/DVD-VR: Частота дискретизации/скорость в битах/№ канала записанного сигнала
	- DivX/MPEG/JPEG: Имя папки/имя файла
	- CD-текст: название/имя исполнителя/название альбома
		- Надпись "No Name" появляется для обычных компакт-дисков или компакт-дисков без записи
	- MP3/WMA/WAV: Имя текущей папки/имя текущего файла/информация тегов (заголовок текущей дорожки/исполнитель/заголовок альбома), если записано
- 111 Останов воспроизведения
- $\overline{12}$   $\overline{|\blacktriangleleft\blacktriangleleft\rangle}$ 
	- Видео DVD-диск/DVD-VR: Выбор раздела.
	- DivX/MPEG/JPEG/VCD/CD/MP3/WMA/WAV: Выбор дорожки.
	- Видео DVD-диск/DVD-VR/DivX/MPEG/VCD/ CD/MP3/WMA/WAV: Поиск назад или вперед (Удерживать)

Продолжение не следующей странице

# **Кнопки операций на экране**

При просмотре воспроизводимых изображений на экране можно вывести на дисплей следующие кнопки.

• Если в течение некоторого времени не выполнена ни одна операция, кнопки операций исчезают (за исключением случая, когда отображается меню диска).

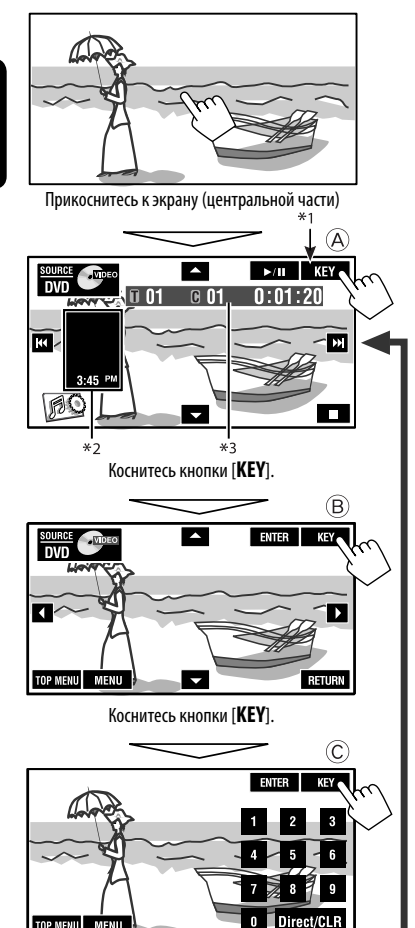

Коснитесь кнопки [**KEY**].

**Для завершения операций** коснитесь экрана еще раз.

# A

 $[4 7]$ 

# [**SOURCE**] Отображение экрана <**Source Menu>**<br>**Q** 33

- 
- [3 / 8] Начало воспроизведения или пауза  $[$  $\blacktriangleleft \blacktriangleleft \blacktriangleright$  $\blacktriangleright$  $]$  • Выбор дорожек
	- Поиск назад или вперед (Удерживать)
- 
- [ ] Отображение экрана <**AV Menu**> [7] Останов воспроизведения
- Указанные кнопки работают даже в том случае, если они не отображаются на сенсорной панели (при просмотре изображений на экране).

#### $(B)$

Для воспроизведения операций меню DVD/VCD

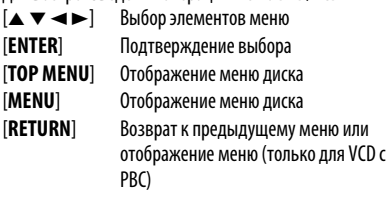

### $\circled{c}$

Для ввода чисел

[**0**]–[**9**]=[**ENTER**] Ввод номеров

- 
- [**Direct/CLR**] Переключение между элементами раздела/дорожки и названия/папки
	- Удаление последнего введенного значения при вводе неправильного числа
- Напр.: Для ввода числа "105" нажмите [**1**], [**0**], [**5**], затем [**ENTER**]
- При воспроизведении меню диска для DVD автоматически отображается [**KEY**]. Для выбора элемента меню в меню диска просто коснитесь его на экране
- $*$ <sup>2</sup> Отображение значков Short Cut. ( $\bigcirc$  8)
- Время воспроизведения. ( $\bigcirc$  33)

TOP MENU MENU

# **Операции с помощью пульта дистанционного управления (RM-RK252)**

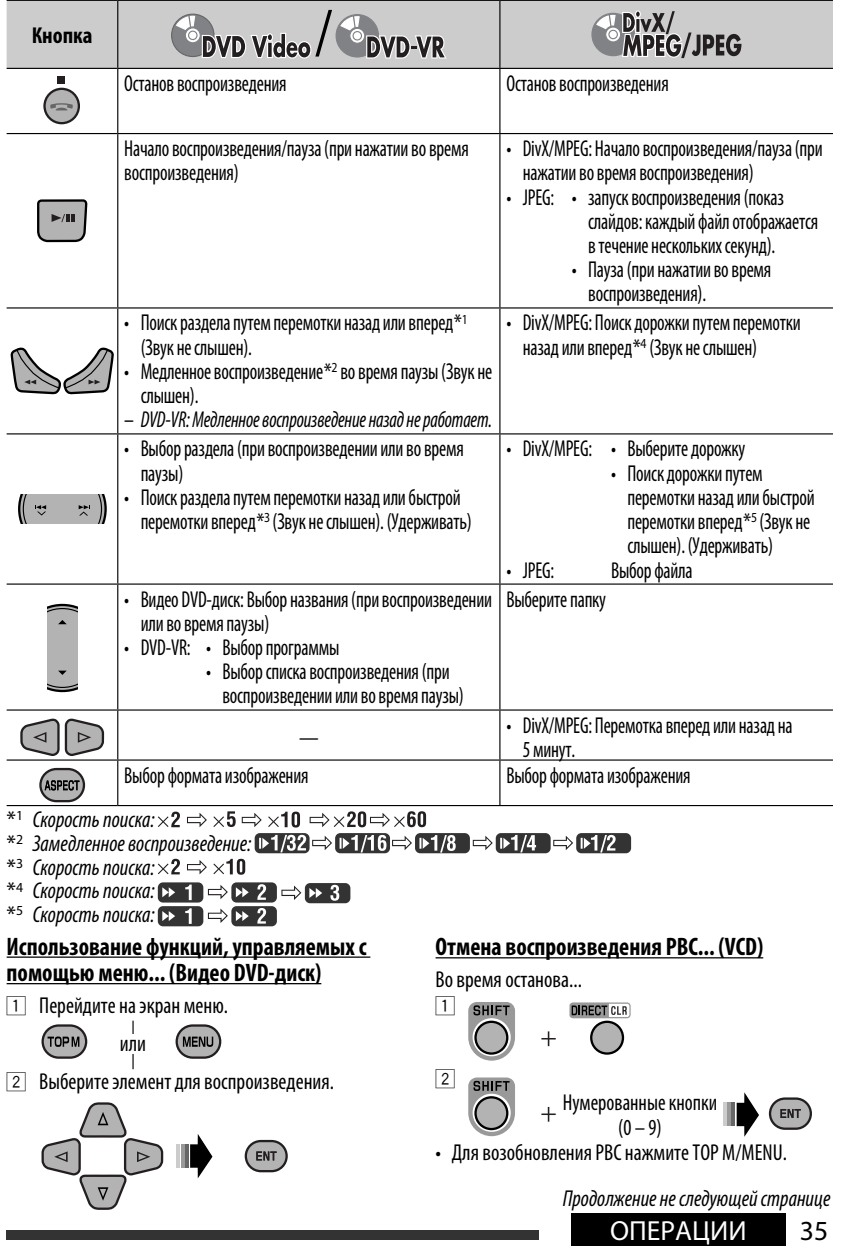

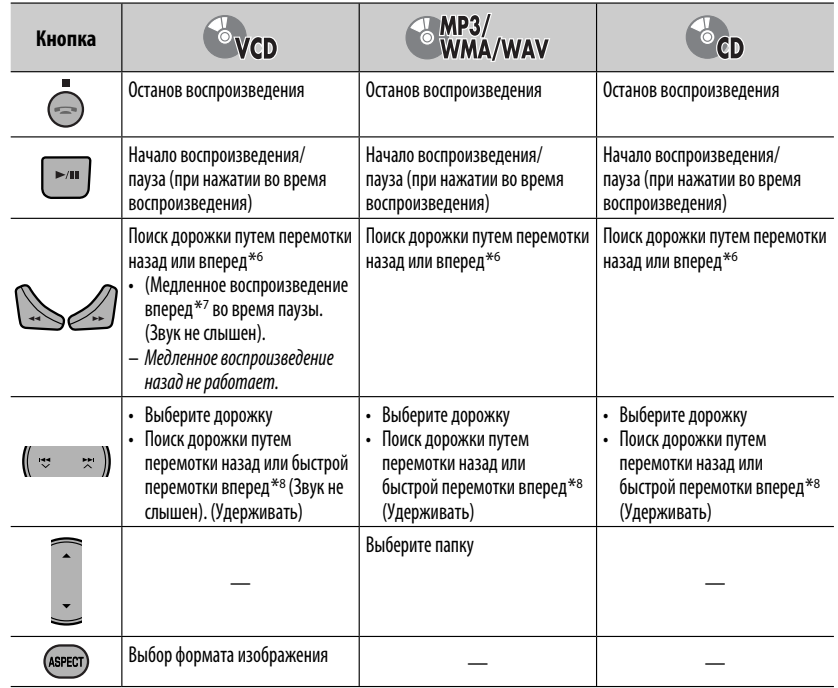

\*6 Скорость поиска: $\times$ 2  $\Rightarrow$   $\times$ 5  $\Rightarrow$   $\times$ 10  $\Rightarrow$   $\times$ 20 $\Rightarrow$   $\times$ 60

- $*$ 7 Замедленное воспроизведение:  $\triangleright$  1/32  $\Rightarrow$   $\triangleright$  1/16  $\Rightarrow$   $\triangleright$  1/8  $\Rightarrow$   $\triangleright$  1/4  $\Rightarrow$   $\triangleright$  1/2
- $*$ <sup>8</sup> Скорость поиска:  $\times$ 2  $\Rightarrow$   $\times$ 10

### **Непосредственный поиск элемента**

1 Чтобы выбрать режим поиска, нажмите кнопку SHIFT и, не отпуская ее, последовательно нажимайте кнопку DIRECT.

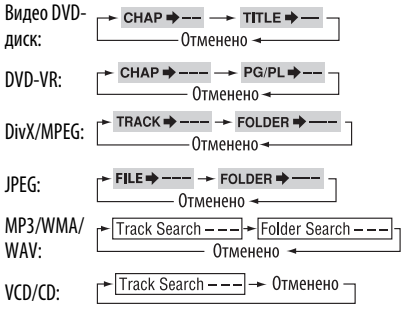

- 2 Чтобы ввести номер, нажмите кнопку SHIFT и, не отпуская ее, нажимайте нумерованные кнопки  $(0 - 9)$ .
- 3 Для подтверждения нажмите ENT (ввод).
- Для форматов DivX/MPEG/JPEG/MP3/WMA/WAV поиск дорожки выполняется в той же папке.
- Для DVD-VR поиск программы или списка воспроизведения выполняется во время воспроизведения исходной программы (PG) или списка воспроизведения (PL).
- Кнопка CLR (очистка) в сочетании с кнопкой SHIFT позволяет удалить неправильно введенный символ.
- Для возврата на предыдущий экран нажмите кнопку RETURN.

РУCCKИЙ

#### Использование экранов списка... (DVD-VR)

[1] Откройте экран "Original Program".

(торм

Откройте экран списка воспроизведения.

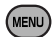

Выберите элемент для воспроизведения.  $\sqrt{2}$ 

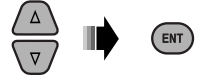

# Экран "Original Program"/"Playlist"

#### • Original Program

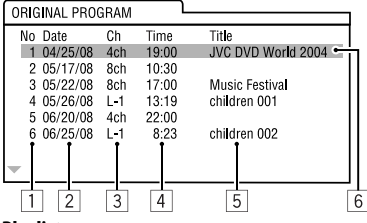

#### · Plavlist

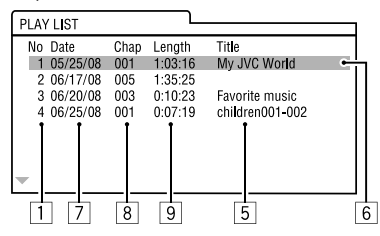

- 1 Homep "Original Program"/"Playlist"
- 2 Лата записи
- **3** Источник записи (телевизионный канал, внешнее записывающее оборудование и т.д.)
- 4 Время начала записи
- **5** Название программы или списка воспроизведения\*
- **6 Выделенная строка (текущий выбор)**
- 7 Дата создания списков воспроизведения
- 8 Общее число разделов, включенных в список воспроизведения
- 9 Время воспроизведения
- Отображение названия исходной программы и списка воспроизведения зависит от записывающего оборудования.

# **• Операции с помощью строки** СОСТОЯНИЯ

### (DVD/DVD-VR/DivX/MPEG/JPEG/VCD)

Эти операции можно выполнять на мониторе с помощью пульта дистанционного управления.

1 Отобразите строку состояния на экране  $($  ( $\odot$  38).

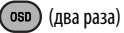

 $\overline{2}$ Выберите элемент.

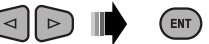

#### 3 Подтвердите выбор.

Если появилось всплывающее меню...

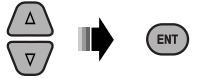

- Для закрытия всплывающего меню нажмите RFTURN.
- Информацию о вводе времени и чисел см. далее.

#### Ввод времени и чисел

Нажмите  $\triangle$ / $\nabla$  для смены номера, затем нажмите  $\lhd$ / $\lhd$  для перехода к следующему элементу.

- При каждом нажатии  $\triangle/\nabla$ , номер увеличивается или уменьшается на единицу.
- После ввода номеров нажмите ENT (ввод).
- Вводить завершающие нули (последние две цифры в приведенных выше примерах) необязательно.

Напр.: Поиск по времени

**DVD:** : : (Пример: 1:02:00)

Нажмите △ один раз, затем нажмите > два раза для перехода к третьему элементу, нажмите ∆ два раза и затем нажмите ENT (ввод).

#### Удаление строки состояния

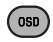

**УССКИЙ** 

Продолжение не следующей странице

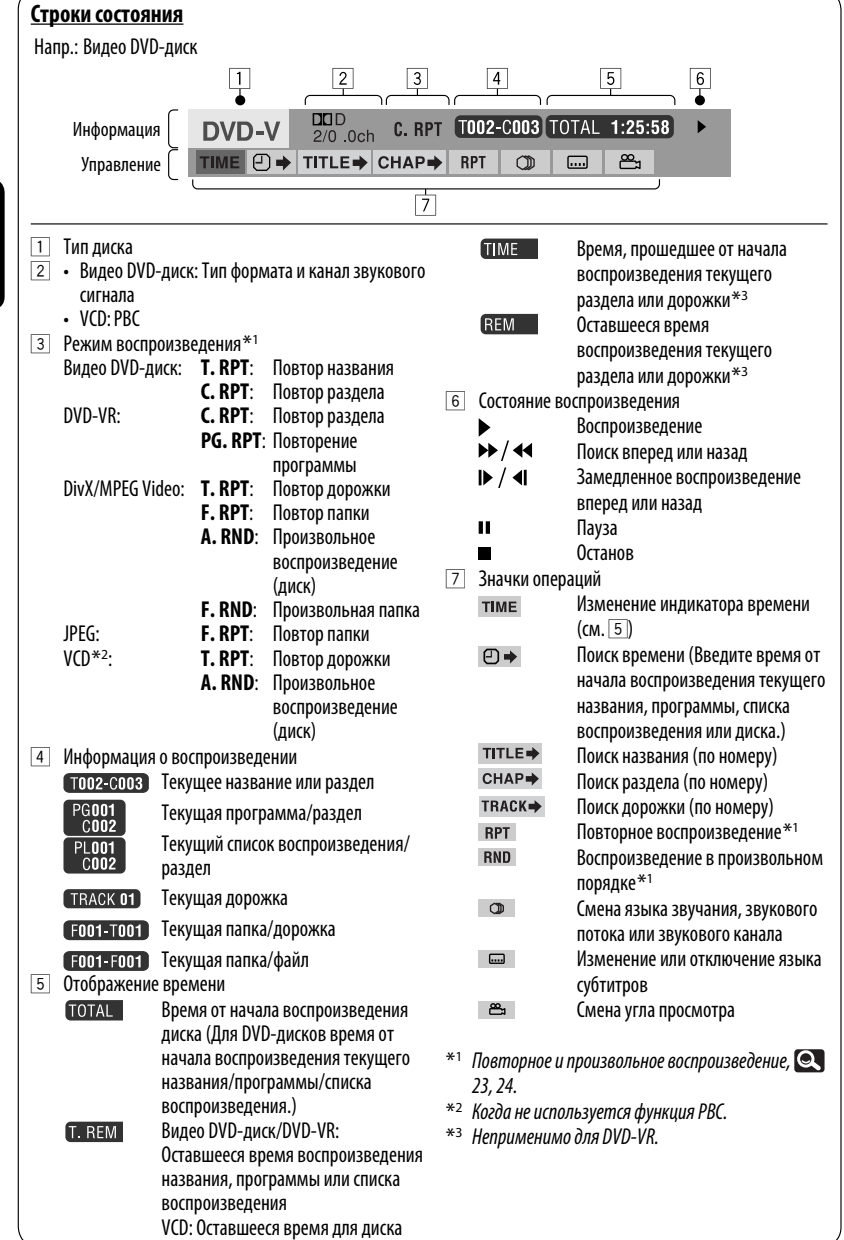

РУCCKИЙ

m. **Service State** 

К приемнику можно подключить запоминающее устройство USB большой емкости, например USB-память, цифровой аудиопроигрыватель, съемный жесткий диск и т.д.

• Можно также подключать iPod к разъему USB приемника. Подробная информация об операциях,  $\blacksquare$ 45 – 46.

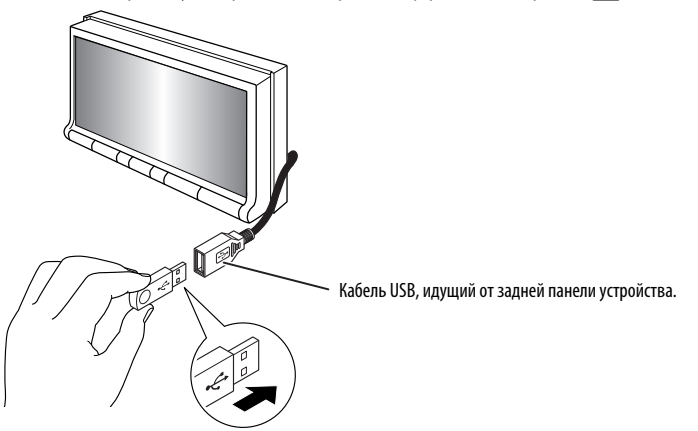

Данное устройство может воспроизводить файлы JPEG/MPEG1/MPEG2/MP3/WMA/WAV, сохраненные на запоминающем устройстве USB.

- Работать с устройством USB можно таким же образом, как и с файлами на дисках.
- Многократное воспроизведение всех дорожек на устройстве USB осуществляется вплоть до смены источника.
- При повторном подключении этого же устройства USB воспроизведение начинается с того места, на котором оно было остановлено.

• Выбор режима воспроизведения, • 23, 24.

• Выбор дорожек в списке, • 25.

#### Изменение информации на дисплее

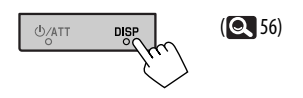

### Внимание:

- Не используйте устройство USB, если это может помешать безопасному вождению.
- Не отключайте и не подключайте устройство USB, когда на мониторе отображается надпись "Now Reading".
- Не запускайте двигатель автомобиля, если подключено устройство USB.
- Способность приемника воспроизводить файлы зависит от типа устройства USB.
- При работе с некоторыми видами USB-устройств возможна неправильная работа и сбои питания.
- Вам не удастся соединить компьютер со входным USB-разъемом устройства.
- Во избежание потери данных убедитесь в том, что создана резервная копия всех важных данных.
- Во избежание повреждения не оставляйте устройство USB в автомобиле, не подвергайте его воздействию прямых солнечных лучей или высокой температуры.
- Некоторые виды USB-устройств начинают функционировать только по истечении определенного времени с момента включения питания.
- Подробные сведения об операциях с USB, 53.

# Использование устройств Bluetooth®

Для работы с устройствами Bluetooth необходимо подключить адаптер Bluetooth (KS-BTA200) (не входят в комплект поставки) к разъему устройства автоматической смены компакт-лисков, расположенному на залней панели устройства.

- См. также инструкции, прилагаемые к адаптеру Bluetooth и устройству Bluetooth.
- Список стран, в которых возможно использование функции Bluetooth®, включен в упаковку изделия.

При первом использовании устройства Bluetooth с помощью данного устройства (режимы "Bluetooth PHONE" и "Bluetooth AUDIO") необходимо установить беспроводное соединение Bluetooth между этими устройствами.

- После установления соединения оно регистрируется в приемнике, даже если выполняется сброс приемника. Всего можно зарегистрировать до пяти устройств.
- Для каждого из источников ("Bluetooth PHONE" и "Bluetooth AUDIO") может быть одновременно установлено соединение только с одним устройством.

# Подключение нового устройства Bluetooth

### Методы регистрации (сопряжения)

Для регистрации и установления соединения с устройством используйте один из приведенных ниже элементов меню <**Rluetooth**>

• Для работы с меню <Bluetooth> выберите "Bluetooth PHONE" или "Bluetooth AUDIO" в качестве источника.

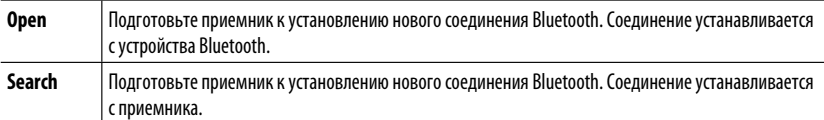

- Регистрация устройства с помощью меню <**Open**> или <**Search>. •** 28.
- Установление соединения со специальным устройством, 29.
- Подключение, отключение или удаление устройства, 29.

#### Изменение информации на дисплее

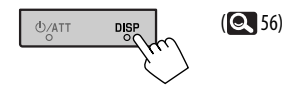

### Информация о Bluetooth:

Дополнительные сведения о функциях Bluetooth можно найти на веб-сайте JVC по адресу: <http://www.ivc.co.ip/english/car/> (только веб-сайт на английском языке)

# **Использование сотового телефона Bluetooth**

#### Состояние устройства

- Уровень сигнала/зарядка аккумуляторной батареи (только если информация поступает с устройства).
- [▲/▼]: Выбор другого Имя подключенного устройства
	- При регистрации или подключении сотового телефона с аудиофункциями

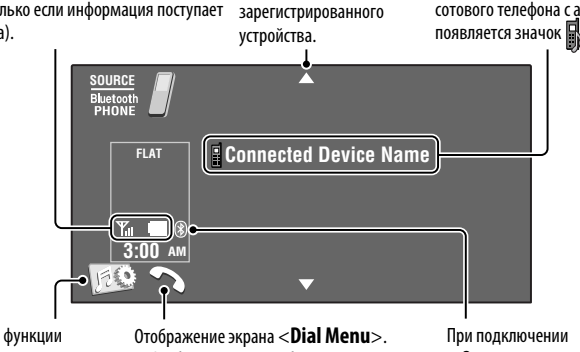

Включение функции <**Voice Dialing**>. (Удерживать)

- Отображается на любом экране информации об источнике при подключении адаптера Bluetooth.
- Загорается при подключении адаптера Bluetooth.

~ **Нажмите [SOURCE], затем нажмите [Bluetooth PHONE].**

**Нажмите** [ [  $\odot$  ].

! **Нажмите [Bluetooth].**

⁄ **Установите соединение с устройством, затем выполните вызов (или настройте параметры в меню <Bluetooth>). ( 27 – 29)**

#### **При входящем вызове...**

Источник автоматически меняется на " **Bluetooth PHONE**".

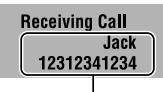

Имя и номер телефона (если определены)

#### **При включенной функции <Auto Answer>...**

Устройство автоматически отвечает на входящие вызовы. (**Q** 29)

#### **При отключенной функции <Auto Answer>... Ответ на входящий вызов**

- Нажмите сообщение, отображаемое на сенсорной панели.
- Нажмите любую кнопку на панели монитора (кроме или VOL +/–).

#### **Завершение вызова**

- Удерживайте нажатым сообщение, отображаемое на сенсорной панели.
- Удерживайте нажатой любую кнопку на панели монитора (кроме Ф/АТТ или VOL  $+/-$ ).
- Можно настроить громкость микрофона,  $\textcircled{\color{red}429}.$

Для выполнения вызова используйте меню <**Dial Menu**>. (**Q** 27)

Продолжение не следующей странице

## **При входящем сообщении SMS...**

Если сотовый телефон поддерживает SMS (Short Message Service—служба коротких сообщений), то такие сообщения можно читать на экране.

• Изменять или отправлять сообщения с помощью данного устройства нельзя.

### **Если для параметра <Message Info> установлено значение <Auto>...**

Устройство воспроизводит звук, а на экране отображается информация о получении сообщения.  $($   $\bullet$  29)

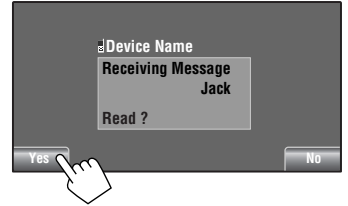

**Для чтения сообщения** нажмите [**Yes**]. Источник меняется на "Bluetooth PHONE".

#### **Чтобы прочитать это сообщение позднее,**  нажмите [**No**].

• Сообщение сохраняется в папке <**Message**>  $\rightarrow$ <**Unread**>. ( 27)

#### **Если для настройки <Message Info> установлено значение <Manual>...**

Доступ к списку сообщений для чтения сообщения, **Q** 27.

### **Выключение звукового сигнала (отмена исходящего вызова)**

Удерживайте нажатой любую кнопку на панели монитора (кроме  $O/ATT$  или VOL  $+/-$ ).

# **Программирование телефонных номеров**

Можно запрограммировать до шести номеров телефонов.

**1 Выберите номер телефона, который необходимо запрограммировать, из папки <Phonebook>, <Redial>, <Received Calls> или <Missed Calls>.**  $(Q<sub>27</sub>)$ 

## **2 Выберите телефонный номер для хранения.**

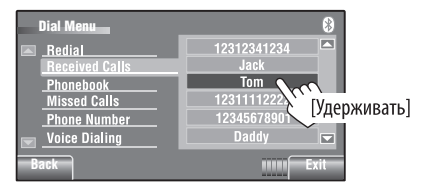

## **3 Выберите запрограммированный номер.**

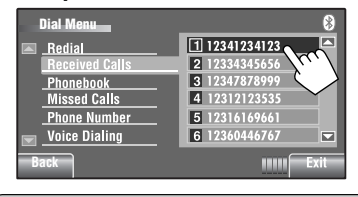

 Теперь под запрограммированным номером 1 сохранено имя "**Tom**".

Вызов запрограммированного номера, 26.

# **Использование аудиопроигрывателя Bluetooth**  Начало воспроизведения или пауза

Обозначает нажатую кнопку.

• Состояние может отличаться от состояния операции.

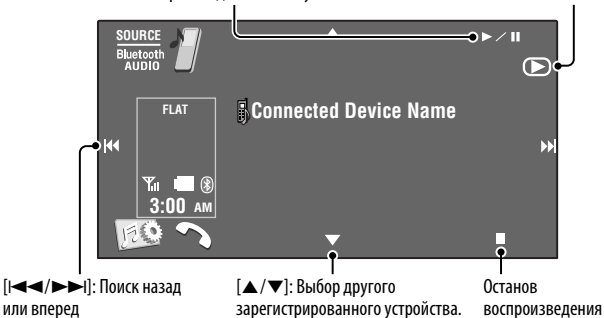

### ~ **Нажмите [SOURCE], затем нажмите [Bluetooth AUDIO].**

#### Начало воспроизведения.

 Если воспроизведение не начинается автоматически, включите его с помощью элементов управления аудиопроигрывателя Bluetooth.

# **Прослушивание с устройства автоматической смены компакт-дисков**

Для подключения к данному приемнику рекомендуется использовать устройство автоматической смены компактдисков компании JVC, совместимое с MP3.

• Можно воспроизводить только компакт-диски (CD-DA) и диски MP3.

#### **Подготовка:**

Для параметра <**External Input**> необходимо установить значение <**Changer**>. ( 19)

Напр.: При воспроизведении диска MP3

- $[|-]$   $\rightarrow$   $|$ : Выбор дорожки
- $[|\blacktriangleleft| \blacktriangleleft| \blacktriangleright| \blacktriangleright|]$ : Поиск назад или вперед (Удерживать)
- [5 / ∞]: Отображение списка

ВНЕШНИЕ УСТРОЙ

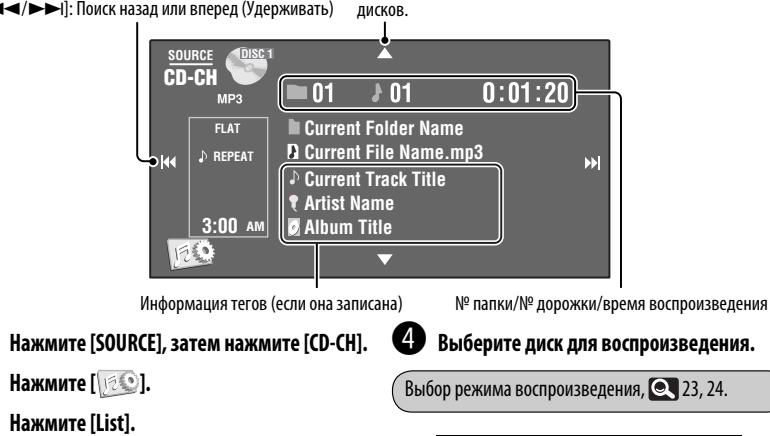

# **Прослушивание тюнера DAB**

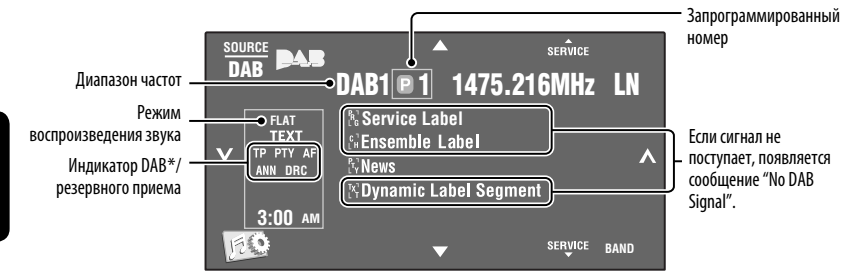

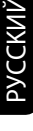

# ~ **Нажмите [SOURCE], затем нажмите [DAB].**

**2 Нажмите [BAND].** <sup>► DAB1</sup> ► <sup>DAB2</sup> ► DAB3 –

### ! **Нажмите [ ] или [ ] для поиска блока трансляций—автоматический поиск.**

• Поиск вручную: Удерживайте нажатой кнопку  $[\infty]$  или  $[\infty]$  до появления на экране надписи "Manual Search", затем нажмите эту кнопку несколько раз.

### ⁄ **Нажмите [**<sup>5</sup> **SERVICE] или [SERVICE** ∞**], чтобы выбрать службу (основную или дополнительную) для прослушивания.**

\* При настройке на службу с поддержкой DLS (Dynamic Label Segment—динамический сегмент метки) загорается индикатор TEXT.

- Улучшение качества звучания в шумной обстановке,  $\bullet$  23.
- Сохранение служб в памяти вручную,  $\bullet$  25.
- Выбор запрограммированной службы,  $\textcolor{blue}{\bullet}$  25.
- Включение/отключение функции резервного приема ТА/РТҮ,  $\textcircled{\tiny{4}}$  6, 22. (Невозможно сохранять коды PTY отдельно для тюнера DAB и для тюнера FM.)
- Включение/отключение функции резервного приема сообщений. 23.
- Изменение типа сообщений для резервного приема,  $\bullet$  23.
- Отслеживание той же программы—поиск альтернативной частоты (DAB AF),  $\bullet$  18.
## **Прослушивание проигрывателя iPod или iPhone**

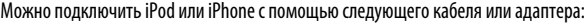

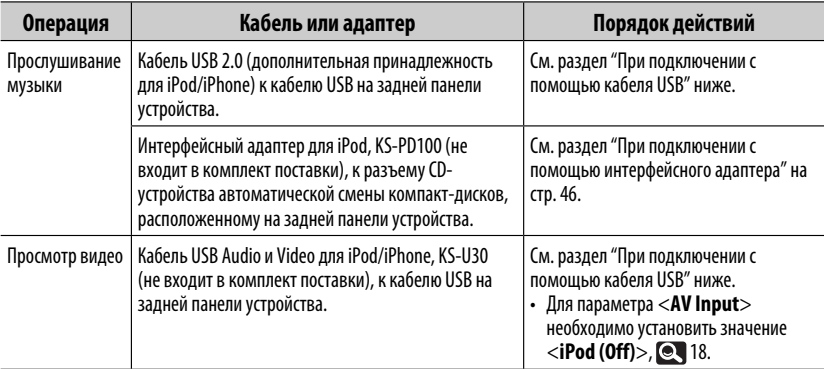

### **При подключении с помощью кабеля USB**

Для источника " **iPod"** предусмотрены два режима управления.

- "HEAD MODE" : управление с устройства.
- "iPod MODE" : управление с подключенного устройства iPod/iPhone. Если для подключения используется KS-U30, убедитесь, что для настройки <**AV Input**> выбрано значение <**iPod (Off)**>. ( **•18)**

• Нажмите и удерживайте iPod  $\leftarrow$ : для переключения между режимами "HEAD MODE" и "iPod MODE". Операция, описанная далее, относится к режиму "HEAD MODE".

•  $\left[\blacktriangle/\blacktriangledown\right]$ : Переход к предыдущему или следующему элементу категории $^{*1}$ 

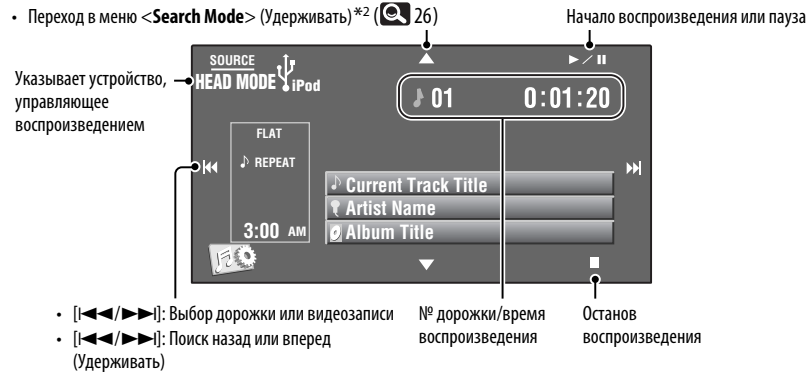

- Кнопки  $[\blacktriangle] / \blacktriangledown]$ , возможно, не будут работать; это зависит от того, как были выбраны текущая дорожка или видео.
- \*2 Недоступно в режиме "iPod MODE".

46

РУCCKИЙ

#### ~ **Нажмите [SOURCE], затем нажмите fiPod**  $\Psi$ **1.**

Воспроизведение начинается автоматически.

• При подключении iPod к разъему USB в качестве источника выбирается

" **iPod**", и воспроизведение начинается автоматически.

#### Ÿ **Нажмите [**<sup>4</sup>**] или [**¢**] для выбора дорожки или видеозаписи.**

Невозможно возобновить воспроизведение для источников видеоизображения.

## **Следующие операции и настройки**

#### **доступны только в режиме "HEAD MODE".**

- Отображение <**iPod Artwork**>. 16.
- Выбор дорожки или видеозаписи с экрана **Search Mode>, 26.**
- Выбор режима воспроизведения,  $\bullet$  23, 24.
- Изменение скорости воспроизведения аудиокниг, **Q** 24.

## **При подключении с помощью интерфейсного адаптера**

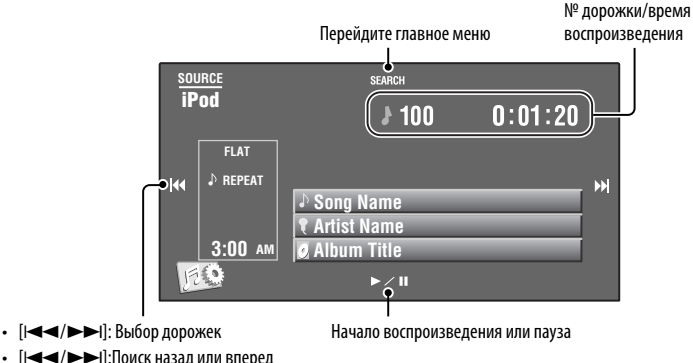

• [ $\blacktriangleleft$  / $\blacktriangleright$   $\blacktriangleright$ ]: Поиск назад или вперед (Удерживать)

#### **Подготовка:**

Для параметра <**External Input**> необходимо установить значение <**iPod**>. ( 19)

~ **Нажмите [SOURCE], затем нажмите [iPod].**

Воспроизведение начинается автоматически.

Ÿ **Нажмите [**<sup>4</sup>**] или [**¢**] для выбора дорожки.**

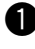

#### **Выбор дорожки в главном меню**

#### **1 Нажмите [SEARCH] для входа в главное меню.**

 При работе с меню на экране мигает надпись "SEARCH".

- Данный режим отключается, если в течение 5 секунд не выполнено ни одного действия.
- **2 Нажмите [**4**] или [**¢**] для выбора необходимого элемента.**
	- Пропуск сразу 10 элементов, если их больше 10. (Удерживать)

**Playlists**  $\leftrightarrow$  Artists  $\leftrightarrow$  Albums  $\leftrightarrow$  Songs **←→ Genres ←→ Composers** ←→ (возврат на начало)

- **3 Нажмите [**3 **/** 8**] для подтверждения выбора.**
- **4 Повторите действия 2 и 3 для выбора дорожки.**
	- Когда выбрана дорожка, начинается воспроизведение.
	- Для возврата в предыдущее меню нажмите [SEARCH].

Выбор режима воспроизведения,  $\bullet$  23, 24.

#### **Изменение информации на дисплее**

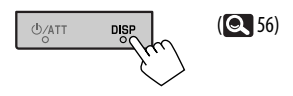

## **Использование других внешних устройств**

## **AV-INPUT**

Внешнее устройство можно подсоединить к разъемам LINE IN/VIDEO IN.

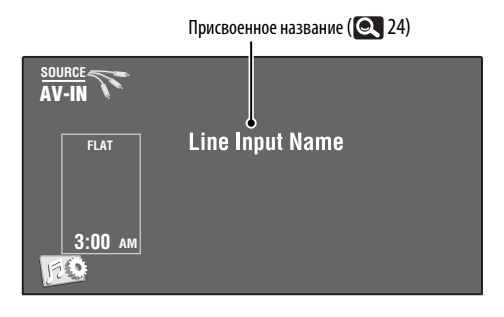

~ **Нажмите [SOURCE], затем нажмите [AV-IN].**

Ÿ **Включите подключенное устройство и начните воспроизведение звука с его помощью.**

Отображение кнопок операций при просмотре изображения воспроизведения, 34.

#### **Экран навигации**

Можно также подключить систему навигации к разъему VIDEO IN, что позволяет просматривать экран навигации.

#### **Подготовка:**

Для параметра <**AV Input**> необходимо установить значение <**Navigation**>. ( 18)

#### **Просмотр экрана навигации**

**Несколько раз нажмите кнопку DISP на панели монитора. ( 56)**

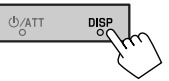

• Для формата изображения экрана навигации устанавливается значение <**Full**>, независимо от настройки <**Aspect**>. (**Q, 15**)

Для параметра <**AV Input**> выбрано значение <**Navigation**> ( 18)

• Можно использовать источник "**AV-IN**" для прослушивания звука на источнике, подключенном к разъемам LINE IN.

## **EXT-INPUT**

К расположенному сзади разъему устройства автоматической смены компакт-дисков можно подключить внешнее устройство с помощью коммуникационного адаптера KS-U57 (не входит в комплект поставки) или дополнительного адаптера входа KS-U58 (не входит в комплект поставки).

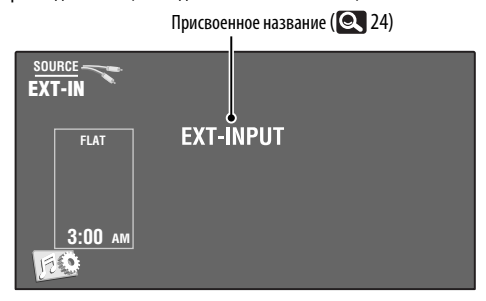

#### **Подготовка:**

Для параметра <**External Input**> необходимо установить значение <**External**>. ( 19)

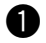

~ **Нажмите [SOURCE], затем нажмите [EXT-IN].**

 $\bullet$  Включите подключенное устройство и начните воспроизведение звука с его **помощью.**

#### **Изменение информации на дисплее**

 $(Q_56)$  $\frac{d}{d}$  $\frac{D}{2}$ 48 ВНЕШНИЕ УСТРОЙСТВА

## **Обслуживание**

#### **Меры предосторожности при чистке устройства**

Не используйте какие-либо растворители (например органический растворитель, бензин и т. д.), моющие средства или инсектициды. Это может повредить монитор или устройство.

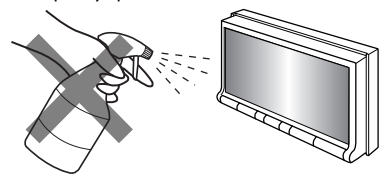

#### **Рекомендуемый способ чистки:**  Осторожно протрите панель мягкой сухой тканью.

#### **Конденсация влаги**

Влага может конденсироваться на линзе внутри устройства в следующих случаях:

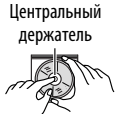

• После включения автомобильного обогревателя.

• При повышении влажности внутри автомобиля. Это может привести к неисправной работе устройства. В этом случае извлеките диск и оставьте приемник включенным на несколько часов, чтобы испарилась влага.

#### **Как обращаться с дисками**

**При извлечении диска из футляра,** нажмите на центральный держатель футляра и снимите диск, удерживая его за края.

• Всегда удерживайте диск за края. Не прикасайтесь к поверхности, на которой находится запись.

**Чтобы поместить диск в футляр,** аккуратно установите диск на центральный держатель (стороной с изображением вверх).

• После прослушивания обязательно помещайте диски в футляры.

### **Хранение дисков в чистом виде**

Воспроизведение грязного диска может быть некорректным.

Если диск загрязнится, протрите его мягкой тканью по прямой линии от центра к краю.

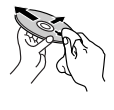

• Не используйте растворители (например, обычное средство для чистки кассет, распыляемые средства, разбавитель, бензин и т.д.) для чистки дисков.

#### **Прослушивание новых дисков**

Вблизи внутреннего и внешнего краев новых дисков иногда бывают грубые выступы. Такой диск не может быть загружен в приемник.

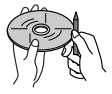

**Чтобы удалить такие пятна,** потрите их карандашом или шариковой ручкой и т.д.

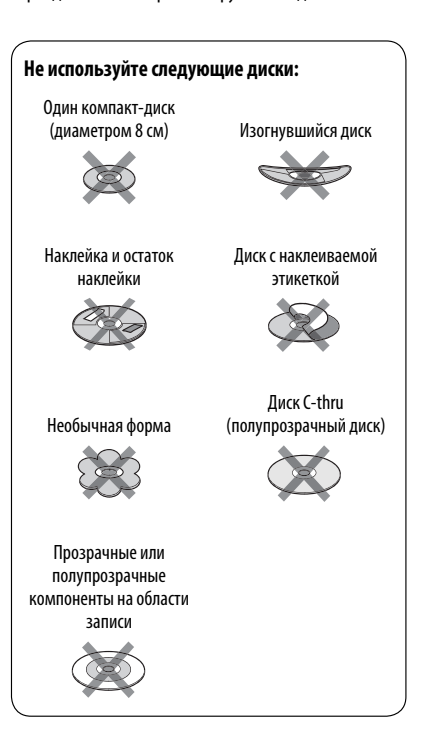

## **Дополнительная информация о приемнике**

#### **Общие сведения**

#### **Включение питания**

• Для включения питания можно также использовать кнопку SOURCE на панели монитора. Если источник готов, воспроизведение также начинается.

## **Тюнер (только FM)**

#### **Сохранение радиостанций**

• Если включена функция SSM, выполняется программирование радиостанций для кнопок №1 (наименьшая частота) - №6 (наибольшая частота).

#### **Операции с FM Radio Data System**

- Для правильной работы функции сетьотслеживающего приема требуется два типа сигналов Radio Data System—PI (идентификация программы) и AF (альтернативная частота). Если прием указанных данных осуществляется неправильно, функция сеть-отслеживающего приема не будет работать.
- Если осуществляется прием сообщений о движении на дорогах с помощью резервного приема TA, уровень громкости автоматически меняется на запрограммированный (TA Volume), когда текущий уровень ниже запрограммированного.
- **Отслеживание той же программы—сетьотслеживающий прием:**

 При поездке по региону, где невозможен качественный прием в диапазоне FM, данный приемник автоматически настраивается на другую радиостанцию FM Radio Data System в той же сети, которая может передавать в эфир ту же программу с помощью более сильных сигналов.

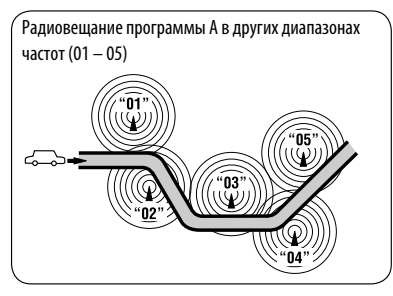

- Когда функция приема на альтернативных частотах включена (выбрано AF), автоматически включается сеть-отслеживающий прием. С другой стороны, функцию сеть-отслеживающего приема невозможно отключить, не отключая режим альтернативного приема.  $( 2 18)$
- Доступные коды PTY:

 News, Current Affairs, Information, Sport, Education, Drama, Cultures, Science, Varied Speech, Pop Music, Rock Music, Easy Listening, Light Classics M, Serious Classics, Other Music, Weather & Metr, Finance, Children's Progs, Social Affairs, Religion, Phone In, Travel & Touring, Leisure & Hobby, Jazz Music, Country Music, National Music, Oldies Music, Folk Music, Documentary

### **Диск**

#### **Общие сведения**

- В данном руководстве слова "дорожка" и "файл" взаимозаменяемы.
- Если на один диск записаны файлы разных типов (MP3/WMA/WAV), то на данном приемнике будут воспроизводиться только файлы формата звукового компакт-диска (CD-DA).

#### **Установка диска**

• Если диск установлен обратной стороной или на нем отсутствуют файлы для воспроизведения, на экране появляется надпись "Cannot play this disc Check the disc". Извлеките диск.

#### **Извлечение диска**

- Если после извлечения диска появляется надпись "No Disc", установите диск или выберите другой источник воспроизведения.
- Если в течение 15 секунд извлеченный диск не будет вынут, он автоматически помещается обратно в загрузочный отсек в целях защиты от загрязнения.

#### **Воспроизведение дисков однократной или многократной записи**

- Данное устройство может распознавать до 5 000 файлов и 250 папок (до 999 файлов в папке).
- Используйте только "завершенные" диски.
- На данном приемнике возможно воспроизведение дисков с несколькими сеансами записи; однако, незавершенные сеансы будут пропускаться при воспроизведении.
- Данное устройство может распознавать имена файлов или папок длиной до 25 символов.
- Некоторые диски или файлы могут не воспроизводиться из-за своих характеристик или условий записи.

#### **Воспроизведение DVD-VR**

• Дополнительную информацию о формате DVD-VR и списке воспроизведения см. в инструкциях, поставляемых с записывающим оборудованием.

#### **• Воспроизведение файла Воспроизведение файлов DivX**

- Данное устройство может воспроизводить файлы DivX с расширениями <.divx>, <.div> или <.avi> (независимо от регистра).
- Звуковой поток должен соответствовать характеристикам MP3 или Dolby Digital.
- Файл, закодированный в режиме чересстрочной развертки, может воспроизводиться неправильно.
- Максимальная скорость передачи для видеосигналов (средняя) составляет 4 Мбит/с.

#### **Воспроизведение файлов MPEG1/MPEG2**

- Данное устройство может воспроизводить файлы MPEG1/MPEG2 с расширениями <.mpg>, <.mpeg> или <.mod>\*.
- \* Файлы MPEG2, записанные с помощью видеокамеры JVC Everio, имеют расширение <.mod>. Невозможно воспроизводить файлы MPEG2 с кодом расширения <.mod>, сохраненные на запоминающем USBустройстве большой емкости.
- Формат потока должен быть совместим с системным/программным потоком MPEG. Поддерживаются файлы в формате MP@ML (Основной профиль и основной уровень)/SP@ML (Простой профиль и основной уровень)/MP@LL (Основной профиль и низкий уровень).
- Звуковые потоки должны соответствовать характеристикам MPEG1 Audio Layer-2 или Dolby Digital.
- Максимальная скорость передачи для видеосигналов (средняя) составляет 4 Мбит/с.

#### **Воспроизведение файлов JPEG**

- Данное устройство может воспроизводить файлы JPEG с расширениями <.jpg> или <.jpeg>.
- Это устройство может воспроизводить файлы JPEG с разрешением от 32 × 32 до 8 192 × 7 680. Отображение файла может занять некоторое время в зависимости от разрешения.
- Данное устройство может воспроизводить файлы JPEG основного формата. Файлы JPEG прогрессивного формата или формата "без потерь" невозможно воспроизвести.

#### **Воспроизведение файлов MP3/WMA/WAV**

- Данный приемник может воспроизводить файлы с расширением <.mp3>, <.wma> или <.wav> (не зависит от регистра).
- Файлы отображаются на данном приемнике в соответствии со следующими характеристиками:
	- Cкорость передачи данных: Для диска MP3/WMA: 32 кбит/с — 320 кбит/с
	- Частота дискретизации: 48 кГц, 44,1 кГц, 32 кГц (для MPEG1) 24 кГц, 22,05 кГц, 16 кГц (для MPEG2) 48 кГц, 44,1 кГц, 32 кГц, 22,05 кГц (для WMA) 44,1 кГц (для WAV)
- Данное устройство может отображать теги ID3 версии 1,0/1,1/2,2/2,3/2,4 (для формата MP3).
- Устройство также может отображать теги WAV/WMA.
- Данный приемник может воспроизводить файлы, записанные в режиме VBR (переменная скорость в битах).
- Для файлов,записанных в режиме VBR, по-разному отображается время от начала воспроизведения.
- Данный приемник не может воспроизводить следующие файлы:
	- файлы MP3, закодированные в форматах MP3i и MP3 PRO;
	- файлы MP3, закодированные в формате Layer 1/2;
	- файлы WMA, закодированные в формате "без потерь", профессиональном и голосовом форматах;
	- файлы WMA, основой которых служит формат, отличный от формата Windows Media® Audio.
	- файлы WMA, защищенные от копирования по методу DRM;
	- файлы, содержащие данные, например, AIFF, ATRAC3 и т.д.

#### **Информация о диске или файле показана на внешнем мониторе**

Следующие экраны отображаются только на внешнем мониторе.

• **CD**

РУCCKИЙ

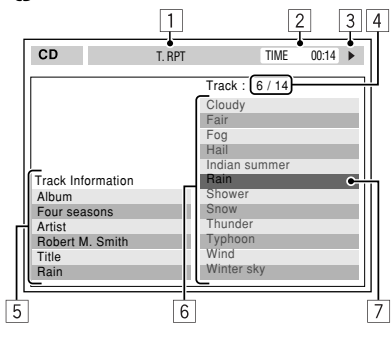

- 1 Выбранный режим воспроизведения
- 2 Истекшее время воспроизведения текущей дорожки
- 3 Рабочее состояние
- 4 номер текущей дорожки или общее число дорожек на диске
- 5 Информация о дорожке
- 6 Список дорожек
- 7 Текущая дорожка (выделена)

#### • **DivX/MPEG1/MPEG2/JPEG/MP3/WMA/WAV**

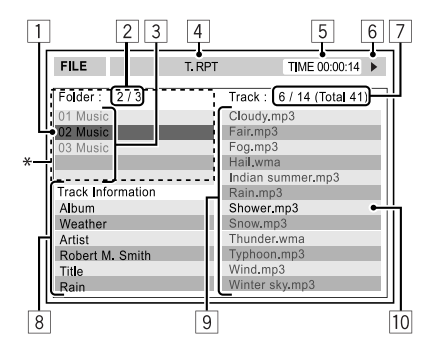

- 1 Текущая папка (выделена)<br>2 Номер текушей папки/обш
- 2 Номер текущей папки/общее число папок<br>3 Список папок
- **3 Список папок**<br>**4 Выбранный р**
- 4 Выбранный режим воспроизведения<br> **5 Время**, прошелшее от начала воспрои
- 5 Время, прошедшее от начала воспроизведения текущей дорожки (не отображается для JPEG)
- 6 Рабочее состояние
- 7 Номер текущей дорожки/общее число дорожек в текущей папке (общее число дорожек на диске)
- 8 Информация о дорожке (только для MP3/WMA/ WAV)
- 9 Список дорожек
- p Текущая дорожка (выделена)
- \* Если метка включает картинку "Jacket Picture" (базовый JPEG), она будет отображаться на экране.

# РУCCKИЙ

## **Операции с устройством USB**

- Если после отключения устройства отображается сообщение "No USB Device", снова подключите устройство или выберите другой источник воспроизведения.
- Если на устройстве USB отсутствуют файлы для воспроизведения или оно было неправильно отформатировано, на мониторе появляется надпись "Cannot play this device Check the device".
- Приемник не распознает запоминающие устройства USB с номинальным напряжением, отличным от 5 В, и допускает превышение 500 мА.
- Порядок воспроизведения с устройства USB может отличаться от других устройств воспроизведения.
- Приемник может не воспроизводить некоторые устройства USB или некоторые файлы из-за их характеристик или условий записи.
- Приемник не поддерживает использование USBустройств со специальными функциями, например с функциями защиты данных.
- Не используйте USB-устройства с двумя или несколькими разделами.
- В зависимости от конфигурации устройств USB и коммуникационных портов некоторые устройства USB могут быть подключены неправильно, или соединение может быть потеряно.
- Информацию о подключении запоминающего устройства USB см. также в руководстве по его эксплуатации.
- К приемнику можно подключить только одно запоминающее устройство USB. Не используйте концентратор USB.
- Данное устройство может не распознать устройство USB, подключенное через USB-устройство чтения карт.
- При подключении с помощью кабеля USB используйте кабель USB 2.0.
- Приемник может неправильно воспроизводить файлы с устройства USB при использовании удлинителя USB.
- При использовании данного устройства невозможно гарантировать правильное функционирование и обеспечение надлежащего питания для всех типов устройств.
- Данное устройство может распознавать до 5 000 файлов и 250 папок (до 999 файлов в папке).
- Данное устройство может распознавать имена файлов или папок длиной до 25 символов.
- Для файлов MPEG1/2: Максимальная скорость передачи для видеосигналов (средняя) составляет 2 Мбит/с.

## **Операции Bluetooth**

#### **Общие сведения**

- Не выполняйте сложные операции, например набор номера или использование телефонной книги, во время управления автомобилем. Для выполнения данных операций остановите автомобиль в безопасном месте.
- В зависимости от версии Bluetooth устройства, не все устройства Bluetooth могут быть подключены к приемнику.
- Приемник может не работать с некоторыми устройствами Bluetooth.
- Качество соединения может зависеть от условий окружающей среды.
- При выключении приемника устройство отключается.

#### **Предупреждающие сообщения при работе с Bluetooth**

• **Connection Error** :

 Устройство зарегистрировано, но установить соединение не удается. Для повторного подключения устройства используйте функцию <**Connect**>. (**24** 29)

• **Error** :

 Попытайтесь выполнить операцию еще раз. Если сообщение "Error" отображается снова, проверьте, поддерживает ли устройство запрашиваемую функцию.

• **Device Unfound** :

 Функция <**Search**> не обнаружила ни одного устройства Bluetooth.

• **Loading** :

 Устройство выполняет обновление телефонной книги или SMS.

• **Please Wait...**:

 Приемник выполняет подготовку к использованию функции Bluetooth. Если сообщение не исчезает, выключите и снова включите приемник, после чего выполните повторное подключение устройства Bluetooth (или выполните сброс приемника).

• **Reset08**:

 Проверьте соединение между адаптером и этим устройством.

#### **Значки типов телефонов**

- Эти значки указывают на установленный на устройстве тип телефона:
- 回信 : сотовый телефон
	- : Домашний телефон
	- : Pабочий телефон
	- : Общие сведения
	- : Другой

### **Устройство автоматической смены компакт-дисков**

• При выборе папки, в которой отсутствуют музыкальные файлы, в списке ( 26) раздается звуковой сигнал. Выберите другую папку, содержащую музыкальные файлы.

#### **DAB**

• Даже при сохранении дополнительной службы запрограммировать можно только основную службу DAB.

#### **Операции с проигрывателем iPod или iPhone**

• Можно управлять следующими типами iPod или iPhone:

#### **(A) Подключение с помощью кабеля USB:**

- iPod video (5-е поколение) $*1, *2, *3$
- $=$  iPod classic  $*1$ ,  $*2$
- $-$  iPod nano  $*$ 2,  $*$ 3
- iPod nano (2-е поколение) \*2
- iPod nano (3-е поколение) $*1, *2$
- iPod nano (4-е поколение) $*1, *2$
- $=$  iPod Touch  $*1$ ,  $*2$
- iPod Touch (2-е поколение) $*1, *2$
- iPhone или iPhone  $36*1,*2$
- **(B) Подключение с помощью интерфейсного адаптера:**
- iPod с Click Wheel (4-е поколение)
- iPod mini
- iPod photo
- iPod video (5-е поколение)
- iPod classic
- iPod nano
- iPod nano (2-е поколение)
- iPod nano (3-е поколение)
- iPod nano (4-е поколение) \*4
- Для просмотра видеоизображения со звуком подключите iPod/iPhone с помощью кабеля USB Audio и Video (KS-U30, не входит в комплект поставки).
- $*$ <sup>2</sup> Доступность режима "iPod MODE",  $\bigcirc$  45.
- \*3 Для прослушивания звука в режиме "iPod MODE" подключите проигрыватель iPod или iPhone с помощью кабеля USB Audio и Video (KS-U30, не входит в комплект поставки).
- \*4 Зарядка аккумулятора посредством этого устройства невозможна.
- Если возникают проблемы при воспроизведении файлов с помощью проигрывателя iPod, обновите программное обеспечение iPod на последнюю версию. Сведения об обновлении iPod см. по адресу на <http://www.apple.com>.
- При включении этого устройства проигрыватель iPod заряжается через устройство.
- Текстовая информация может отображаться неправильно.
- Текстовая информация прокручивается на мониторе. Это устройство может отображать до 40 символов при использовании интерфейсного адаптера и до 128 символов при использовании кабеля USB 2.0 или USB Audio и Video (KS-U30).

#### **Уведомление:**

При управлении проигрывателем iPod некоторые операции могут выполняться неправильно. В этом случае см. веб-узел компании JVC: <http://www.jvc.co.jp/english/car/> (только вебсайт на английском языке)

#### **Для подключения через USB:**

#### Когда для настройки <**iPod Artwork**>

установлено значение <**On**>:

Не нажимайте какие-либо клавиши в течение первых как минимум 5 секунд воспроизведения дорожки, содержащей обложку\*. Для отображения обложки требуется не менее 5 секунд, и во время загрузки все операции недоступны.

\* Картинка, отображаемая на экране iPod/iPhone во время воспроизведения дорожки.

H 凤

#### **Настройки меню**

- Если для элемента <**Amplifier Gain**> настройка <**High**> меняется на <**Low**> и при этом для уровня громкости установлено значение больше "30", приемник автоматически меняет уровень громкости на "VOL 30".
- После изменения одной из настроек <**Menu Language/Audio Language/Subtitle**> выключите, а затем включите питание и повторно вставьте диск (или вставьте другой диск), чтобы изменения вступили в силу.
- При выборе элемента <**16:9**> для изображения с форматом 4:3 происходит преобразование его ширины, и изображение слегка изменяется.
- Даже если выбрано <**4:3PS**>, для некоторых дисков размер экрана может стать <**4:3LB**>.

#### **Звуковые сигналы, передаваемые задними терминалами**

#### **Через аналоговые терминалы (выход для динамиков/LINE OUT)**

передается двухканальный сигнал. При воспроизведении диска с многоканальным кодированием выполняется преобразование многоканальных сигналов.

• звук DTS невозможно воспроизвести.

#### **Через терминал DIGITAL OUT**

Передаются цифровые сигналы (линейный PCM, Dolby Digital, MPEG Audio).

- Звук DTS невозможно воспроизвести.
- Для воспроизведения многоканального звука Dolby Digital и MPEG Audio подключите к данному терминалу усилитель или декодер, совместимый с этими многоканальными источниками и установите правильное значение для настройки <**D. Audio Output**>. (**Q)** 17)

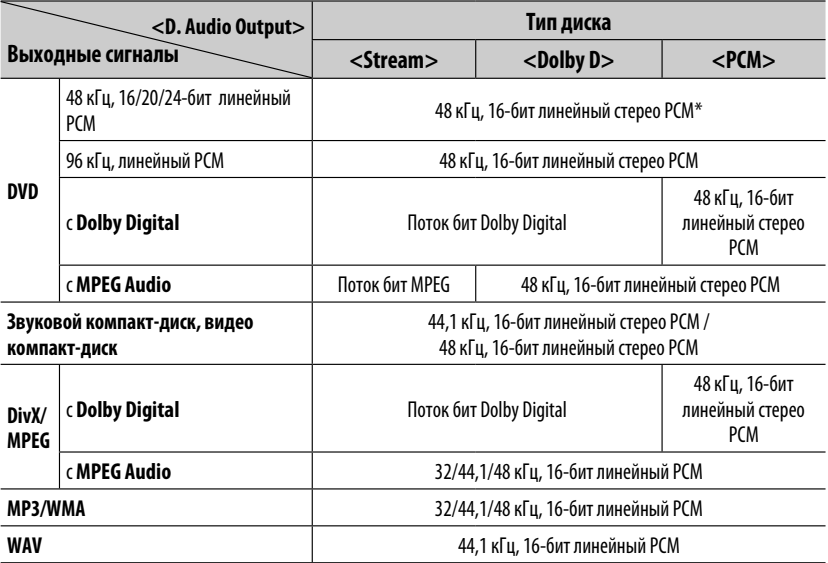

 $\,^*$  Ели диски не защищены от записи, от терминала DIGITAL OUT могут поступать 20-битные или 24-битные цифровые сигналы (в соответствии с исходной скоростью передачи данных).

#### **Информация на дисплее**

• Информация, отображаемая на дисплее, зависит от источников воспроизведения.

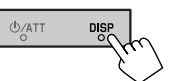

При каждом нажатии кнопки DISP информация на дисплее изменяется.

Напр.: Если источником воспроизведения является видеодиск DVD

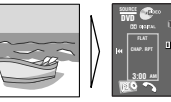

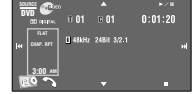

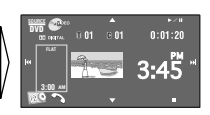

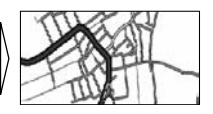

Экран воспроизведения изображения (только для источников видеоизображений)

#### Экран информации об источнике

Воспроизводимое изображение и экран информации об источнике \*1 Экран навигации \*2

\*1 Если источником является " **iPod**", отображается обложка песни при условии наличия данных обложки для данной песни. (  $\bullet$  16)

При воспроизведении файла MP3/WMA отображается заставка "Jacket picture", если для файла имеется информация тегов, включая заставку "Jacket picture".

\*2 Для параметра <**AV Input**> выбрано значение <**Navigation**>. ( 18)

#### **Символы, которые можно вводить для названий**

Кроме букв латинского алфавита (A – Z, a – z), для присвоения названий можно использовать перечисленные далее символы.  $($  $\bullet$  $)$  $24)$ 

• При выборе <**Руccĸий**> в разделе <**Language**> (Язык). ( 15)

#### **Верхний и нижний регистры**

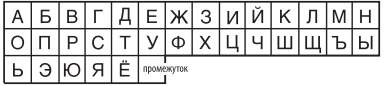

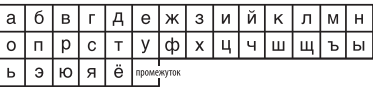

#### **Цифры и знаки**

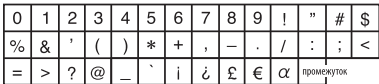

• При выборе любого другого языка в разделе <**Language**> (Язык). ( **• 1**5)

#### **Верхний и нижний регистры**

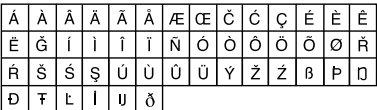

#### **Цифры и знаки**

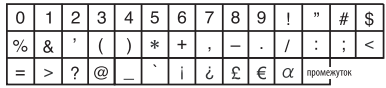

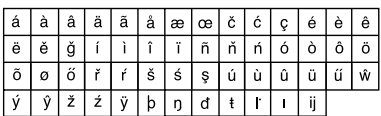

56

#### **Коды языков (при выборе языков DVD/DivX)**

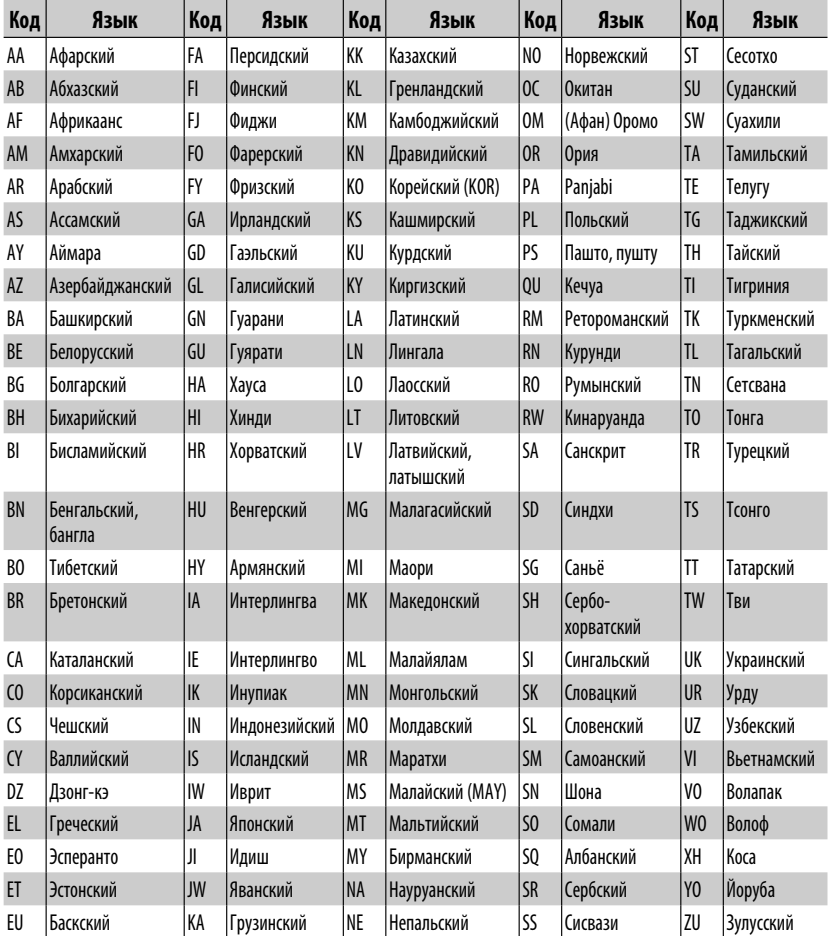

РУCCKИЙ

**Компания JVC не несет ответственности за любую потерю данных в проигрывателе iPod или iPhone и/или на запоминающем устройстве USB большой емкости во время использования данного устройства.**

- Изготовлено по лицензии компании Dolby Laboratories. Долби и знак в виде двойной буквы D являются товарными знаками компании Dolby Laboratories.
- "DVD Logo" является товарным знаком DVD Format/Logo Licensing Corporation, зарегистрированным в США, Японии и других странах.
- DivX® является зарегистрированным товарным знаком DivX, Inc. и используется на основании лицензии.
- Воспроизводит видеофайлы DivX®:
- О ВИДЕОФАЙЛАХ DIVX: DivX® это формат для цифровых видеофайлов, созданный компанией DivX, Inc. Данное устройство имеет класс сертификации "DivX Certified" или "DivX Ultra Certified" для воспроизведения видеофайлов DivX.
- О ВИДЕОФАЙЛАХ DIVX "ПО ЗАПРОСУ": Для воспроизведения содержимого "DivX Video-on-Demand (VOD)" (видеосервис по запросу) данное устройство, имеющее сертификацию "DivX® Certified", должно быть зарегистрировано. Сначала следует сгенерировать регистрационный код DivX VOD для вашего устройства, затем, выполняя процесс регистрации, этот код следует ввести. [Важно: Содержимое DivX VOD защищено системой DivX DRM (управление цифровыми правами), которая позволяет воспроизводить эти файлы только на устройствах с сертификацией "DivX Certified". Если предпринимается попытка воспроизведения содержимого DivX VOD на устройстве, не имеющем соответствующей сертификации, на дисплее появится сообщение "Authorization Error" (ошибка при проверке сертификации), и воспроизведение содержимого выполняться не будет.] Более подробная информация приведена на сайте www.divx.com/vod.
- Microsoft и Windows Media являются либо зарегистрированными торговыми марками или торговыми марками корпорации Microsoft в США и/или других странах.
- Текстовый товарный знак Bluetooth и соответствующие логотипы являются собственностью компании Bluetooth SIG, Inc. и используются компанией Victor Company of Japan, Limited (JVC) по соответствующей лицензии. Прочие товарные знаки и торговые марки являются собственностью соответствующих владельцев.
- "Made for iPod" означает, что электронное устройство было создано для подключения специально к проигрывателю iPod, и разработчик гарантирует соответствие стандартам качества функционирования Apple.
- "Works with iPhone" означает, что электронное устройство было создано для подключения специально к проигрывателю iPhone, и разработчик гарантирует соответствие стандартам качества функционирования Apple.
- Компания Apple не несет ответственности за работу устройства и его соответствие стандартам безопасности и регулятивным нормам.
- iPod является торговой маркой Apple Inc., зарегистрированной в США и других странах.
- iPhone является товарным знаком корпорации Apple Inc.
- Это устройство оборудовано системой защиты авторских прав, методы которой защищены патентами США, права на котоpые принадлежат Macrovision и другим владельцам авторских прав. Использование атой технологии защиты авторских прав должно быть санкциониpовано Macrovision и предназначается для домашнего и другого ограниченного использования, кpоме случаев, когда Macrovision санкциониpует обратное. Разборка системы запрещена.

## **Устранение проблем**

Не всякое нарушение в работе устройства является результатом его неисправности. Перед обращением в сервисный центр проверьте следующее.

- Сведения об операциях с внешними устройствами см. также в инструкциях, поставляемых с адаптерами, которые используются для подключений (а также в инструкциях, поставляемых с внешними устройствами).
- Сообщения, заключенные в " " в следующих таблицах, отображаются на языке, выбранном в меню <**Language**>. ( • 15) Здесь сообщения описаны на языке данного руководства.

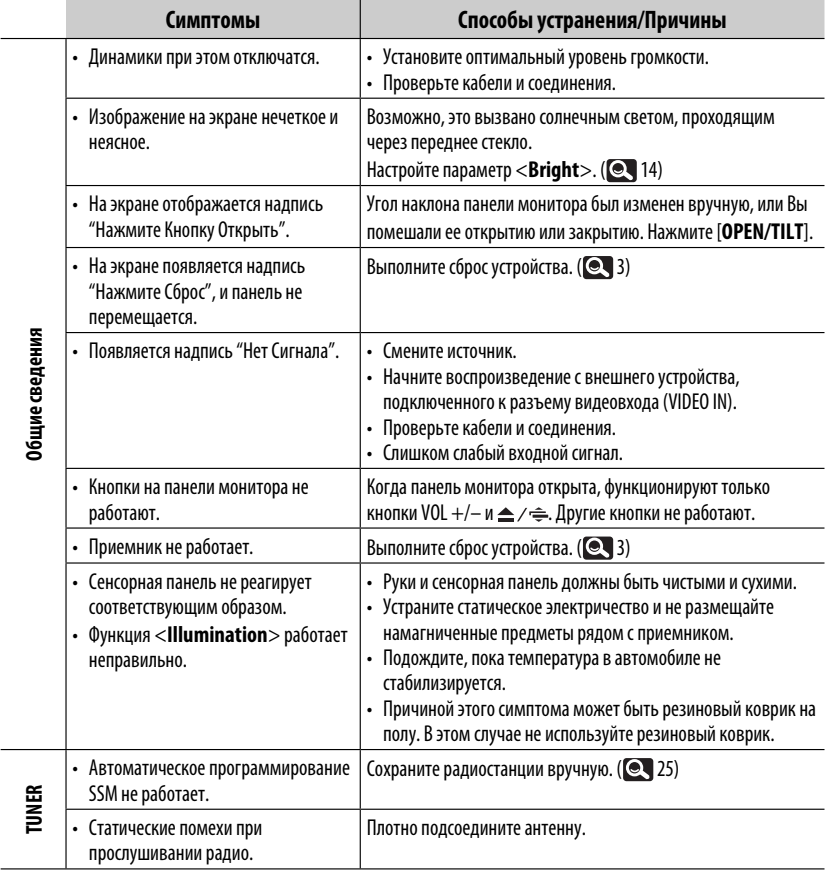

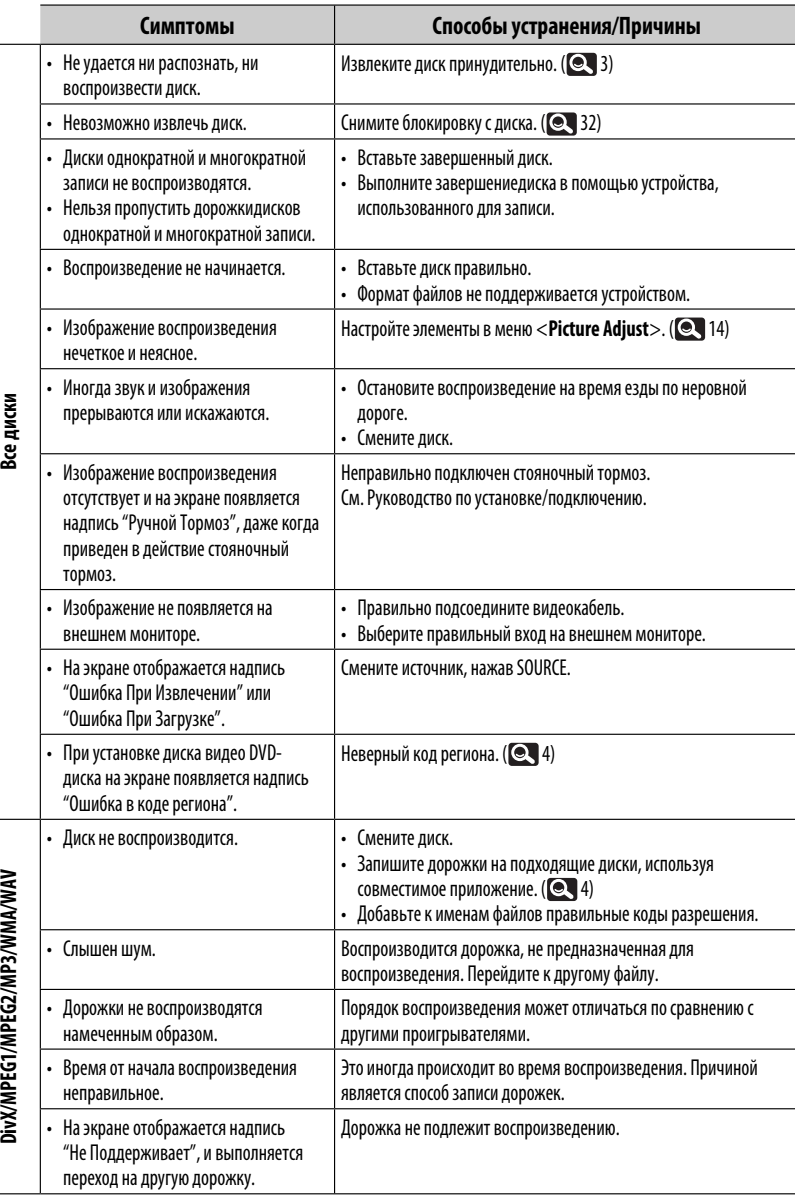

60

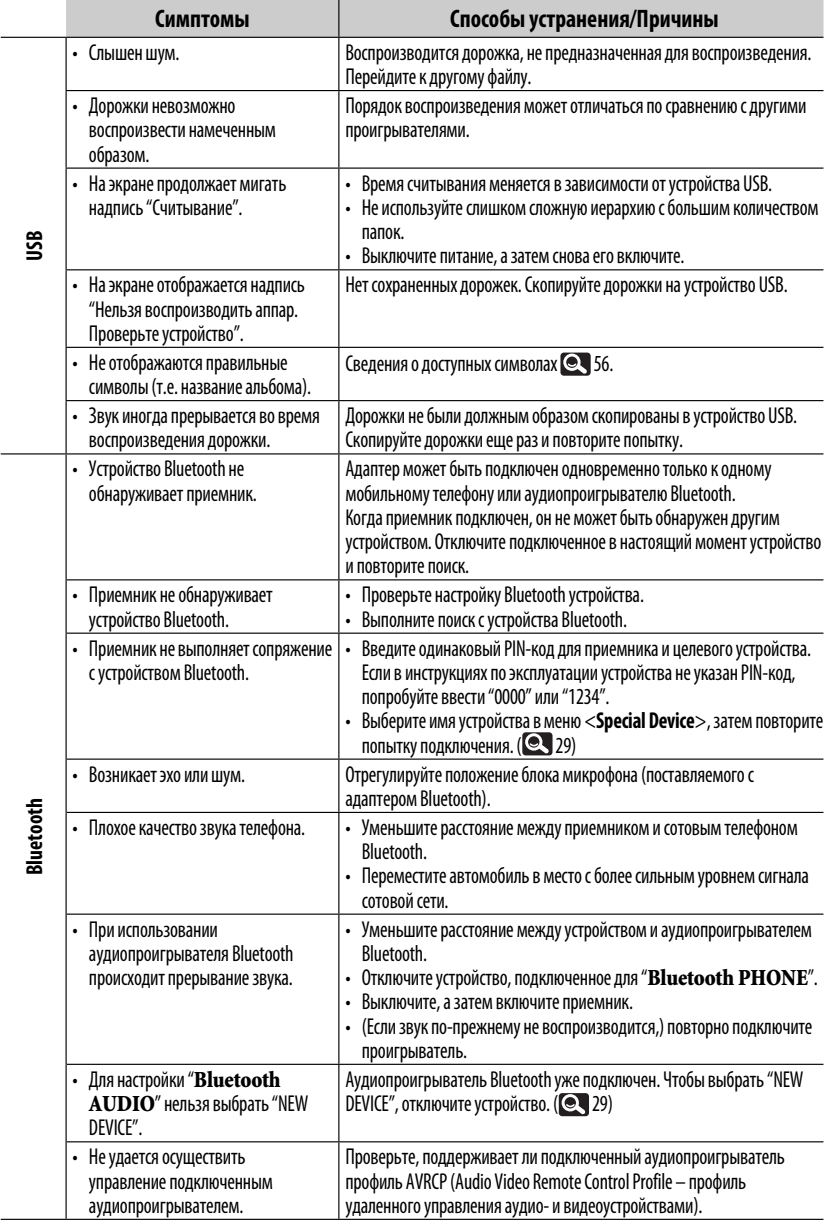

РУCCKИЙ

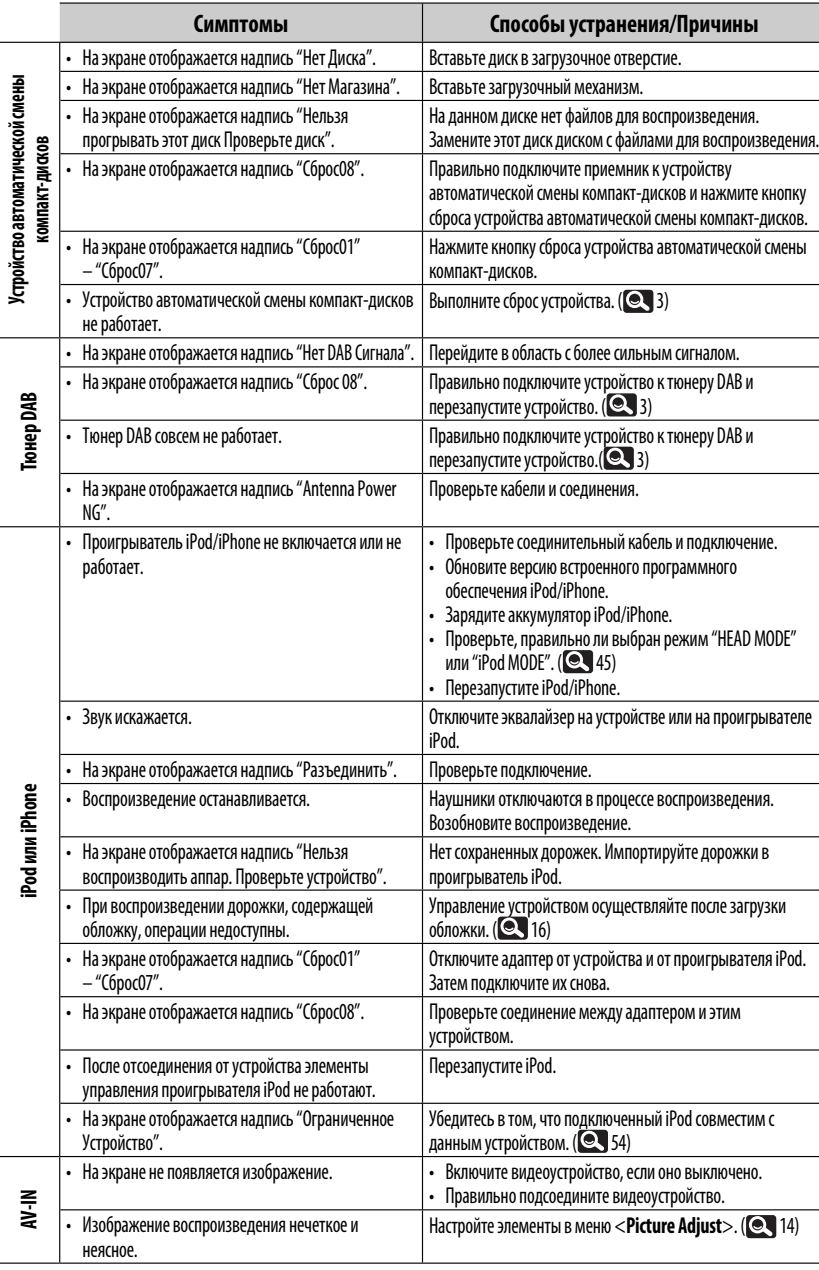

# РУCCKИЙ

٦

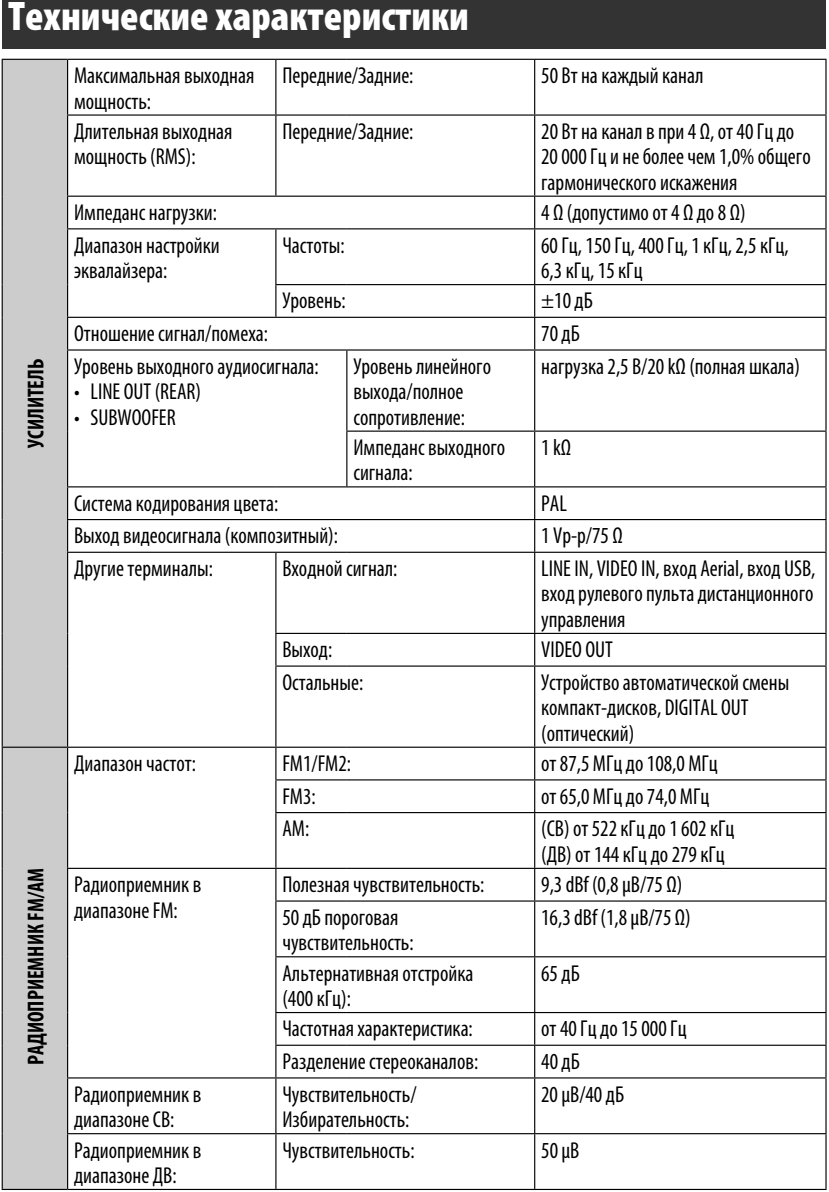

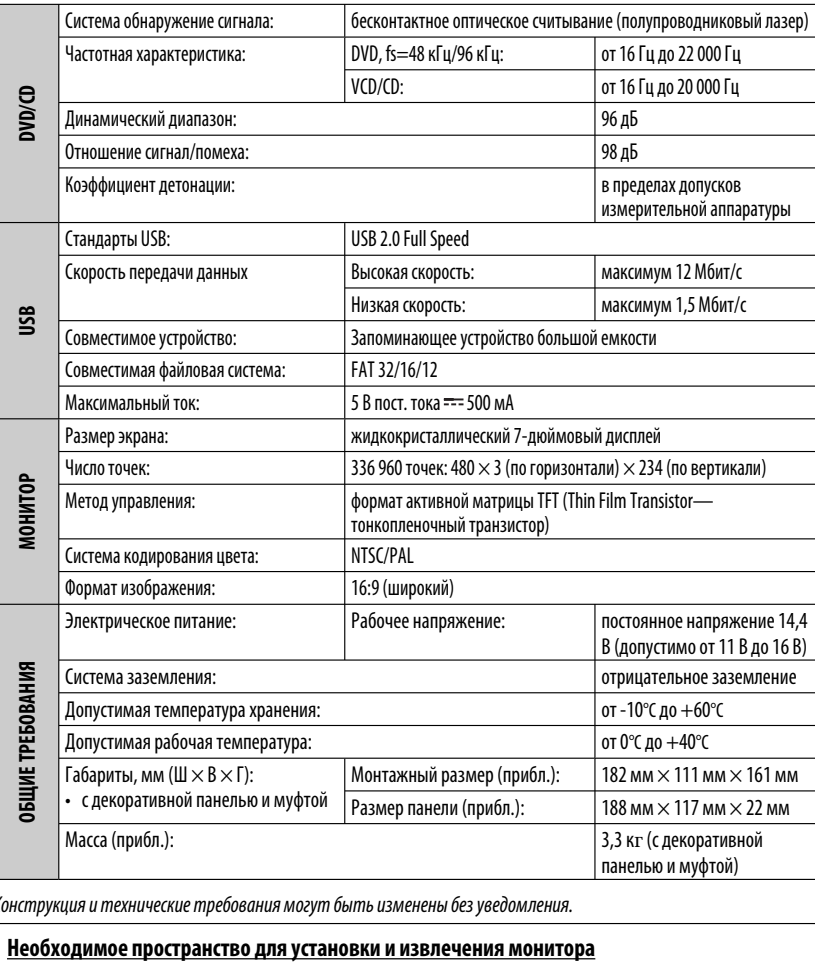

Конструкция и технические требования могут быть изменены без уведомления.

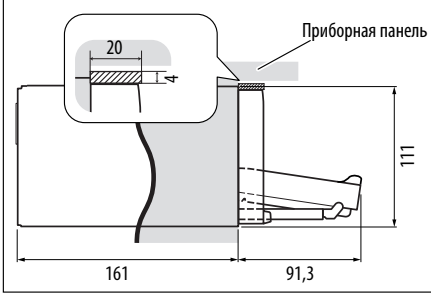

**ПРЕДУПРЕЖДЕНИЕ**: При извлечении монитора оставьте свободное пространство для его размещения. Иначе монитор может помешать управлению рулем или рычагом переключения передач, что может привести к аварии.

Устройство: мм

64

## РУCCKИЙ

## **Указатель операций**

#### **Общие сведения**

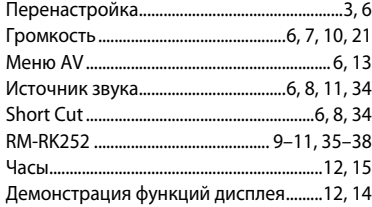

#### **Тюнер**

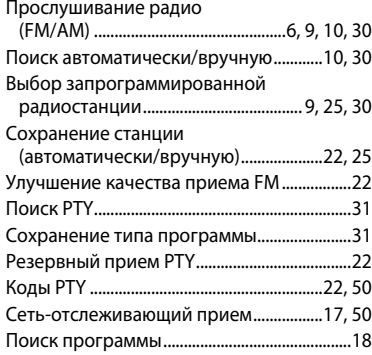

#### **Диск**

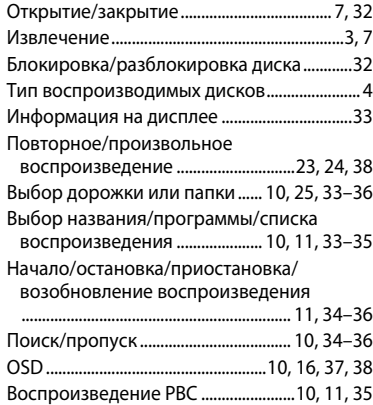

#### **USB**

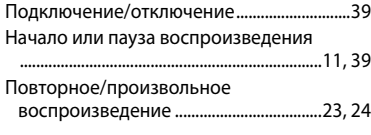

#### **Bluetooth**

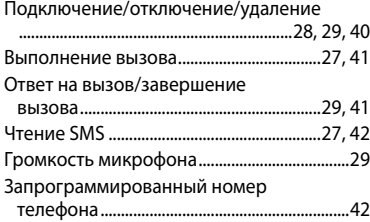

#### **Втоматической смены**

#### **компакт-дисков**

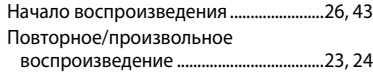

#### **DAB**

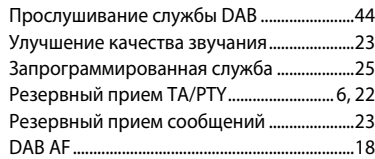

#### **iPod**

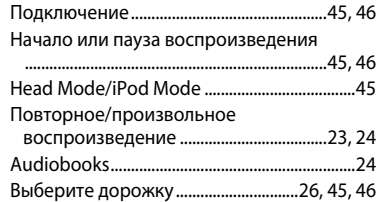

#### **Внешнее устройство**

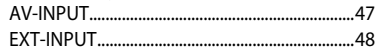

#### Дякуємо за придбання продукції JVC.

Перед роботою уважно ознайомтеся з усіма інструкціями; досягти найкращої роботи пристрою можна тільки добре розуміючи їх.

#### **ВАЖЛИВО ДЛЯ ЛАЗЕРНИХ ПРИСТРОЇВ**

- 1. ЛАЗЕРНИЙ ПРИСТРІЙ КЛАСУ 1
- 2. **УВАГА:** Не відкривайте верхню кришку. В пристрої немає частин, які міг би обслуговувати користувач; будь-яке обслуговування має виконуватися кваліфікованим сервісним спеціалістом.
- 3. **УВАГА:** У відкритому вигляді існує небезпека видимого та/або невидимого випромінювання, притаманного лазерним продуктам класу 1М. Не вдивляйтеся безпосередньо або за допомогою оптичних інструментів.
- 4. РОЗТАШУВАННЯ МАРКУВАННЯ: ЗАПОБІЖНЕ МАРКУВАННЯ ЗЗОВНІ ПРИСТРОЮ.

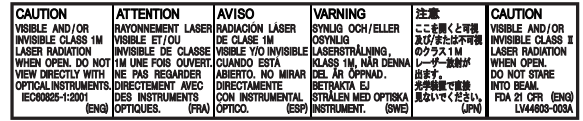

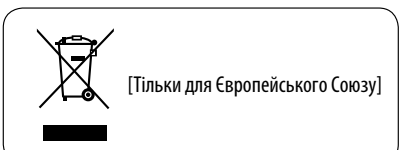

#### **ПОПЕРЕДЖЕННЯ: (Щоб запобігти нещасним випадкам та пошкодженням)**

- НЕ встановлюйте ніяких пристроїв і не приєднуйте жодних кабелів у місцях, де:
	- заважати повороту керма або переміщенню ручки переключення передач.
	- перешкоджати роботі таких пристроїв безпеки, як подушки безпеки.
	- затуляти огляд.
- НЕ виконуйте ніяких операцій з пристроєм під час керування авто.

 Якщо ж це необхідно зробити, уважно стежте за рухом.

• Під час руху водій не повинен відволікатися й дивитись на монітор.

Kомпанія JVC встановлює термін служби виробів JVC, що дорівнює 7 рокам, за умови дотримання правил експлуатаціЇ. Eксплуатацію даного виробу може бути продовжено після закінчення терміну служби. Aле ми радимо Bам звернутись до найближчого уповноваженого сервісного центру JVC для перевірки стану даного виробу. Tакож, якщо є потреба утилізації цього виробу, зверніться за консультацією до найближчого уповноваженого сервісного центру JVC.

2

#### **Як повторно налаштувати пристрій**

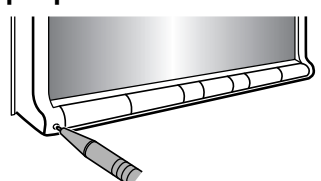

• Всі зроблені вами налаштування будуть також стерті (за виключенням зареєстрованих Bluetooth-пристроїв).  $($  28, 40)

#### **Примусове виймання диску**

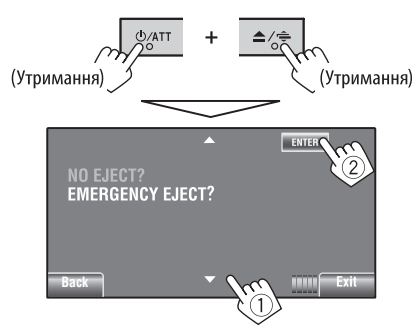

- Можна примусово вийняти завантажений диск, навіть якщо диск заблокований. Щоб заблокувати/розблокувати диск,  $\blacksquare$ 32.
- Виймаючи диск, не впустіть його на підлогу.
- Якщо цей спосіб не спрацьовує, перезавантажте пристрій.

#### **Для безпеки...**

- Не слід занадто підвищувати рівень гучності, оскільки при цьому приглушуються зовнішні звуки і керування машиною стає небезпечним.
- Зупиняйте машину перед виконанням складних операцій.

#### **Температура в автомобілі...**

Залишивши машину на тривалий час у жарку чи холодну погоду, перед роботою з пристроєм зачекайте, поки температура в автомобілі не стане нормальною.

#### **Застереження відносно монітора:**

- Монітор, вбудований у даний пристрій, виготовлено за допомогою високоточних технологій, однак на ньому може бути кілька неробочих точок. Це є неминучим фактом, і не може бути розцінено як несправність.
- Не підставляйте монітор під прямі сонячні промені.
- Не натискайте на кнопки сенсорної панелі кульковою ручкою або подібним предметом з гострим кінцем.

 Торкайтеся кнопок на сенсорній панелі безпосередньо пальцем (якщо рука в рукавичці, зніміть її).

- В разі, коли температура є надто низькою або надто високою...
	- Всередині відбуваються хімічні реакції, внаслідок чого у роботі пристрою можуть виникати збої.
	- Зображення можуть бути нечіткими або змінюватись надто повільно. За таких умов може втрачатись синхронізація зображення та звуку, а також погіршуватись якість зображень.

#### **Ознайомлення з цим посібником**

- $\cdot$  < > вказують різноманітні екрани/меню/ операцій/налаштування, що з'являються на сенсорній панелі.
- [ ] вказують кнопки на сенсорній панелі.
- ( $\odot$  номер сторінки) вказує номер сторінки для посилання і подібні теми/операції/ налаштування.
- **Індекс операції:** Легкий пошук потрібної операції/функції. (• 65)
- **Мова, якою виводяться повідомлення:** З метою пояснення, наведено повідомлення англійською мовою. Мову, якою виводяться повідомлення, можна вибрати з <**AV Menu**>.  $(Q_1 15)$

## **Типи дисків, які можна програвати**

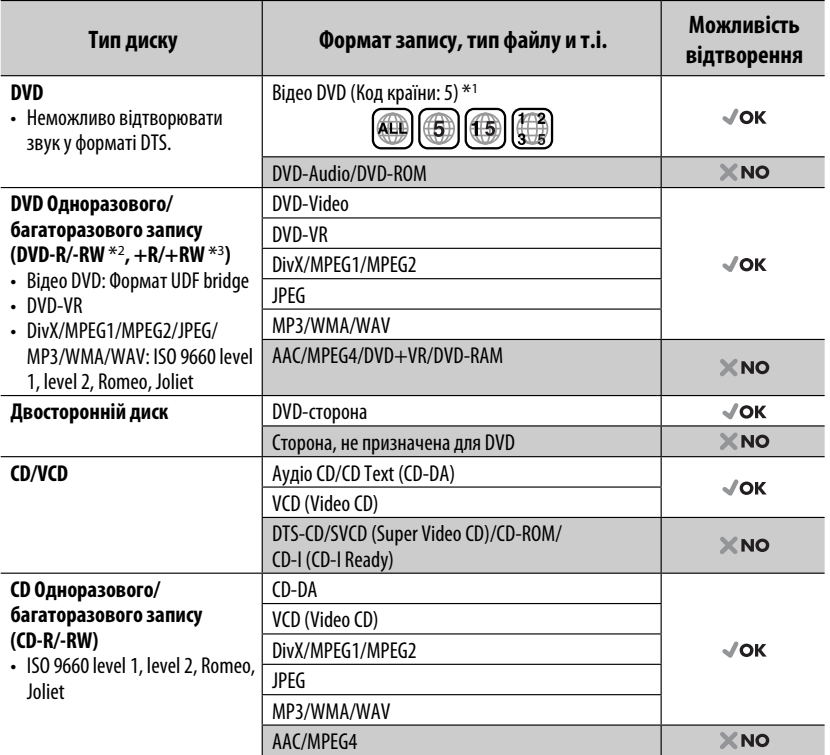

\*1 Якщо вставити диск DVD диск з неналежним кодом країни, на екрані з'явиться напис "Region code error" (Невірний код країни).

 $*$ <sup>2</sup> Диски DVD-R, записані у форматі, який підтримує багато країн, можуть бути відтвореними даним пристроєм (за виключенням двошарових дисків). Двошарові диски DVD-RW не підтримуються даним пристроєм.

 $*$ 3 Є можливість відтворювати диски  $+R/+RW$  із закритими сесіями запису (тільки відео-формат). Обрано тип диску "DVD" при завантаженому диску +R/+RW. Двошарові диски +RW не підтримуються даним пристроєм.

#### **Застереження при програванні дисків DualDisc**

Сторона дисків "DualDisc", що не призначена для DVD, не відповідає стандартові цифрових аудіо компакт-дисків. Тобто, програвання тієї сторони дисків DualDisc, що не призначена для DVD, на цій системі не рекомендовано.

#### **Попередження щодо настройок гучності:**

Цифрові пристрої (CD/USB) роблять невисокий рівень звуку в порівнянні з іншими джерелами. Щоб запобігти пошкодженню гучномовців при раптовому збільшенні рівня вихідного сигналу, вменшіть гучність перед початком відтворення з цих джерел цифрового звуку.

## **3MICT**

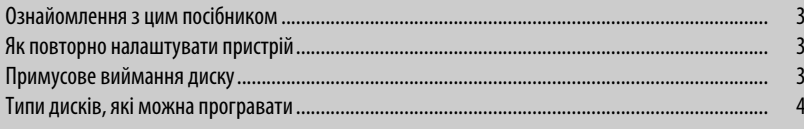

## **ПЕРЕДМОВА**

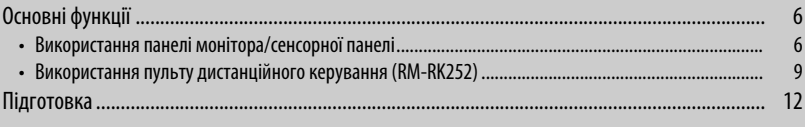

## **AV MENU**

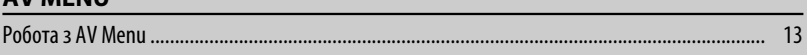

## **РОБОТА**

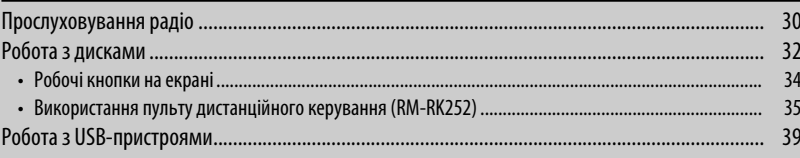

## ЗОВНІШНІ ПРИСТРОЇ

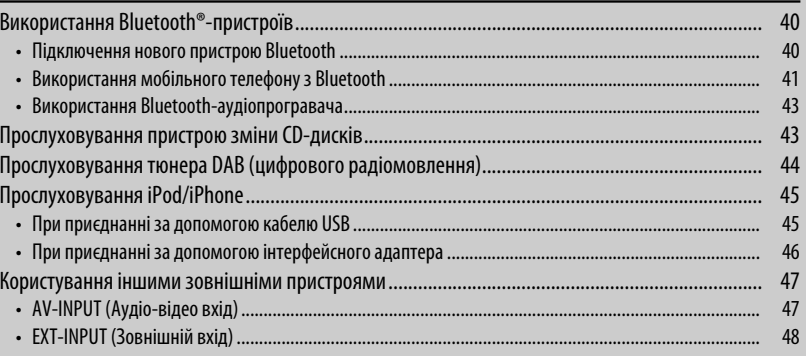

## **ДОВІДКОВА ІНФОРМАЦІЯ**

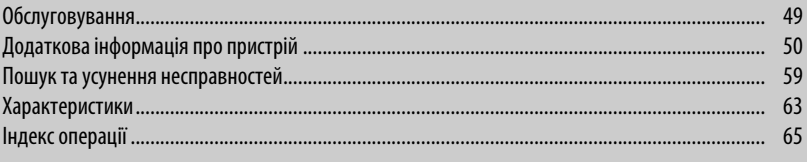

## **Основні функції**

## **Використання панелі монітора/сенсорної панелі**

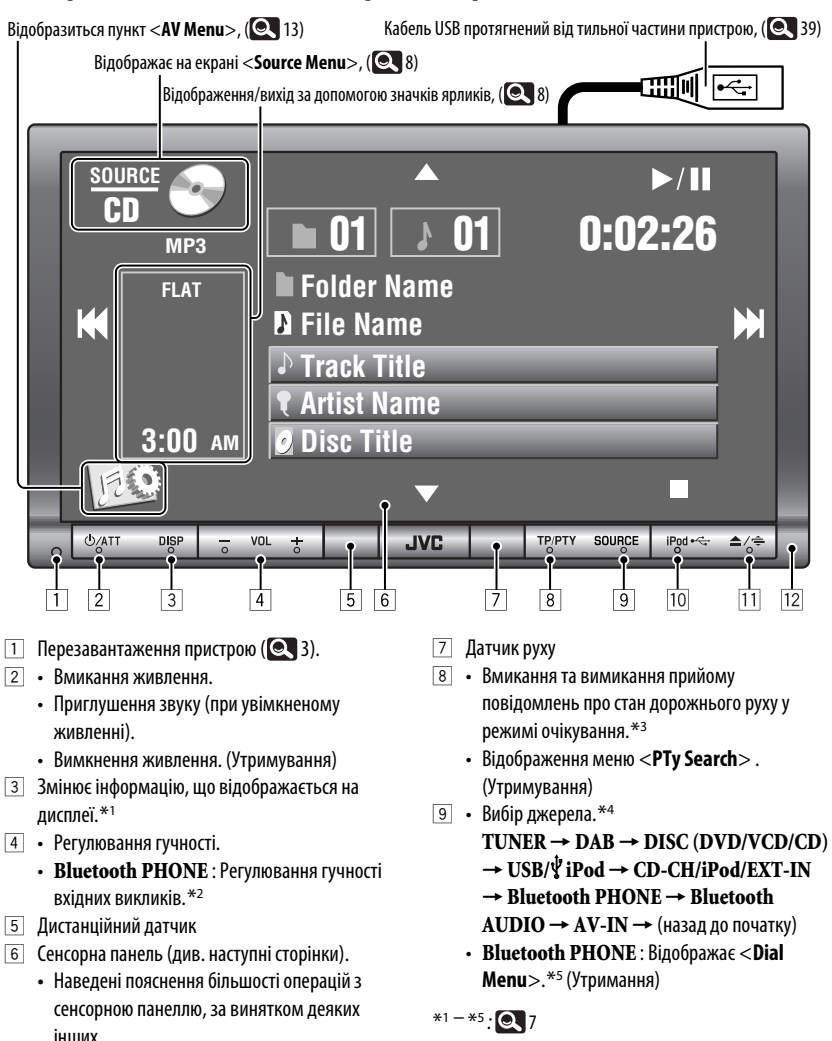

6

 • Якщо протягом 10 секунд (в залежності від налаштуваннь <**Illumination**>) не здійснити жодної операції, екран вимкнеться. ( $\textbf{Q}$  19)

- p Вибір у якості джерела "**USB/ iPod**".
	- Переключення налаштування з "HEAD MODE" у "iPod MODE"(Утримувати).
- q Відображення екрана <**Open/Tilt**>. \*6
	- [**Open**] : Відкриття панелі монітора.
	- [**Eject**] : Виймання диска.
	- [**Close**] : Закриття панелі монітора.
	- [**Tilt +**] : Відкривання панелі монітора.
	- [**Tilt –**] : Закриття панелі монітора.
	- Виймання диску та відображення вікна <**Open/Tilt**>. (Утримання)
	- Закриття відкритої панелі монітора.
- Панель монітора
- \*1 Доступна інформація, що відображається на дисплеї, залежить від джерела відтворення.  $( 0.56)$
- \*2 Дане налаштування не впливає на рівень звуку інших джерел.
- \*3 При ввімкненні загоряється індикатор TP і миготить, коли пристрій налаштовується на іншу станцію, що передає сигнали Radio Data System.

Коли приєднано DAB-тюнер, режим прийому програм TA також виконує пошук сервісів DAB.

- \*4 Кількість наявних джерел залежить від зовнішніх компонентів, до яких ви підключилися, носіїв, які ви підключили та налаштувань <**Input**>, які ви зробили. ( **•18)**
- \*5 Тільки якщо приєднано телефон з Bluetooth.
- Затемнені пункти недоступні.

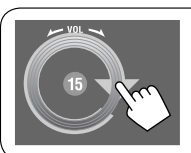

Ви також можете регулювати гучність, проводячи пальцем по сенсорній панелі, як показано на малюнку.

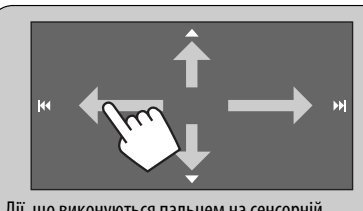

Дії, що виконуються пальцем на сенсорній панелі, рівносильні натисканню  $\left[\blacktriangle/\blacktriangledown/\right]$ 

 $\left| \blacktriangleleft \blacktriangleleft / \blacktriangleright \blacktriangleright \right| \right|$ .

#### **Сенсорна панель та підсвічування кнопок**

В залежності від налаштування

- <**Illumination**>. (**Q** 19)
- Вимикається: Якщо з боку користувача не було ніяких дій впродовж 10 секунд.
- Знову вмикається:
	- При торканні сенсорної панелі або переміщенні руки поблизу від неї.
	- При використанні пульта дистанційного керування.
	- При надходженні виклику/SMS (для мобільного телефону з Bluetooth).
	- Якщо джерело автоматично зміниться на прийом програми повідомлень про стан дорожнього руху/PTY.
	- При отриманні сигналу від камери заднього виду.
- Завжди вмикається:
	- Коли відображається екран <**AV Menu**>.
	- При відображенні екрана <**Source Menu**>.
	- При відображенні меню <**Open/Tilt**>.
	- Коли налаштування <**Illumination**> має значення <**Normal**>.

Продовження на наступній сторінці

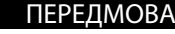

#### **Екран <Source Menu>**

Також джерело вибирається за допомогою сенсорної панелі.

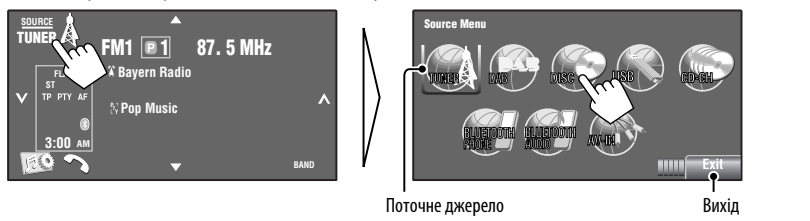

## УКРАЇНА

**Значки ярликів**

Легкий доступ до деяких функцій, які часто використовуються, з використанням значків ярликів.

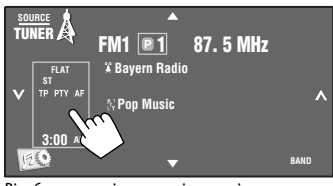

Відображення вікна значків ярликів.

• Для виходу з вікна, знову натисніть на кнопку.

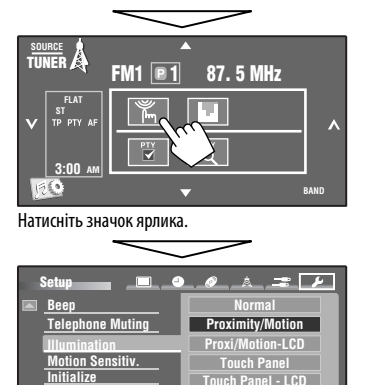

**Touch Panel - LCD**

Exi

Відображується відповідний екран.

Доступні значки можуть відрізнятися в залежності від джерела.

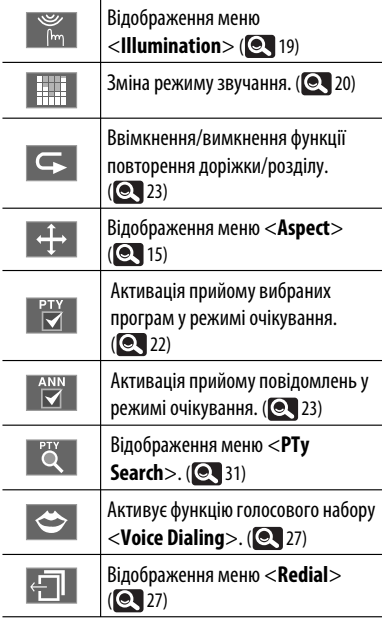

**Back**

## **Використання пульту дистанційного керування (RM-RK252)**

#### **Встановлення батарей**

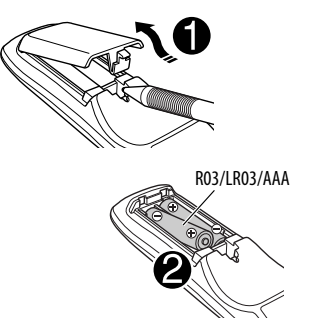

Вставте батарейки в пульт дистанційного керування, дотримуючись відповідної полярності (позначки  $+$  та  $-$ ).

#### **Застереження:**

- При неналежній заміні батареї має місце ризик вибуху. Заміняти батарею лише тим самим типом або його еквівалентом.
- Не дозволяється піддавати батарею впливу надмірного нагріву, як, наприклад, сонячного проміння, вогню і т. п.

#### **Якщо знижується ефективність дії пульту дистанційного керування, замініть батареї.**

#### **Перед використанням пульту дистанційного керування:**

- Націльте дистанційний блок керування прямо на дистанційний датчик пристрою.
- НЕ ЗАЛИШАЙТЕ дистанційний датчик при сильному освітленні (під прямими променями сонця або штучного освітлення).

Далі описуються всі можливі операції для всіх джерел.

• Легкий пошук можливих операцій між різними типами файлів,  $\textcircled{\color{red}4}$  35, 36.

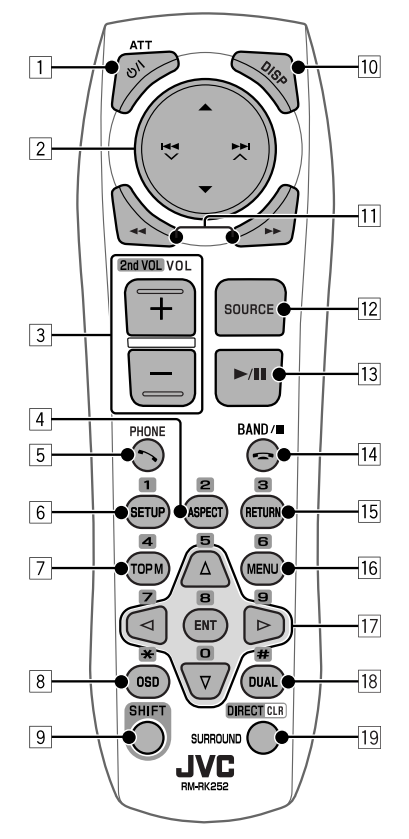

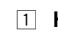

#### 1 **Кнопка**

- При короткочасному натисканні увімкнення живлення, а при увімкненому живленні – зменшення звуку.
- При натисканні та утриманні вимкнення живлення.
- **2 Кнопки д/▼** 
	- **TUNER/DAB**: Вибирає запрограмовані станції/сервіси.

Продовження на наступній сторінці

- **DISC/USB**:
	- Відео DVD: Вибір назви.
	- DVD-VR: Вибирає програму/список відтворення.
	- **USB-**пристрій/інші диски (за виключенням VCD/CD): Вибирає папки, якщо вони є.
- **CD-CH:**
	- Вибирає папки, якщо вони є.
- **iPod**:
	- $\blacktriangle$  : Вхід у головне меню (після чого
		- кнопки  $\blacktriangle$  /  $\nabla$  /  $\blacktriangleleft$   $\blacktriangle$  /  $\blacktriangleright$   $\blacktriangleright$  /  $\blacktriangle$ використовуються для вибору елементів меню).

 5 : Повернення до попереднього меню.

- ∞ : Підтвердження вибору.
- ∞ : Призупиняє або поновлює відтворення.

#### **Кнопки**  $\blacktriangleleft$   $\blacktriangledown$  /  $\blacktriangleright$   $\blacktriangleright$  /  $\land$

- **TUNER/DAB**:
	- При короткочасному натисненні виконує автоматичний пошук станцій/блоків радіостанцій.
	- При натисненні та утриманні пошук станцій/блоків радіостанцій власноруч.

#### • **DISC/USB/CD-CH**:

- Пропуск у зворотному/прямому напрямку при короткочасному натисненні.
- Пошук у зворотному/прямому напрямку при натисненні та утриманні.
- **iPod**:
	- Пропуск у зворотному/прямому напрямку при короткочасному натисненні.
	- Пошук у зворотному/прямому напрямку при натисненні та утриманні.
- **iPod**:
	- Пропуск у зворотному/прямому напрямку при короткочасному натисненні.
	- Пошук у зворотному/прямому напрямку при натисненні та утриманні.
	- У режимі обирання опцій меню:
	- При короткочасному натисканні – вибір пункту. (Потім натисніть ∞ для підтвердження вибору).
	- При натисканні та утриманні перехід через 10 пунктів за один раз.
- **Bluetooth AUDIO**:
	- Пропуск у зворотному/прямому напрямку при короткочасному натисненні.
- 3 **Кнопки VOL** (гучність) **+ /** 
	- Регулювання рівня гучності.
	- **Bluetooth PHONE** :
		- Регулювання гучності вхідних викликів.

#### **Кнопки 2nd VOL** (гучність)

 • Ця функція не використовується для даного пристрою.

#### 4 \* **Кнопка ASPECT**

 • Зміна співвідношення сторін екрану для відтворюваних зображень.

#### **5 Кнопка РНОМЕ**

Застосовується тільки, якщо приєднано телефон Bluetooth.

- Відображає <**Dial Menu**>.
- У разі натиснення та утримання відображається меню <**Redial**>.
- Відповідь на вхідні дзвінки.

#### 6 \* **Кнопка SETUP**

 • Ця функція не використовується для даного пристрою.

#### 7 \* **Кнопка TOP M** (меню)

- Відео DVD: Відображає меню диску.
- DVD-VR: Показує екран початкової програми.
- VCD: Продовження відтворення у режимі контролю відтворення.
- 8 **Кнопка OSD** (екранне меню)
	- Відображає екранний рядок.
	- Не функціонує як " $*$ ".

#### 9 **Кнопка SHIFT**

- Функції з іншими кнопками.
- p **Кнопка DISP** (дисплей)
	- Змінює інформацію, що відображається на дисплеї.
- **П1 Кнопки** <</
	- **DISC/USB**/ **iPod**: Пошук у зворотному/ прямому напрямку.

#### **T2** Кнопка SOURCE

- Вибір джерела.
- **13 Кнопка** (відтворення) / **11** (пауза)
	- **DISC/USB/ iPod**: Почати відтворення/ пауза.
	- **Bluetooth PHONE** : Відповідь на вхідні дзвінки.
	- **Bluetooth AUDIO**: Почати відтворення
- r **Кнопка** (завершення виклику)
	- **Bluetooth PHONE** : Завершення виклику.

#### **Кнопка BAND**

• **TUNER/DAB**: Вибір діапазонів.

#### **Кнопка 1** (стоп)

- **DISC/USB/** $\dot{\Psi}$  **iPod**: Зупинка відтворення.
- **Bluetooth AUDIO**: Пауза

#### $15*$  Кнопка RETURN

• VCD: Повернення до меню режиму PBC.

#### $\sqrt{16}$ <sup>\*</sup> Кнопка MFNU

- Відео DVD: Відображає меню диску.
- DVD-VR: Відображає список відтворення.
- VCD: Продовження відтворення у режимі контролю відтворення.

#### $\overline{17}$ <sup>\*</sup> Кнопки  $\triangle/\nabla$

- Відео DVD: Вибір/налаштування параметрів.
- **CD-CH**: Виконує заміну дисків у магазині.

#### Кнопки  $\lhd$  / $\lhd$

- Відео DVD: Вибір/налаштування параметрів.
- DivX/MPEG Video: Пропуск приблизно 5 хвилинного інтервалу в прямому/зворотному напрямку.

#### **Кнопка ENT** (ввід)

• Підтвердження вибору.

#### **18** Кнопка DUAL

- Ця функція не використовується для даного пристрою.
- Не функціонує як "#".

#### o **Кнопка DIRECT**

 • **DISC/USB**: Вводить режим прямого пошуку розділу/назви/програми/списку відтворення/ папки/доріжки при натисканні разом з кнопкою SHIFT ( $\textcircled{\small{2}}$  36).

#### **Кнопка CLR** (скидання)

 • **DISC/USB**: При натисненні разом із кнопкою SHIFT видаляє помилково введену інформацію.

#### **Кнопка SURROUND**

- Ця функція не використовується для даного пристрою.
- Виконує функції цифрових кнопок при натисненні разом із кнопкою SHIFT.
	- **DISC/USB** : Вводить розділ/назву/програму/ список відтворення/папку/номер доріжки після входу у режим пошуку натисканням на кнопки SHIFT *i* DIRECT. (**Q** 36)
	- **TUNER/DAB** : (Номер 1-6) : Введення номеру запрограмованої станції/сервісу.

Даний пристрій може бути обладнано блоком дистанційного керування, який закріплюється на кермі.

- Вказівки для його приєднання див. у "Керівництво зі встановлення та з'єднання" (окрема книга).
- Призначення деяких операцій може відрізнятися у функціонуванні блоку дистанційного керування, який закріплюється на кермі.

## **Підготовка**

#### **Відміна демонстрації функцій дисплею та встановлення часу на годиннику.**

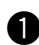

#### ~ **Вмикання живлення.**

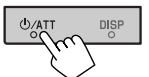

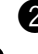

## **• Відобразиться пункт <AV Menu>. BAND**

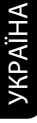

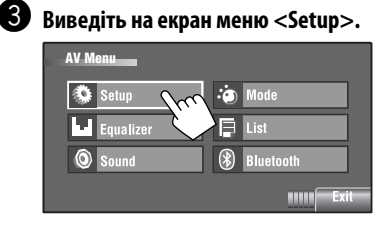

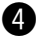

### ⁄ **Скасуйте демонстрацію.**

Виберіть значення [**Off**].

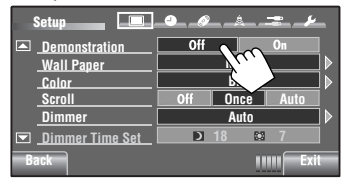

## @ **Встановіть час на годиннику.**

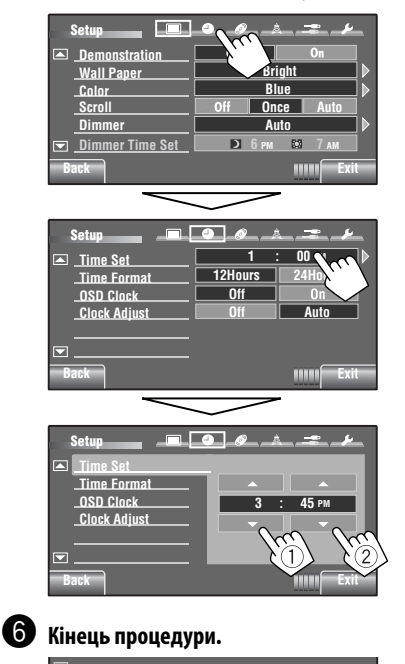

**Back**

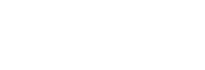

## **Робота з AV Menu**

Для більшості операцій та налаштуваннь можна використовувати <**AV Menu**>. Доступні пункти меню, в залежності від обраного джерела, показані на сенсорній панелі.

• Недоступні елементи відображаються на екрані затемненими.

Наступні кроки є невід'ємною частиною основних процедур.

• Якщо не вказано інакше, виконуючи наступні кроки, можна виконувати операції або змінювати параметри.

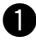

#### ~ **Вмикання живлення.**

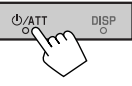

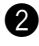

#### **2** Відобразиться пункт <AV Menu>.

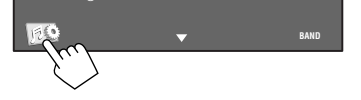

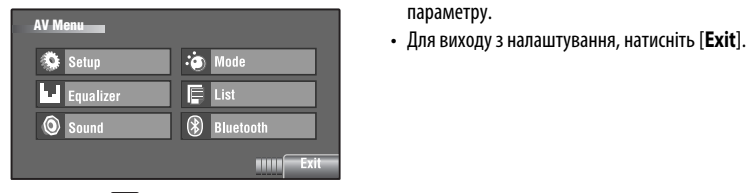

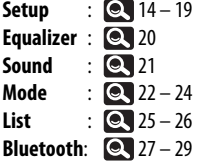

#### ! **Натисніть відповідні іконку/пункт для виконання бажаної операції/ зміни налаштування.**

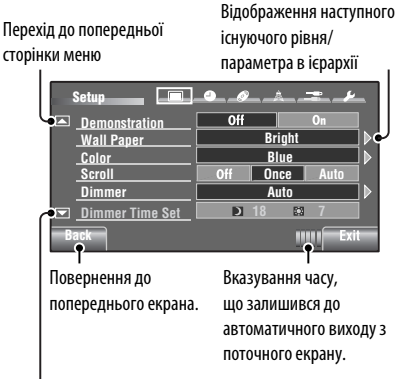

Перехід до наступної сторінки меню

- При виборі деяких налаштувань на екрані не з'являється меню з додатковими налаштуваннями, а тільки вибір опції для зміни параметру.
- 

Продовження на наступній сторінці

AV MENU 13

**Setup** 

#### Первісна: **Виділяється підкресленням**

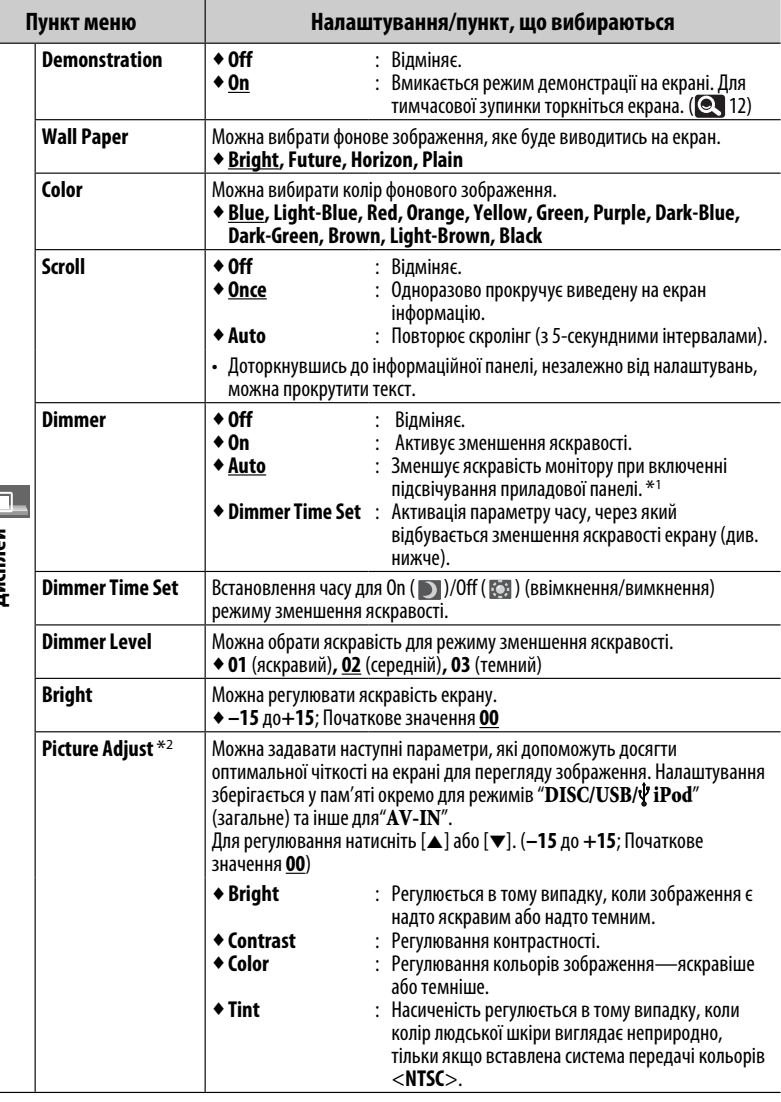

\*1 Потребує підключення контакту ILLUMINATION CONTROL. (Див. "Керівництво зі встановлення та з'єднання").

\*2 Регулювання можна здійснювати, тільки якщо в якості джерела сигналу обрано " **DISC/USB/ iPod**" (носій має містити зображення або фільми) чи вхід "**AV-IN**".

**Дисплей**

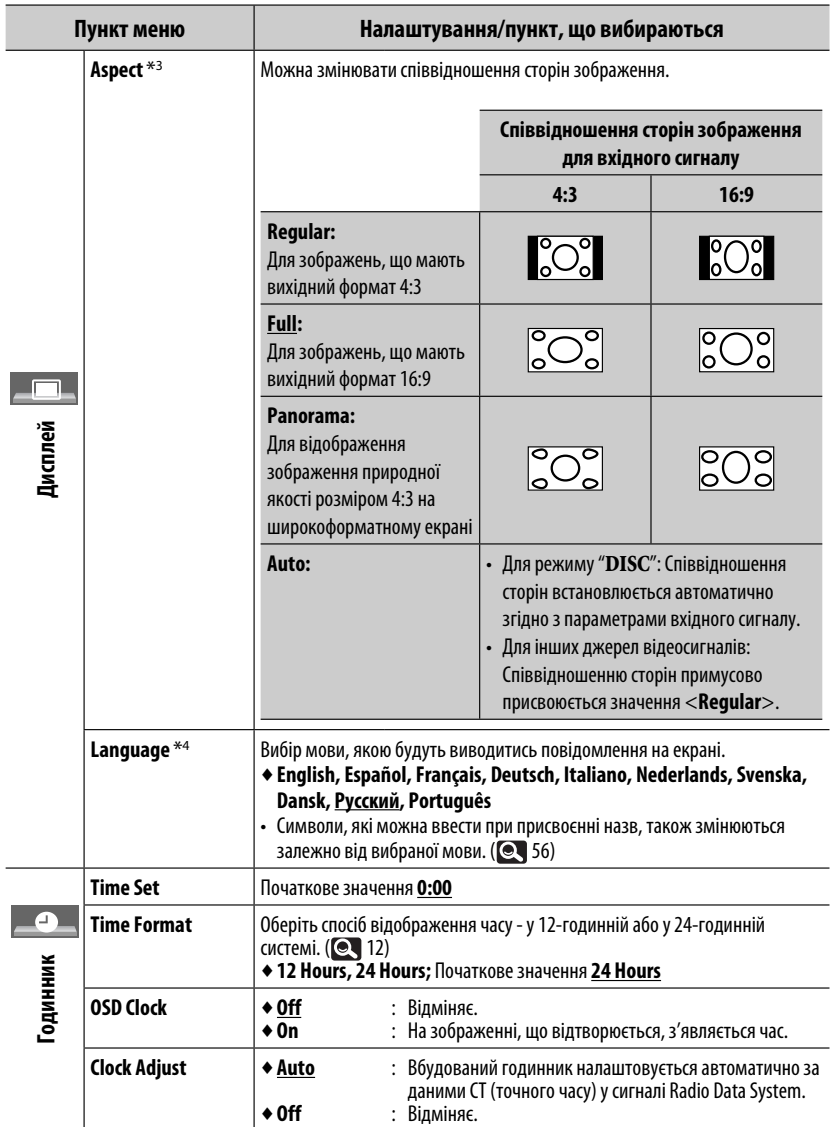

\*<sup>3</sup> Регулювання не можливе, коли на екран не виведено ніяке зображення.

\*4 Для того, щоб внесені зміни вступили в дію, вимкніть і знову ввімкніть живлення.

Продовження на наступній сторінці

AV MENU 15

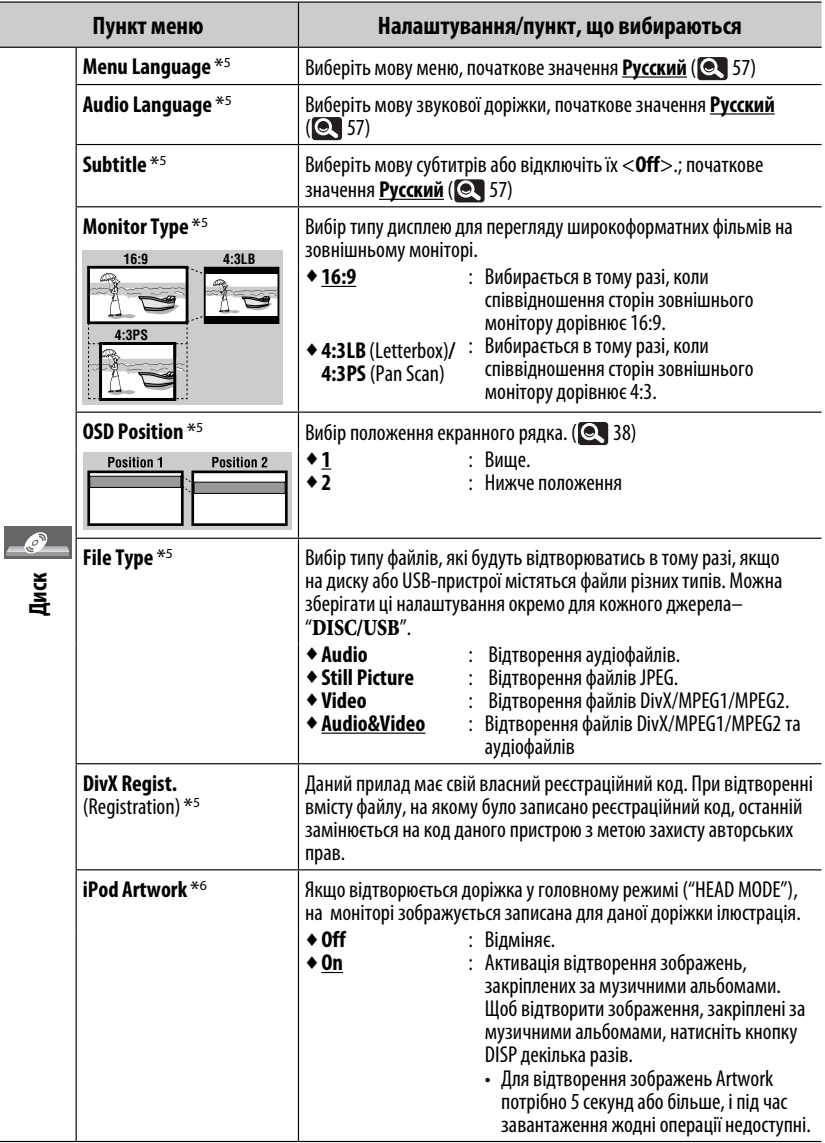

\*5 Можна вибрати лише для джерела "**DISC/USB**". (Відтворення зупиняється у разі зміни цього параметру).

\*6 Пропустіть доріжку, щоб внесені зміни вступили в дію.
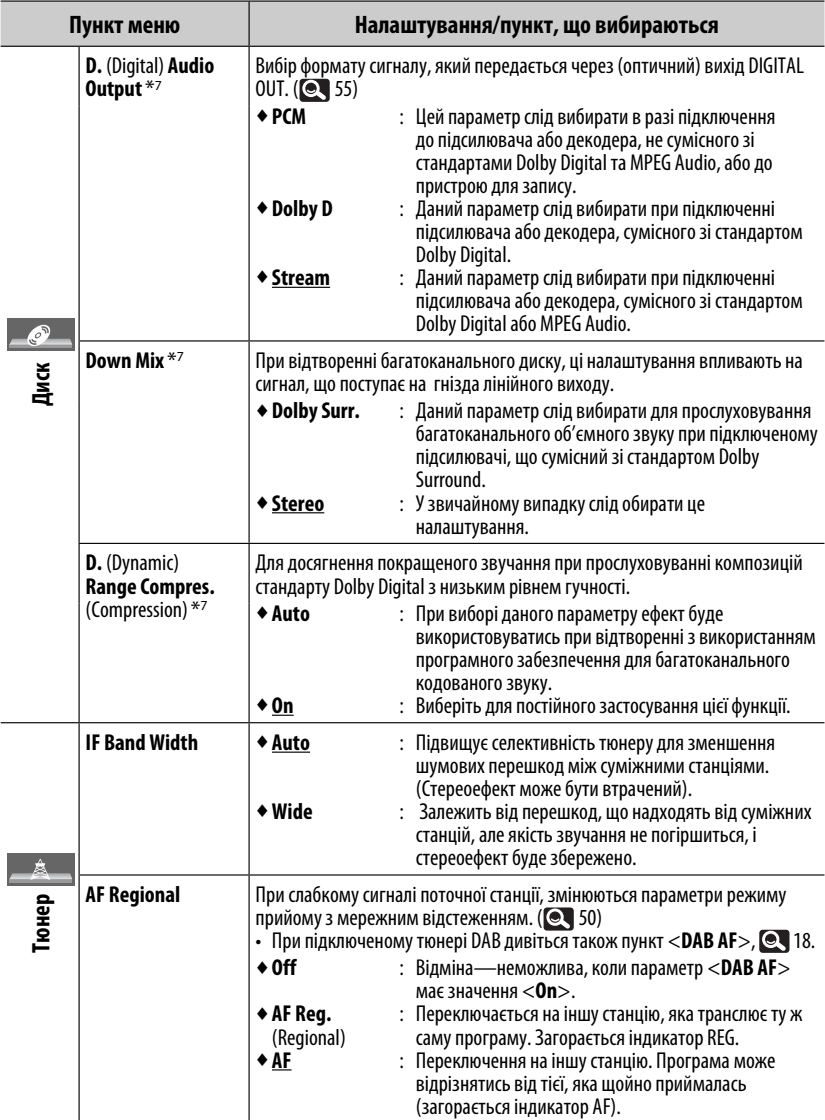

\*7 Можна вибрати лише для джерела "**DISC/USB**". (Відтворення зупиняється у разі зміни цього параметру).

Продовження на наступній сторінці

AV MENU 17

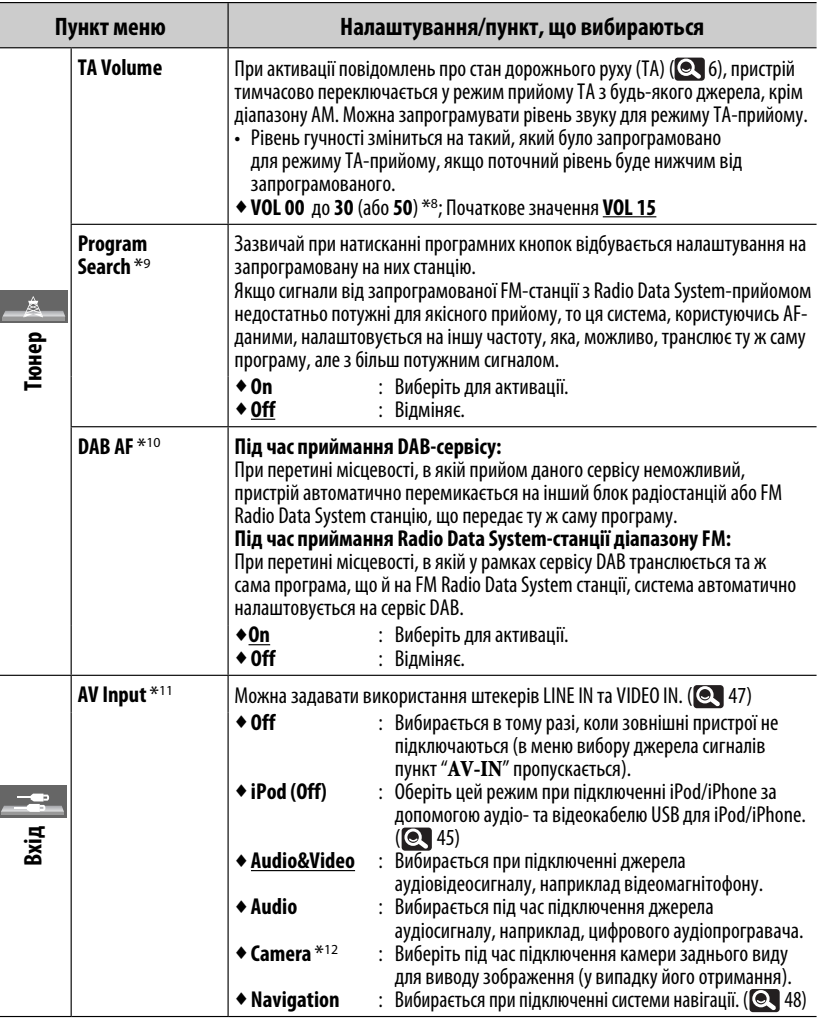

\*8 Залежить від встановленого коефіцієнту підсилювання.<br>\*9 Системі потрібен деякий час для налаштування на іншу станцію за допомогою функції пошуку програми.<br>\*<sup>10</sup> Відображається тільки, якщо приєднано цифровий DAB-тюне

- 
- 

встановлення та з'єднання". Зображення заднього виду, яке передається камерою, виводиться на екран зі співвідношенням сторін <**Full**> (незалежно від того, який формат було задано). Це відбувається в разі переміщення ручки перемикання передач у положення (R) (задня хода). При натисканні кнопки DISP на панелі монітора або при переміщенні ручки переключення передач в будь-яке інше положення, крім (R) (задня хода) екран заднього виду вимикається.

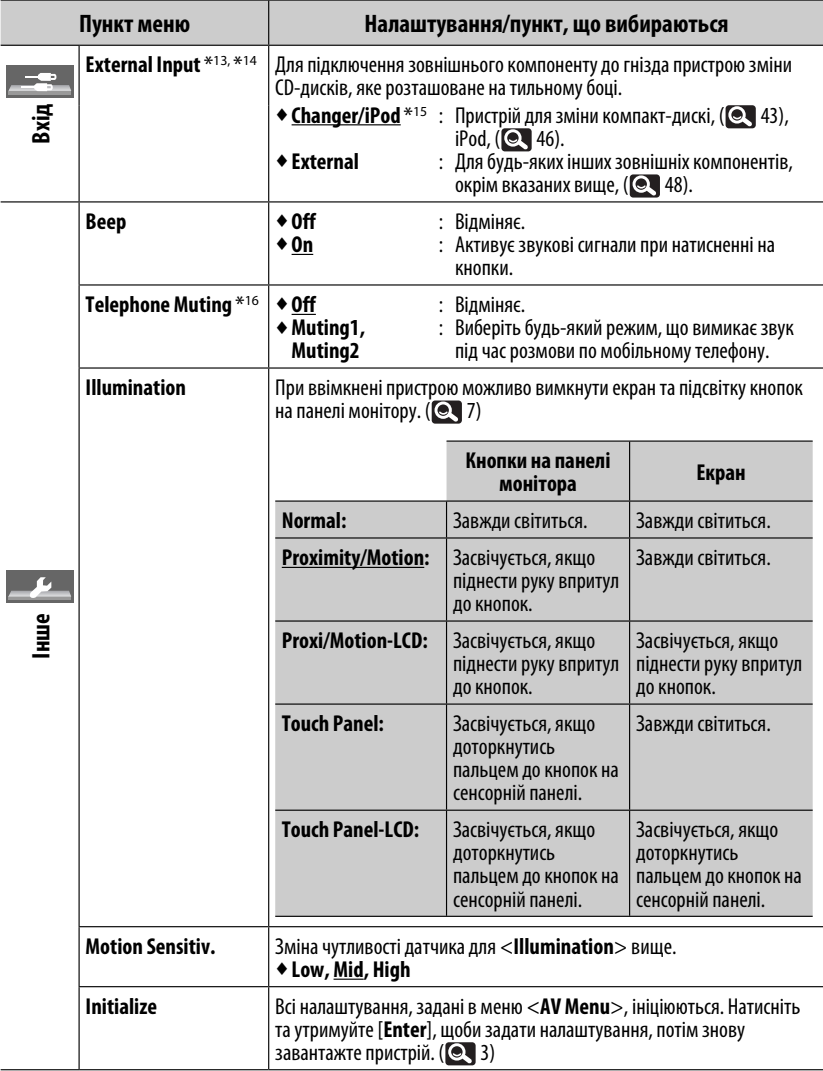

\*13 Не потрібно для Bluetooth-адаптеру і DAB-тюнеру. Вони розпізнаються автоматично.

\*14 Не функціонує у разі, коли компонент, підключений до гнізда пристрою зміни CD-дисків, обраний у якості джерела.

\*15 При цьому виводиться також назва компоненту, підключення якого було зафіксовано системою на гнізді пристрою зміни CD-дисків.

\*16 Потребує підключення контакту TEL MUTING. Див. "Керівництво зі встановлення та з'єднання".

# **II.I** Equalizer

Вибирається запрограмований режим звучання, який краще підходить до музичного жанру.

- ♦ **Flat** (Початкове значення)**, Hard Rock, R&B, Pop, Jazz, Dance, Country, Reggae, Classic, User1, User2, User3**
- **1 Відобразиться пункт <AV Menu>.**

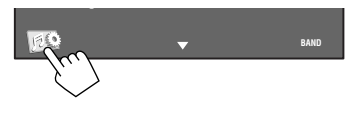

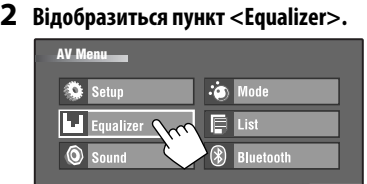

### **3 Виберіть режим звучання.**

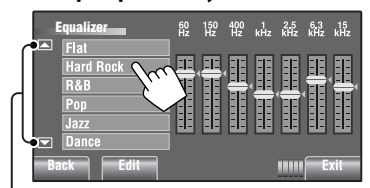

Перехід до інших 6 режимів звучання.

Напр.: Коли вибраний <**Hard Rock**>

### **Занесення в пам'ять власних налаштувань**

Налаштування користувача можна зберігати під назвами <**User1**>, <**User2**> та <**User3**>.

**1 Виконайте вищенаведені кроки 1 та 2 для входу в меню <Equalizer>.**

**2 Налаштуйте і збережіть параметр.**

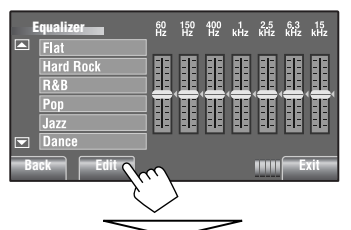

Виконайте регулювання, безпосередньо

рухаючи кожен рядок.

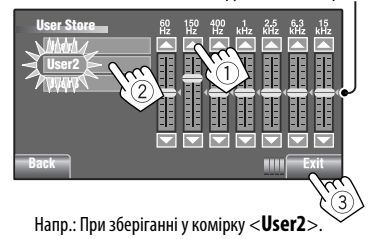

### **Запрограмовані налаштування еквалайзера**

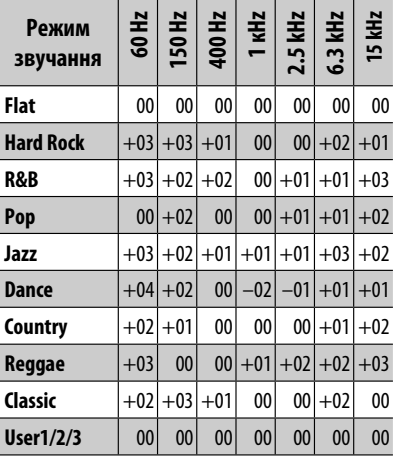

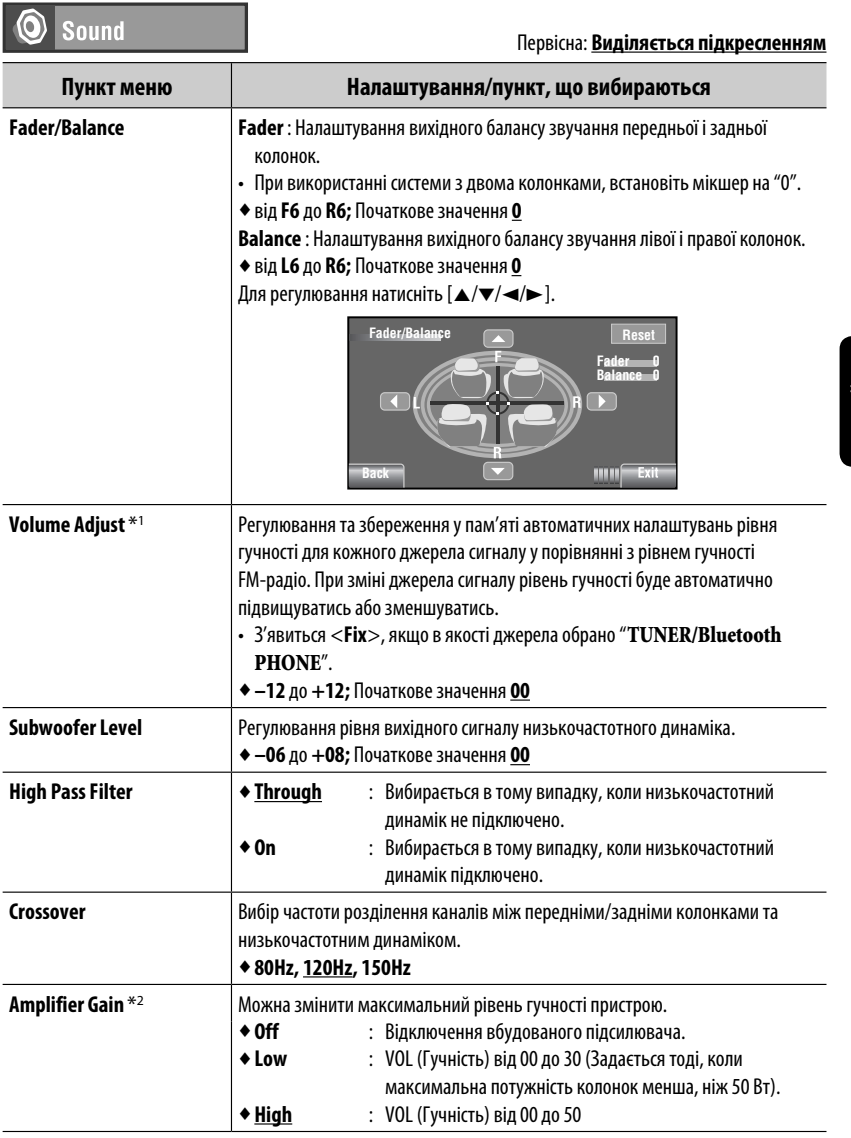

\*1 Для " **DISC/USB**": регулювання можна виконати окремо, в залежності від аудіоформату—Dolby Digital/ MPEG Audio та інші.

\*2 Рівень гучності автоматично змінюється на "VOL 30" у разі зміни на <**Low**>, коли встановлено рівень гучності, вищий за "VOL 30".

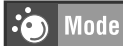

Доступні пункти в разі вибору джерела:

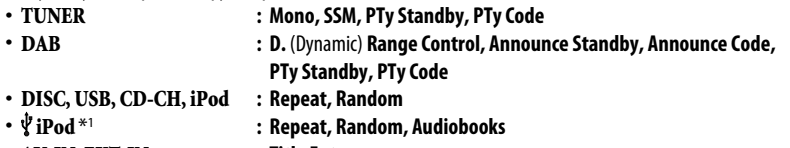

• **AV-IN, EXT-IN : Title Entry**

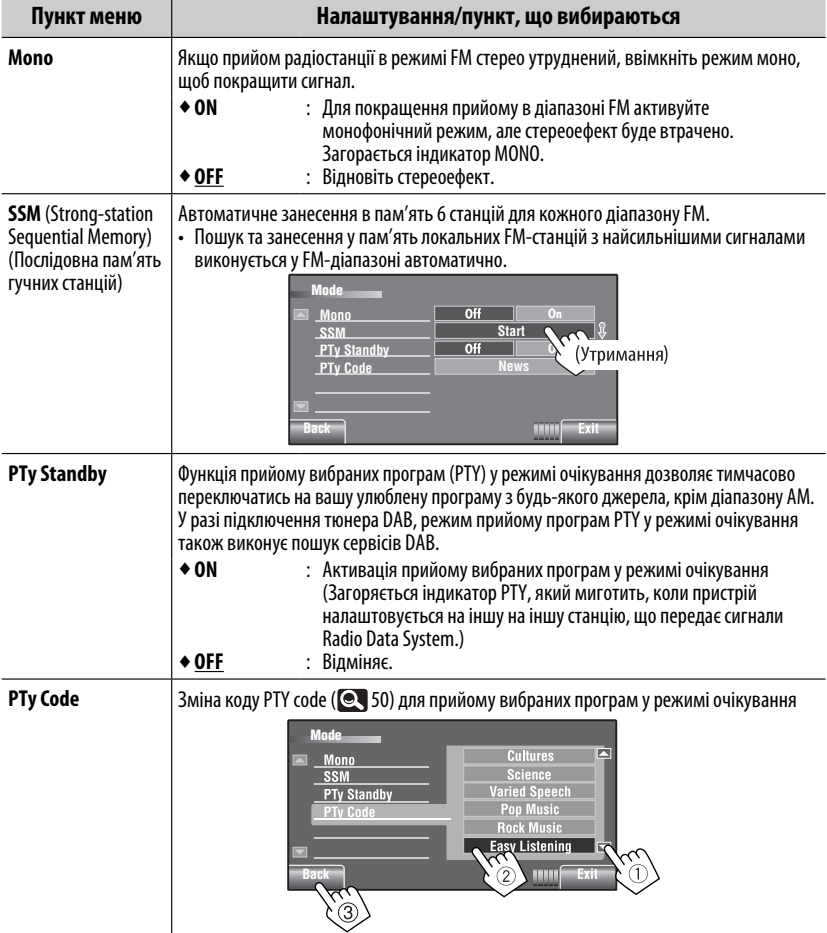

 $*$ <sup>1</sup> Ця функція не використовується у режимі "iPod MODE". ( $\bigcirc$  45)

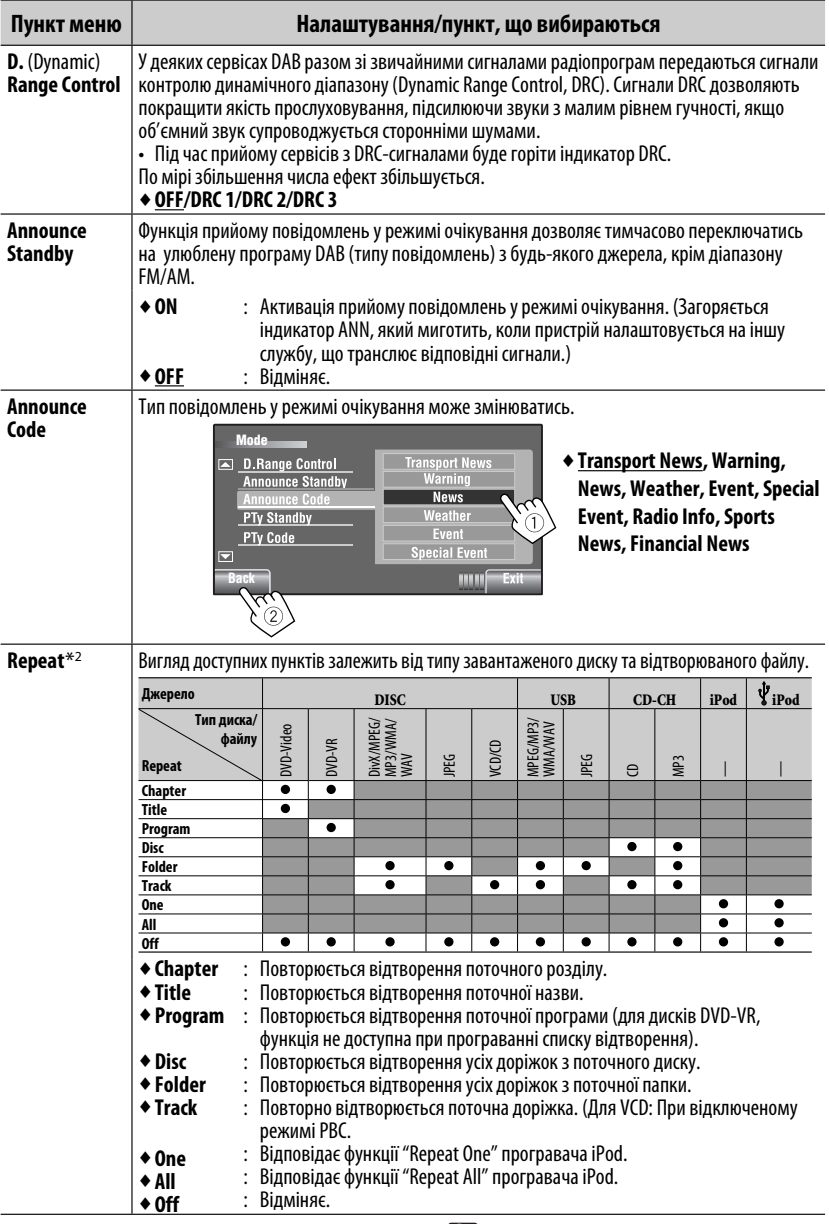

 $*$ <sup>2</sup> Ця функція не використовується у режимі "iPod MODE". ( $\bigcirc$ 45) Продовження на наступній сторінці

AV MENU 23

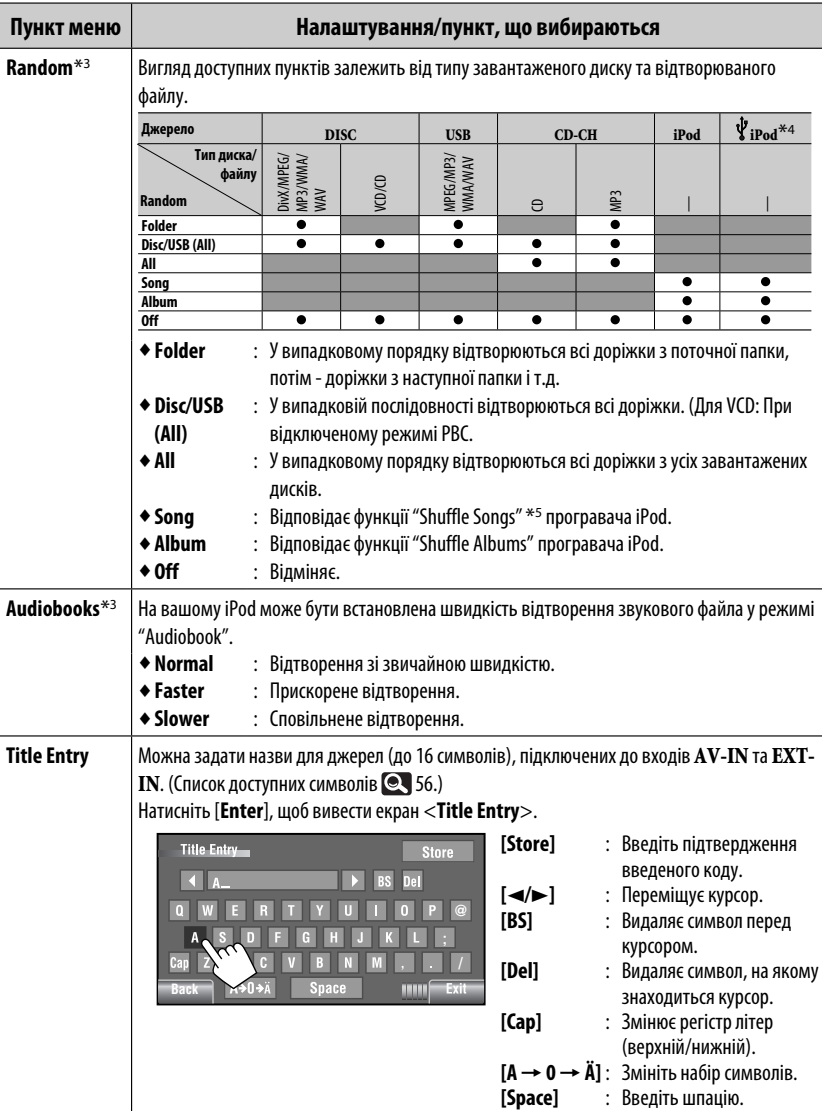

- $*$ <sup>3</sup> Ця функція не використовується у режимі "iPod MODE". ( $\bigcirc$  45)
- \*4 Не застосовується до відеофайла.
- \*5 Активація <**Shuffle Songs**> (відтворення пісень у випадковому порядку) у меню <**Search Mode**>.  $(Q, 26)$

### List 肩

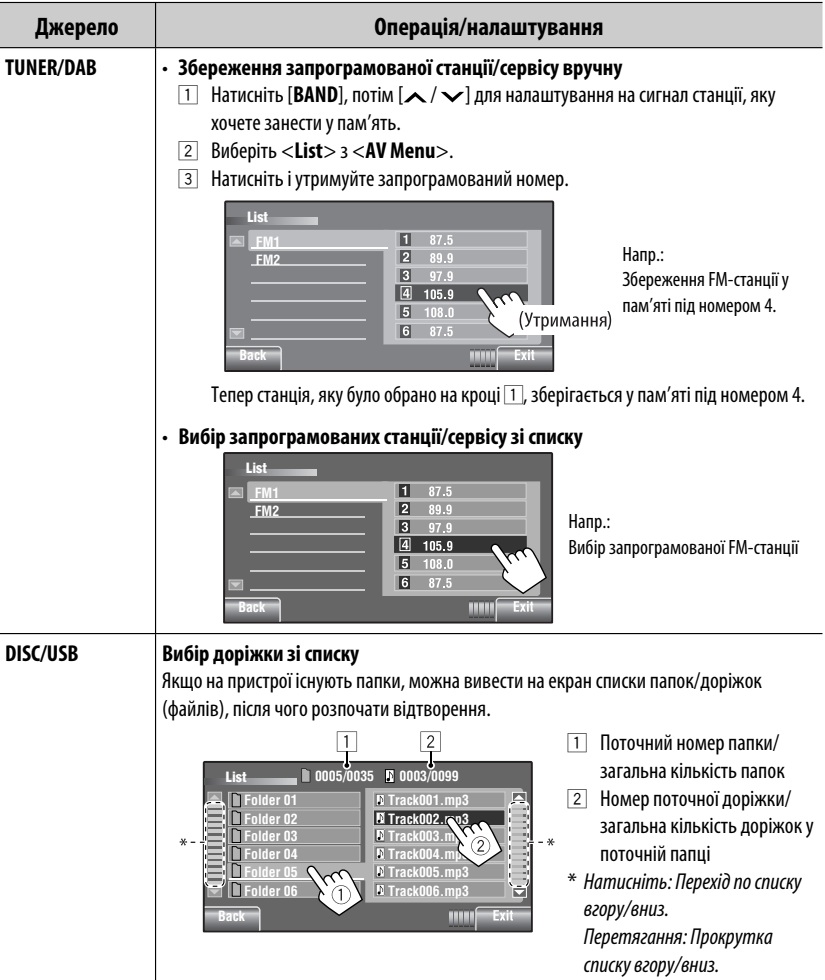

Продовження на наступній сторінці

AV MENU 25

| Джерело                | Операція/налаштування                                                                                                    |                                                                                                    |
|------------------------|----------------------------------------------------------------------------------------------------|----------------------------------------------------------------------------------------------------|
| <b>Bluetooth PHONE</b> | Вибір запрограмованого телефонного номеру зі списку для дзвінка                                                                                                    |                                                                                                    |
|                        | Ø<br><b>List-</b><br>1 12341234123<br><b>Phone Number</b><br>2334345656<br>2347878999<br>23535<br>12316169661<br>12360446767<br>Exit<br>Bar<br><b>HINK</b>                                                                                                    |                                                                                                    |
| CD-CH                  | Вибір диску зі списку                                                                                                    |                                                                                                    |
|                        | <b>Disc List</b><br>Disc 04<br>Disc 01<br>Disc 02<br>MP3 Disc<br>Disc 06<br>Disc <sub>03</sub><br>ÞЛ<br>mm<br>670.                                                                                                    | Якщо вибрано диск МРЗ,<br>з'являється список папок/доріжок.<br>Оберіть доріжку, для початку<br>відтворення.                                                                                                    |
|                        | Щоб перейти до іншого списку                                                                                                    |                                                                                                    |
| $\Psi$ iPod ${}^*$     | Вибір доріжки/відео з меню <search mode=""><br/><b>Search Mode</b><br/>◘<br/><b>Playlists</b><br/><b>Artists</b><br/>Videos<br/><b>Albums</b><br/><b>Shuffle Son</b><br/><b>Songs</b><br/>ನ್<br/>Podcast<br/>2<br/><b>Genres</b><br/>≂<br/>Bank<br/>HIIII<br/>Exit</search> | ◆ Music : Playlists, Artists, Albums,<br>Songs, Podcasts, Genres, Composers,<br><b>Audiobooks</b><br>◆ Videos: Video Playlists, Movies,<br>Music Videos, TV shows, Video<br>Podcasts<br>• Shuffle Songs: При виборі даної<br>функції починається відтворення. |
|                        | ■ 0003/0099 ©<br>List<br>q<br><b>Track 01</b><br><b>Playlists</b><br>Track 02<br><b>Artists</b><br><b>Track 03</b><br><b>Albums</b><br><b>Track 04</b><br>Sonas<br>Track 05<br><b>Podcasts</b><br>Track 06<br>Genres<br>Bank.                                               | Номер поточної доріжки (відео)/<br>загальна кількість доріжок (відео)                                                                                                    |

 $*$  Ця функція не використовується у режимі "iPod MODE". ( $\bigcirc$  45)

УКРАЇНА

### $\left( \mathcal{E}\right)$ **Bluetooth**

Виберіть в якості джерела пристрій "**Bluetooth PHONE**" або "**Bluetooth AUDIO**".

• Спершу, скористайтесь функціями <**Open**> або <**Search**> для реєстрації і встановлення з'єднання з пристроєм.

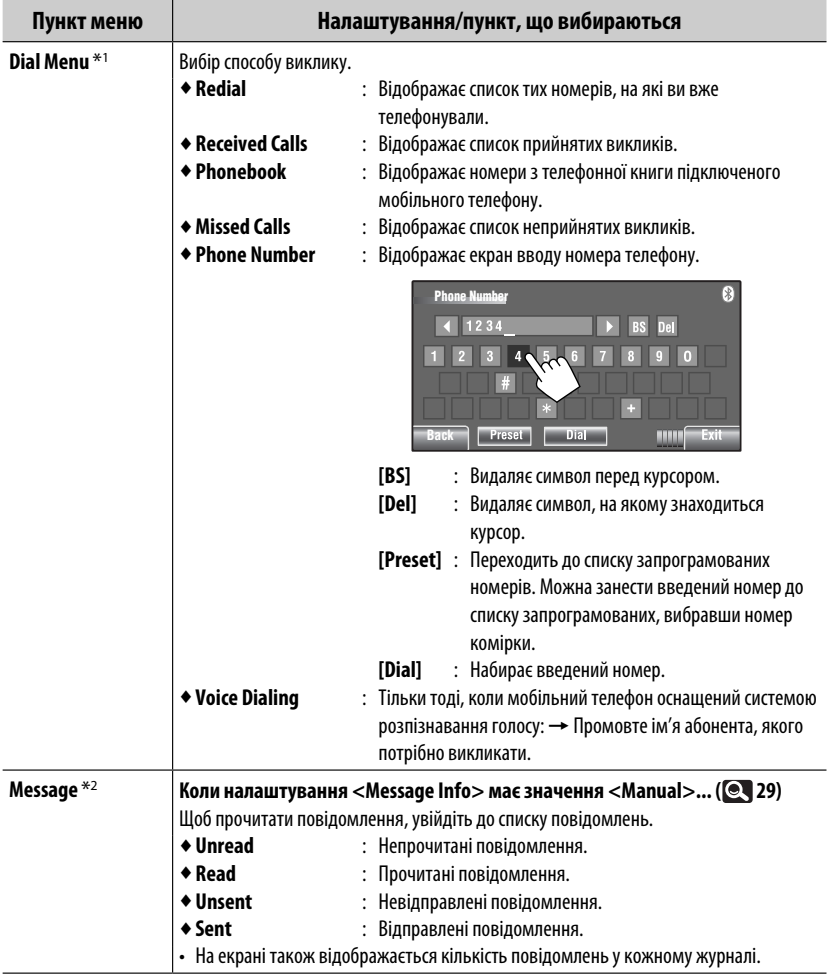

\*1 Тільки для пристрою, який підключено в режимі " **Bluetooth PHONE**" (телефон Bluetooth).

\*2 Можна вибрати тільки в тому разі, якщо джерелом є " **Bluetooth PHONE**", а підключений мобільний телефон є сумісним із SMS (службою коротких повідомлень).

Продовження на наступній сторінці

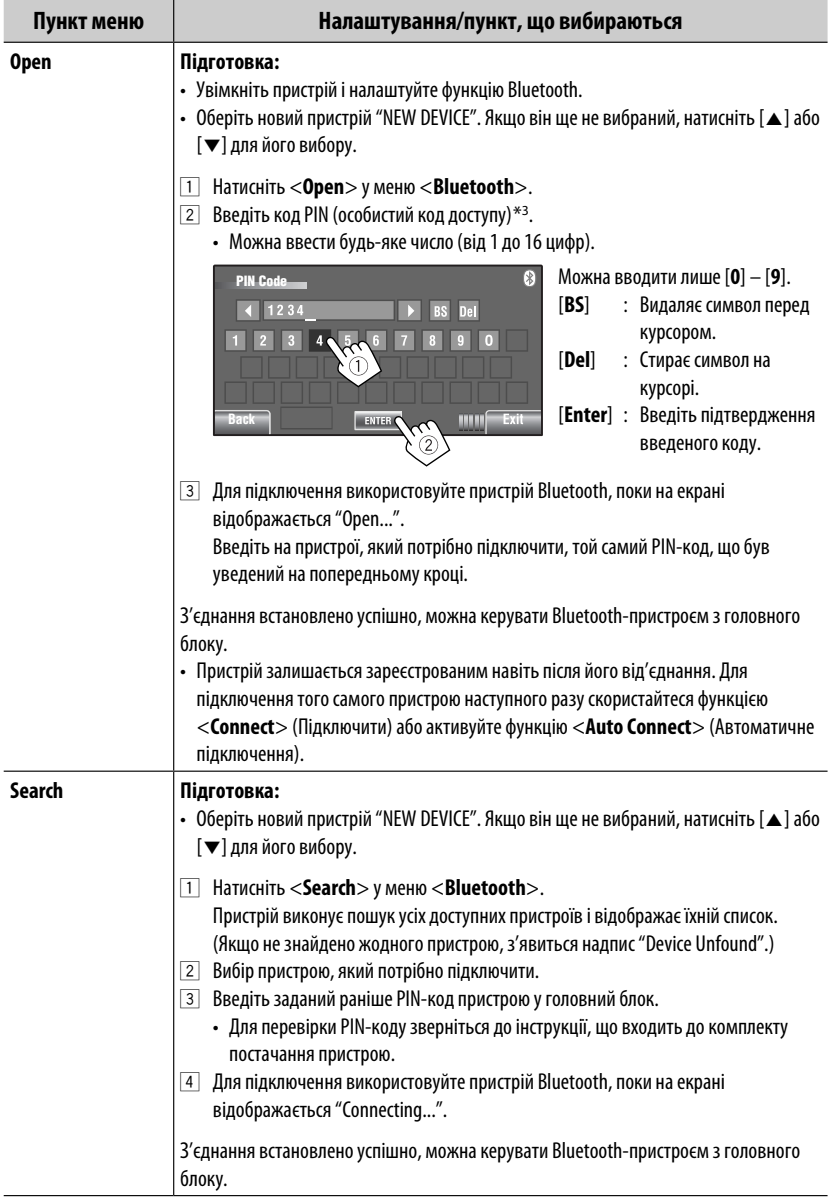

\*3 Деякі пристрої мають свій власний PIN-код. Введіть вказаний PIN-код у головний блок.

and the control

r

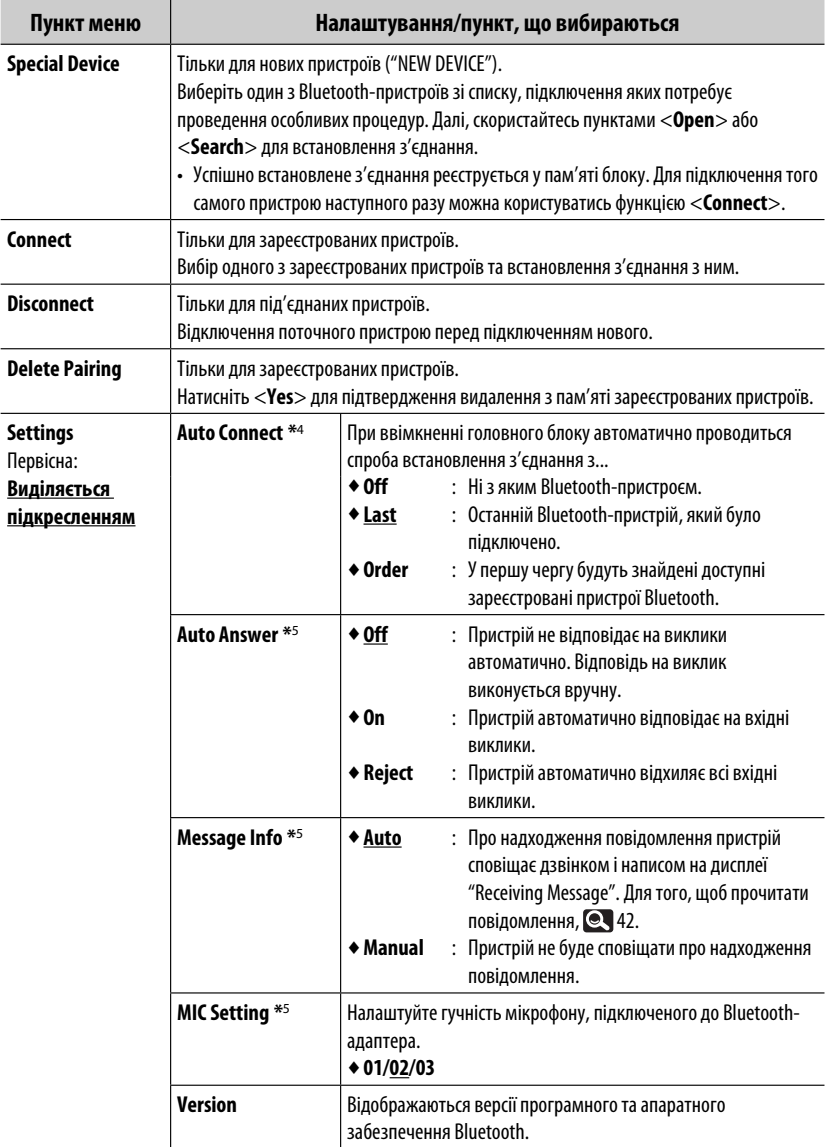

\*4 Можна вибрати лише для " **Bluetooth PHONE**".

\*5 Тільки для мобільного телефону, підключеного в режимі " **Bluetooth PHONE**" (телефон Bluetooth). Вибір не можна здійснювати для нових пристроїв ("NEW DEVICE").

AV MENU 29

# **Прослуховування радіо**

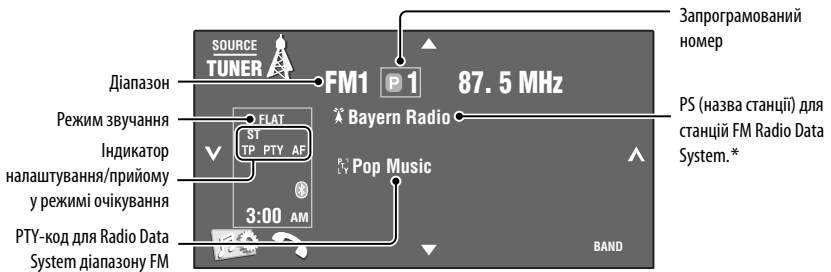

# ~ **Натисніть на [SOURCE], потім на [TUNER].**

**2 Натисніть [BAND].**<br>→ FM1→ FM2 → FM3 → AM-

### ! **Натисніть [ ] або [ ] для запуску автоматичного пошуку станції— Автоматичний пошук.**

• Пошук у ручному режимі: Утримуйте  $\left\lfloor \mathbf{\boldsymbol{\mathsf{v}}} \right\rfloor$ або [ ], доки на екрані не з'явиться повідомлення "Manual Search" (Ручний пошук), після чого повторно натисніть ту саму кнопку.

- Індикатор ST світиться в тому випадку, коли приймається стерео-сигнал FM станції достатньої потужності.
- \* Якщо вхідний сигнал PS відсутній, на дисплеї з'являється напис "No Name".

### **Вибір запрограмованої станції**

• Безпосередньо з сенсорної панелі

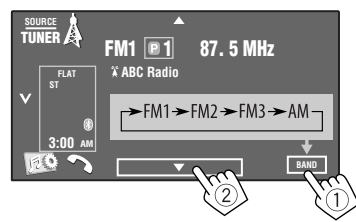

Вибрати запрограмовану станцію можна також за

допомогою пульта дистанційного керування ( 9) та зі списку запрограмованих станцій ( $\textcircled{\color{red}q}$  25).

Список запрограмованих програм можна також викликати натисканням [  $\Box$  1] або утриманням [5/∞].

### **Зміна інформації, що відображається**

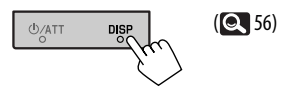

- Підсилення якості прийому FM-діапазону, **Q** 22.
- Автоматичне занесення станції до пам'яті,  $Q$  22.
- Занесення станції до пам'яті вручну,  $\bigcirc$  25.

Наступні функції доступні лише для станцій FM Radio Data System.

### **Пошук програми FM Radio Data System—PTY-пошук**

Можна шукати улюблені програми, які транслюються, за їхнім PTY-кодом.

### **1 Виведіть на екран меню <PTy Search>.**

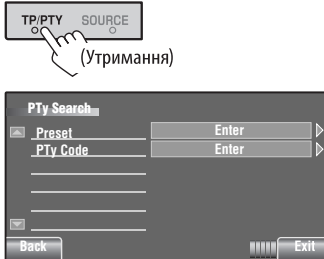

### **2 Виберіть PTY-код.**

 У наведеному нижче прикладі код PTY вибирається зі списку запрограмованих PTYпрограм.

 Після входу до нижченаведеного меню <**PTy Code**> можна вибрати один із 29 PTY-кодів.  $(Q_$  50)

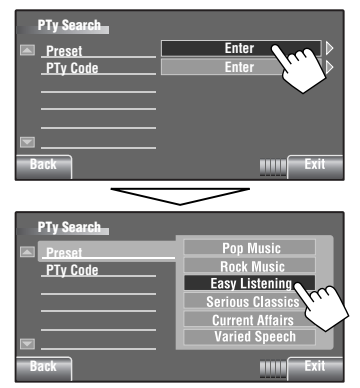

Пошук PTY-програми починається.

 Якщо буде знайдена станція, що транслює програму з тим самим PTY-кодом, що обраний вами, відбудеться налаштування на цю станцію.

### **Занесення у пам'ять улюблених типів програм**

До списку запрограмованих PTY програм можна заносити коди ваших улюблених програм.

Напр.: Занесення типу програми <**Drama**> у <**Preset 1**>.

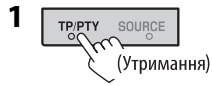

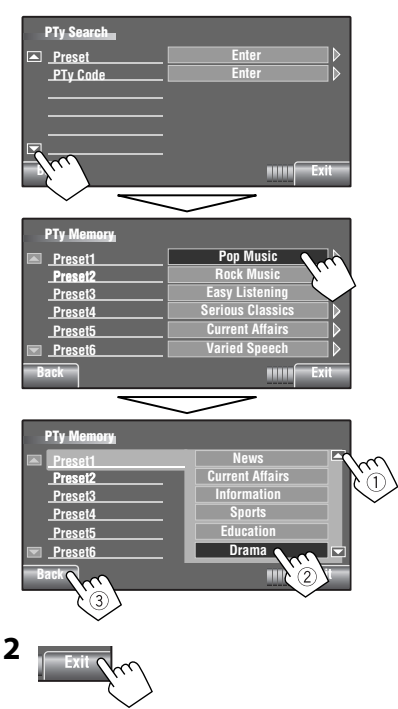

- Ввімкнення/вимкнення прийому вибраних програм у режимі очікування, 22.
- Щоб змінити PTY-код для прийому програм РТҮ у режимі очікування, **22.**
- Для відстеження однієї програми Прийом з мережним відстеженням,  $\bullet$  17.
- Автоматичний вибір радіостанції Пошук програми,  $\blacksquare$  18.

# **Робота з дисками**

Тип диска визначається автоматично, після чого автоматично розпочинається відтворення (при програванні деяких дисків відображується меню верхнього рівня диска).

Якщо на диску відсутнє меню, усі доріжки будуть програватись у режимі циклічного повтору, доки не буде змінено джерело або висунуто диск.

Якщо на екрані з'являється значок " $\bigotimes''$ , це означає, що пристрій не може виконати задану операцію. • У деяких випадках операції можуть не виконуватись і без виведення на екран значка " $\mathsf{Q}''$ .

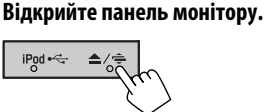

З'явиться меню <**Open/Tilt**>.

 • Натиснувши та утримуючи цю кнопку, можна відкрити панель монітору та дістати диск.

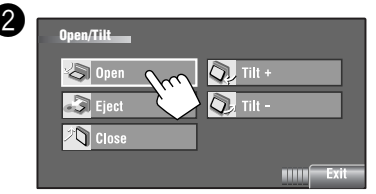

### **Блокування висування диску**

Ви можете заблокувати диск у завантажувальному отворі.

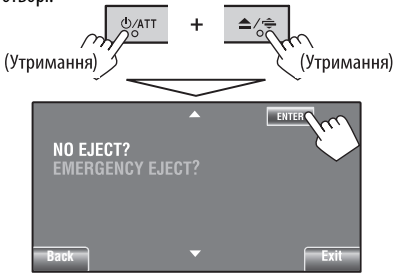

**Щоб відмінити блокування,** повторіть ту ж саму процедуру та виберіть параметр <**EJECT OK?**>.

• Неможливо вийняти диск примусово. ( $\bigcirc$  3)

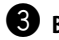

### ! **Вставте диск.**

Сторона, на якій нанесено етикетку

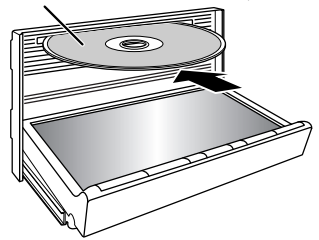

 Панель монітору закривається автоматично. Якщо ні, натисніть [**Close**].

### **Застереження:**

Не засовуйте палець за панель монітору.

Під час відтворення багатоканального цифрового диска відповідні сигнали конвертуються у двоканальні.

- Ви можете насолоджуватись багатоканальним звуком, якщо підключите підсилювач або декодер, сумісний із цим стандартом. ( 55)
- Вибір режиму відтворення,  $\bullet$  23, 24.
- Вибір доріжок зі списку,  $\blacksquare$  25.

### **Зміна інформації, що відображається**

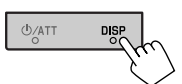

При кожному натисненні цієї кнопки на дисплеї відображається інша інформація.  $($ 

### Напр.: При відтворенні диску DVD-відео

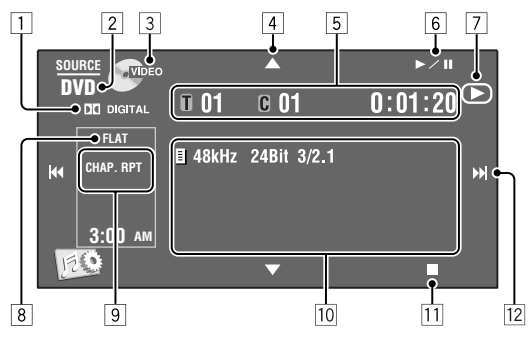

- 1 Формат аудіо—Dolby Digital, MP3, WMA, WAV
- 2 Тип диску—DVD, DVD-VR, VCD, CD
- 3 Відео-формат—DivX, MPEG, VR-PRG (програма), VR-PLAY (список відтворення), PBC
- $\boxed{4}$   $\boxed{\blacktriangle/\blacktriangledown}$ 
	- Відео DVD/DVD-VR: Вибір назви/програми/ списку відтворення.
	- DivX/MPEG/JPEG/MP3/WMA/WAV:
		- Вибір папки
		- Відобразити список папок/доріжок (утримувати).
- 5 Відео DVD: № назви/№ розділу/Час відтворення
	- DVD-VR: № програми (або № списку відтворення)/№ розділу/Час відтворення
	- DivX/MPEG/MP3/WMA/WAV: № папки/№ доріжки/Час відтворення
	- JPEG: № папки/№ доріжки
	- VCD/CD: № доріжки/Час відтворення
- $6$   $\blacktriangleright$ / $\blacksquare$

Почати відтворення/пауза.

- 7 Вказує на кнопку, що було натиснуто  $(\blacktriangleright/\blacksquare/\blacksquare)$
- **8 Індикатори звукового (• 20)**
- 9 Режим відтворення ( 23, 24)
- p Інформація про диск/доріжку
	- Відео DVD/DVD-VR: Частота дискретизації/ Бітрейт/№ каналу записаного сигналу
	- DivX/MPEG/JPEG: Назва папки/назва файлу
	- CD Text: Назва/Ім'я артиста/Назва альбому – Коли відтворюється звичайний CD-диск або запис на диску відсутній, виводиться напис "No Name"
	- MP3/WMA/WAV: Назва поточної папки/назва поточного файлу/дані тегів (назва поточної доріжки/Ім'я артиста/Назва альбому), якщо вони записані.
- 11 Зупинка відтворення
- $\overline{12}$   $\overline{|\n\blacktriangleleft\blacktriangleleft/\n\rangle\blacktriangleright\blacktriangleright|}$ 
	- Відео DVD/DVD-VR: Вибір розділу.
	- DivX/MPEG/JPEG/VCD/CD/MP3/WMA/WAV: Вибір доріжки.
	- Відео DVD/DVD-VR/DivX/MPEG/VCD/CD/MP3/ WMA/WAV: Пошук у зворотному/прямому напрямку (Утримувати)

Продовження на наступній сторінці

# **Робочі кнопки на екрані**

- Під час перегляду відео на екран можна виводити наступні робочі кнопки:
- Якщо не виконується ніяка операція впродовж деякого часу, робочі кнопки щезають (за винятком режиму виводу меню диска на екран).

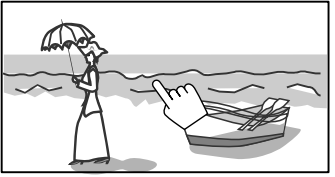

Доторкніться до екрану (у центральній частині).

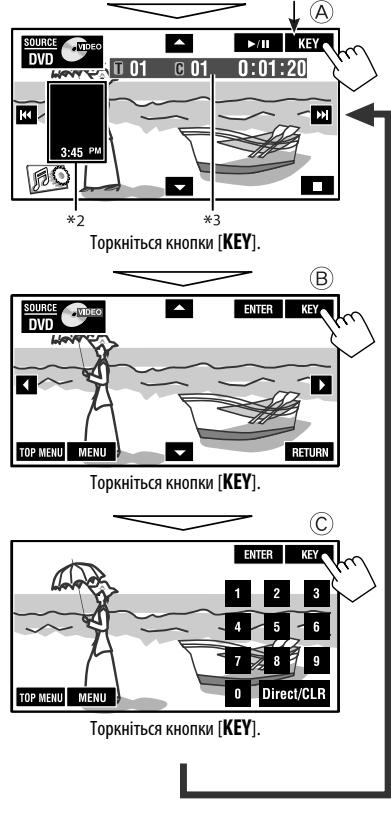

**Для завершення операції, знову доторкніться** до екрану.

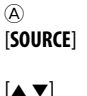

[**SOURCE**] Відображення екрана <**Source Menu**> **Q** 33

- 
- $[\triangleright]$  /  $\blacksquare$  Початок вілтворення/пауза
- [4¢] Вибір доріжок
- Пошук у зворотному/прямому напрямку (Утримувати) [ ] Відображення екрана <**AV Menu**>

[7] Зупинка відтворення

• Ці кнопки також функціонують, навіть якщо їх не відображено на екрані (у разі перегляду зображень).

### $(B)$

Для меню відтворення DVD/VCD

 $[$  $\blacktriangle$   $\blacktriangleright$   $\blacktriangleleft$   $\blacktriangledown]$  Вибір пунктів меню [**ENTER**] Підтвердження вибору [**TOP MENU**] Відображення меню диска [**MENU**] Відображення меню диска [**RETURN**] Повернення до попереднього меню або відображення меню (тільки для VCD з PBC)

### $\circled{c}$

Для введення чисельних значень

[**0**]–[**9**]=[**ENTER**] Введення числових значень

- 
- [**Direct/CLR**] Перемикання між введенням розділу/доріжки та введенням назви/папки
	- Видалення останнього введеного символу у разі введення помилкового номера.
- Напр.: Для введення "105" натисніть [**1**], [**0**], [**5**], потім [**ENTER**]
- \*1 Під час відображення меню диску для DVD на екран автоматично виводиться , [**KEY**]. В меню диску можна вибрати елемент меню безпосередньо, доторкнувшись до нього на екрані
- $*$ <sup>2</sup> Відображення значків ярликів. ( $\bigcirc$  8)<br> $*$ <sup>3</sup> Час відтворення. ( $\bigcirc$  33)
- 

# **Використання пульту дистанційного керування (RM-RK252)**

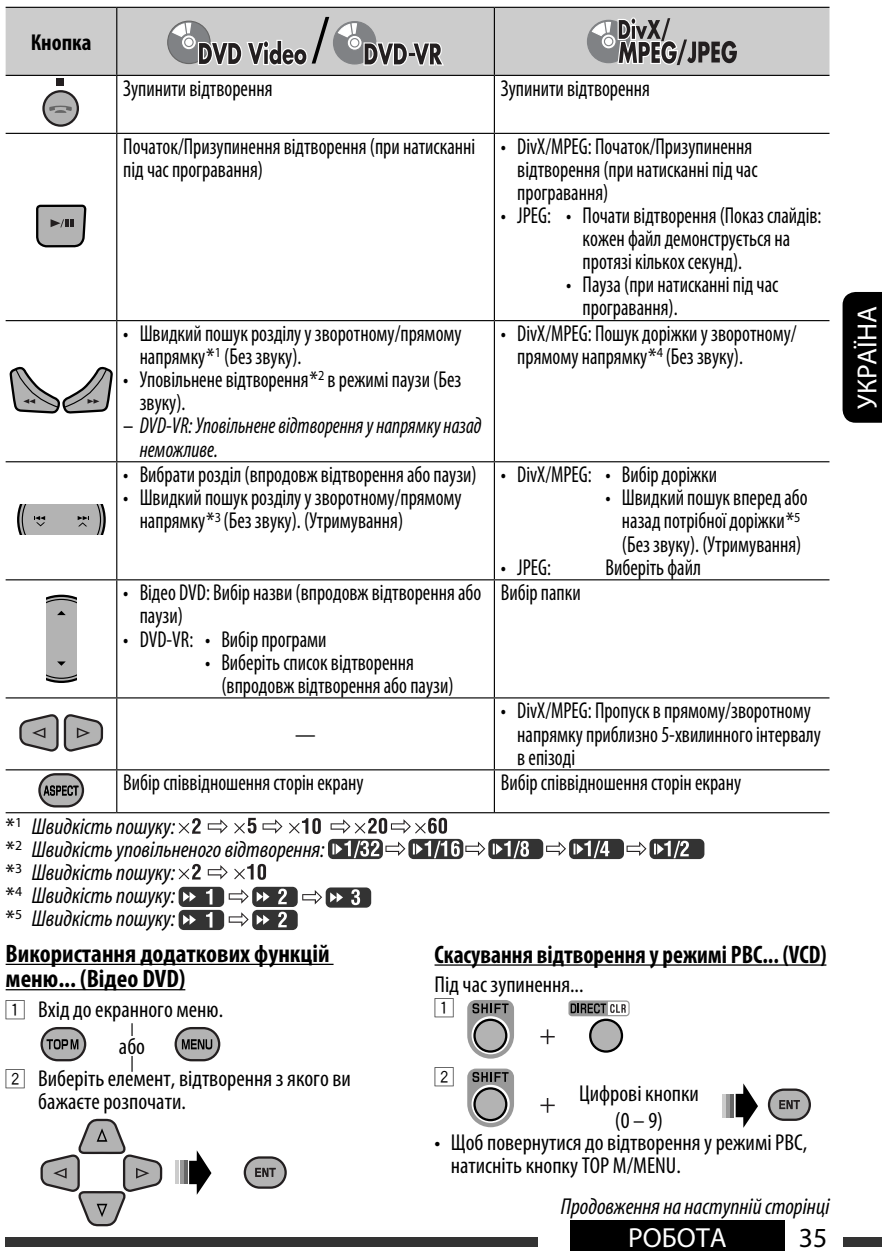

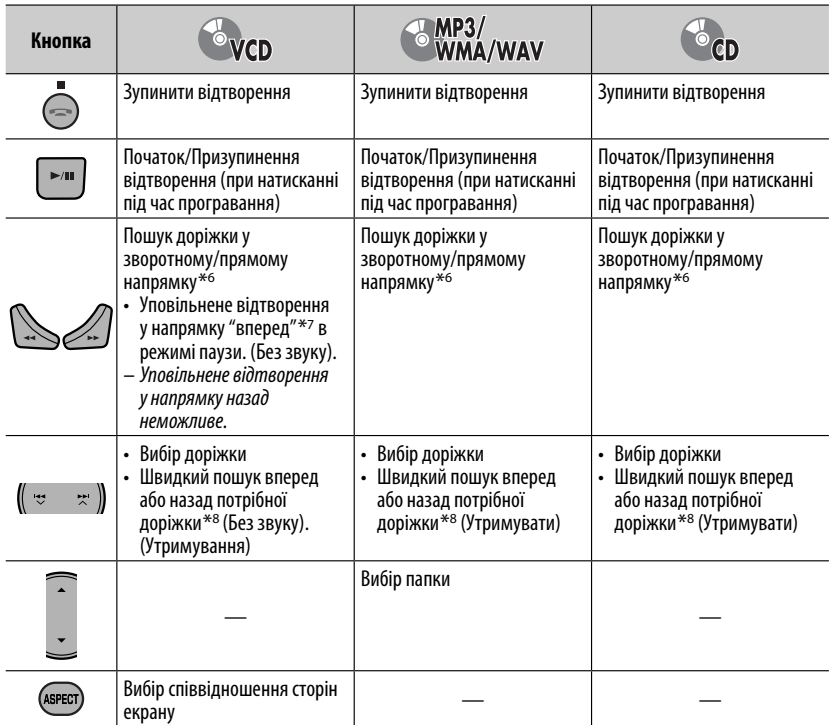

\*6 Швидкість пошуку:  $\times$ 2  $\Rightarrow$   $\times$ 5  $\Rightarrow$   $\times$ 10  $\Rightarrow$   $\times$ 20 $\Rightarrow$   $\times$ 60

 $^{*7}$  Швидкість уповільненого відтворення:  $\Box$ 1/32 $\Rightarrow$   $\Box$ 1/16 $\Rightarrow$   $\Box$ 1/8 $\Rightarrow$   $\Box$ 1/4  $\Rightarrow$   $\Box$ 1/2

 $*$ <sup>8</sup> Швидкість пошуку:  $\times$ 2  $\Rightarrow$   $\times$ 10

### **Безпосередній пошук елемента**

1 Утримуючи кнопку SHIFT, натисніть декілька раз кнопку DIRECT для вибору бажаного режиму пошуку.

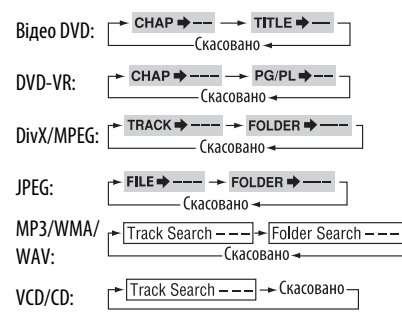

- 2 Утримуючи кнопку SHIFT, натисніть цифрові кнопки (0 – 9) для введення бажаного номеру.
- 3 Для підтвердження натисніть кнопку ENT (ввід).
- Для DivX/MPEG/JPEG/MP3/WMA/WAV, пошук доріжки виконується в тій же папці.
- Для DVD-VR, пошук програми/списку відтворення можливий під час відтворення початкової програми (PG)/Програвання списку відтворення (PL).
- Для видалення помилково введеної інформації натисніть CLR (скидання), утримуючи SHIFT.
- Для того, щоб повернутись до попереднього екрану, натисніть RETURN.

# УКРАЇНА

### **Користування вікнами списку... (DVD-VR)**

1 Виведіть на екран початкову програму.

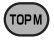

Відображення на екрані списку відтворення.

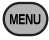

2 Виберіть елемент, відтворення з якого ви бажаєте розпочати.

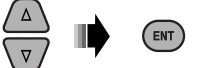

### **Екран початкової програми/списку відтворення**

• **Початкова програма**

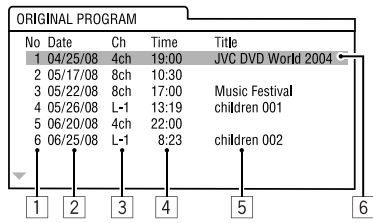

### • **списку відтворення**

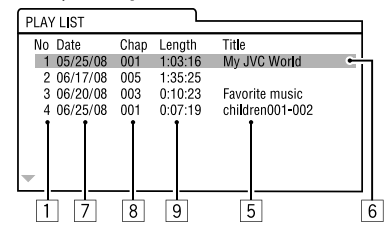

- 1 Номер початкової програми/списку відтворення
- 2 Дата запису
- 3 Джерело запису (ТВ канал, вхідне рознімання обладнання для запису та інше).
- 4 Час початку запису
- 5 Назва програми/списку відтворення \*
- 6 Виділений рядок (поточний вибір)
- 7 Запис дати списку відтворення
- 8 Загальна кількість розділів, що входять до списку відтворення.
- 9 Час відтворення
- \* Назва початкової програми або списку відтворення може не відображатися, в залежності від обладнання для запису.

# **Дії, що виконуються за допомогою екранного рядка (DVD/DVD-VR/DivX/MPEG/JPEG/VCD)**

Ці операції можна виконувати за допомогою пульта дистанційного керування, а слідкувати за ними на моніторі.

**1 Відображення екранного рядка ( 38).**

> $\gamma$  osp (двічі)

### **2 Вибір пункту.**

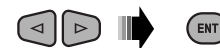

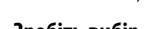

### **3 Зробіть вибір.**

Якщо з'являється спливаюче меню...

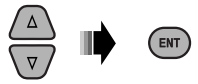

- Щоб вийти зі спливаючого меню, натисніть RETURN.
- Для введення часу/числових значень, дивіться наступне.

### **Введення часу/числових значень**

Натисніть  $\triangle / \triangle$ , шоб змінити числове значення, після чого натисніть  $\lhd$   $\lhd$  для переходу до наступного запису.

- При кожному натисненні на кнопки  $\triangle/\triangledown$ , числове значення збільшується/зменшується на одиницю.
- Після введення числових значень, натисніть ENT (ввід).
- Немає потреби у введенні нуля або доповненні нулем (останні дві цифри у наступному прикладі).

Напр.: Пошук за часом

**DVD:** : : (Напр.: 1:02:00) Натисніть  $\triangle$  один раз, а  $\triangleright$  два рази для переходу до третього запису, натисніть  $\triangle$  двічі, потім

натисніть ENT (ввід).

### **Приховування екранного рядка.**

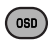

Продовження на наступній сторінці

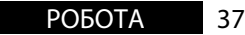

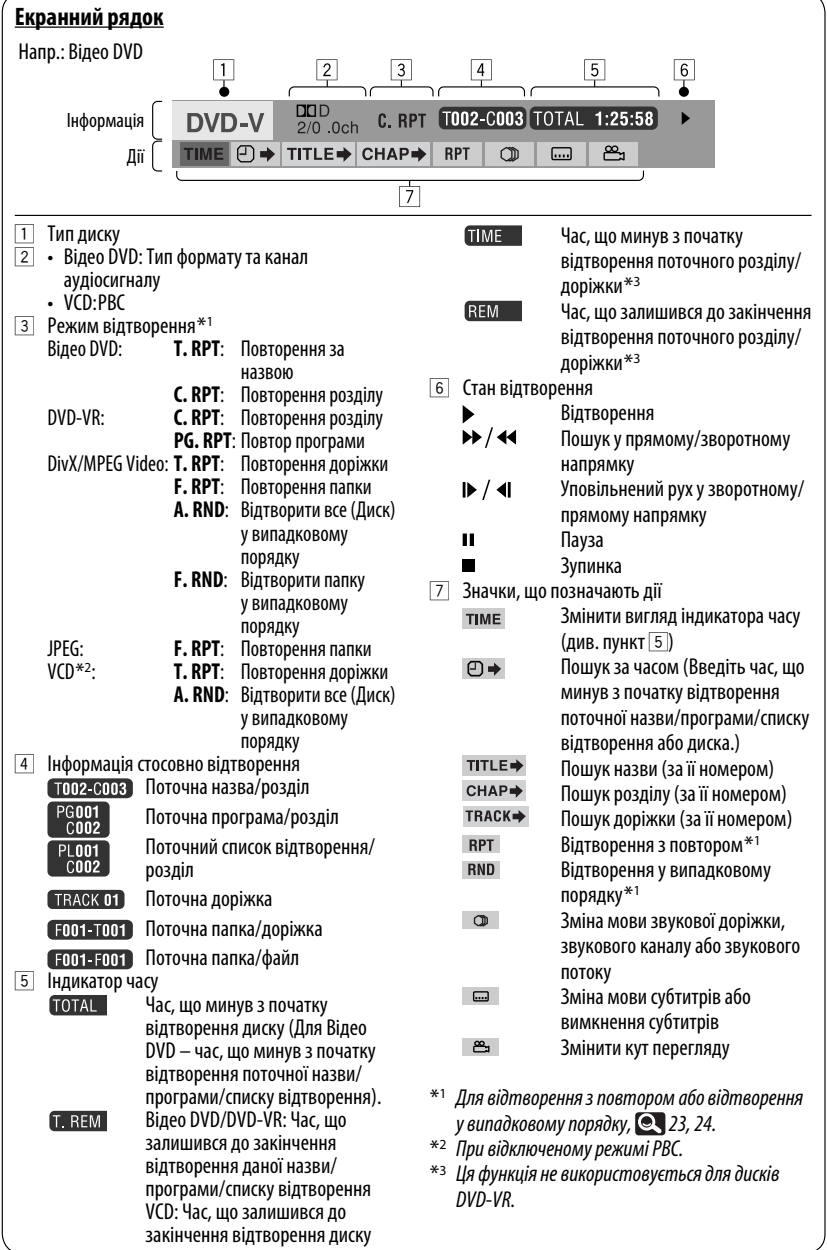

e e

# **Робота з USB-пристроями**

 $\bigodot$  45 – 46.

До системи можна підключити такі запам'ятовуючі USB-пристрої, як пам'ять USB, цифровий аудіо-програвач, переносний жорсткий диск и т.і.

• Ви також можете підключити iPod до рознімання USB на пристрої. Детальну інформацію про операції

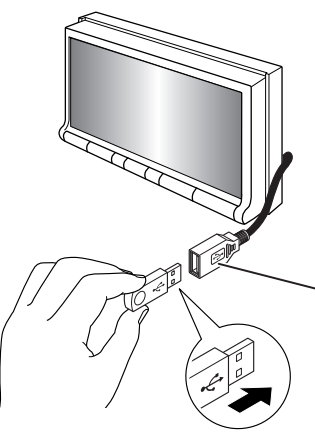

Пристрій може відтворювати файли форматів JPEG/ MPEG1/MPEG2/MP3/WMA/WAV, що зберігаються на масових запам'ятовуючих USB-пристроях.

- Робота з USB-пристроями виконується так само, як з файлами на дисках.
- Всі доріжки, розміщені у USB-пристрої, будуть відтворюватись у режимі циклічного повтору доти, доки ви не зміните джерело відтворення.
- При повторному підключенні того ж USBпристрою, відтворення починається з місця попередньої зупинки.
	- Вибір режиму відтворення,  $\bullet$  23, 24.
	- Вибір доріжок зі списку,  $\bigcirc$  25.

### **Зміна інформації, що відображається**

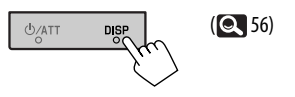

Кабель USB протягнений від тильної частини пристрою

### **Застереження:**

- Не використовуйте USB-пристрої в умовах, в яких вони можуть заважати керуванню і створювати небезпеку.
- Не від'єднуйте та не підключайте знов USB-пристрій, доки на екрані горить напис "Now Reading".
- Не заводьте двигун авто при підключеному USBпристрої.
- Дана система може не відтворювати файли, які знаходяться на USB-пристроях певних типів.
- Працюючи з деякими типами пристроїв USB, система може виконувати функції та подавати живлення не так, як передбачається.
- Підключити комп'ютер до входу, який використовується для підключення USBпристроїв, неможливо.
- Щоб запобігти втраті інформації, впевніться в тому, що для всіх важливих даних було створено резервні копії.
- Щоб запобігти деформаціям та пошкодженням USB-пристрою, не залишайте його у машині, а також у місцях дії прямого сонячного випромінювання або високих температур.
- Деякі типи пристроїв USB можуть бути неготовими до роботи одразу ж після ввімкнення живлення.
- Для отримання додаткової інформації щодо функцій USB <sup>6</sup> 53.

# **Використання Bluetooth®-пристроїв**

Для роботи з Bluetooth необхідно приєднати Bluetooth-адаптер, модель KS-BTA200 (не входить до комплекту поставки) до гнізда пристрою зміни CD-дисків на тильному боці цього пристрою.

- Також дивіться інструкції, що входять до комплектів постачання інтерфейсного Bluetooth-адаптеру та Bluetooth-пристрою.
- Зверніться до списку країн (включено у комплект), щоб перевірити, де дозволяється використовувати функцію Bluetooth ®.

При первинному підключенні Bluetooth-пристрою (за допомогою меню " **Bluetooth PHONE**" (Bluetoothтелефон) або " **Bluetooth AUDIO**" (Bluetooth-аудіопристрій) до головного блоку, необхідно встановити між ними безпровідне Bluetooth-з'єднання.

- Успішно встановлене з'єднання реєструється у пам'яті блоку навіть після перезавантаження пристрою. Всього може бути зареєстровано не більше п'яти таких пристроїв.
- Водночас можна підключити не більше одного джерела кожного з типів (типу " **Bluetooth PHONE**" або " **Bluetooth AUDIO**").

# **Підключення нового пристрою Bluetooth**

### **Методи реєстрації (з'єднання)**

Можна вибрати один з наступних пунктів меню <**Bluetooth**> для реєстрації і встановлення з'єднання с пристроєм.

• Для роботи з меню <**Bluetooth**> виберіть в якості джерела пристрій " **Bluetooth PHONE**" або " **Bluetooth AUDIO**".

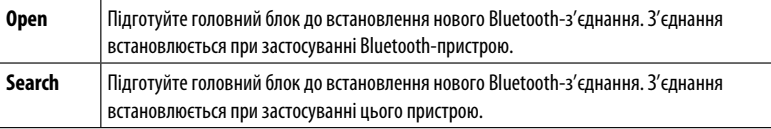

- Для реєстрації пристрою скористайтесь пунктами <**Open**> або <**Search**>, 28.
- Підключення спеціальних пристроїв, 29.
- Підключення/від'єднання/видалення пристрою,  $\bullet$  29.

### **Зміна інформації, що відображається**

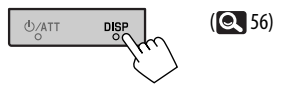

### **Інформація щодо Bluetooth:**

Якщо ви бажаєте отримати більше інформації про Bluetooth, відвідайте веб-сайт компанії JVC: <http://www.jvc.co.jp/english/car/> (Лише англійський веб-сайт).

# **Використання мобільного телефону з Bluetooth**

### Стан пристрою

- Назва приєднаного пристрою
- При реєстрації/під'єднанні мобільного телефона з функцією відтворювання
- 

[5 / ∞]: Вибір інших зареєстрованих пристроїв.

аудіофайлів, з'являється  $\blacksquare$ 

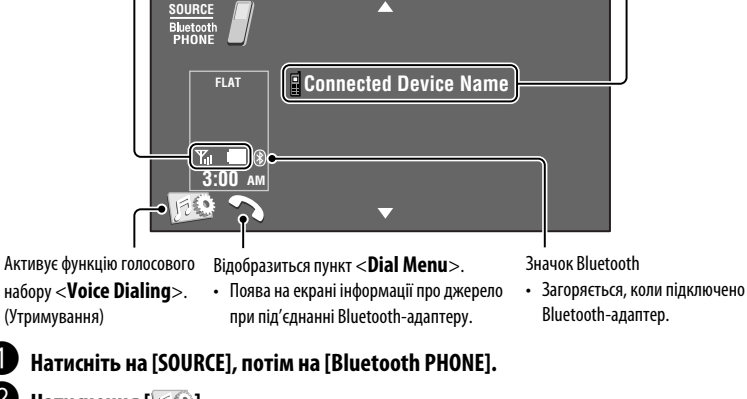

**Иатиснення** [  $\mathbb{R}$  ].

! **Натисніть [Bluetooth].**

• Потужність сигналу/залишковий заряд батареї (лише при надходженні даних з пристрою).

> ⁄ **Установіть з'єднання із пристроєм, потім зробіть виклик (або налаштування за допомогою меню <Bluetooth>). ( 27 – 29)**

### **При надходженні виклику...**

Джерело автоматично змінюється на " **Bluetooth PHONE**".

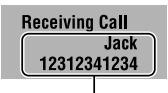

Ім'я та номер телефону (за наявності такої інформації)

### **Коли функція <Auto Answer> (Автоматична відповідь) є активною...**

Пристрій автоматично відповідає на вхідні виклики.  $(Q<sub>29</sub>)$ 

### **Коли функція <Auto Answer> не є активною... Для того, щоб відповісти на вхідний виклик**

- Доторкніться до повідомлення, відображеного на сенсорній панелі.
- Натисніть на будь-яку кнопку на панелі монітору (за виключенням Ф/АТТ або VOL +/-).

### **Для того, щоб завершити виклик**

- Утримуйте натискання на повідомлення, відображене на сенсорній панелі.
- Натисніть та утримуйте будь-яку кнопку на панелі монітору (за виключенням U/ATT або VOL +/-).
- Ви можете встановити рівень гучності мікрофону, **29.**

Для дзвінка, скористайтесь меню <**Dial Menu**>.  $( 27)$ 

Продовження на наступній сторінці

ЗОВНІШНІ ПРИСТРОЇ

### **При надходженні SMS-повідомлення...**

Якщо мобільний телефон підтримує передавання SMS-повідомлень, можна читати їх на екрані.

• Редагувати та відсилати повідомлення за допомогою даного пристрою неможливо.

### **Коли параметр <Message Info> має значення <Auto>...**

Пристрій дзвонить, і на екрані з'являється інформація про отримання нового повідомлення.  $(Q_2)$ 

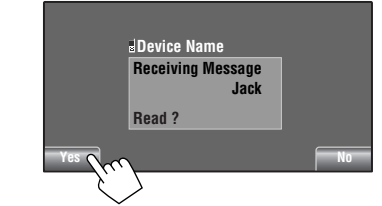

**Щоб читати повідомлення,** натисніть [**Yes**]. Джерело змінюється на "Bluetooth PHONE".

### **Щоб прочитати повідомлення пізніше,** натисніть [**No**].

• Повідомлення зберігається у папці <**Message**>  $\rightarrow$  <**Unread**>. ( $\odot$  27)

### **Коли параметр <Message Info> має значення <Manual>...**

Щоб прочитати повідомлення, увійдіть до списку повідомлень, 27.

### **Для зупинення дзвінку (відміни вихідного дзвінку)**

Натисніть та утримуйте будь-яку кнопку на панелі монітору (за виключенням  $\bigcup$ /ATT або VOL +/-).

# **• Занесення телефонних номерів у пам'ять**

Ви можете занести в пам'ять не більше 6 номерів телефонів.

- **1 Виберіть номер телефону, який потрібно занести в пам'ять - в розділі <Phonebook>, <Redial>, <Received Calls> або <Missed Calls>. (** $\bullet$  **27)**
- **2 Виберіть номер телефону для занесення у пам'ять.**

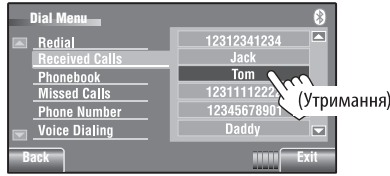

# **3 Виберіть цифрову кнопку.**

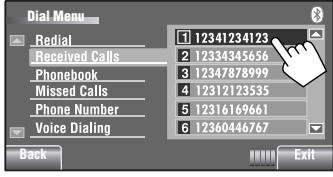

Тепер "**Tom**" занесений у пам'ять під № 1.

Для виклику номеру, який було занесено до пам'яті, 26.

# **Використання Bluetooth-аудіопрогравача**

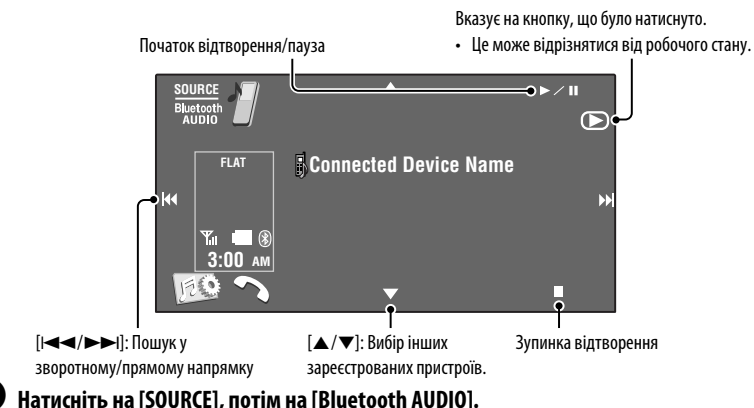

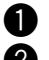

**Розпочніть відтворення**  Якщо відтворення не розпочинається автоматично, запустіть його безпосередньо з Bluetoothаудіопрогравача.

# **Прослуховування пристрою зміни CD-дисків**

Для вашого пристрою рекомендовано користуватися пристроєм зміни CD-дисків виробництва компанії JVC, що є сумісним з дисками формату MP3.

• Можна відтворювати диски з записом у форматі CD-DA та MP3.

### **Підготовка:**

Переконайтеся, що параметр <**Changer**> вибрано в якості джерела сигналу для зовнішнього входу <**External Input**>. (**19)** 

Напр.: Вихід під час відтворення MP3-диску

- $[|\blacktriangleleft| \blacktriangleleft| \blacktriangleright| \blacktriangleright| \blacktriangleright|]$ : Вибір доріжки
- $[|44/|\blacktriangleright|]$ : Пошук у зворотному/ прямому напрямку (Утримувати)

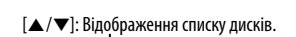

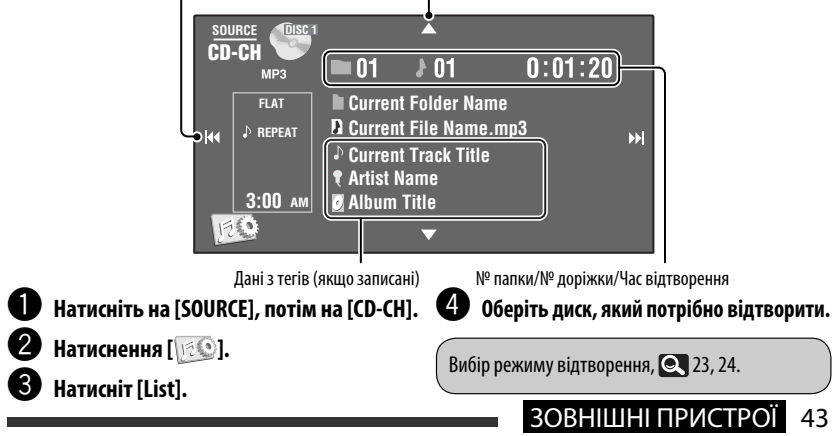

# **Прослуховування тюнера DAB (цифрового радіомовлення)**

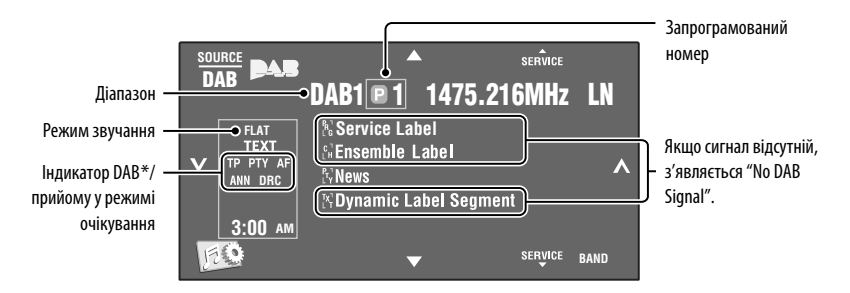

### ~ **Натисніть на [SOURCE], потім на [DAB].**

**2** Натисніть [BAND].  $\Gamma$   $\rightarrow$  DAB1  $\rightarrow$  DAB2  $\rightarrow$  DAB3  $-$ 

- ! **Натисніть [ ] або [ ] для запуску автоматичного пошуку блоку радіостанцій— Автоматичний пошук.**
	- Пошук у ручному режимі: Утримуйте  $[\infty]$  або  $[\infty]$ , доки на екрані не з'явиться повідомлення "Manual Search" (Ручний пошук), після чого повторно натисніть ту саму кнопку.

### ⁄ **Натисніть [**5 **SERVICE] або [SERVICE** ∞**] для обрання сервісу для прослуховування (первинний чи вторинний).**

\* Під час прийому сервісів з радіотекстом DLS (Dynamic Label Segment) буде горіти індикатор TEXT.

- Підсилення звуків з малим рівнем гучності, якщо об'ємний звук супроводжується сторонніми шумами, **23.**
- Занесення сервісів до пам'яті вручну,  $\textcolor{blue}{\bullet}$  25.
- Вибір сервісу, який було занесено у пам'ять,  $\textcircled{\color{red}25}.$
- Активація/деактивація прийому вибраних програм/повідомлень про стан дорожнього руху у режимі очікування,  $\blacksquare$  6, 22.

(Заносити у пам'ять PTY-коди окремо для DAB- та FM-тюнера не можна).

- Ввімкнення/вимкнення прийому повідомлень у режимі очікування,  $\bigcirc$  23.
- Як змінити тип повідомлення для прийому повідомлень у режимі очікування,  $\bigcirc$  23.
- Відстеження тієї ж самої програми—Прийом на альтернативній частоті (DAB AF),  $\bullet$  18.

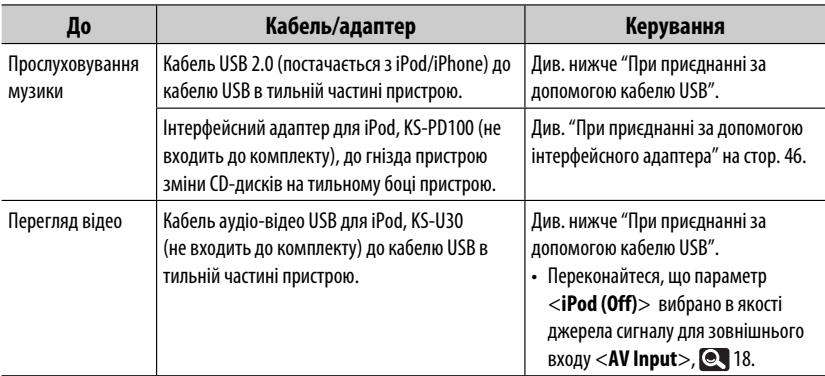

Програвач iPod/iPhone можна приєднати за допомогою наступних кабелів або адаптерів:

# **При приєднанні за допомогою кабелю USB**

У джерела " **iPod** " два контрольні режими.

- "HEAD MODE" : Керування цим пристроєм.
- "iPod MODE" : Керування приєднаним iPod/iPhone. При під'єднанні KS-U30 виберіть <**iPod (Off)**> у <**AV Input**>. ( 18)

• Натисніть і утримуйте iPod  $\leftarrow$  для переключення між "HEAD MODE" та "iPod MODE".

Дії, пояснення яких подано нижче, стосуються "HEAD MODE" (головного режиму).

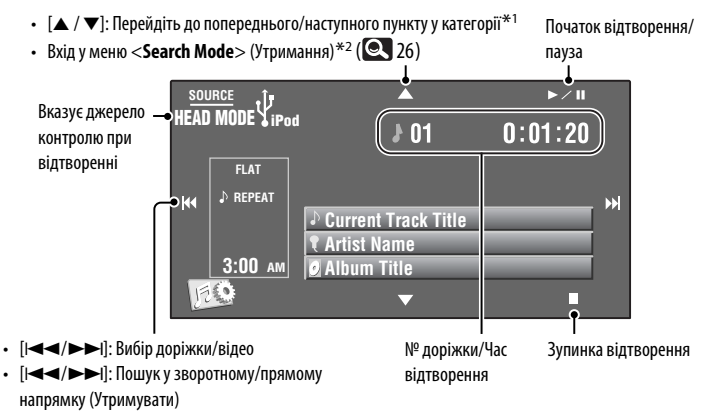

- $*1$  Кнопки  $\lceil\blacktriangle/|\blacktriangledown\rceil$  можуть не діяти в залежності від того, як робиться вибір поточної доріжки/відео.
- \*2 Ця функція не використовується у режимі "iPod MODE".

ЗОВНІШНІ ПРИСТРОЇ 45 Продовження на наступній сторінці

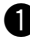

### ~ **Натисніть [SOURCE] (ДЖЕРЕЛО), а потім [iPod Ÿ].**

Відтворення почнеться автоматично.

- При приєднанні програвача iPod до рознімання USB у якості джерела обирається " **iPod**", а відтворення починається автоматично.
- Ÿ **Натисніть [**4**] або [**¢**] для вибору доріжки/відео.**

Не можна відновити відтворення для джерел відео.

### **Наступні операції/налаштування доступні лише у режимі "HEAD MODE".**

- Для виводу на екран <**iPod Artwork**>. 16.
- Вибір доріжки/відео з меню <**Search Mode**>, Q 26.
- $\cdot$  Вибір режиму відтворення,  $\odot$  23, 24.
- Зміна швидкості відтворення аудіокниг, **Q** 24.

# УКРАЇНА **При приєднанні за допомогою інтерфейсного адаптера**

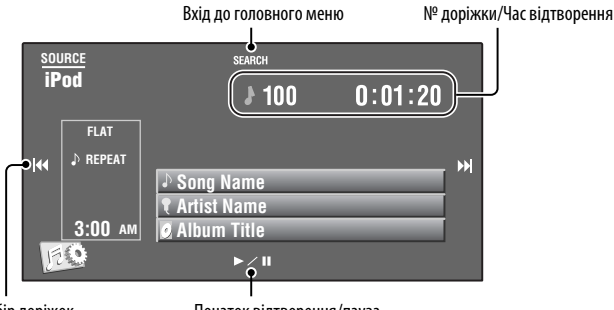

- [ $\blacktriangleleft \blacktriangleleft / \blacktriangleright \blacktriangleright$ I]: Вибір доріжок Початок відтворення/пауза
- $[|\blacktriangleleft| \blacktriangleleft| \blacktriangleright| \blacktriangleright|]$ : Пошук у зворотному/ прямому напрямку (Утримувати)

### **Підготовка:**

Переконайтеся, що параметр <**iPod**> вибрано в якості джерела сигналу для зовнішнього входу <**External**   $Input$  $>$ .  $(② \ 19)$ 

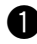

### ~ **Натисніть [SOURCE] (ДЖЕРЕЛО), а потім [iPod].**

Відтворення почнеться автоматично.

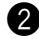

**2** Для вибору доріжки натисніть [ $\leftarrow$  ] або [►► ].

### **Обирання треку з головного меню**

**1 Натисніть [SEARCH] для входу до головного меню.**

 Під час виконання операцій меню на екрані мигтить напис "SEARCH" (Пошук).

 • Система вийде з даного режиму, якщо з боку користувача не буде ніяких дій впродовж 5 секунд.

### **2 Для вибору бажаного елементу натисніть [**4**] або [**¢**].**

 • Перехід через 10 пунктів за один раз, якщо у списку більш ніж 10 пунктів. (Утримування)

**Playlists** ← Artists ← Albums ← Songs **←→ Genres ←→ Composers** ←→ (назад до початку)

**AV-INPUT (Аудіо-відео вхід)** 

- **3 Натисніть [**3 **/** 8**] для підтвердження вибору.**
- **4 Для вибору доріжки повторіть кроки 2 та 3.**
	- Після вибору доріжки її відтворення почнеться автоматично.
	- Для того, щоб повернутись до попереднього меню, натисніть [SEARCH].

Вибір режиму відтворення,  $\bullet$  23, 24.

### **Зміна інформації, що відображається**

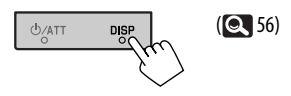

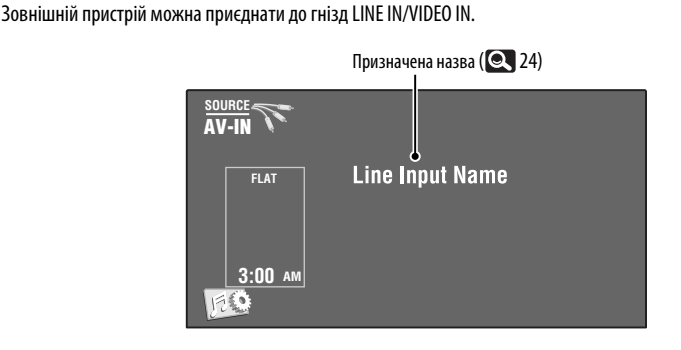

**Користування іншими зовнішніми пристроями**

~ **Натисніть на [SOURCE], потім на [AV-IN].**

Ввімкніть приєднаний пристрій та почніть відтворення треків з обраного джерела.

Вивід робочих кнопок на екран під час перегляду зображення,  $\bigcirc$  34.

Продовження на наступній сторінці

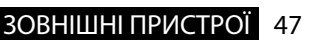

### **Навігаційне вікно**

Можна підключити систему навігації до гнізда VIDEO IN, після чого з'явиться можливість спостерігати за екраном навігації.

### **Підготовка:**

Переконайтеся, що параметр <**Navigation**> вибрано в якості джерела сигналу для зовнішнього входу  $\leq$ **AV Input** $>$ . ( $\geq$  18)

### **Перегляд навігаційного вікна**

**Натисніть DISP на панелі монітору декілька разів. ( 56)**

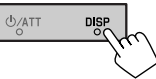

• Співвідношення сторін навігаційного вікна зафіксовано на <**Full**> незалежно від налаштування функції <**Aspect**>. (**Q.** 15)

Коли параметр <**Navigation**> вибрано в якості джерела сигналу для входу <**AV Input**> ( 18) • Можна користуватись джерелом "**AV-IN**" для прослуховування аудіоджерела, підключеного до гнізд LINE IN.

# **EXT-INPUT (Зовнішній вхід)**

Через гніздо для пристрою зміни CD-дисків (на тильному боці) можна підключати зовнішні пристрої за допомогою адаптеру для лінійного входу, KS-U57 (не входить у комплект постачання) або адаптеру для підключення зовнішнього вхідного сигналу, KS-U58 (не входить у комплект постачання).

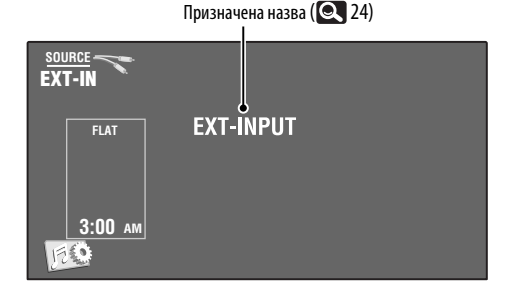

### **Підготовка:**

Переконайтеся, що параметр <**External**> вибрано в якості джерела сигналу для зовнішнього входу <**External Input**>. (**19)** 

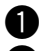

~ **Натисніть на [SOURCE], потім на [EXT-IN].**

Ÿ **Ввімкніть приєднаний пристрій та почніть відтворення треків з обраного джерела.**

### **Зміна інформації, що відображається**

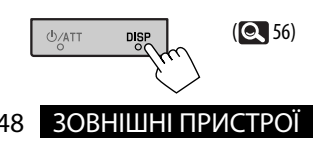

# **Обслуговування**

### **Застереження при очищенні пристрою**

Не використовуйте ніякий розчинник (наприклад, розчинник, бензин та ін.), миючий засіб або інсектициди. Це може пошкодити монітор або пристрій.

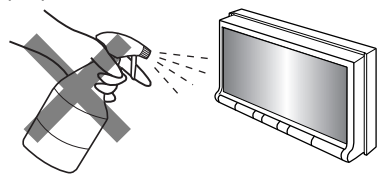

### **Рекомендований метод чищення:**

Обережно протерти панель м'якою сухою тканиною.

### **Конденсація вологи**

Волога може конденсуватись на лінзі всередині системи у наступних випадках:

Центральний утримувач

- Після запуску в машині обігрівача.
- Коли в салоні машини стане дуже сиро.

У цих випадках система може дати збій. У цьому випадку витягніть диск та залиште систему включеною на декілька годин, допоки волога не випариться.

### **Як поводитися з дисками**

**Виймаючи диск з коробки,** натисніть на утримувач усередині коробки по центру та витягніть диск вгору, тримаючи його за вінця.

• Завжди тримайте диск за вінця. Не торкайтеся його робочої поверхні.

**Вкладаючи диск у коробку,** легко вставте його навколо центрального утримувача (друкованою поверхнею догори).

• Завжди зберігайте диски у коробках.

### **Чищення дисків**

Забруднений диск може програватись некоректно.

Якщо диск забруднився, протріть його м'якою тканиною прямими рухами від центру до краю.

• Для очищення дисків не використовуйте ніякі розчинники (наприклад, очищувач для звичайних грампластинок, аерозоль, розчинник, бензин та ін.).

### **Програвання нових дисків**

Нові диски можуть мати деякі нерівності навколо внутрішнього та зовнішнього країв. Якщо спробувати вставити такий диск у систему, вона може не прийняти його.

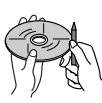

**Для усунення цих нерівностей,** потріть краї олівцем або кульковою ручкою.

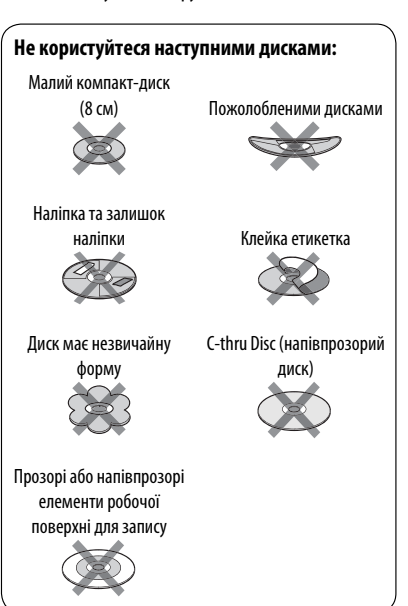

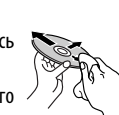

# **Додаткова інформація про пристрій**

## **Загальні несправності**

### **Включення живлення**

• Живлення можна також включити натиском на кнопку SOURCE в системі. Якщо джерело програвання готове, почнеться його відтворення.

# **Тюнер (тільки FM)**

### **Занесення станцій у пам'ять**

• По завершенні SSM-пошуку станції записуються у пам'ять під номерами від №1 (найнижча частота) до №6 (найвища частота).

### **Функції FM Radio Data System**

- Прийом з мережним відстеженням для коректного функціонування потребує двох типів Radio Data System-сигналів—PI (ідентифікація програми) та AF (альтернативна частота). Без коректного прийому цих даних режим прийому з мережним відстеженням не буде функціонувати належним чином.
- При прийнятті повідомлення про стан дорожнього руху у режимі очікування, рівень звуку автоматично змінюється на запрограмований (TA Volume), якщо поточний рівень нижчий від запрограмованого.
- **Відстеження однієї програми—Прийом з мережевим відстеженням:**

 При перетинанні місцевості, де якість FM-прийому недостатня, система автоматично налаштовується на іншу FM-станцію з послугою Radio Data System тієї ж радіомережі, яка, можливо, транслює ту ж саму програму, але з більш потужним сигналом.

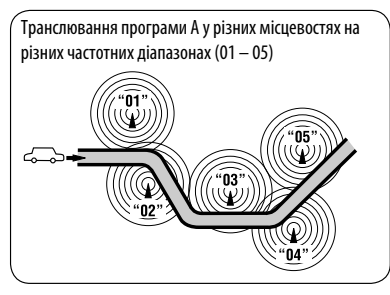

- Коли активовано прийом з альтернативної частоти (з вибраною альтернативною частотою), прийом з мережним відстеженням також активується автоматично. С іншого боку, функція прийому з мережним відстеженням не може бути відключена без відключення прийому з альтернативної частоти. ( 18)
- Доступні PTY-коди:

 News, Current Affairs, Information, Sport, Education, Drama, Cultures, Science, Varied Speech, Pop Music, Rock Music, Easy Listening, Light Classics M, Serious Classics, Other Music, Weather & Metr, Finance, Children's Progs, Social Affairs, Religion, Phone In, Travel & Touring, Leisure & Hobby, Jazz Music, Country Music, National Music, Oldies Music, Folk Music, Documentary

### **Диск**

### **Загальні несправності**

- У даній інструкції, терміни "файл" та "доріжка" вживаються як взаємозамінні.
- У тому випадку, коли на одному CD-диску (CD-DA) записані файли різних типів (MP3/WMA/WAV), система може відтворювати лише файли у форматі, притаманному аудіо CD-диску.

### **Як вставляти диск**

• Якщо диск вставлений неправильною стороною, або він не містить відтворюваних файлів, на екрані з'явиться напис "Cannot play this disc Check the disc" (Не вдається відтворити диск. Перевірте диск). Вийміть диск.

### **Висування диску**

- Якщо після видалення диска з'явився напис "No Disc" (Немаэ диска), вставте диск повторно або виберіть інше джерело для відтворення.
- Якщо диск після висування не буде забрано протягом 15 секунд, він автоматично буде втягнений знов у завантажувальний отвір для захисту від пилу.

### **Відтворення дисків одноразового/**

### **багаторазового запису**

- Пристрій може розпізнати у сумі 5 000 файлів і 250 папок (максимальна кількість файлів у папці 999).
- Користуйтесь дисками тільки з завершеними сесіями запису.
- Система може програвати багатосесійні диски; однак незакриті сесії будуть пропускатися під час програвання.
- Система здатна розпізнати імена файлів/папок довжиною до 25 символів.
- Деякі диски або файли можуть не відтворюватись через невідповідність їхніх характеристик або умов запису вимогам системи.

### **Програвання дисків DVD-VR**

• Для більш детального ознайомлення з форматом DVD-VR і списком відтворення, звертайтеся до інструкцій, що входять до комплекту пристроїв запису.

# **Відтворення файлу**

### **Відтворення файлів DivX**

- Система може програвати файли DivX з розширеннями <.divx>, <.div> та <.avi> (незалежно від регістру літер—верхнього чи нижнього).
- Аудіопотік має відповідати стандартам MP3 або Dolby Digital.
- Файли, що були записані з кодуванням у режимі черезрядкової розгортки, можуть відтворюватись некоректно.
- Максимальна бітова швидкість передавання для відеосигналу складає 4 Мбіт/с (у середньому).

### **Програвання файлів MPEG1/MPEG2**

- Система може програвати файли MPEG1/MPEG2 з розширеннями <.mpg>, <.mpeg> та <.mod>\*.
- \* Розширення <.mod> використовується для запису файлів MPEG2 у відеокамерах JVC Everio. Файли MPEG2 з розширенням <.mod> не можуть програватися, якщо вони збережені на запам'ятовуючих USB-пристроях.
- Формат потоку даних має відповідати системному/програмному потоку MPEG. Формат файлів має бути MP@ML (Головний профіль на головному рівні)/SP@ML (Простий профіль на головному рівні)/MP@LL (головний профіль на низькому рівні).
- Аудіопотоки мають відповідати стандарту MPEG1 Audio Layer-2 або Dolby Digital.
- Максимальна бітова швидкість передавання для

### **Відтворення файлів JPEG**

- Система може відтворювати файли JPEG з розширеннями <.jpg> та <.jpeg>.
- Даний пристрій може відтворювати файли JPEG з роздільною здатністю від 32 × 32 до 8 192 × 7 680. В залежності від роздільної здатності, може знадобитись час для відображення файлу на екрані.
- Ця система може відтворювати JPEG-файли базового формату. Файли JPEG з прогресивним стисненням або файли JPEG із стисненням без втрат не можна відтворювати.

### **Відтворення файлів MP3/WMA/WAV**

- Система може програвати файли з розширеннями <.mp3>, <.wma> та <.wav> (незалежно від регістру літер—верхнього чи нижнього).
- Система здатна відтворювати файли з наступними параметрами:
	- Бітрейт:
		- MP3/WMA: 32 кбіт/с 320 кбіт/с
	- Частота дискретизації: 48 кГц, 44,1 кГц, 32 кГц (для MPEG1) 24 кГц, 22,05 кГц, 16 кГц (для MPEG2) 48 кГц, 44,1 кГц, 32 кГц, 22,05 кГц (для WMA) 44,1 кГц (для WAV)
- Даний пристрій може відображати інформацію ID3 Tag версій 1,0/1,1/2,2/2,3/2,4 (для MP3).
- Також система може відображати інформацію WAV/WMA Tag.
- Ця система може програвати файли, записані у режимі VBR (з мінливим бітрейтом).
- Файли, записані у режимі VBR, дають невірну індикацію часу, що минув з початку відтворення.
- Ця система не може програвати наступні файли:
	- MP3-файли, закодовані у форматі MP3i та MP3 PRO.
	- MP3-файли, закодовані у стандарті Layer 1/2.
	- WMA-файли, закодовані у безвтратному, професійному та голосовому форматі.
	- WMA-файли, створені не на базі Windows Media® Audio.
	- WMA-файли, захищені від копіювання за допомогою DRM.
	- Файли, які містять дані AIFF, ATRAC3 тощо.

Продовження на наступній сторінці

### **Інформація про диск/файл, що відображається на зовнішньому моніторі**

Наведені нижче екрани відображатимуться лише на зовнішньому моніторі.

- **CD** | 1  $\overline{2}$ 3  $\Delta$ J, CD TIME 00:14 T. RPT Track : 6 / 14 **Cloudy** Fair Fog **Hail** Indian summer Track Information Rain Shower Album Snow Four seasons Thunde Artist Robert M. S **Typhoon** Title **Wind** Winter sky Rain  $\overline{5}$  $\overline{6}$  $\overline{7}$
- 1 Вибраний режим відтворення
- 2 Час, що минув з початку відтворення поточної доріжки
- 3 Стан роботи
- 4 Номер поточної доріжки/загальна кількість доріжок на диску
- 5 Інформація щодо доріжки
- 6 Список доріжок
- 7 Поточна доріжка (виділений рядок)

• **DivX/MPEG1/MPEG2/JPEG/MP3/WMA/WAV**

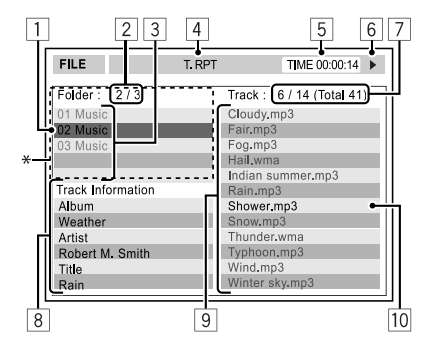

- 1 Поточна папка (виділений рядок)
- 2 Поточний номер папки/загальна кількість папок
- 3 Список папок
- 4 Вибраний режим відтворення
- 5 Час, що минув з початку відтворення поточної доріжки (не відображається для JPEG-файлів)
- 6 Стан роботи
- 7 Номер поточної доріжки/загальна кількість доріжок у поточній папці (загальна кількість доріжок на диску)
- 8 Інформація про доріжку (тільки для MP3/WMA/ WAV)
- 9 Список доріжок
- p Поточна доріжка (виділений)
- \* Якщо дані тегів містять файли базового формату JPEG (Jacket Picture), вони відображаються на екрані.
# **Робота з USB-пристроями**

- Якщо після видалення пристрою з'явився напис "No USB Device", повторно підключіть пристрій, або виберіть інше джерело для відтворення.
- Якщо USB-пристрій не містить жодного файлу, який можна було б відтворити, або якщо його було відформатовано неналежним чином, на екрані з'являється напис "Cannot play this device Check the device" ("Не можна виконати відтворення з цього пристрою. Перевірте пристрій").
- Ця система не може розпізнати USB-пристрій з параметрами живлення, відмінними від 5 В, та споживаний струм яких перевищує 500 мА.
- При відтворенні доріжок з USB-пристрою послідовність їхнього відтворення може відрізнятись від такої, що притаманна іншим програвачам.
- Пристрій може не відтворювати певні файли або дані з деяких USB-пристроїв через особливості їхніх характеристик або умов запису.
- USB-пристрої зі спеціальними функціями, такими як функції безпеки даних, не можуть використовуватися цією системою.
- Не використовуйте USB-пристрої, що поділені на два чи більше розділів.
- USB-пристрої та порти для їхнього підключення можуть мати різну форму, тому деякі з пристроїв можуть не підключатись належним чином або при роботі з ними з'єднання може перериватись.
- При підключенні USB-пристроїв беріть до уваги також вказівки з інструкцій до останніх.
- Не підключайте водночас більше одного USBпристрою. Не використовуйте концентратор USB.
- Система може не розпізнавати USB-пристрої, які підключаються за допомогою USB-пристрою для зчитування карт пам'яті.
- Приєднуючи інші пристрої за допомогою кабелю USB, використовуйте кабель USB 2.0.
- Система може неналежним чином відтворювати файли з USB-пристроїв, які підключаються за допомогою провода-подовжувача.
- Система не гарантує належного виконання функцій та забезпечення потрібного живлення для всіх типів таких пристроїв.
- Пристрій може розпізнати у сумі 5 000 файлів і 250 папок (максимальна кількість файлів у папці 999).
- Система здатна розпізнати імена файлів/папок довжиною до 25 символів.
- Для файлів MPEG1/2: Максимальна бітова швидкість передавання для відеосигналу складає 2 Мбіт/с (у середньому).

# **Робота з Bluetooth**

#### **Загальні несправності**

- Забороняється виконувати складні операції під час керування, наприклад, набирати номери, користуватися телефонною книгою, та ін. Для виконання таких операцій зупиніть машину у безпечному місці.
- Деякі Bluetooth-пристрої неможливо під'єднати до цього блоку. Це залежить від версії протоколу Bluetooth, що підтримує пристрій.
- Блок може не працювати з деякими Bluetoothпристроями.
- Якість з'єднання може залежати від оточуючих умов.
- При відключенні живлення головного блоку з'єднання з пристроєм втрачається.

#### **Попереджувальні повідомлення, які можуть виводитись при роботі з Bluetooth-пристроями**

• **Connection Error**:

 Пристрій зареєстровано, але з'єднання втрачено. Користайтеся функцією <**Connect**>, щоб знов приєднати пристрій. ( $\bullet$  29)

• **Error**:

 Повторіть операцію з початку. Якщо знов з'явився напис "Error", перевірте, чи підтримує пристрій необхідну функцію.

• **Device Unfound**:

 За допомогою функції <**Search**> не знайдено жодного Bluetooth-пристрою.

• **Loading**:

 Головний пристрій проводить оновлення телефонної книги або SMS.

• **Please Wait...**:

 Пристрій готується до використання функції Bluetooth. Якщо повідомлення не зникає, вимкніть і знову ввімкніть головний блок, після чого знову приєднайте пристрій (або перезавантажте систему).

• **Reset08**:

Перевірте з'єднання між адаптером та пристроєм.

УКРАЇНА

#### **Значки для різних типів телефонів**

- Значки вказують на те, який тип телефону підключено до системи.
- Ø : Мобільний телефон
- 合 : Стаціонарний телефон
	- : Офісний

H

- : Загальні несправності 凰
	- : Окрім вказаних вище

# **• СВ сһаnger (Пристрій зміни СВдисків)**

• Якщо ви вибрали папку, в якій не міститься ніяких музичних файлів ( 26), ви почуєте попереджувальний сигнал. Виберіть іншу папку, яка містить музичні файли.

# **DAB**

• Запрограмувати можна лише первинні DABсервіси; навіть у тому випадку, коли у пам'ять заносяться вторинні.

# **Робота з iPod/iPhone**

• Можливість керувати наступними типами iPod/ iPhone:

#### **(A) З'єднання за допомогою кабелю USB:**

- Відеопристрій iPod (5-го покоління) \*1, \*2, \*3
- $=$  iPod classic  $*1, *2$
- $=$  iPod nano  $*2, *3$
- iPod nano (2-го покоління) \*2
- iPod nano (3-є покоління) \*1, \*2
- iPod nano (4-е покоління) \*1, \*2
- $-$  iPod Touch\*1,\*2
- iPod Touch (2-го покоління)\*1,\*2
- $-$  iPhone/iPhone 3G\*1,\*2
- **(В) З'єднання за допомогою інтерфейсного адаптера:**
- iPod із вказівним коліщатком (4-е покоління)
- Мініатюрний пристрій iPod
- Фотопристрій iPod
- Відеопристрій iPod (5-го покоління)
- iPod classic
- iPod nano
- iPod nano (2-го покоління)
- iPod nano (3-є покоління)
- iPod nano (4-е покоління) \*4
- \*1 Для перегляду відео разом із звуком підключіть iPod/iPhone за допомогою кабелю аудіо-відео USB (KS-U30, не входить у комплект постачання).
- $*$ <sup>2</sup> Доступний "iPod MODE",  $\bullet$  45.
- \*3 Для прослуховування звуку у режимі "iPod MODE",під'єднайте iPod/iPhone за допомогою кабелю аудіо-відео USB (KS-U30, не входить у комплект постачання).
- \*4 Неможливо заряджати батарею через даний пристрій.
- Якщо iPod не працює належним чином, оновте програмне забезпечення iPod до найновішої версії. Про оновлення iPod можна докладно дізнатися на веб-сайті <http://www.apple.com>.
- При ввімкненні пристрою iPod буде заряджатися через нього.
- Текстова інформація не відтворюється правильно.
- Текстова інформація прокручується на моніторі. Даний пристрій може відображати до 40 символів при використанні інтерфейсного адаптера та до 128 символів – при використанні кабелю USB 2.0 або аудіо- та відеокабелю USB (KS-U30).

#### **Увага:**

Під час користування iPod деякі функції можуть не виконуватись належним або очікуваним чином. В такому разі, відвідайте веб сайт компанії JVC:

<http://www.jvc.co.jp/english/car/> (Лише англійський веб-сайт)

#### **При підключенні за допомогою кабелю USB:**

Коли <**iPod Artwork**> встановлено на <**On**>: Протягом перших 5 або більше секунд відтворення доріжок, що містять зображення, закріплені за музичними альбомами (Artwork\*), не натискайте будь-яких кнопок. Для відтворення зображень Artwork потрібно 5 секунд або більше, і під час завантаження жодні операції недоступні.

\* Зображення, що виводиться на екран iPod/ iPhone під час відтворення доріжки.

#### **Налаштування меню**

- Якщо змінити параметр підсилювання <**Amplifier Gain**> з <**High**> (висока потужність) на <**Low**> (низька потужність) при рівні гучності, вищому за "30", система автоматично змінить рівень на "VOL 30".
- Після зміни будь-якого налаштування у <**Menu Language/Audio Language/Subtitle**> вимкніть, а потім ввімкніть живлення системи та повторно вставте диск (той самий або інший). Це потрібно для того, щоб внесені зміни вступили в дію.
- При виборі формату <**16:9**> і перегляді фільмів, записаних із співвідношенням сторін 4:3, зображення буде дещо зміненим через необхідність перерахунку його ширини.
- Навіть якщо обрано <**4:3PS**>, розмір екрану може стати <**4:3LB**> для декотрих дисків.

## **Звукові сигнали, які передаються через задні роз'єми.**

#### **За допомогою аналогових роз'ємів (Speaker out/LINE OUT)**

передаються 2-канальні сигнали. При відтворенні дисків з кодованим багатоканальним звуком кількість каналів зменшується до двох.

• Неможливо відтворювати звук у форматі DTS.

#### **За допомогою клем DIGITAL OUT**

Передаються цифрові сигнали (Linear PCM, Dolby Digital, MPEG Audio).

- Неможливо передати звук у форматі DTS.
- Для відтворення багатоканального звуку, наприклад Dolby Digital та MPEG Audio, підключіть підсилювач або декодер, сумісний з цими стандартами, до цифрового з'єднання та встановіть правильно параметр <**D. Audio Output**>. ( 17)

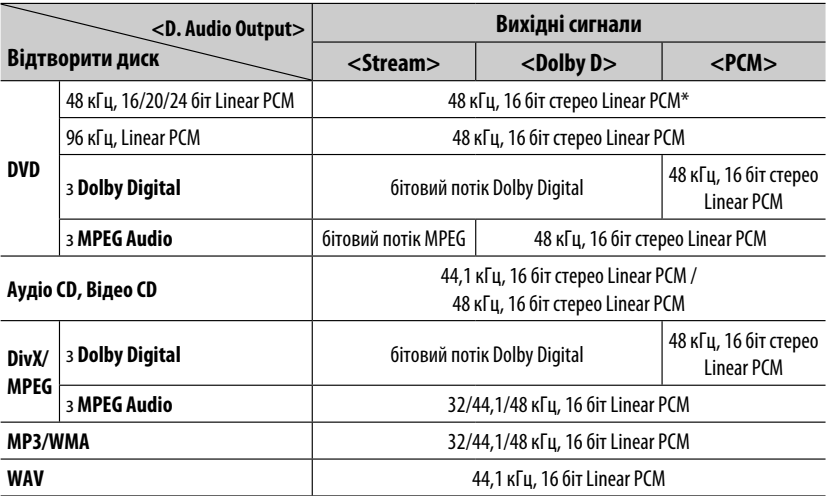

Диски, що не мають захисту авторських прав, використовують розрядність 20/24 біт (при їхньому первинному бітрейті) для виводу цифрових сигналів на цифрове рознімання DIGITAL OUT.

## **Інформація на дисплеї**

• Доступна інформація, що відображається на дисплеї, залежить від джерела відтворення.

```
U/ATT
 DISF
```
При кожному натисканні на DISP на дисплеї відображається різна інформація.

Напр.: Якщо джерелом відтворення є диск DVD Video

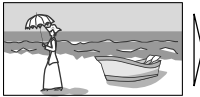

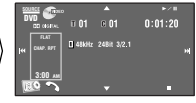

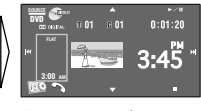

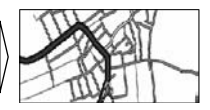

Екран відтворення зображень (тільки для джерел відеосигналів)

#### Вікно інформації джерела Відтворення зображення і екрана з інформацією про джерело \*1

Навігаційне вікно\*2

\*1 Якщо в якості джерела обрано " **iPod**", відображаєть ілюстрація до пісні, якщо в пісні є відповідна інформація.  $($  $\bullet$  16)

При програванні файлу MP3/WMA, відображається "Jacket picture", якщо у файлі записані відповідні дані з тегів.

\*2 Коли параметр <**Navigation**> вибрано в якості джерела сигналу для входу <**AV Input**>. ( 18)

# **Символи, які можна ввести при присвоєнні назв**

Щоби присвоїти назви, на додаток до латинської абетки (A – Z, a – z), можна скористуватися такими символами.  $( **24**)$ 

• Якщо <**Руccĸий**> (Російська) вибрано в <**Language**> (Мова). ( 15)

#### **Верхній та нижній регістри**

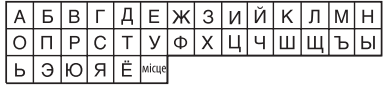

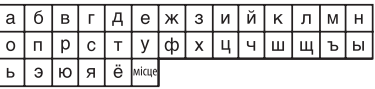

#### **Числа та символи**

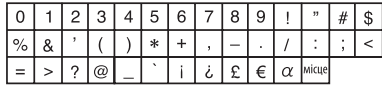

• Якщо вибрано іншу мову, ніж <**Руccĸий**> (Російська) в <**Language**> (Мова). ( 15)

#### **Верхній та нижній регістри**

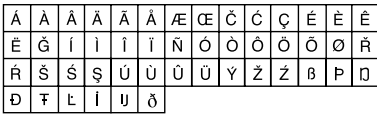

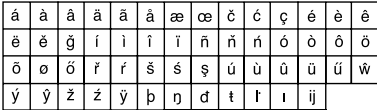

#### **Числа та символи**

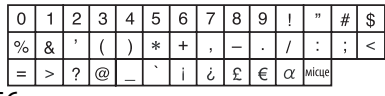

## **Мовні коди (для вибору мови DVD/DivX-дисків)**

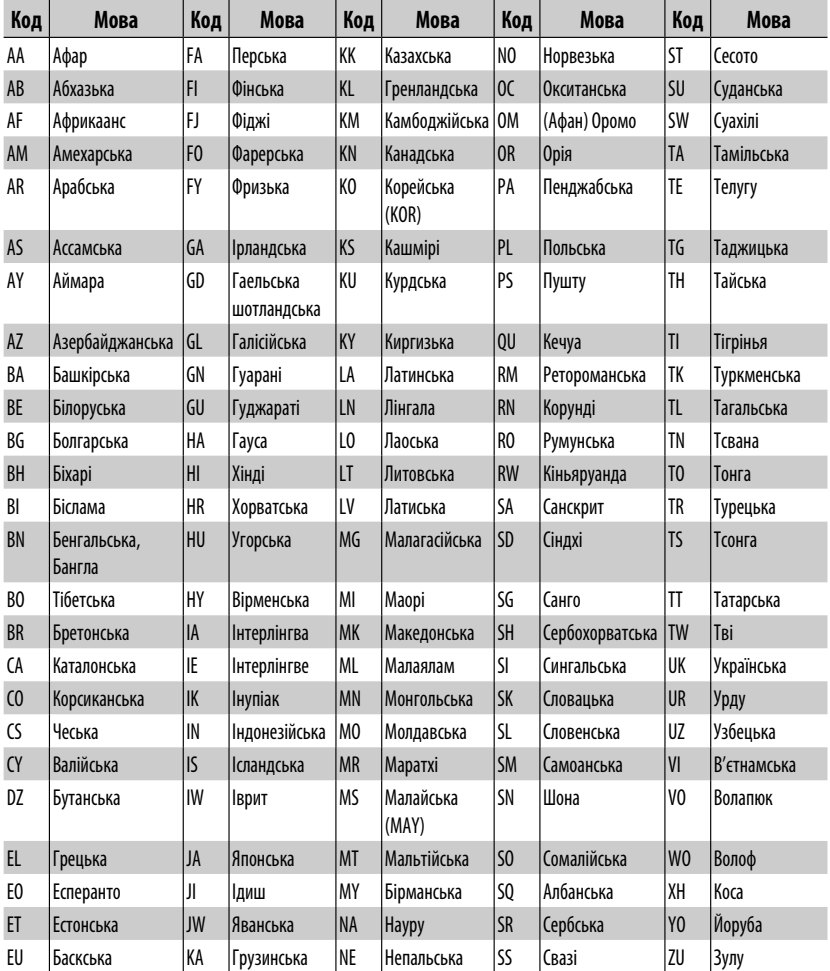

УКРАЇНА

**Компанія JVC не несе відповідальності за будь-які втрати даних на iPod/iPhone та/або пристрої зберігання даних USB при використанні цього пристрою.**

- Виготовлено за ліцензією від Dolby Laboratories. Dolby та подвійний-D символ є торговими марками Dolby Laboratories.
- "DVD Logo " є торговою маркою DVD Format/Logo Licensing Corporation, зареєстрованої у США, Японії та інших країнах.
- DivX® є зареєстрованим товарним знаком DivX, Inc. та використовується на підставі ліцензії.
- Відтворює відеофайли DivX®:
- ПРО ВІДЕОФАЙЛИ DIVX: DivX® це формат для цифрових відеофайлів, створений компанією DivX, Inc. Цей пристрій має офіційний клас сертифікації "DivX Certified" або "DivX Ultra Certified" для відтворення відеофайлів DivX.
- ПРО ВІДЕОФАЙЛИ DIVX "НА ЗАМОВЛЕННЯ": Для відтворення контенту "DivX Video-on-Demand (VOD)" (відеосервіс на замовлення), цей пристрій, що має сертифікацію "DivX® Certified" необхідно зареєструвати. Спочатку слід згенерувати реєстраційний код DivX VOD для вашого пристрою, а а потім, виконуючи процес реєстрації, цей код необхідно ввести. [Важливо: Контент DivX VOD захищений системою DivX DRM (керування цифровими правами), що дозволяє відтворювати ці файли лише на пристроях із сертифікацією "DivX Certified". У разі намагання відтворити контент DivX VOD на пристрої, що не має відповідної сертифікації, на дисплеї з'явиться повідомлення "Authorization Error" (помилка під час перевірки сертифікації), і відтворення контенту відбуватися не буде.] Більш докладна інформація наводиться на сайті www.divx.com/vod.
- Microsoft та Windows Media є або зареєстрованими торговими марками, або торговими марками корпорації Microsoft Corporation у Сполучених Штатах Америки та/або в інших країнах.
- Текстова торгівельна марка та логотипи Bluetooth є власністю Bluetooth SIG, Inc. Використання цих марок компанією Victor Company of Japan, Limited (JVC) здійснюється за ліцензією. Інші торгівельні марки та торгові назви належать відповідним власникам.
- "Made for iPod" (виготовлено для iPod) означає, що електронний аксесуар призначений для приєднання спеціально до iPod та сертифікований сертифікований розробниками відповідно до стандартів виконання Apple.
- "Works with iPhone" (працює з iPhone) означає, що електронний аксесуар призначений для приєднання спеціально до iPhone та сертифікований розробниками відповідно до стандартів виконання Apple.
- Компанія Apple не несе відповідальності за роботу цього пристрою або його відповідність нормам безпеки та регулятивним нормам.
- iPod є торговою маркою Apple Inc., зареєстрованою у Сполучених Штатах та інших країнах.
- iPhone є торговим знаком Apple Inc.
- Цей продукт виготовлений за ліцензійною технологією, захищеною патентним та іншими правами захисту інтелектуальної власності США. Право на користування цією ліцензійною технологією може бути надане компанією Macrovision, і воно обмежує використання цього пристрою умовами домашнього використання та іншими обмеженнями перегляду, якщо вони не зняті компанією Macrovision. Відтворення або розбирання виробу заборонено.

# **Пошук та усунення несправностей**

Те, що здається проблемою, не завжди виявляється серйозним. Перш ніж телефонувати до сервісного центру, спробуйте наступне.

- Для роботи із зовнішніми компонентами, зверніться до інструкцій, що входять до комплекту з адаптером, що використовується для з'єднання (а також до інструкцій для зовнішніх компонентів).
- Повідомлення (заключені у " ") в нижченаведеній таблиці відображаються мовою, обраною у
	- <**Language**>. ( 15) Пояснення повідомлень наведені тут мовою даної інструкції.

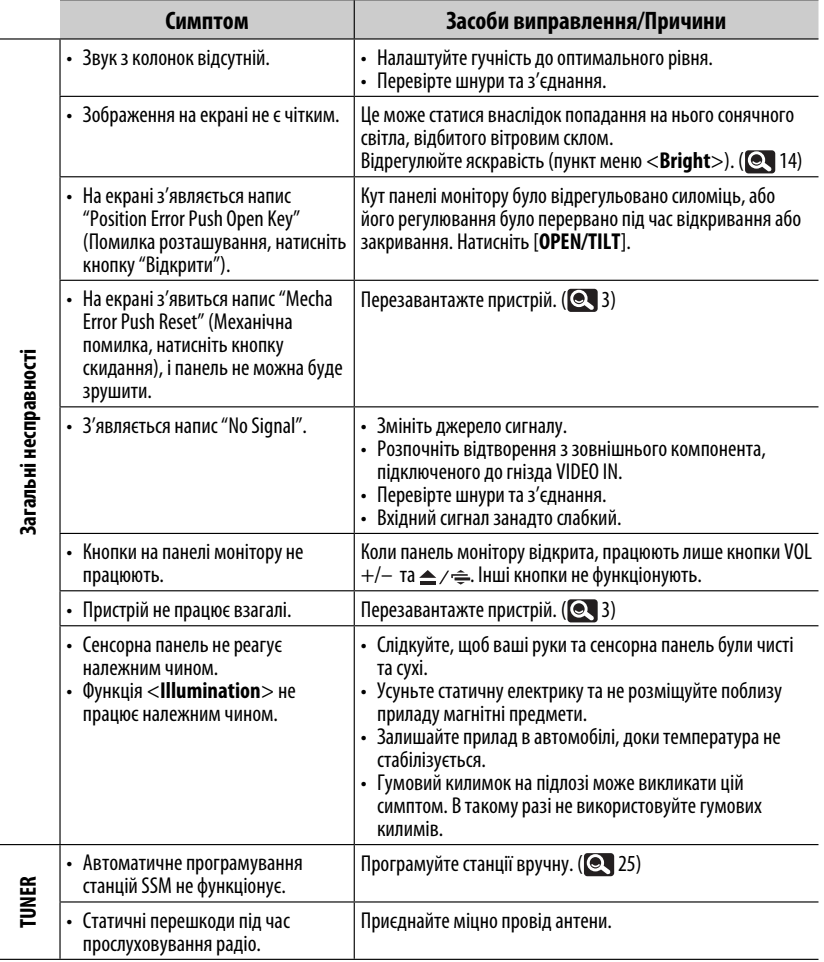

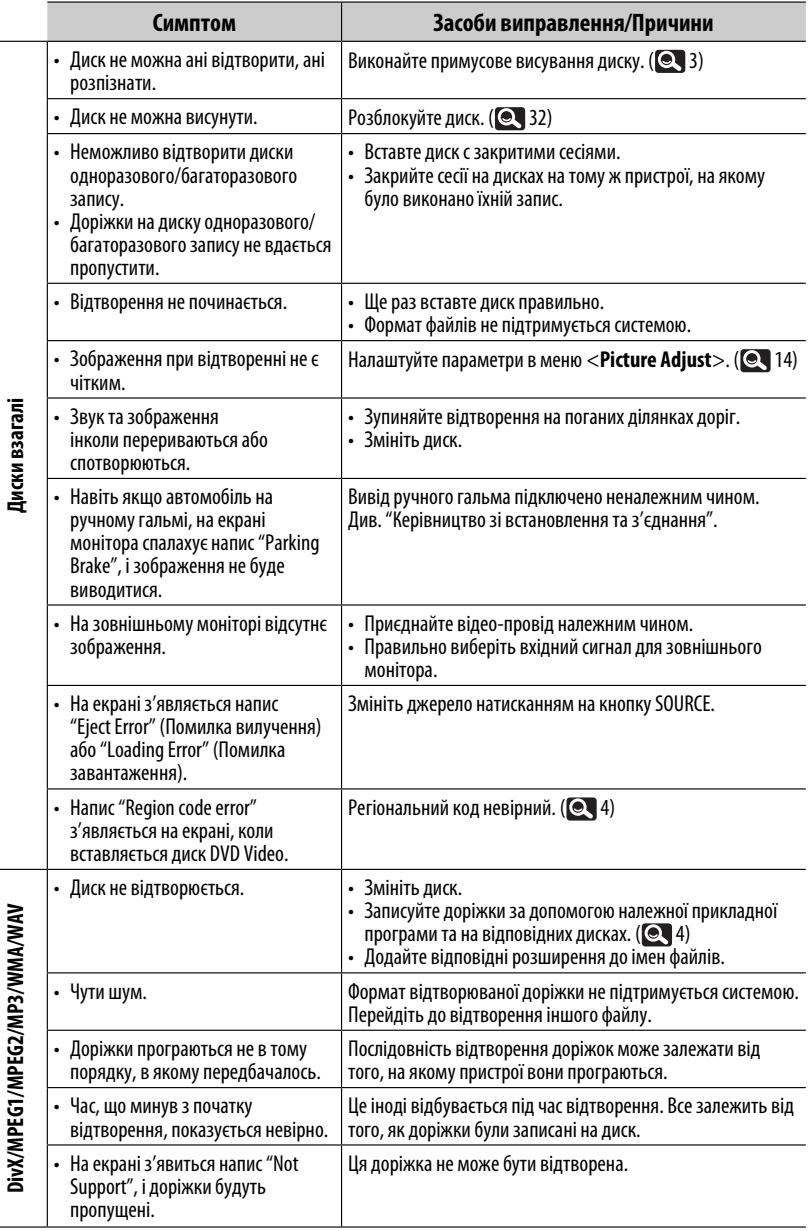

Ĭ

۰

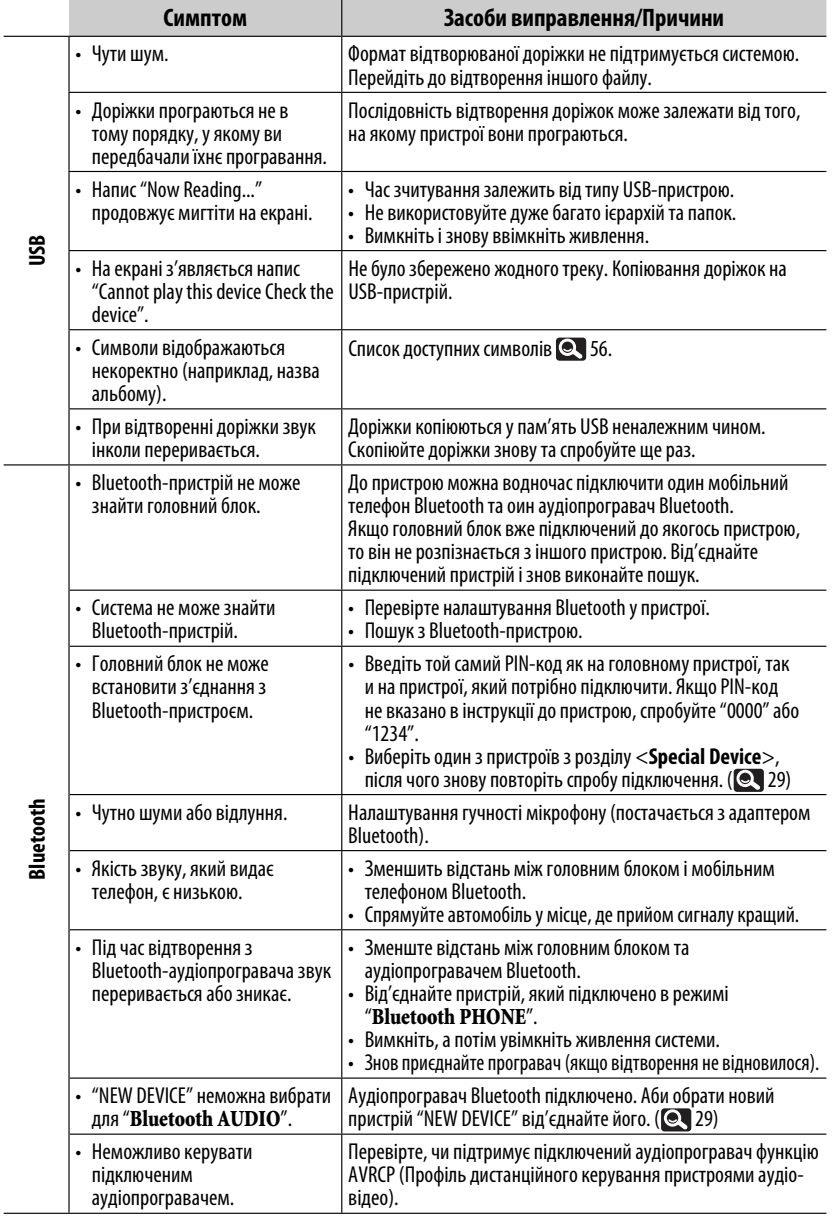

УКРАЇНА

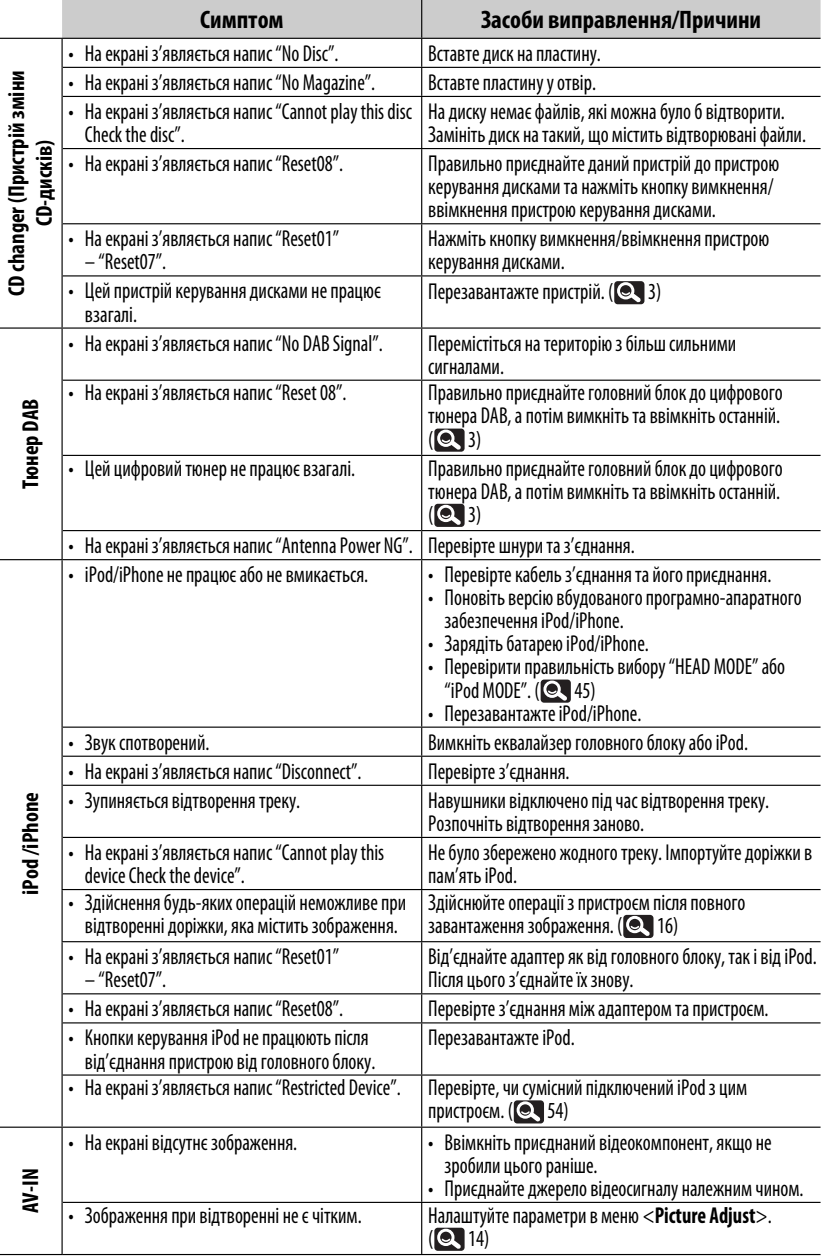

# УКРАЇНА

Ľ,

# **Характеристики**

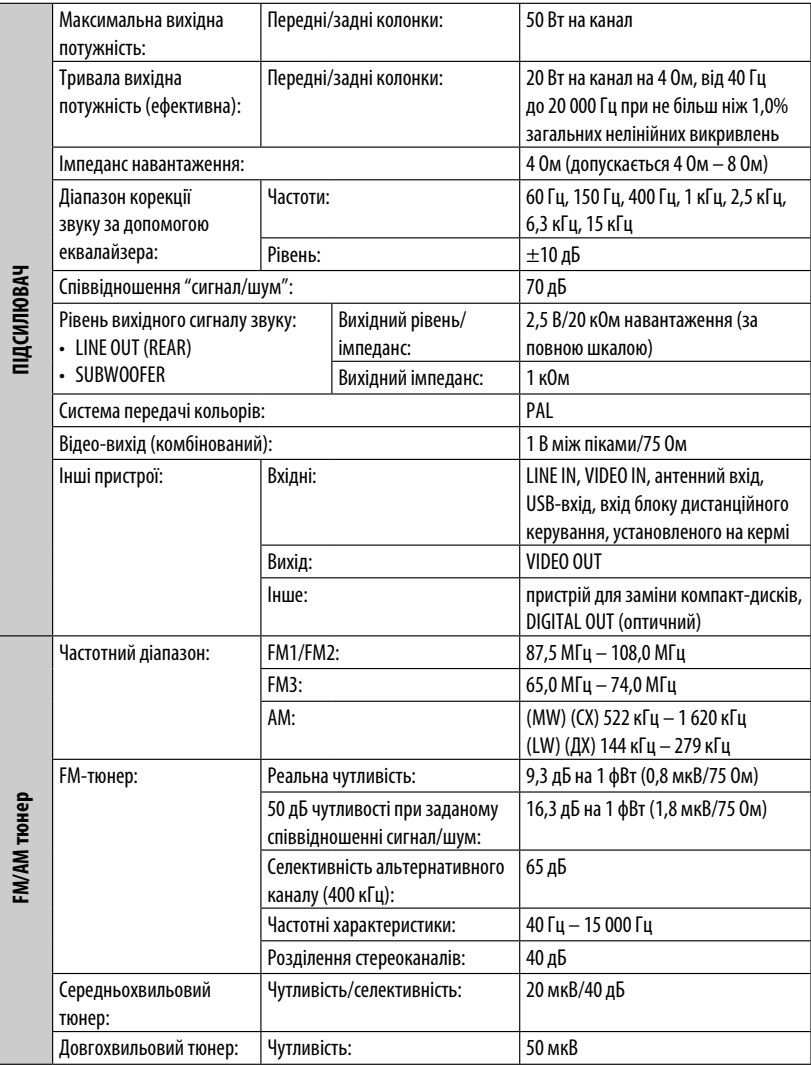

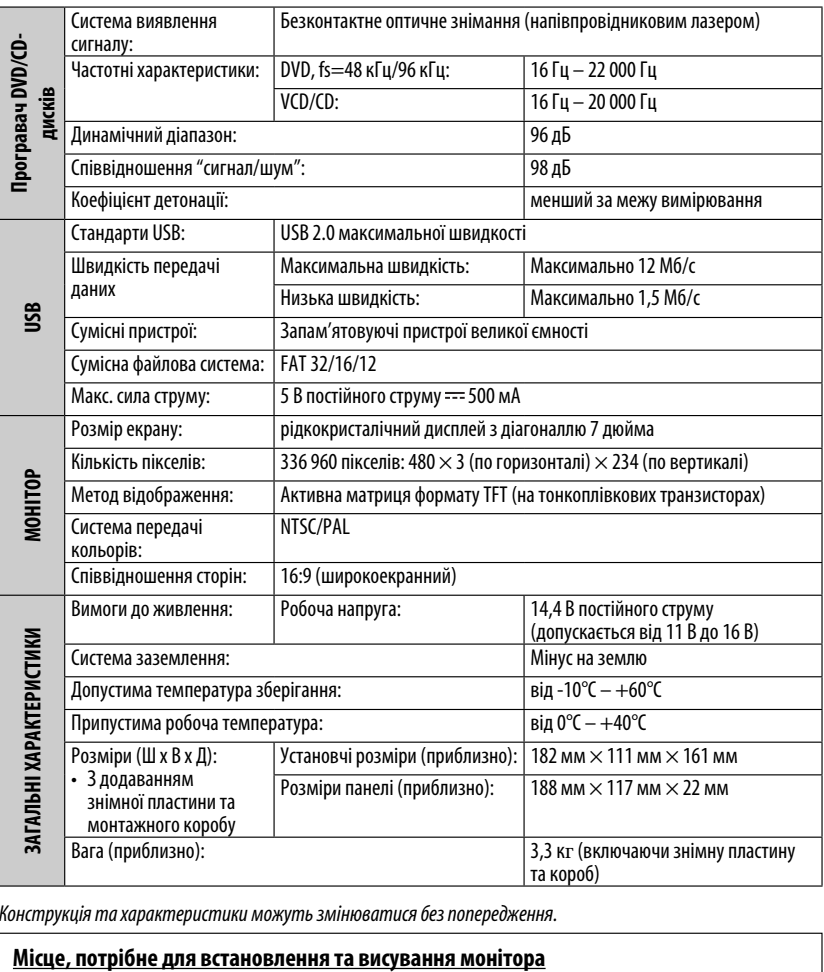

Конструкція та характеристики можуть змінюватися без попередження.

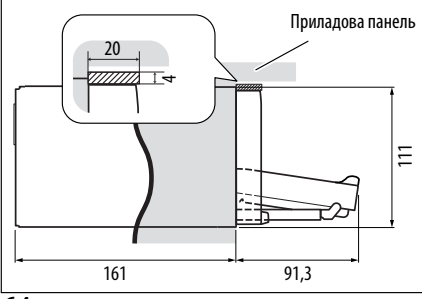

**УВАГА**: Висуваючи монітор, забезпечте для цього достатньо місця. Інакше монітор може перешкоджати вправлятися з кермом і важелем перемикання передач, а це може призвести до аварії на дорозі.

Пристрій: мм

# **Індекс операції**

#### **Загальні несправності**

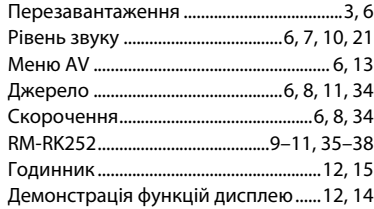

#### **Тюнер**

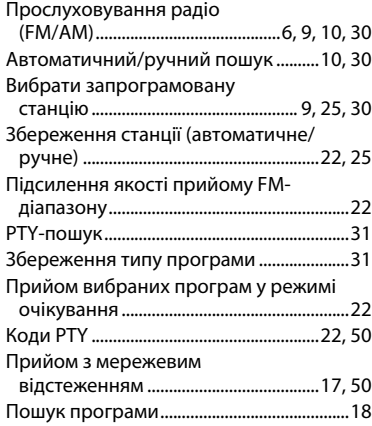

#### **Диск**

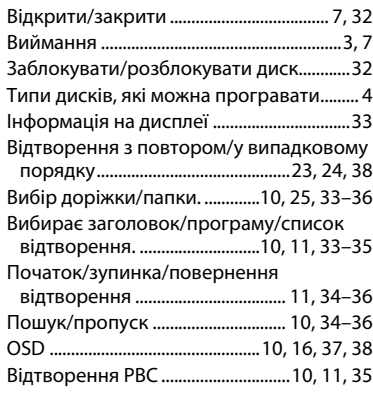

#### **USB**

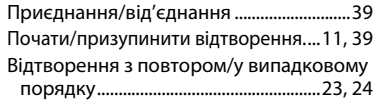

## **Bluetooth**

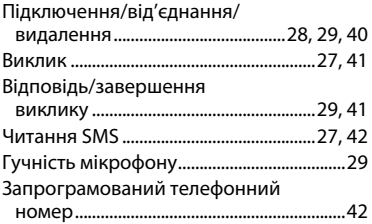

# **CD changer (Пристрій зміни**

# **CD-дисків)**

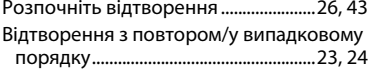

#### **DAB**

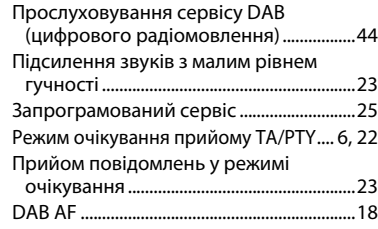

#### **iPod**

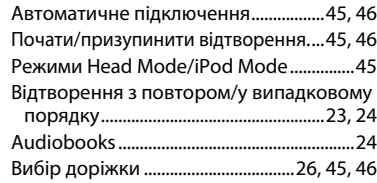

## **Зовнішній компонент**

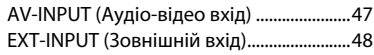